### aludu CISCO.

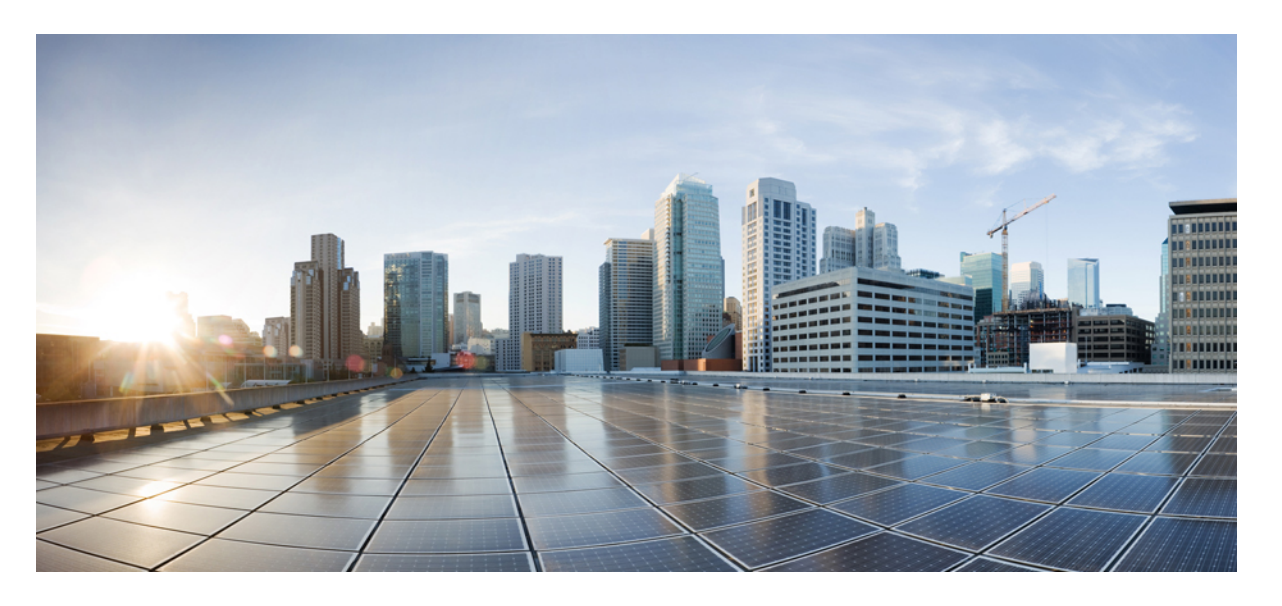

## **CiscoNexus 3500 SeriesNX-OS ProgrammabilityGuide**、リリース **10.3** (**x**)

初版:2022 年 8 月 19 日 最終更新:2022 年 9 月 2 日

#### シスコシステムズ合同会社

〒107-6227 東京都港区赤坂9-7-1 ミッドタウン・タワー http://www.cisco.com/jp お問い合わせ先:シスコ コンタクトセンター 0120-092-255 (フリーコール、携帯・PHS含む) 電話受付時間:平日 10:00~12:00、13:00~17:00 http://www.cisco.com/jp/go/contactcenter/

【注意】シスコ製品をご使用になる前に、安全上の注意( **www.cisco.com/jp/go/safety\_warning/** )をご確認ください。本書は、米国シスコ発行ド キュメントの参考和訳です。リンク情報につきましては、日本語版掲載時点で、英語版にアップデートがあり、リンク先のページが移動**/**変更され ている場合がありますことをご了承ください。あくまでも参考和訳となりますので、正式な内容については米国サイトのドキュメントを参照くだ さい。また、契約等の記述については、弊社販売パートナー、または、弊社担当者にご確認ください。

THE SPECIFICATIONS AND INFORMATION REGARDING THE PRODUCTS REFERENCED IN THIS DOCUMENTATION ARE SUBJECT TO CHANGE WITHOUT NOTICE. EXCEPT AS MAY OTHERWISE BE AGREED BY CISCO IN WRITING, ALL STATEMENTS, INFORMATION, AND RECOMMENDATIONS IN THIS DOCUMENTATION ARE PRESENTED WITHOUT WARRANTY OF ANY KIND, EXPRESS OR IMPLIED.

The Cisco End User License Agreement and any supplemental license terms govern your use of any Cisco software, including this product documentation, and are located at: [http://www.cisco.com/go/softwareterms.](http://www.cisco.com/go/softwareterms)Cisco product warranty information is available at [http://www.cisco.com/go/warranty.](http://www.cisco.com/go/warranty) US Federal Communications Commission Notices are found here [http://www.cisco.com/c/en/us/products/us-fcc-notice.html.](http://www.cisco.com/c/en/us/products/us-fcc-notice.html)

IN NO EVENT SHALL CISCO OR ITS SUPPLIERS BE LIABLE FOR ANY INDIRECT, SPECIAL, CONSEQUENTIAL, OR INCIDENTAL DAMAGES, INCLUDING, WITHOUT LIMITATION, LOST PROFITS OR LOSS OR DAMAGE TO DATA ARISING OUT OF THE USE OR INABILITY TO USE THIS MANUAL, EVEN IF CISCO OR ITS SUPPLIERS HAVE BEEN ADVISED OF THE POSSIBILITY OF SUCH DAMAGES.

Any products and features described herein as in development or available at a future date remain in varying stages of development and will be offered on a when-and if-available basis. Any such product or feature roadmaps are subject to change at the sole discretion of Cisco and Cisco will have no liability for delay in the delivery or failure to deliver any products or feature roadmap items that may be set forth in this document.

Any Internet Protocol (IP) addresses and phone numbers used in this document are not intended to be actual addresses and phone numbers. Any examples, command display output, network topology diagrams, and other figures included in the document are shown for illustrative purposes only. Any use of actual IP addresses or phone numbers in illustrative content is unintentional and coincidental.

The documentation set for this product strives to use bias-free language. For the purposes of this documentation set, bias-free is defined as language that does not imply discrimination based on age, disability, gender, racial identity, ethnic identity, sexual orientation, socioeconomic status, and intersectionality. Exceptions may be present in the documentation due to language that is hardcoded in the user interfaces of the product software, language used based on RFP documentation, or language that is used by a referenced third-party product.

Cisco and the Cisco logo are trademarks or registered trademarks of Cisco and/or its affiliatesin the U.S. and other countries. To view a list of Cisco trademarks, go to this URL: [www.cisco.com](https://www.cisco.com/c/en/us/about/legal/trademarks.html) go [trademarks.](https://www.cisco.com/c/en/us/about/legal/trademarks.html) Third-party trademarks mentioned are the property of their respective owners. The use of the word partner does not imply a partnership relationship between Cisco and any other company. (1721R)

© 2022 Cisco Systems, Inc. All rights reserved.

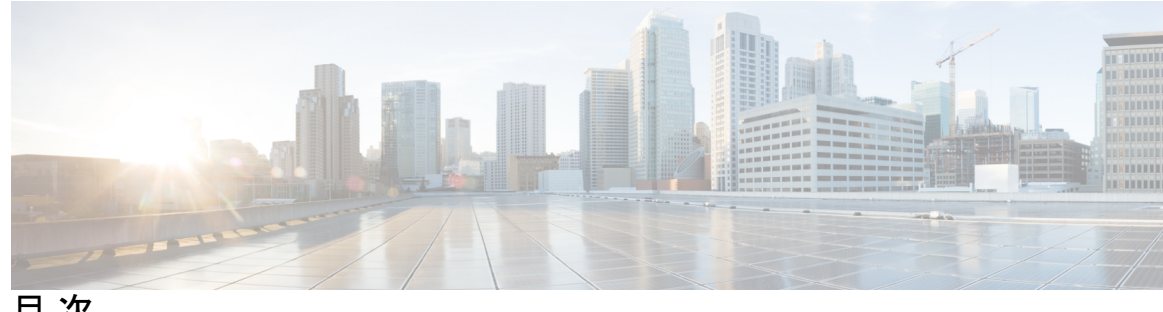

目 次

はじめに: はじめに **xi**

対象読者 **xi** 表記法 **xi** Cisco Nexus 3000 シリーズ スイッチの関連資料 **xii** マニュアルに関するフィードバック **xiii** 通信、サービス、およびその他の情報 **xiii**

第 **1** 章 新規および変更情報 **1** 新規および変更情報 **1**

## 第 **2** 章 **bash 3** Bash について **3** Bash へのアクセス **3** 権限をルートにエスカレーションする **4** Bash コマンドの例 **5** システム統計情報の表示 **5** CLI からの Bash の実行 **6** Bash からの Python の実行 **6**

第 **3** 章 ゲスト シェル **9**

Guest Shell について **9** Guest Shell へのアクセス **10** ゲスト シェルに使用されるリソース **10** ゲストシェルの機能 **11**

```
Guest Shell の NX-OS CLI 11
 Guest Shell でのネットワーク アクセス 12
 ゲスト シェルでのブートフラッシュへのアクセス 15
 Guest Shell の Python 15
 Installing RPMs in the Guest Shell 15
のセキュリティ ポスチャ 17
 [カーネル脆弱性パッチ(Kernel Vulnerability Patches)] 17
 [ASLR および X-Space のサポート(ASLR and X-Space Support)] 17
 ルートユーザーの制限 17
 リソース管理 18
ゲスト ファイル システムのアクセス制限 18
 セキュア IPC 18
ゲスト シェルの管理 18
 Guest Shell の無効化 23
 ゲスト シェルの破棄 23
 Guest Shell の有効化 24
仮想サービスと Guest Shell 情報の検証 25
ゲスト シェルからのアプリケーションの永続的な起動 26
Guest Shell からアプリケーションを永続的に起動する手順 27
ゲスト シェルでのサンプル アプリケーション 27
```
#### 第 **4** 章 **Python API 29**

Python API の概要 **29** Python の使用 **29** Cisco Python パッケージ **30** CLI コマンド API の使用 **30** CLI からの Python インタープリタの呼び出し **32** 表示フォーマット **32** 非インタラクティブ Python **34** Embedded Event Manager でのスクリプトの実行 **35** Cisco NX-OS ネットワーク インターフェイスとの Python 統合 **36**

目次

Python による Cisco NX-OS セキュリティ **37** セキュリティとユーザー権限の例 **37** Schedular でのスクリプトの実行例 **37**

第 **5** 章 **tcl** によるスクリプティング **39**

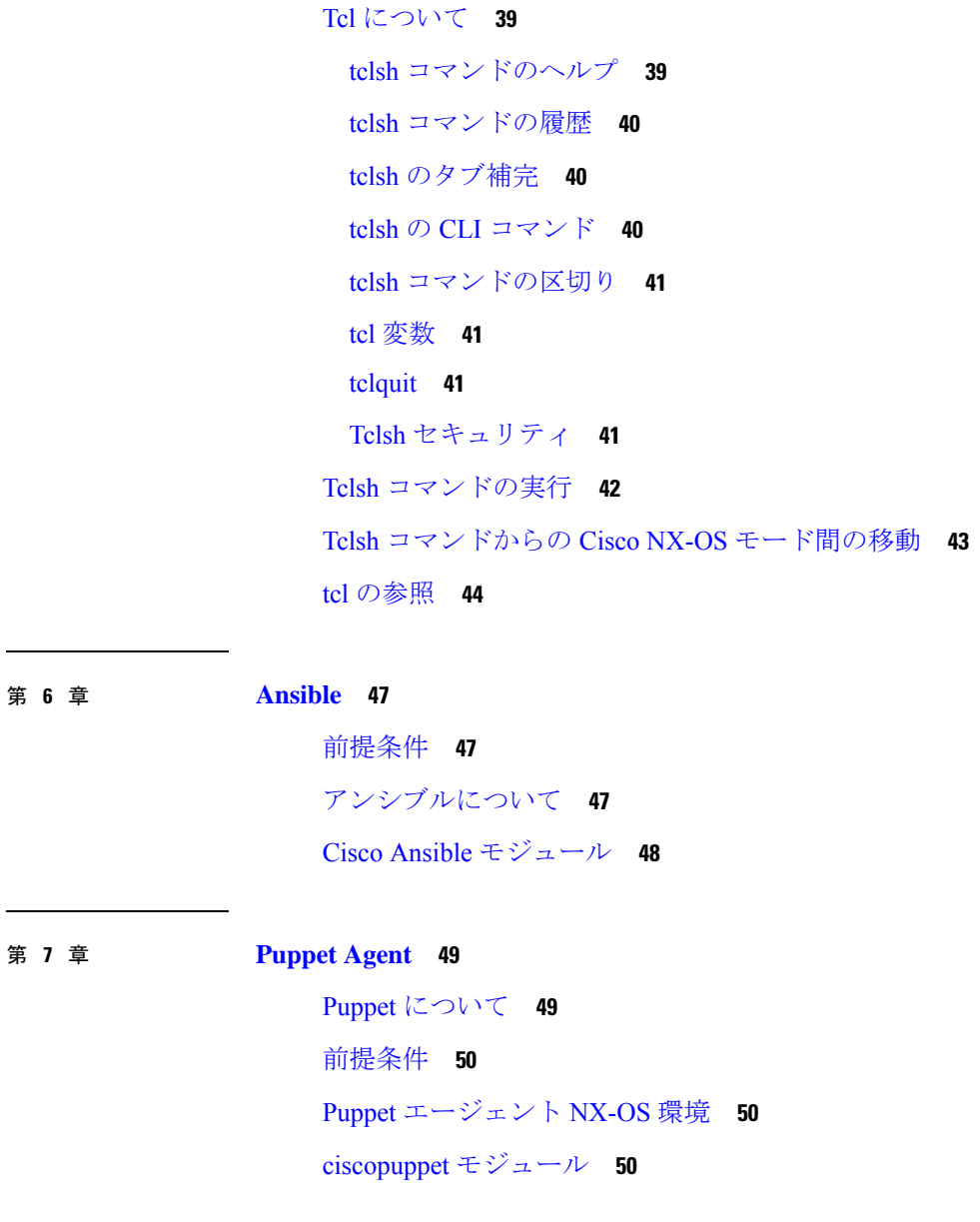

Ι

 $\mathbf I$ 

第 **8** 章 **Cisco NX-OS** でのシェフ クライアントの使用 **53** シェフについて **53**

前提条件 **54**

Chef クライアント NX-OS 環境 **54** cisco-cookbook **55**

#### 第 **9** 章 **Cisco NX-OS** での **Docker** の使用 **57**

Cisco NX-OS での Docker について **57** 注意事項と制約事項 **58** Cisco NX-OS 内で Docker コンテナを設定するための前提条件 **58** Docker デーモンの開始 **59** 自動的に起動するように Docker を構成する **59** Docker コンテナの開始: ホスト ネットワーク モデル **60** Docker コンテナの開始: ブリッジ型ネットワーク モデル **61** Docker コンテナでのブートフラッシュおよび揮発性パーティションのマウント **62** 拡張 ISSU スイッチオーバーでの Docker デーモンの永続性の有効化 **63** Cisco Nexus Platform Switches Switchover 時に Docker デーモンの永続性を有効にする **63** Docker ストレージ バックエンドのサイズ変更 **64** Docker デーモンの停止 **66** Docker コンテナ セキュリティ **67** ユーザー[名前空間(namespace)]の分離による Docker コンテナの保護 **67** cgroup パーティションの移動 **68** Docker のトラブルシューティング **69** Docker の起動が機能不全になる **69** ストレージが不足しているため、Docker が起動に失敗する **69** Docker Hub からのイメージのプルの失敗(509 証明書失効 エラー メッセージ) **70** Docker Hub からのイメージのプルの失敗(クライアント タイムアウト エラー メッセー ジ) **71** スイッチのリロードまたはスイッチオーバーで Docker デーモンまたはコンテナが実行さ れない **71** Docker ストレージ バックエンドのサイズ変更が失敗する **72** Docker コンテナがポートで着信トラフィックを受信しない **72** Docker コンテナでデータ ポートと / または管理インターフェイスを表示できません **72**

一般的なトラブルシューティングのヒント **73**

第 10 章 **NX-API 75** NX-APIについて **75** 機能 NX-API **75** 転送 **76** メッセージ形式 **76** セキュリティ **76** NX-API の使用 **76** NX-API 管理コマンド **78** NX-API を使用したインタラクティブ コマンドの操作 **80** NX-API リクエスト要素 **80** NX-API 応答要素 **80** JSON の概要(JavaScript オブジェクト表記) **81** CLI の実行 **82** XML および JSON でサポートされたコマンド **82** XML および JSON 出力の例 **82** 第 **1 1** 章 **NX-API** 応答コード **85** NX-API 応答コードの表 **85** 第 **1 2** 章 **NX-API** 開発者サンドボックス **87** NX-API 開発者サンドボックス: 9.2(2)より前の NX-OS リリース **87** About the NX-API デベロッパー サンドボックス **87** 注意事項と制約事項 **88** メッセージ フォーマットとコマンド タイプの構成 **88** デベロッパー サンドボックスを使用 **90** デベロッパー サンドボックスを使用して CLI コマンドをペイロードに変換する **90**

第 **1 3** 章 **N3500** での **ABM** および **LM** の **XML** サポート **95**

N3500 での ABM および LM の XML サポート **95**

第 **1 4** 章 **CLI** コマンドのネットワーク構成フォーマットへの変換 **103** XMLIN に関する情報 **103** XMLIN のライセンス要件 **103** XMLIN ツールのインストールおよび使用 **104** show コマンド出力の XML への変換 **105** XMLIN の構成例 **105**

第 **1 5** 章 モデル駆動型テレメトリ **109**

テレメトリについて **109** テレメトリ コンポーネントとプロセス **109** テレメトリ プロセスの高可用性 **111** テレメトリのライセンス要件 **111** Telemetry のインストールとアップグレード **111** 注意事項と制約事項 **112** CLI を使用したテレメトリの構成 **116** NX-OS CLI を使用したテレメトリの構成 **116** CLI を使用したテレメトリの構成例 **119** テレメトリの構成と統計情報の表示 **122** テレメトリ ログとトレース情報の表示 **127** NX-API を使用したテレメトリの構成 **128** Configuring Telemetry Using the NX-API **128** NX-API を使用したテレメトリの構成例 **136** DME のテレメトリ モデル **139** その他の参考資料 **141** 関連資料 **141**

#### 第 **1 6** 章 **OpenConfig YANG 143**

OpenConfig YANG について **143** OpenConfig YANG のガイドラインと制限事項 **143** BGP ルーティング インスタンスの削除について **148** OpenConfig サポートの有効化 **150**

第 **1 7** 章 **XML** 管理インターフェイス **151** XML 管理インターフェイスについて **151** XML 管理インターフェイスについて **151** NETCONF レイヤ **152** SSH xmlagent **152** XML 管理インターフェイスのライセンス要件 **153** XML 管理インターフェイスを使用するための前提条件 **153** XML 管理インターフェイスを使用 **153** SSH および XML サーバ オプションの構成 **153** SSH セッションを開始 **154** Hello メッセージを送信 **154** XSD ファイルの取得 **155** XML ドキュメントを XML サーバに送信する **155** NETCONF XML インスタンスの作成 **156** RPC リクエスト タグ rpc **156** NETCONF 動作タグ **157** デバイスタグ **159** 拡張された NETCONF の操作 **161** NETCONF 応答 **165** RPC 応答タグ **165** データタグにカプセル化されたタグの解釈 **165** サンプル XML インスタンスに関する情報 **166** XML インスタンスの例 **166** NETCONF クロース セッション インスタンス **167** NETCONF キルセッション インスタンス **167** NETCONF copy-config インスタンス **167** NETCONF edit-config インスタンス **168** NETCONF get-config インスタンス **169** NETCONF ロック インスタンス **170**

目次

NETCONF ロック解除インスタンス **171** NETCONF コミット インスタンス - 候補構成機能 **171** NETCONF Confirmed-commit インスタンス **171** NETCONF rollback-on-error インスタンス **172** NETCONF 検証機能インスタンス **172** その他の参考資料 **173**

付 録 **A** : ストリーミング テレメトリの送信元 **175** ストリーミング テレメトリについて **175** テレメトリで利用可能なデータ **175**

**x**

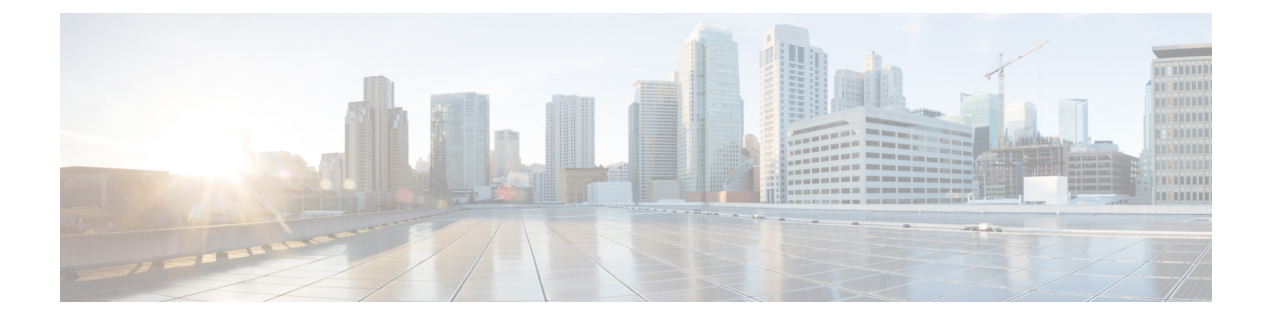

# はじめに

この前書きは、次の項で構成されています。

- 対象読者 (xi ページ)
- 表記法 (xi ページ)
- Cisco Nexus 3000 シリーズ スイッチの関連資料 (xii ページ)
- マニュアルに関するフィードバック (xiii ページ)
- 通信、サービス、およびその他の情報 (xiii ページ)

# 対象読者

このマニュアルは、Cisco Nexus スイッチの設置、設定、および維持に携わるネットワーク管 理者を対象としています。

# 表記法

コマンドの説明には、次のような表記法が使用されます。

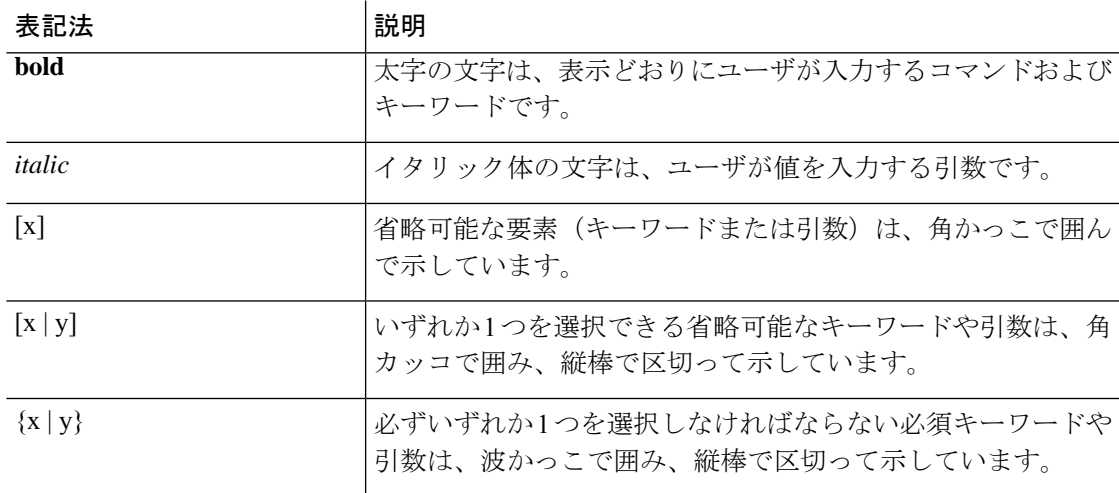

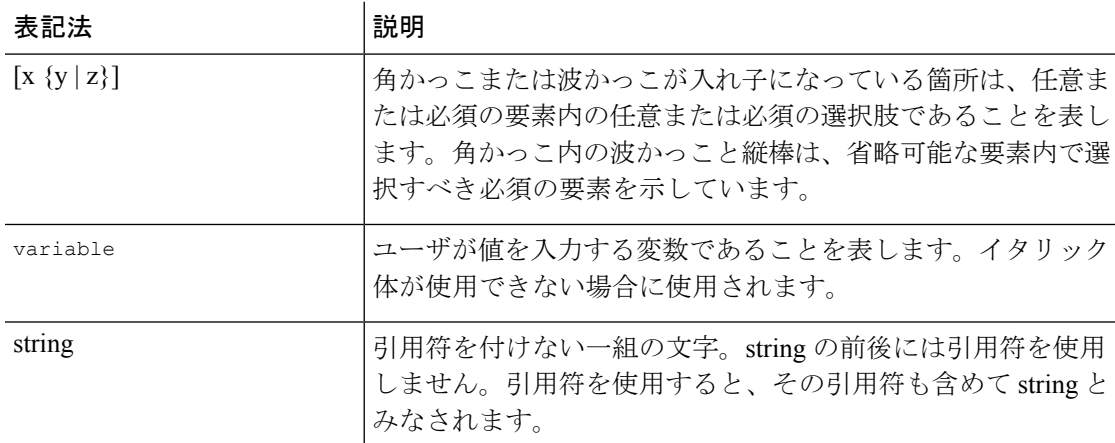

例では、次の表記法を使用しています。

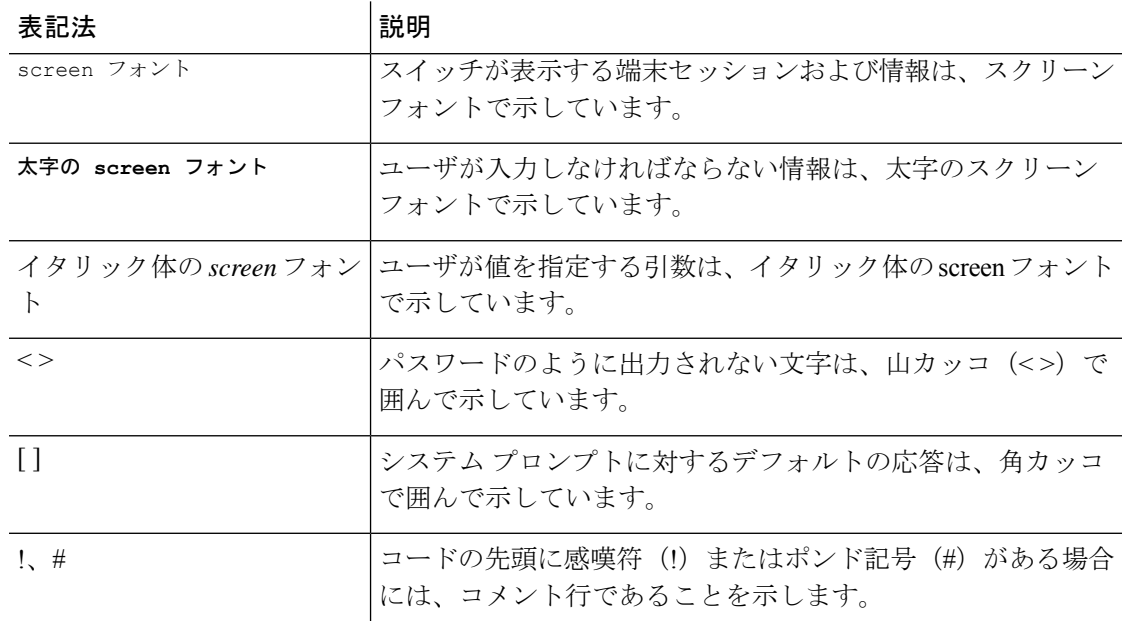

# **Cisco Nexus 3000** シリーズ スイッチの関連資料

Cisco Nexus 3000 シリーズ スイッチ全体のマニュアル セットは、次の URL にあります。

[https://www.cisco.com/c/en/us/support/switches/nexus-3000-series-switches/](https://www.cisco.com/c/en/us/support/switches/nexus-3000-series-switches/tsd-products-support-series-home.html) [tsd-products-support-series-home.html](https://www.cisco.com/c/en/us/support/switches/nexus-3000-series-switches/tsd-products-support-series-home.html)

## マニュアルに関するフィードバック

このマニュアルに関する技術的なフィードバック、または誤りや記載もれなどお気づきの点が ございましたら、HTML ドキュメント内のフィードバック フォームよりご連絡ください。ご 協力をよろしくお願いいたします。

## 通信、サービス、およびその他の情報

- シスコからタイムリーな関連情報を受け取るには、Cisco Profile [Manager](https://www.cisco.com/offer/subscribe) でサインアップ してください。
- 重要な技術によりビジネスに必要な影響を与えるには[、シスコサービスに](https://www.cisco.com/go/services)アクセスしてく ださい。
- サービス リクエストを送信するには、シスコ [サポート](https://www.cisco.com/c/en/us/support/index.html)にアクセスしてください。
- 安全で検証済みのエンタープライズクラスのアプリケーション、製品、ソリューション、 およびサービスを探して参照するには、Cisco [Marketplace](https://www.cisco.com/go/marketplace/) にアクセスしてください。
- 一般的なネットワーク、トレーニング、認定関連の出版物を入手するには、[CiscoPress](http://www.ciscopress.com) に アクセスしてください。
- 特定の製品または製品ファミリの保証情報を探すには、Cisco [Warranty](http://www.cisco-warrantyfinder.com) Finder にアクセス してください。

#### **Cisco Bug Search Tool**

Cisco バグ検索ツール (BST) は、シスコ製品とソフトウェアの障害と脆弱性の包括的なリス トを管理する Cisco バグ追跡システムへのゲートウェイとして機能する、Web ベースのツール です。BST は、製品とソフトウェアに関する詳細な障害情報を提供します。

 $\mathbf I$ 

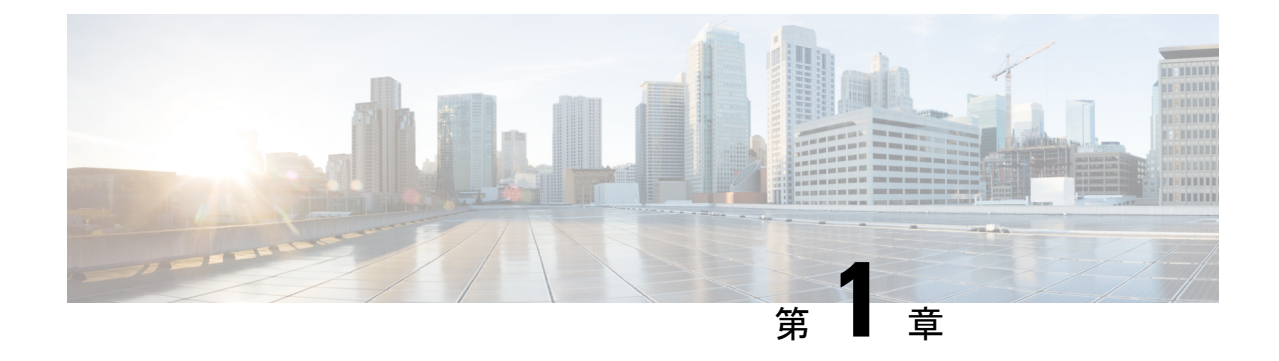

# 新規および変更情報

• 新規および変更情報 (1 ページ)

# 新規および変更情報

次の表は、*[Cisco Nexus 3500* シリーズ *NX-OS* プログラマビリティ ガイド リリース *10.3*(*x*) (*Cisco Nexus 3500 Series NX-OS Programmability Guide, Release 10.3(x)*)*]* に記載されている新機 能および変更機能を要約したものです。それぞれの説明が記載されている箇所も併記されてい ます。

#### 表 **<sup>1</sup> :** 新機能および変更された機能

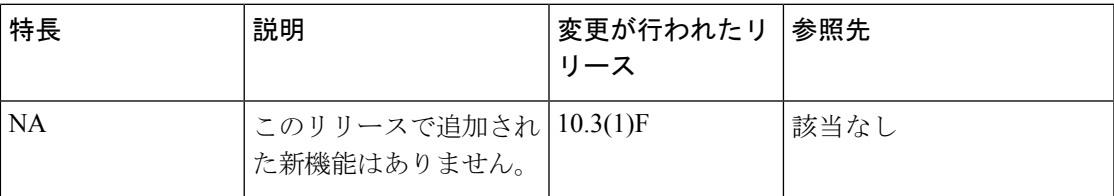

I

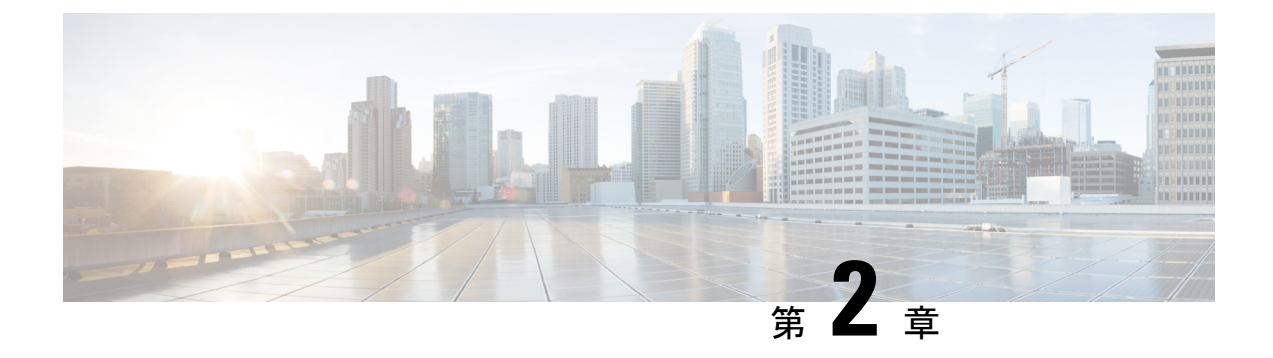

## **bash**

- Bash について (3 ページ)
- Bash へのアクセス (3 ページ)
- 権限をルートにエスカレーションする (4 ページ)
- Bash コマンドの例 (5ページ)

## **Bash** について

Cisco NX-OS CLI に加えて、Cisco Nexus 3500 プラットフォーム スイッチは Bourne-Again SHell (Bash)へのアクセスをサポートします。Bashは、ユーザーが入力したコマンドまたはシェル スクリプトから読み取られたコマンドを解釈します。Bashを使用すると、デバイス上の基盤と なる Linux システムにアクセスしてシステムを管理できます。

## **Bash** へのアクセス

Cisco NX-OS では、Cisco NX-OS dev-ops ロールまたは Cisco NX-OS network-admin ロールに関 連付けられたユーザ アカウントから Bash にアクセスできます。

次の例は、dev-ops ロールと network-admin ロールの権限を示しています。

switch# **show role name dev-ops**

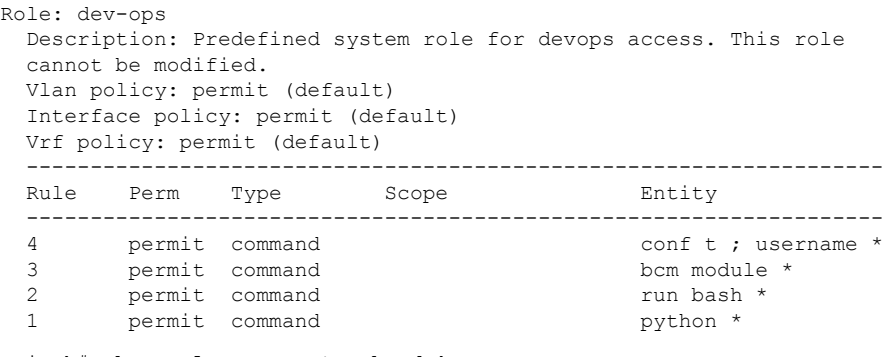

switch# **show role name network-admin**

```
Role: network-admin
 Description: Predefined network admin role has access to all commands
 on the switch
  -------------------------------------------------------------------
 Rule Perm Type Scope Entity
  -------------------------------------------------------------------
 1 permit read-write
switch#
```
**feature bash-shell** コマンドを実行すると、Bash が有効になります。

この **runbash** コマンドは Bash を読み込み、ユーザーのホーム ディレクトリから開始します。 次の例は、Bash シェル機能を有効にする方法と、Bash を実行する方法を示しています。

```
switch# configure terminal
switch(config)# feature bash-shell
```

```
switch# run bash
Linux# whoami
admin
Linux# pwd
/bootflash/home/admin
Linux#
```
**run bash** < *[*コマンド(*command*)*]* > コマンドで Bash コマンドを実行することもできま す。 (注)

以下は **run bash** < *[*コマンド(*command*)*]* > コマンドの例です。

```
run bash whoami
```
## 権限をルートにエスカレーションする

管理者ユーザーの特権は、ルート アクセスの特権をエスカレーションできます。

以下は、権限をエスカレーションするためのガイドラインです:

- 特権を root にエスカレーションできるのは管理者ユーザーのみです。
- 権限をエスカレーションする前に、Bash を有効にする必要があります。
- root へのエスカレーションはパスワードで保護されています。
- 非管理インターフェイスを介したrootユーザー名を使用したスイッチへのSSHでは、root ユーザーの Linux Bash シェル タイプ アクセスがデフォルトになります。NX-OS シェル ア クセスに戻るために **vsh** を入力します。

次の例は、特権をrootにエスカレーションする方法と、エスカレーションを確認する方法を表 示しています。

switch# **run bash** Linux# **sudo su root** We trust you have received the usual lecture from the local System Administrator. It usually boils down to these three things: #1) Respect the privacy of others. #2) Think before you type. #3) With great power comes great responsibility. Password:

Linux# **whoami** root Linux# **exit** exit

## **Bash** コマンドの例

このセクションには、Bash コマンドと出力の例が含まれています。

## システム統計情報の表示

次に、システム統計情報の表示方法の例を示します:

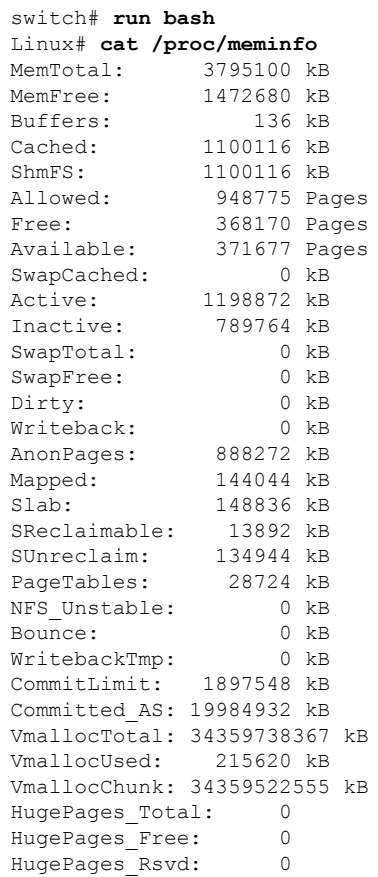

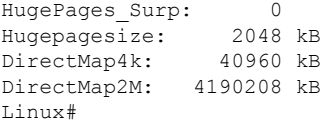

#### **CLI** からの **Bash** の実行

次の例は、CLI から **run bash** <*command*> コマンドを使用して bash コマンドを実行する方法を 示しています。

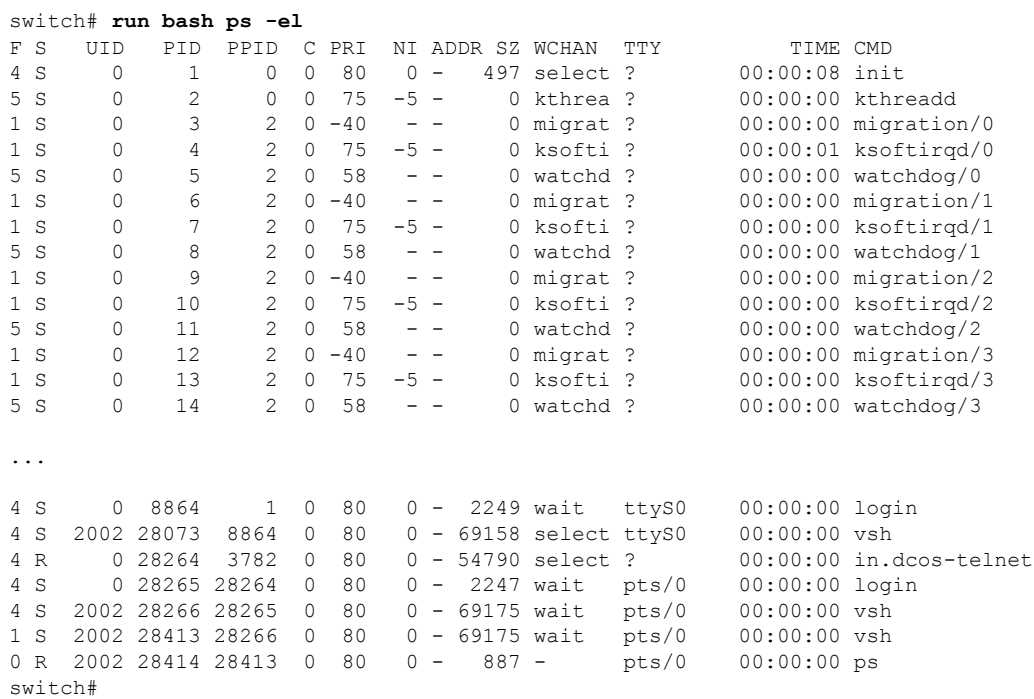

## **Bash** からの **Python** の実行

次の例は、Pythonをロードし、Pythonオブジェクトを使用してスイッチを構成する方法を示し ています。

```
switch# run bash
Linux# python
Python 2.7.5 (default, May 16 2014, 10:58:01)
[GCC 4.3.2] on linux2
Type "help", "copyright", "credits" or "license" for more information.
Loaded cisco NxOS lib!
>>>
>>> from cisco import *
>>> from cisco.vrf import *
>>> from cisco.interface import *
>>> vrfobj=VRF('myvrf')
>>> vrfobj.get_name()
'myvrf'
>>> vrfobj.add_interface('Ethernet1/3')
True
```

```
>>> intf=Interface('Ethernet1/3')
>>> print intf.config()
!Command: show running-config interface Ethernet1/3
!Time: Thu Aug 21 23:32:25 2014
version 6.0(2) U4(1)
interface Ethernet1/3
 no switchport
 vrf member myvrf
```
>>>

**Bash** からの **Python** の実行

I

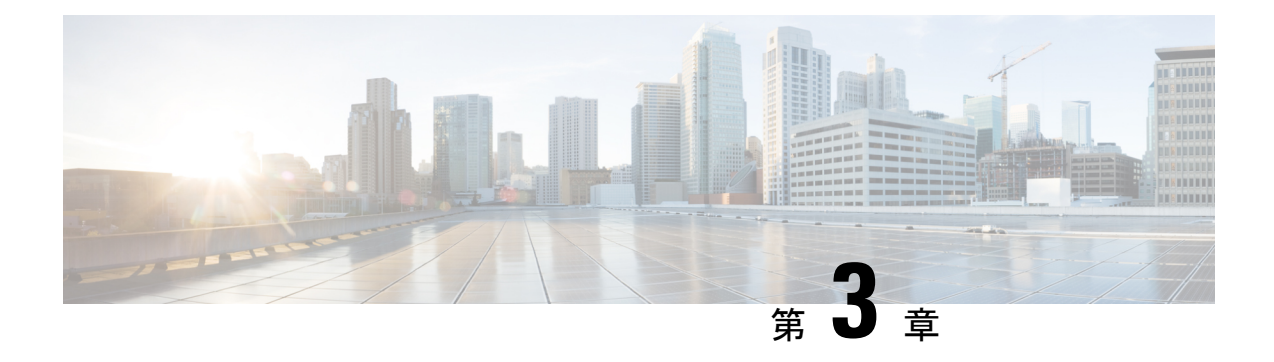

# ゲスト シェル

- Guest Shell について (9 ページ)
- Guest Shell へのアクセス (10 ページ)
- ゲスト シェルに使用されるリソース (10 ページ)
- ゲストシェルの機能 (11 ページ)
- のセキュリティ ポスチャ (17 ページ)
- ゲスト ファイル システムのアクセス制限 (18 ページ)
- ゲスト シェルの管理 (18 ページ)
- 仮想サービスと Guest Shell 情報の検証 (25 ページ)
- ゲスト シェルからのアプリケーションの永続的な起動 (26 ページ)
- Guest Shell からアプリケーションを永続的に起動する手順 (27 ページ)
- ゲスト シェルでのサンプル アプリケーション (27 ページ)

## **Guest Shell** について

基盤となる Linux 環境での NX-OS CLI および Bash アクセスに加えて、スイッチは、「ゲスト シェル」と呼ばれる Linux コンテナ (LXC) 内で実行される分離された実行スペースへのアク セスをサポートします。

ゲスト シェル内から、network-admin には次の機能があります。

- Linux ネットワーク インターフェイスを介したネットワークへのアクセス。
- スイッチのブートフラッシュへのアクセス。
- スイッチの揮発性 tmpfs へのアクセス。
- スイッチの CLI へのアクセス。
- Cisco NX-API REST へのアクセス。
- Python スクリプトをインストールして実行する機能。
- 32 ビットおよび 64 ビットの Linux アプリケーションをインストールして実行する機能。

コンテナ技術によって実行空間を切り離すことで、他の Linux コンテナで実行されているホス トシステムやアプリケーションに影響を与えずに、アプリケーションのニーズに合わせてLinux 環境をカスタマイズすることができます。

NX-OS デバイスでは、Linux Containers は virtual-service コマンドでインストールと管理されま す。Guest Shell は、virtual-service show コマンドの出力に表示されます。

## **Guest Shell** へのアクセス

Cisco NX-OS では、Guest Shell にはネットワーク管理者がアクセスできます。システムで自動 的に有効になり、**run guestshell** コマンドを使用してアクセスできます。**run bash** コマンドと 一致して、これらのコマンドは、NX-OS CLI コマンドの **runguestshell** コマンド 形式を使用し て Guest Shell 内で発行できます。

(注) Guest Shell は、4 GB を超える RAM を搭載したシステムで自動的に有効になります。

```
switch# run guestshell ls -al /bootflash/*.ova
-rw-rw-rw- 1 2002 503 83814400 Aug 21 18:04 /bootflash/pup.ova
-rw-rw-rw- 1 2002 503 40724480 Apr 15 2012 /bootflash/red.ova
```
(注) Guest Shell で実行している場合、ネットワーク管理者レベルの権限があります。

2.2(0.2) 以降の GuestShell は、スイッチにログインしているユーザーと同じユーザー アカ ウントを動的に作成します。ただし、他のすべての情報は、スイッチとGuestShellのユー ザー アカウント間で共有されません。 (注)

さらに、GuestShellアカウントは自動的に削除されないため、不要になったときにネット ワーク管理者が削除する必要があります。

## ゲスト シェルに使用されるリソース

デフォルトでは、ゲストシェルのリソースは、通常のスイッチ操作に使用できるリソースに小 さな影響を与えます。ネットワーク管理者がゲスト シェルに追加のリソースを必要とする場 合、**guestshell resize** {*cpu* | *memory* | *rootfs*} コマンドは、これらの制限を変更します

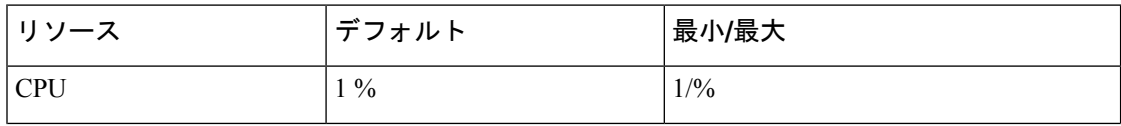

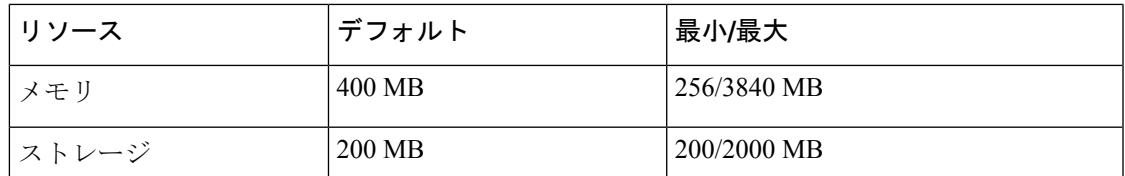

CPU 制限は、システム内の他のコンピューティング負荷との競合がある場合に、ゲスト シェ ル内で実行されているタスクに与えられるシステム コンピューティング キャパシティのパー センテージです。CPU リソースの競合がない場合、ゲスト シェル内のタスクは制限されませ  $h_{\circ}$ 

(注)

リソース割り当てを変更した後は、ゲスト シェルの再起動が必要です。そのために、 **guestshell reboot** コマンドを使用できます。

## ゲストシェルの機能

Guestshell には、デフォルトで利用可能な多くのユーティリティと機能があります。

ゲストシェルは CentOS 7 Linux 環境であり、この流通向けにビルドされたソフトウェア パッ ケージを、dnfインストールすることができます。Guestshellには、**net-tools**、**iproute**、**tcpdump** とOpenSSH などのネットワーキング デバイスで自然に期待される多くの一般的なツールが事 前に入力されています。Guestshell 2.xの場合、追加のpythonパッケージをインストールするた めの PIP と同様に、python 2.7.5 がデフォルトで含まれています。Guestshell 2.11 では、デフォ ルトで python 3.6 も含まれています。

デフォルトでは、ゲストシェルは 64 ビットの実行スペースです。32 ビットのサポートが必要 な場合は、glibc.i686 パッケージを dnf でインストールできます。

Guestshellは、スイッチの管理ポートとデータポートを表すために使用されるLinuxネットワー ク インターフェイスにアクセスできます。**ifconfig** と **ethtool** などの典型的な Linux のメソッド とユーティリティは、カウンターの収集に使用できます。インターフェイスが NX-OS CLI で VRF に配置されると、Linux ネットワーク インターフェイスはその VRF のネットワーク名前 空間に配置されます。名前空間は /var/run/netns で見ることができ、**ip netns** ユーティリ ティを使用してさまざまな名前空間のコンテキストで実行できます。いくつかのユーティリ ティ、**chvrf** と **vrfinfo** は、別の名前空間で実行し、プロセスが実行されている名前空間 /vrf に 関する情報を取得するために提供されています。

systemd は、ゲストシェルを含む CentOS 8 環境でサービスを管理するために使用されます。

#### **Guest Shell** の **NX-OS CLI**

ゲスト シェルは、ユーザーがゲスト シェル環境からホスト ネットワーク要素に NX-OS コマ ンドを発行できるようにするアプリケーションを提供します。**dohost**アプリケーションは、有 効な NX-OS 構成または exec コマンドを受け入れ、それらをホスト ネットワーク要素に発行し ます。

**dohost** コマンドを呼び出すときは、各 NX-OS コマンドを一重引用符または二重引用符で囲む ことができます:

**dohost "<NXOS CLI>"**

NX-OS CLI は連鎖させることができます:

[guestshell@guestshell ~]\$ **dohost "sh lldp time | in Hold" "show cdp global"** Holdtime in seconds: 120 Global CDP information: CDP enabled globally Refresh time is 21 seconds Hold time is 180 seconds CDPv2 advertisements is enabled DeviceID TLV in System-Name(Default) Format [guestshell@guestshell ~]\$

NX-OS CLI は、各コマンドの間にセミコロンを追加することにより、NX-OS スタイルのコマ ンド チェーン技術を使用して一緒にチェーンすることもできます。(セミコロンの両側にス ペースが必要です。):

```
[guestshell@guestshell ~]$ dohost "conf t ; cdp timer 13 ; show run | inc cdp"
Enter configuration commands, one per line. End with CNTL/Z.
cdp timer 13
[guestshell@guestshell ~]$
```

```
(注)
```
を使用するリリース 7.0(3)I5(2) の場合、**dohost** コマンドを介してホストで発行されたコ マンドは、ゲスト シェル ユーザの有効なロールに基づく特権で実行されます。

以前のバージョンのゲスト シェルは、ネットワーク管理者レベルの権限でコマンドを実 行します。

NX-API への UDS 接続の数が最大許容数に達すると、**dohost** コマンドは機能不全になり ます。

#### **Guest Shell** でのネットワーク アクセス

NX-OS スイッチ ポートは、Guest Shell では Linux ネットワーク インターフェイスとして表さ れます。ifconfig または ethtool を使用して、/proc/net/dev の表示統計などの一般的な Linux メ ソッドはすべてサポートされています。

GuestShellには、多くの一般的なネットワークユーティリティがデフォルトで含まれており、 **chvrf** *vrf command* コマンドを使用してさまざまな VRF で使用できます。

```
[guestshell@guestshell bootflash]$ ifconfig Eth1-47
Eth1-47: flags=4163<UP,BROADCAST,RUNNING,MULTICAST> mtu 1500
inet 13.0.0.47 netmask 255.255.255.0 broadcast 13.0.0.255
```
ether 54:7f:ee:8e:27:bc txqueuelen 100 (Ethernet) RX packets 311442 bytes 21703008 (20.6 MiB) RX errors 0 dropped 185 overruns 0 frame 0 TX packets 12967 bytes 3023575 (2.8 MiB) TX errors 0 dropped 0 overruns 0 carrier 0 collisions 0

Guest Shell 内では、ネットワーク状態をモニタリングできますが、変更することはできませ ん。ネットワーク状態を変更するには、ホストのbashシェルでNX-OSCLIまたは適切なLinux ユーティリティを使用します。

この **tcpdump** コマンドはGuest Shell にパッケージ化されており、管理ポートまたはスイッチ ポートでパントされたトラフィックのパケット トレースを可能にします。

この **sudo ipnetns exec managementping** ユーティリティは、指定されたネットワーク名前空間 のコンテキストでコマンドを実行するための一般的な方法です。これはGuestShell 内で実行で きます。

[guestshell@guestshell bootflash]\$ **sudo ip netns exec management ping 10.28.38.48** PING 10.28.38.48 (10.28.38.48) 56(84) bytes of data. 64 bytes from 10.28.38.48: icmp\_seq=1 ttl=48 time=76.5 ms

chvrf ユーティリティは便宜のために提供されています。

guestshell@guestshell bootflash]\$ **chvrf management ping 10.28.38.48** PING 10.28.38.48 (10.28.38.48) 56(84) bytes of data. 64 bytes from 10.28.38.48: icmp\_seq=1 ttl=48 time=76.5 ms

(注)

コマンドなしで実行される **chvrf**コマンドは、現在の VRF / ネットワーク名前空間で実行 されます。

たとえば、管理VRF経由でIPアドレス10.0.0.1をpingするには、コマンドは「**chvrf***management ping 10.0.0.1*」です。 **scp** または **ssh** などの他のユーティリティも同様です。

例:

```
switch# guestshell
[guestshell@guestshell ~]$ cd /bootflash
[guestshell@guestshell bootflash]$ chvrf management scp foo@10.28.38.48:/foo/index.html
index.html
foo@10.28.38.48's password:
index.html 100% 1804 1.8KB/s 00:00
[guestshell@guestshell bootflash]$ ls -al index.html
-rw-r--r-- 1 guestshe users 1804 Sep 13 20:28 index.html
[guestshell@guestshell bootflash]$
[guestshell@guestshell bootflash]$ chvrf management curl cisco.com
<!DOCTYPE HTML PUBLIC "-//IETF//DTD HTML 2.0//EN">
<html><head>
<title>301 Moved Permanently</title>
</head><body>
<h1>Moved Permanently</h1>
<p>The document has moved <a href="http://www.cisco.com/">here</a>.</p>
</body></html>
[guestshell@guestshell bootflash]$
```
システム上のVRFのリストを取得するには、NX-OSからネイティブに、**showvrf**または**dohost** コマンドを介してコマンドを使用します。

例·

[guestshell@guestshell bootflash]\$ **dohost 'sh vrf'** VRF-Name VRF-ID State Reason default 1 Up -management 2 Up -red 6 Up --

GuestShell内では、VRFに関連付けられたネットワーク名前空間が実際に使用されます。どの ネットワーク名前空間が存在するかを確認する方が便利な場合があります。

[guestshell@guestshell bootflash]\$ **ls /var/run/netns** default management red [guestshell@guestshell bootflash]\$

Guest Shell 内からドメイン名を解決するには、リゾルバーを構成する必要があります。Guest Shell で /etc/resolv.conf ファイルを編集して、ネットワークに適した DNS ネームサーバとドメ インを含めます。

例:

nameserver 10.1.1.1 domain cisco.com

ネームサーバーとドメインの情報は、NX-OS 構成で構成されたものと一致する必要がありま す。

例:

switch(config)# ip domain-name cisco.com switch(config)# ip name-server 10.1.1.1 switch(config)# vrf context management switch(config-vrf)# ip domain-name cisco.com switch(config-vrf)# ip name-server 10.1.1.1

スイッチが HTTP プロキシ サーバーを使用するネットワーク内にある場合、**http\_proxy** およ び **https\_proxy** 環境変数も Guest Shell 内で設定する必要があります。

例:

export http\_proxy=http://proxy.esl.cisco.com:8080 export https proxy=http://proxy.esl.cisco.com:8080

これらの環境変数は、.bashrcファイルまたは適切なスクリプトで設定して、永続的であること を確認する必要があります。

### ゲスト シェルでのブートフラッシュへのアクセス

ネットワーク管理者は、NX-OS CLI コマンドの使用に加えて、Linux コマンドとユーティリ ティを使用してファイルを管理できます。ゲスト シェル環境の /bootflash にシステム ブートフ ラッシュをマウントすることにより、network-adminはLinuxコマンドを使用してこれらのファ イルを操作できます。

```
例:
```

```
find . –name "foo.txt"
rm "/bootflash/junk/foo.txt"
```
#### **Guest Shell** の **Python**

Python はインタラクティブに使用できますが、python スクリプトをゲスト シェルで実行する こともできます。

例:

```
guestshell:~$ python
Python 2.7.5 (default, Jun 24 2015, 00:41:19)
[GCC 4.8.3 20140911 (Red Hat 4.8.3-9)] on linux2
Type "help", "copyright", "credits" or "license" for more information.
>>>
guestshell:~$
```
ネットワーク管理者が新しい Python パッケージをインストールできるように、ゲスト シェル には pip python パッケージ マネージャが含まれています。

例:

```
[guestshell@guestshell ~]$ sudo su
[root@guestshell guestshell]# pip install Markdown
Collecting Markdown
Downloading Markdown-2.6.2-py2.py3-none-any.whl (157kB)
100% |################################| 159kB 1.8MB/s
Installing collected packages: Markdown
Successfully installed Markdown-2.6.2
[root@guestshell guestshell]# pip list | grep Markdown
Markdown (2.6.2)
[root@guestshell guestshell]#
```
(注) **pip install** コマンドを入力する前に、**sudo su** コマンドを入力する必要があります。

## **Installing RPMs in the Guest Shell**

The /etc/yum.repos.d/CentOS-Base.repo file is set up to use the CentOS mirror list by default. Follow instructions in that file if changes are needed.

Yum can be pointed to one or more repositories at any time by modifying the yumrepo  $\times86\,\,64$ .repo file or by adding a new . repo file in the repos.d directory.

For applications to be installed inside Guest Shell 2.x, go to the CentOS 7 repo at [http://mirror.centos.org/](http://mirror.centos.org/centos/7/os/x86_64/Packages/) [centos/7/os/x86\\_64/Packages/](http://mirror.centos.org/centos/7/os/x86_64/Packages/).

Yum resolves the dependencies and installs all the required packages.

```
[guestshell@guestshell ~]$ sudo chvrf management yum -y install glibc.i686
Loaded plugins: fastestmirror
Loading mirror speeds from cached hostfile
* base: bay.uchicago.edu
* extras: pubmirrors.dal.corespace.com
* updates: mirrors.cmich.edu
Resolving Dependencies
"-->" Running transaction check
"--->" Package glibc.i686 0:2.17-78.el7 will be installed
"-->" Processing Dependency: libfreebl3.so(NSSRAWHASH_3.12.3) for package:
glibc-2.17-78.el7.i686
"-->" Processing Dependency: libfreebl3.so for package: glibc-2.17-78.el7.i686
"-->" Running transaction check
"--->" Package nss-softokn-freebl.i686 0:3.16.2.3-9.el7 will be installed
"-->" Finished Dependency Resolution
```
============================================================================================================================================================================

============================================================================================================================================================================

============================================================================================================================================================================

Dependencies Resolved

```
Package Arch Version Repository Size
```

```
Installing:
glibc i686 2.17-78.el7 base 4.2 M
Installing for dependencies:
nss-softokn-freebl i686 3.16.2.3-9.el7 base 187 k
```
Transaction Summary

Install 1 Package (+1 Dependent package)

```
Total download size: 4.4 M
Installed size: 15 M
Downloading packages:
Delta RPMs disabled because /usr/bin/applydeltarpm not installed.
(1/2): nss-softokn-freebl-3.16.2.3-9.el7.i686.rpm | 187 kB 00:00:25
(2/2): glibc-2.17-78.el7.i686.rpm | 4.2 MB 00:00:30
----------------------------------------------------------------------------------------------------------------------------------------------------------------------------
```

```
Total 145 kB/s | 4.4 MB 00:00:30
Running transaction check
Running transaction test
Transaction test succeeded
Running transaction
Installing : nss-softokn-freebl-3.16.2.3-9.el7.i686 1/2
Installing : glibc-2.17-78.el7.i686 2/2
error: lua script failed: [string "%triggerin(glibc-common-2.17-78.el7.x86_64)"]:1:
attempt to compare number with nil
Non-fatal "<"unknown">" scriptlet failure in rpm package glibc-2.17-78.el7.i686
Verifying : glibc-2.17-78.el7.i686 1/2
Verifying : nss-softokn-freebl-3.16.2.3-9.el7.i686 2/2
Installed:
glibc.i686 0:2.17-78.el7
```

```
Dependency Installed:
nss-softokn-freebl.i686 0:3.16.2.3-9.el7
```
Complete!

When more space is needed in the Guest Shell root file system for installing or running packages, the **guestshell resize roofs** *size-in-MB* command is used to increase the size of the file system. **Note Note**

Some open source software packages from the repository might not install or run as expected in the Guest Shell as a result of restrictions that have been put into place to protect the integrity of the host system.

# のセキュリティ ポスチャ

## **[**カーネル脆弱性パッチ(**Kernel Vulnerability Patches**)**]**

シスコは、既知の脆弱性に対処するプラットフォーム アップデートで、関連する Common Vulnerabilities and Exposures (CVE)に対応します。

### **[ASLR** および **X-Space** のサポート(**ASLR and X-Space Support**)**]**

CiscoNX-OSは、ランタイムディフェンスのためのアドレス空間LayoutRandomization(ASLR) と Executable Space Protection (X-Space)の使用をサポートしています。Cisco が署名したパッ ケージのソフトウェアは、この機能を利用します。システムに他のソフトウェアがインストー ルされている場合は、これらのテクノロジをサポートするホスト OS と開発ツールチェーンを 使用して構築することをお勧めします。これにより、ソフトウェアが潜在的な侵入者に提示す る潜在的な攻撃対象領域が減少します。

#### ルートユーザーの制限

安全なコードを開発するためのベストプラクティスとして、割り当てられたタスクを実行する ために必要な最小限の特権でアプリケーションを実行することを推薦します。意図しないアク セスを防ぐために、GuestShellに追加されたソフトウェアは、このベストプラクティスに従う 必要があります。

は Linux の機能が低下したことによる制限の対象となります。アプリケーションで root 権限を 必要とする操作を実行する必要がある場合は、root アカウントの使用を、root アクセスが絶対 に必要な最小限の操作セットに制限し、そのモードでアプリケーションを実行できる時間の ハード制限などの他の制御を課します。

内のルートに対してドロップされる一連の Linux 機能は次のとおりです。

#### リソース管理

DDoS攻撃は、攻撃対象のユーザがマシンやネットワーク技術情報を使用できないようにする 試みます。不適切な動作または悪意のあるアプリケーションコードは、接続帯域幅、ディスク 容量、メモリ、およびその他のリソースの過剰消費の結果として DoS を引き起こす可能性が あります。ホストは、で技術情報を公平に割り当てる技術情報管理機能を提供します。

## ゲスト ファイル システムのアクセス制限

#### セキュア **IPC**

ゲスト シェルまたは仮想サービス内のアプリケーションは、Cisco onePK サービスを使用して ホストとより統合できます。アプリケーションは、TIPC を介してホスト ネットワーク要素と 通信します。さまざまなコンテナー内のアプリケーションは、TIPC を介して相互に通信する ことはできません。ホストとの通話のみが許可されます。これにより、1 つのコンテナの問題 が、それが Cisco onePK サービスが実行されている場所であるとスプーフィングを防ぎます。 コンテナ内のアプリケーションは、TIPC ポートでリッスンすることもできません。

既知の仮想サービスのみがホストと通信できるようにするために、各仮想サービスの一意の識 別子は、有効化時に作成され、onePK 通信チャネルが確立されるときに検証されます。

システムは、個々の仮想サービス内のアプリケーションがホストにメッセージを送信できる レートも制限します。この動作により、不正な動作をするアプリケーションがメッセージを頻 繁に送信して、ホストの通常の操作を妨げたり、同じホスト上の他の仮想サービスがホストと 通信するのをブロックしたりすることが防止されます。

## ゲスト シェルの管理

以下は、ゲスト シェルを管理するためのコマンドです。

表 **2 :** ゲスト シェル **CLI** コマンド

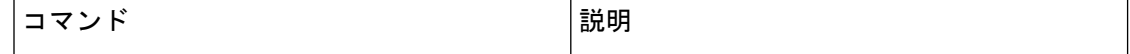

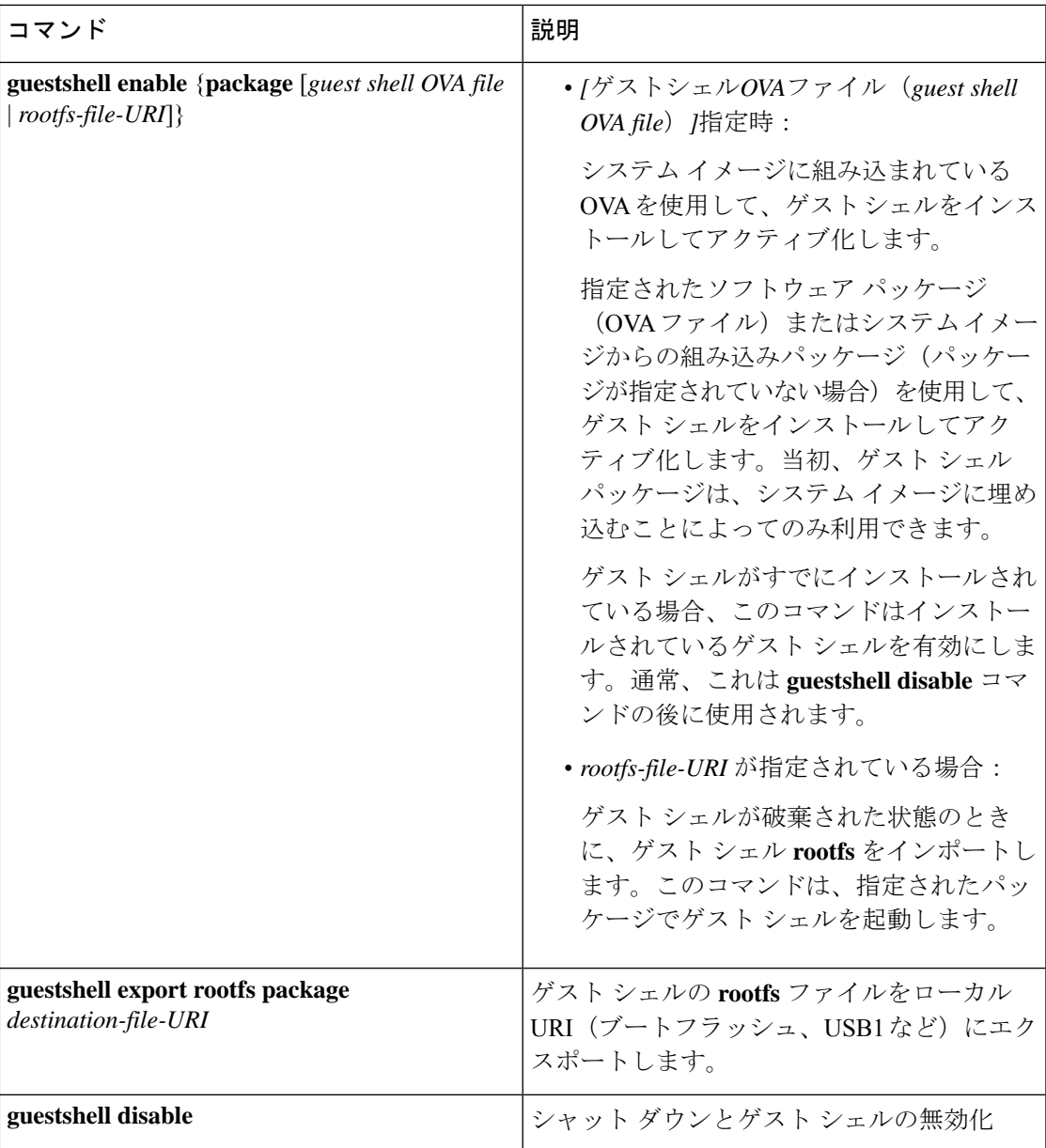

I

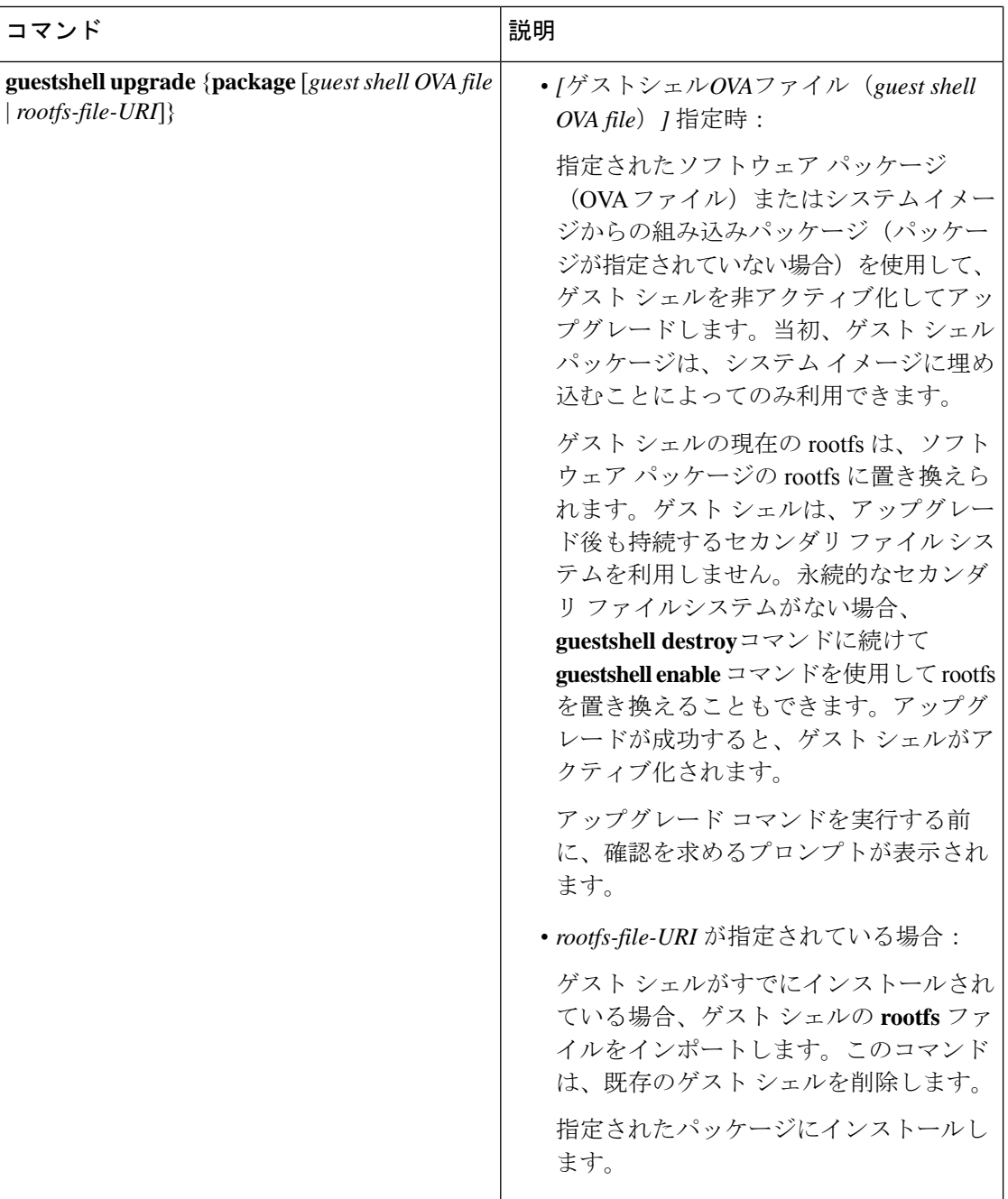

 $\mathbf I$ 

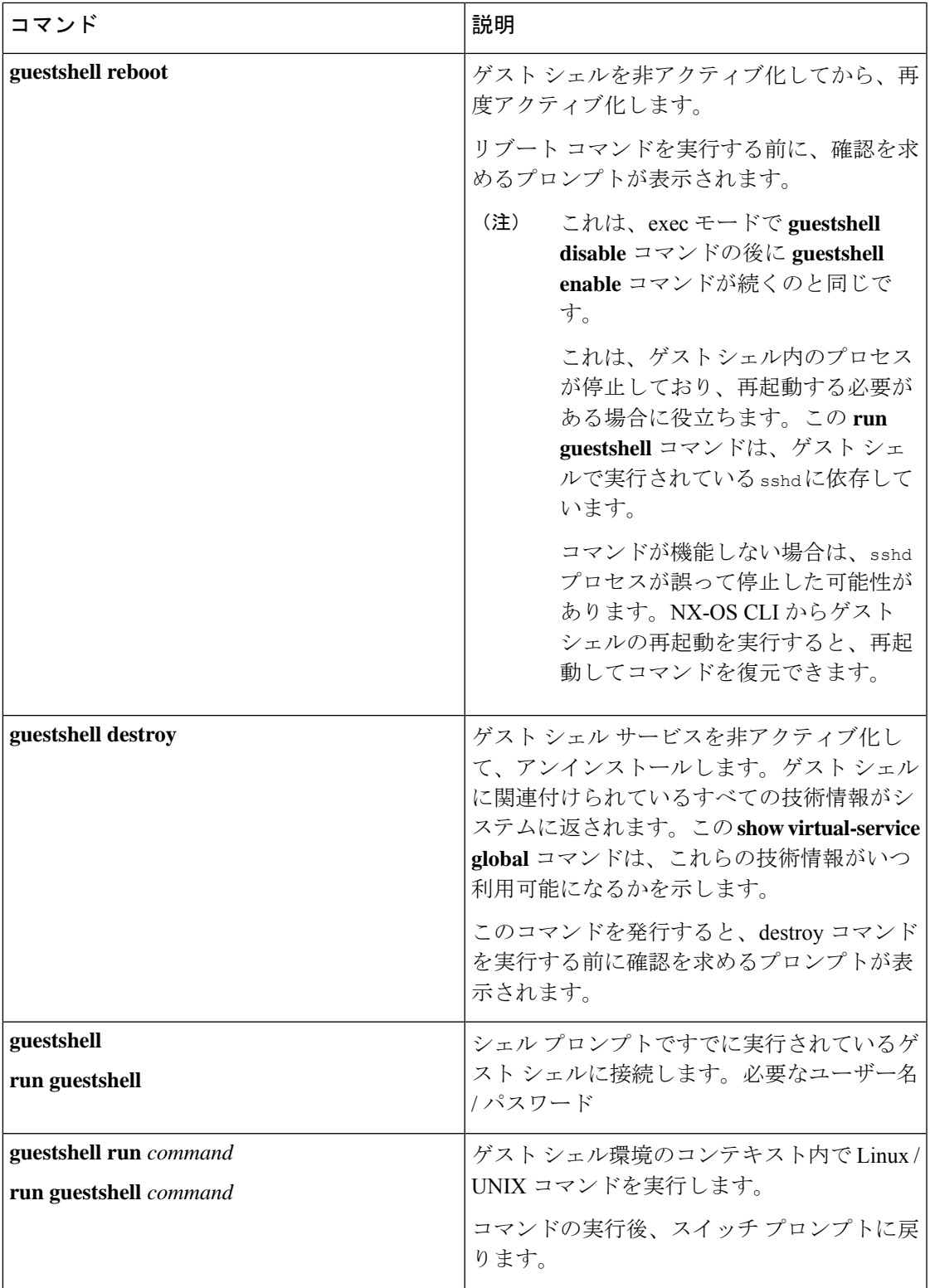

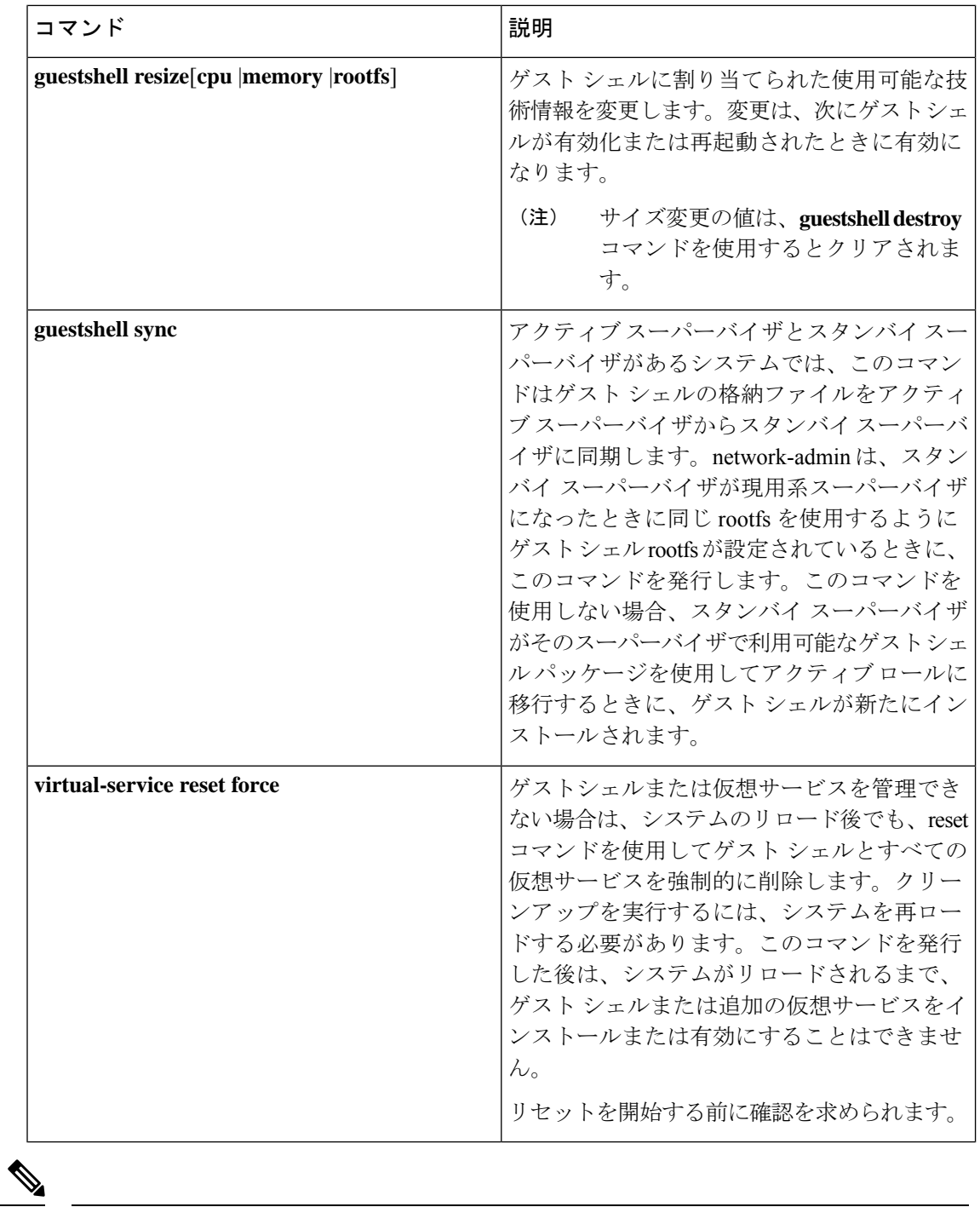

(注) ゲスト シェル環境を有効化 / 無効化し、アクセスするには、管理者権限が必要です。
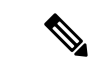

ゲスト シェルは、ホスト システム上の Linux コンテナ(LXC)として導入されます。 NX-OS デバイスでは、LXC は virtual-service コマンドでインストールと管理されます。ゲ スト シェルは、virtual-service コマンドに guestshell+ という名前の仮想サービスとして 表示されます。 (注)

### **Guest Shell** の無効化

**guestshell disable** コマンドはシャットダウンして、Guest Shell を無効化します。

Guest Shell が無効化された状態でシステムをリロードすると、Guest Shell は無効化されたまま になります。

例:

```
switch# show virtual-service list
Virtual Service List:
Name Status Package Name
-----------------------------------------------------------
guestshell+ Activated guestshe11.ova
switch# guestshell disable
You will not be able to access your guest shell if it is disabled. Are you sure you want
to disable the guest shell? (y/n) [n) y
2014 Jul 30 19:47:23 switch %$ VDC-1 %$ %VMAN-2-ACTIVATION_STATE: Deactivating virtual
service 'guestshell+'
2014 Jul 30 18:47:29 switch %$ VDC-1 %$ %VMAN-2-ACTIVATION_STATE: Successfully deactivated
virtual service 'guestshell+'
switch# show virtual-service list
Virtual Service List:
Name Status Package Name
guestshell+ Deactivated guestshell.ova
```
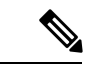

(注) **guestshell enable** コマンドで Guest Shell が再アクティブ化されます。

### ゲスト シェルの破棄

**guestshelldestroy**コマンドは、ゲストシェルとそのアーティファクトをアンインストールしま す。このコマンドでは、ゲスト シェル OVA は削除されません。

ゲスト シェルが破棄された状態でシステムをリロードすると、ゲスト シェルは破棄されたま まになります。

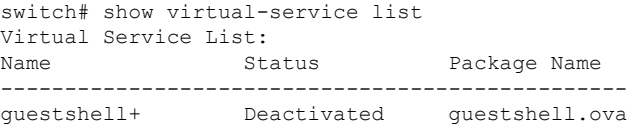

```
switch# guestshell destroy
You are about to destroy the guest shell and all of its contents. Be sure to save your
work. Are you sure you want to continue? (y/n) [n] y
2014 Jul 30 18:49:10 switch %$ VDC-1 %$ %VMAN-2-INSTALL_STATE: Destroying virtual service
 'guestshell+'
2014 Jul 30 18:49:10 switch %$ VDC-1 %$ %VMAN-2-INSTALL_STATE: Successfully destroyed
virtual service 'guestshell +'
switch# show virtual-service list
Virtual Service List:
```
(注) **guestshell enable** コマンドを使用して、ゲスト シェルを再度有効にすることができます。

```
(注)
```
Cisco NX-OS ソフトウェアでは、コンテナがインストールされると、**oneP** 機能がローカ ル アクセスに対して自動的に有効になります。ゲスト シェルはコンテナであるため、 **oneP** 機能が自動的に開始されます。

ゲスト シェルを使用しない場合は、**guestshell destroy** コマンドで削除できます。ゲスト シェルが削除されると、その後のリロードのために削除されたままになります。つまり、 ゲスト シェル コンテナが削除され、スイッチが再ロードされても、ゲスト シェル コン テナは自動的に開始されません。

### **Guest Shell** の有効化

この **guestshell enable** コマンドは、Guest Shell ソフトウェア パッケージから Guest Shell をイン ストールします。デフォルトでは、システムイメージに埋め込まれたパッケージがインストー ルに使用されます。Guest Shell が無効化されている場合は、このコマンドを使用して、Guest Shell を再アクティブ化することもできます。

Guest Shell が有効化された状態でシステムをリロードすると、Guest Shell は有効化されたまま になります。

```
例:
```

```
switch# show virtual-service list
Virtual Service List:
switch# guestshell enable
2014 Jul 30 18:50:27 switch %$ VDC-1 %$ %VMAN-2-INSTALL_STATE: Installing virtual service
 'guestshell+'
2014 Jul 30 18;50;42 switch %$ VDC-1 %$ %VMAN-2-INSTALL_STATE: Install success virtual
service 'questshell+'; Activating
2014 Jul 30 18:50:42 switch %$ VDC-1 %$ %VMAN-2-ACTIVATION_STATE: Activating virtual
service 'guestshell+'
2014 Jul 30 18:51:16 switch %$ VDC-1 %$ %VMAN-2-ACTIVATION_STATE: Successfully activated
virtual service 'guestshell+'
```
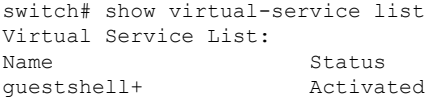

Package Name guestshell.ova

# 仮想サービスと **Guest Shell** 情報の検証

次のコマンドを使用して、仮想サービスとゲスト シェルの情報を検証できます。

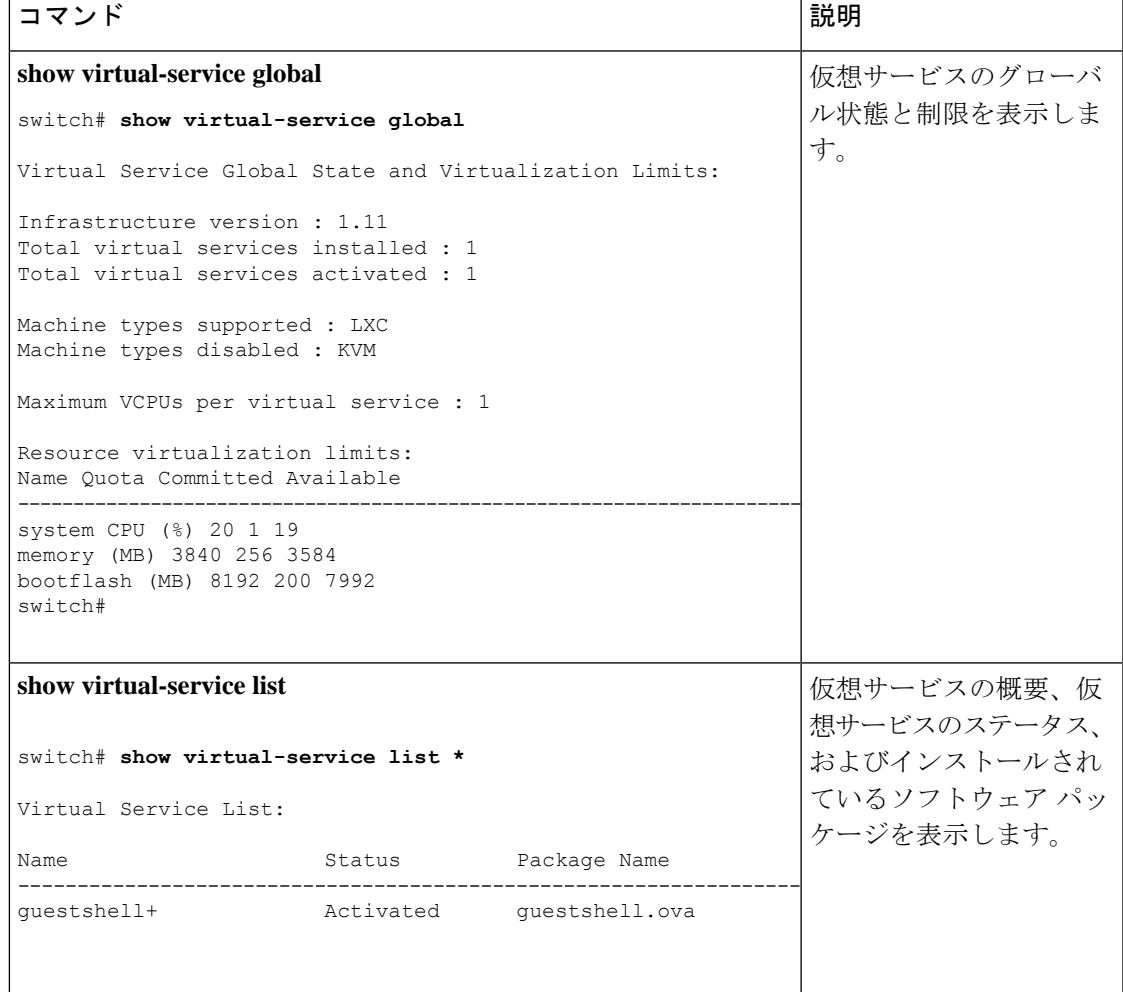

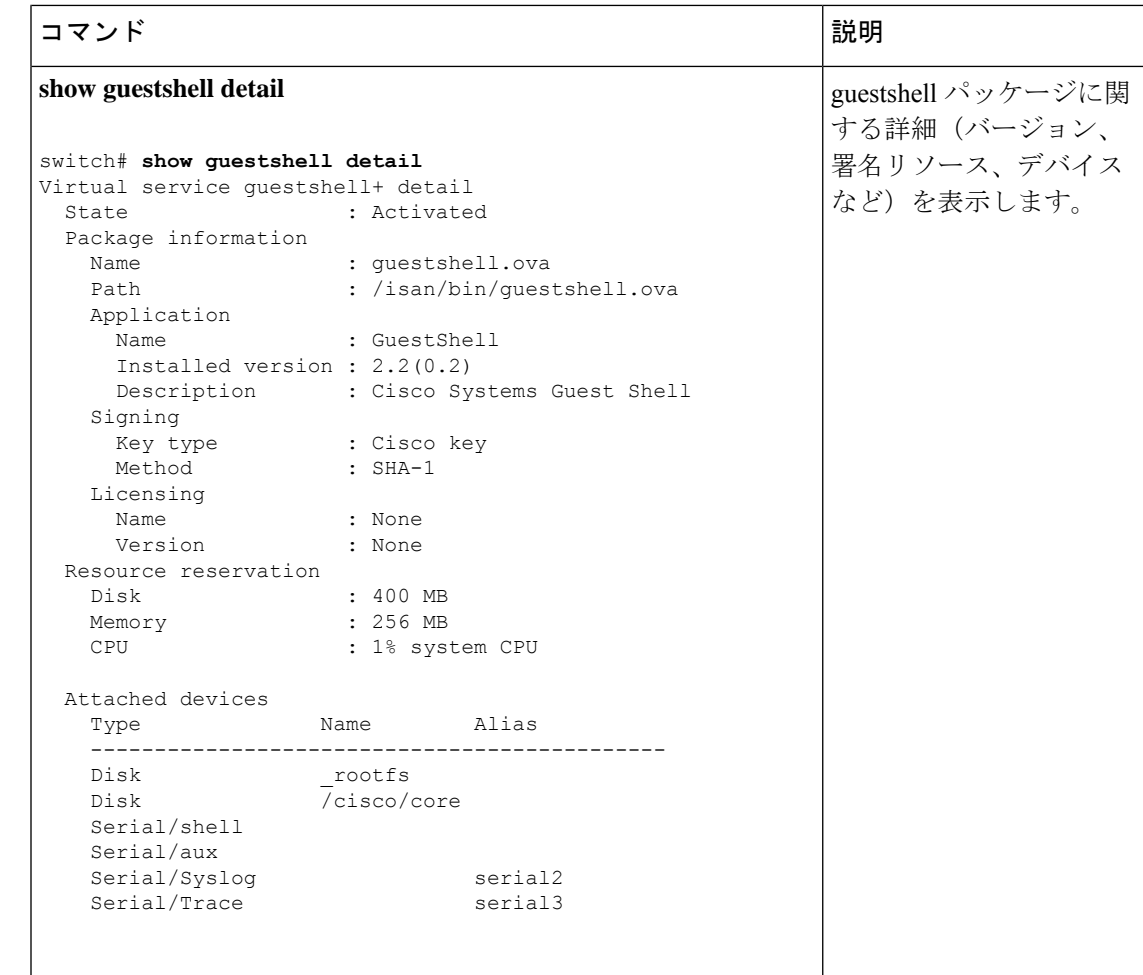

# ゲスト シェルからのアプリケーションの永続的な起動

アプリケーションには、 /usr/lib/systemd/system/*application\_name*.service にインス トールされる systemd / systemctl サービス ファイルが必要です。 このサービス ファイ ルは、次の一般的なフォーマットにする必要があります。

[Unit] Description=Put a short description of your application here

```
[Service]
ExecStart=Put the command to start your application here
Restart=always
RestartSec=10s
```
[Install] WantedBy=multi-user.target

特定のユーザーとして systemd を実行するには、サービスの [サービス (Service) 」 セク ションに User=<username> を追加します。 (注)

# **Guest Shell** からアプリケーションを永続的に起動する手 順

- ステップ **1** 上記で作成したアプリケーション サービス ファイルを /usr/lib/systemd/system/*application\_name* にインストールします。サービス
- ステップ **2 systemctl start** *application\_name* でアプリケーションを開始します
- ステップ **3** アプリケーションが **systemctl status** -l *application\_name* で実行されていることを確認します
- ステップ **4 systemctl enable** *application\_name* でリロード時にアプリケーションを再起動できるようにします
- ステップ **5** アプリケーションが **systemctl status** -l *application\_name* で実行されていることを確認します

# ゲスト シェルでのサンプル アプリケーション

次の例は、ゲスト シェルのアプリケーションを示しています。

```
root@guestshell guestshell]# cat /etc/init.d/hello.sh
#!/bin/bash
OUTPUTFILE=/tmp/hello
rm -f $OUTPUTFILE
while true
do
    echo $(date) >> $OUTPUTFILE
    echo 'Hello World' >> $OUTPUTFILE
    sleep 10
done
[root@guestshell guestshell]#
[root@guestshell guestshell]#
[root@guestshell system]# cat /usr/lib/systemd/system/hello.service
[Unit]
Description=Trivial "hello world" example daemon
[Service]
ExecStart=/etc/init.d/hello.sh &
Restart=always
RestartSec=10s
[Install]
WantedBy=multi-user.target
[root@guestshell system]#
[root@guestshell system]# systemctl start hello
```

```
[root@guestshell system]# systemctl enable hello
[root@guestshell system]# systemctl status -l hello
hello.service - Trivial "hello world" example daemon
   Loaded: loaded (/usr/lib/systemd/system/hello.service; enabled)
   Active: active (running) since Sun 2015-09-27 18:31:51 UTC; 10s ago
 Main PID: 355 (hello.sh)
   CGroup: /system.slice/hello.service
             ##355 /bin/bash /etc/init.d/hello.sh &
             ##367 sleep 10
Sep 27 18:31:51 guestshell hello.sh[355]: Executing: /etc/init.d/hello.sh &
[root@guestshell system]#
[root@guestshell guestshell]# exit
exit
[guestshell@guestshell ~]$ exit
logout
switch# reload
This command will reboot the system. (y/n)? [n] y
リロード後
[\texttt{root@questshell}]\; \texttt{\#} \; \texttt{ps -ef} \; \mid \; \texttt{prep} \; \texttt{hello} \\ \texttt{root} \qquad \qquad 20 \qquad \  \  1 \quad 0 \; \; 18 \; \texttt{:}37 \; \; ? \qquad \qquad 00 \; \texttt{:}00 \; \texttt{:}00 \; \; /) \\root 20 1 0 18:37 ? 00:00:00 /bin/bash /etc/init.d/hello.sh &
root 123 108 0 18:38 pts/4 00:00:00 grep --color=auto hello
[root@guestshell guestshell]#
[root@guestshell guestshell]# cat /tmp/hello
Sun Sep 27 18:38:03 UTC 2015
Hello World
Sun Sep 27 18:38:13 UTC 2015
Hello World
Sun Sep 27 18:38:23 UTC 2015
Hello World
Sun Sep 27 18:38:33 UTC 2015
Hello World
Sun Sep 27 18:38:43 UTC 2015
Hello World
[root@guestshell guestshell]#
```
systemd / systemctl で実行すると、アプリケーションが停止した場合(または強制終了 した場合)、アプリケーションは自動的に再起動されます。プロセス 識別子 はもともと 226 です。アプリケーションを強制終了すると、プロセス識別子257で自動的に再起動されます。

```
[root@guestshell guestshell]# ps -ef | grep hello
root 226 1 0 19:02 ? 00:00:00 /bin/bash /etc/init.d/hello.sh & root 254 116 0 19:03 pts/4 00:00:00 grep --color=auto hello
root 254 116 0 19:03 pts/4 00:00:00 grep --color=auto hello
[root@guestshell guestshell]#
[root@guestshell guestshell]# kill -9 226
[root@guestshell guestshell]#
[root@guestshell guestshell]# ps -ef | grep hello
root 257 1 0 19:03 ? 00:00:00 /bin/bash /etc/init.d/hello.sh &<br>root 264 116 0 19:03 pts/4 00:00:00 grep --color=auto hello
root 264 116 0 19:03 pts/4 00:00:00 grep --color=auto hello
[root@guestshell guestshell]#
```
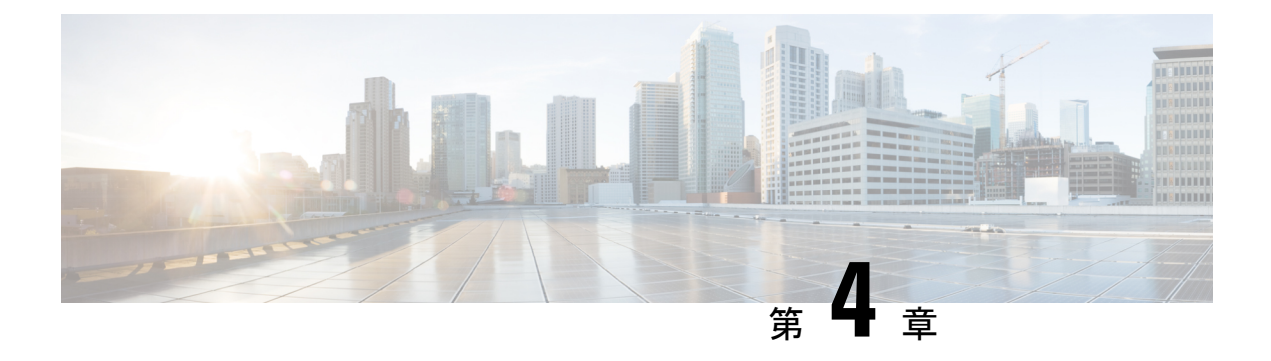

# **Python API**

- Python API の概要 (29 ページ)
- Python の使用 (29 ページ)

## **Python API** の概要

Cisco Nexus 3500 プラットフォーム スイッチは、インタラクティブ モードと非インタラクティ ブ(スクリプト)モードの両方で Python v2.7.11 をサポートし、ゲスト シェルで使用できま す。

Pythonは簡単に習得できる強力なプログラミング言語です。効率的で高水準なデータ構造を持 ち、オブジェクト指向プログラミングに対してシンプルで効果的なアプローチを取っていま す。Pythonは、簡潔な構文、動的な型指定、インタープリタ型という特長を持っており、ほと んどのプラットフォームのさまざまな分野でスクリプティングと高速アプリケーション開発が 可能な理想的な言語です。

Python インタープリタと広範な標準規格ライブラリが Python Web サイトで送信元形式または バイナリ形式で自由に利用できます:

#### [http://www.python.org/](http://www.python.org)

また、このサイトには、サードパーティが無償で提供している多数の Python モジュール、プ ログラム、ツールのディストリビューションとそれらへのリンク、さらに追加のドキュメン テーションが掲載されています。

Python スクリプト機能は、さまざまなタスクを実行するためにデバイスのコマンドライン イ ンターフェイス (CLI) Power On Auto Provisioning (POAP) または Embedded Event Manager (EEM)アクションへのプログラムによるアクセスを提供します。Python は Bash シェルから アクセスできます。

Python インタープリタは Cisco NX-OS ソフトウェアで使用できます。

## **Python** の使用

ここでは、Python スクリプトの作成と実行の方法について説明します。

### **Cisco Python** パッケージ

Cisco NX-OS は、インターフェイス、VLAN、VRF、ACL、ルートなど、多くのコア ネット ワークデバイスモジュールへのアクセスを可能にするCiscoPythonパッケージを提供します。 **help()** コマンドを入力すると、Cisco Python パッケージの詳細を表示できます。モジュール内 のクラスとメソッドに関する追加情報を取得するには、特定のモジュールに対してhelpコマン ドを実行します。たとえば、**help**(*cisco.interface*)は、cisco.interfaceモジュールのプロパティ を表示します。

次の例は、Cisco Python パッケージに関する情報を表示する方法を示します。

>>> import cisco >>> help(cisco) Help on package cisco:

NAME

cisco

FILE

/isan/python/scripts/cisco/\_\_init\_\_.py

PACKAGE CONTENTS acl bgp cisco\_secret cisco\_socket feature interface key line\_parser md5sum nxcli ospf routemap routes section parser ssh system tacacs vrf

CLASSES

```
__builtin__.object
  cisco.cisco_secret.CiscoSecret
  cisco.interface.Interface
  cisco.key.Key
```
### **CLI** コマンド **API** の使用

Python プログラミング言語は、CLI コマンドを実行できる 3 つの API を使用します。API は Python CLI モジュールから利用できます。

これらの API については、次の表で説明します。\* **from cli import** コマンドを使用して API を 有効にする必要があります。これらの API の引数は CLI コマンドの文字列です。Python イン タープリタ経由で CLI コマンドを実行するには、次の API のいずれかの引数文字列として CLI コマンドを入力します。

```
表 3 : CLI コマンド API
```
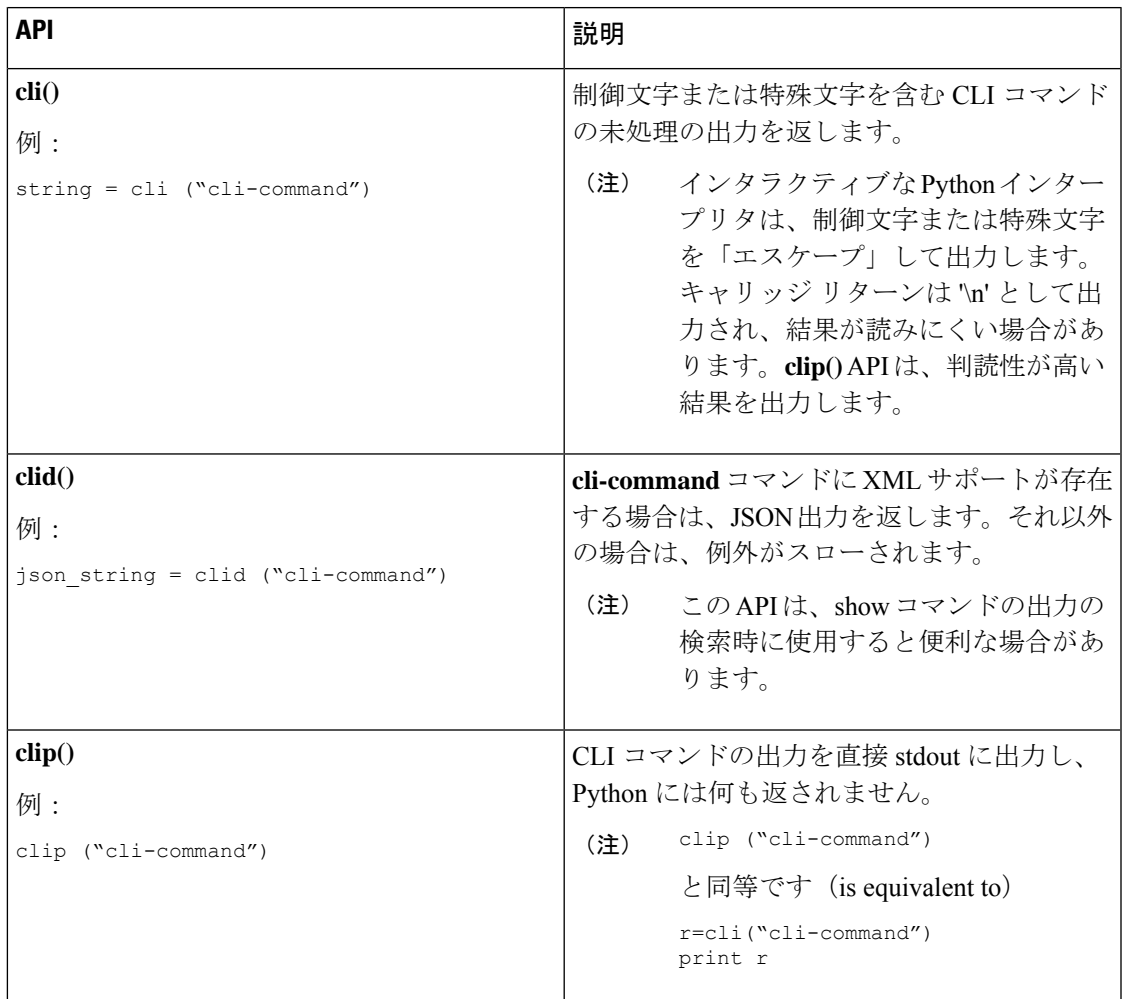

2 つ以上のコマンドを個別に実行すると、その状態は 1 つのコマンドから後続のコマンドまで 持続しません。

次の例では、最初のコマンドの状態が 2 番目のコマンドで持続しないため、2 番目のコマンド が失敗します。

```
>>> cli("conf t")
>>> cli("interface eth4/1")
```
2 つ以上のコマンドを同時に実行すると、その状態は 1 つのコマンドから後続のコマンドまで 持続します。

次の例では、2 番目と 3 番目のコマンドの状態が持続するため、2 番目のコマンドは成功して います。

```
>>> cli("conf t ; interface eth4/1 ; shut")
```
例に示すように、コマンドは「*;*」で区切られます。セミコロン ( ; ) は、単一のブランク 文字で囲む必要があります。 (注)

## **CLI** からの **Python** インタープリタの呼び出し

次に、CLI から Python 2 を呼び出す方法を表示します:

(注) Python インタープリタのプロンプトは「>>>」または「…」で表示されます。

```
switch# python
switch# python
Warning: Python 2.7 is End of Support, and future NXOS software will deprecate
python 2.7 support. It is recommended for new scripts to use 'python3' instead.
Type "python3" to use the new shell.
Python 2.7.11 (default, Jun 4 2020, 09:48:24)
[GCC 4.6.3] on linux2
Type "help", "copyright", "credits" or "license" for more information.
>>>
>>> from cli import *
>>> import json
>>> cli('configure terminal ; interface loopback 1 ; no shut')
''
>>> intflist=json.loads(clid('show interface brief'))
>>> i=0
>>> while i < len(intflist['TABLE_interface']['ROW_interface']):
... intf=intflist['TABLE_interface']['ROW_interface'][i]
... i=i+1
... if intf['state'] == 'up':
... print intf['interface']
...
mgmt0
loopback1
>>>
```
#### 表示フォーマット

次に、Python API を使用したさまざまな表示フォーマットを示します:

```
例 1:
```

```
>>> from cli import *
>>> cli("conf ; interface loopback 1")
''
>>> clip('where detail')
 mode:
 username: admin
 vdc: switch
 routing-context vrf: default
```
#### 例 2:

```
>>> from cli import *
>>> cli("conf ; interface loopback 1")
''
>>> cli('where detail')
'mode: \ln username: \alpha admin\ln vdc:
switch\n routing-context vrf: default\n'
>>>
```
#### 例 3:

```
>>> from cli import *
>>> cli("conf ; interface loopback 1")
''
>>> r = cli('where detail') ; print r
 mode:
 username: admin
 vdc: EOR-1
 routing-context vrf: default
>>>
```
#### 例 4:

```
>>> from cli import *
>>> import json
>>> out=json.loads(clid('show version'))
>>> for k in out.keys():
... print "%30s = %s" % (k, out[k])
...
                kern uptm secs = 21kick file name = bootflash:///nxos.9.2.1.bin.S246
                    \overline{r}rr service = None
                    module_id = Supervisor Module
                   kick tmstmp = 07/11/2018 00:01:44bios_cmpl_time = 05/17/2018bootflash_size = 20971520
             kickstart ver str = 9.2(1)kick cmpl time = 7/9/2018 9:00:00
                    chassis_id = Nexus9000 C9504 (4 Slot) Chassis
                 proc_board_id = SAL171211LX
                       memory = 16077872
                  manufacturer = Cisco Systems, Inc.
                kern uptm mins = 26bios ver str = 05.31cpu name = Intel(R) Xeon(R) CPU D-1528 @ 1.90GHz
                 kern_uptm_hrs = 2
                      rr usecs = 816550rr sys ver = 9.2(1)rr reason = Reset Requested by CLI command reload
                      rr_ctime = Wed Jul 11 20:44:39 2018
                    header_str = Cisco Nexus Operating System (NX-OS) Software
TAC support: http://www.cisco.com/tac
Copyright (C) 2002-2018, Cisco and/or its affiliates.
All rights reserved.
The copyrights to certain works contained in this software are
owned by other third parties and used and distributed under their own
licenses, such as open source. This software is provided "as is," and unless
otherwise stated, there is no warranty, express or implied, including but not
limited to warranties of merchantability and fitness for a particular purpose.
Certain components of this software are licensed under
the GNU General Public License (GPL) version 2.0 or
GNU General Public License (GPL) version 3.0 or the GNU
```

```
Lesser General Public License (LGPL) Version 2.1 or
Lesser General Public License (LGPL) Version 2.0.
A copy of each such license is available at
http://www.opensource.org/licenses/gpl-2.0.php and
http://opensource.org/licenses/gpl-3.0.html and
http://www.opensource.org/licenses/lgpl-2.1.php and
http://www.gnu.org/licenses/old-licenses/library.txt.
                     host name = switch
                     mem_type = kB
                kern_uptm_days = 0
>>>
```
### 非インタラクティブ **Python**

Python スクリプト名を引数として Python CLI コマンドで使用することで、Python スクリプト を非インタラクティブ モードで実行できます。Python スクリプトは、ブートフラッシュまた は揮発性スキームの下に配置する必要があります。PythonCLIコマンドでは、Pythonスクリプ トの最大 32 個のコマンド ライン引数を使用できます。

Cisco Nexus 3500 プラットフォーム スイッチは、Python スクリプトを実行するための送信元 CLI コマンドもサポートしています。bootflash:scripts ディレクトリは、ソース CLI コ マンドのデフォルトのスクリプト ディレクトリです。

この例では、最初にスクリプトを表示してから実行します。保存は、任意のファイルをブート フラッシュに持ってくるようなものです。

```
switch# show file bootflash:deltaCounters.py
#!/isan/bin/python
```

```
from cli import *
import sys, time
ifName = sys.argv[1]
```

```
delay = float(sys.argv[2])
count = int(sys.argv[3])
cmd = 'show interface ' + ifName + ' counters'
```

```
out = json.loads(clid(cmd))
rxuc = int(out['TABLE_rx_counters']['ROW_rx_counters'][0]['eth_inucast'])
rxmc = int(out['TABLE_rx_counters']['ROW_rx_counters'][1]['eth_inmcast'])
rxbc = int(out['TABLE_rx_counters']['ROW_rx_counters'][1]['eth_inbcast'])
txuc = int(out['TABLE_tx_counters']['ROW_tx_counters'][0]['eth_outucast'])
txmc = int(out['TABLE_tx_counters']['ROW_tx_counters'][1]['eth_outmcast'])
txbc = int(out['TABLE_tx_counters']['ROW_tx_counters'][1]['eth_outbcast'])
print 'row rx ucast rx mcast rx bcast tx ucast tx mcast tx bcast'
print '========================================================='
         %8d %8d %8d %8d %8d %8d' % (rxuc, rxmc, rxbc, txuc, txmc, txbc)
print '========================================================='
i = 0while (i < count):
 time.sleep(delay)
 out = json.loads(clid(cmd))
 rxucNew = int(out['TABLE_rx_counters']['ROW_rx_counters'][0]['eth_inucast'])
 rxmcNew = int(out['TABLE_rx_counters']['ROW_rx_counters'][1]['eth_inmcast'])
  rxbcNew = int(out['TABLE_rx_counters']['ROW_rx_counters'][1]['eth_inbcast'])
```

```
i + = 1print '%-3d %8d %8d %8d %8d %8d %8d' % \
  (i, rxucNew - rxuc, rxmcNew - rxmc, rxbcNew - rxbc, txucNew - txuc, txmcNew - txmc,
txbcNew - txbc)
```

```
switch# python bootflash:deltaCounters.py Ethernet1/1 1 5
row rx_ucast rx_mcast rx_bcast tx_ucast tx_mcast tx_bcast
```
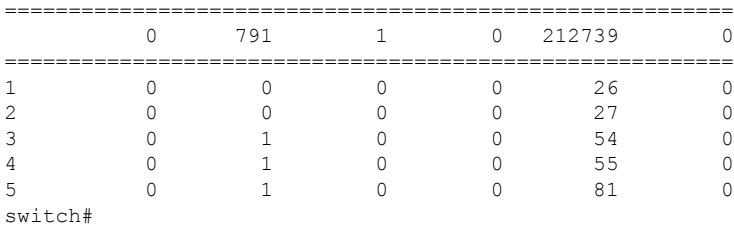

次の例は、**source**コマンドがコマンドライン引数を指定する方法を表示しています。この例で は、*policy-map* は cgrep python スクリプトへの引数です。この例は、**source** コマンドがパイプ 演算子(「|」)の後に続くことも表示しています。

switch# **show running-config | source sys/cgrep policy-map**

```
policy-map type network-qos nw-pfc
policy-map type network-qos no-drop-2
policy-map type network-qos wred-policy
policy-map type network-qos pause-policy
policy-map type qos foo
policy-map type qos classify
policy-map type qos cos-based
policy-map type qos no-drop-2
policy-map type qos pfc-tor-port
```
### **Embedded Event Manager** でのスクリプトの実行

Cisco Nexus 3500 プラットフォーム スイッチ上の組み込みイベント マネージャ (EEM) ポリ シーは、Python スクリプトをサポートします。

次の例は、EEM アクションとして Python スクリプトを実行する方法を示しています。

• アクション コマンドを使用することで、EEM アプレットに Python スクリプトを含めるこ とができます。

```
switch# show running-config eem
```
!Command: show running-config eem !Running configuration last done at: Thu Jun 25 15:29:38 2020 !Time: Thu Jun 25 15:33:19 2020

```
version 9.3(5) Bios:version 07.67
event manager applet a1
 event cli match "show clock"
 action 1 cli python bootflash:pydate.py
```
switch# show file logflash:vdc\_1/event\_archive\_1 | last 33

```
eem event time:06/25/2020,15:34:24 event type:cli event id:24 slot:active(1) vdc
:1 severity:minor applets:a1
eem param info:command = "exshow clock"
Starting with policy a1
stty: standard input: Inappropriate ioctl for device
Executing the following commands succeeded:
         python bootflash:pydate.py
Completed executing policy a1
Event Id:24 event type:10241 handling completed
```
• **show file** *logflash*:*event\_archive\_1* コマンドを実行して、ログ ファイル内のイベントによっ てトリガーされたアクションを検索できます。

```
switch# show file logflash:event_archive_1 | last 33
```

```
eem event time:05/01/2011,19:40:28 event type:cli event id:8 slot:active(1)
vdc:1 severity:minor applets:a1
eem param info:command = "exshow clock"
Starting with policy a1
Python
2011-05-01 19:40:28.644891
Executing the following commands succeeded:
          python bootflash:pydate.py
```

```
PC VSH CMD TLV(7679) with q
```
### **Cisco NX-OS** ネットワーク インターフェイスとの **Python** 統合

Cisco Nexus 3500 プラットフォーム スイッチでは、Python が基盤となる Cisco NX-OS ネット ワーク インターフェイスと統合されています。cisco.vrf.set\_global\_vrf() API を介してコンテ キストを設定することにより、ある仮想ルーティングコンテキストから別の仮想ルーティング コンテキストに切り替えることができます。

次の例は、デバイスの管理インターフェイスを介して HTML ドキュメントを取得する方法を 示しています。目的の仮想ルーティング コンテキストに切り替えることにより、帯域内イン ターフェイスを介して外部エンティティへの接続を確立することもできます。

#### switch# **python**

```
Python 2.7.5 (default, Oct 8 2013, 23:59:43)
[GCC 4.6.3] on linux2
Type "help", "copyright", "credits" or "license" for more information.
>>> import urllib2
>>> from cisco.vrf import *
>>> set global vrf('management')
>>> page=urllib2.urlopen('http://172.23.40.211:8000/welcome.html')
>>> print page.read()
Hello Cisco Nexus 9000
>>>
>>> import cisco
>>> help(cisco.vrf.set global vrf)
Help on function set global vrf in module cisco.vrf:
set global vrf(vrf)
   Sets the global vrf. Any new sockets that are created (using socket.socket)
   will automatically get set to this vrf (including sockets used by other
```

```
python libraries).
    Arguments:
        vrf: VRF name (string) or the VRF ID (int).
    Returns: Nothing
>>>
```
### **Python** による **Cisco NX-OS** セキュリティ

Cisco NX-OS 情報技術は、ソフトウェアの Cisco NX-OS サンドボックス レイヤおよび CLI ロー ルベース アクセス コントロール (RBAC) によって保護されます。

Cisco NX-OS network-admin または dev-ops ロールに関連付けられているすべてのユーザは、特 権ユーザです。カスタム ロールで Python へのアクセスが許可されているユーザーは、非特権 ユーザーと見なされます。非特権ユーザは、ファイル システム、ゲスト シェル、Bash コマン ドなどのCiscoNX-OS情報技術へのアクセスが制限されています。特権ユーザは、CiscoNX-OS のすべての情報技術へのアクセスが向上します。

セキュリティとユーザー権限の例

**Schedular** でのスクリプトの実行例

•

•

I

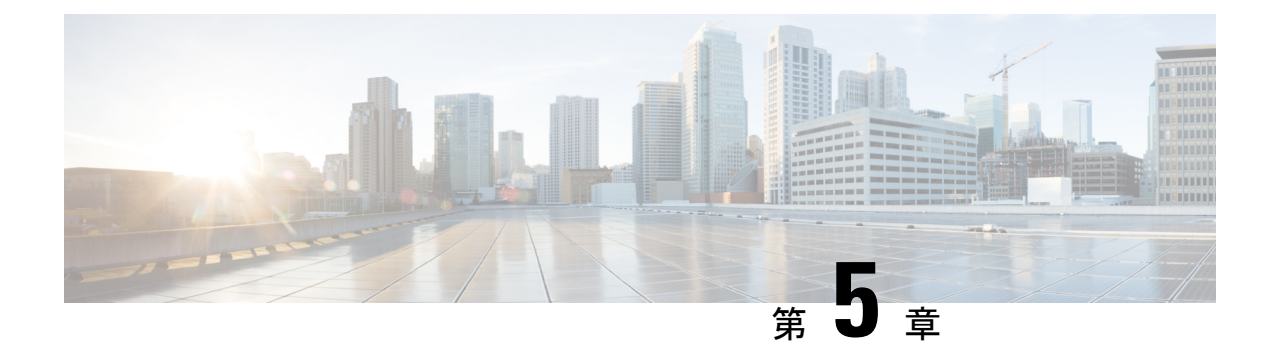

# **tcl** によるスクリプティング

- Tcl について (39 ページ)
- Tclsh コマンドの実行 (42 ページ)
- Tclsh コマンドからの Cisco NX-OS モード間の移動 (43 ページ)
- tcl の参照 (44 ページ)

# **Tcl** について

Tcl (「ティックル」と発音) は、CLI コマンドの柔軟性を高めるスクリプト言語です。Tcl を使 用して **show** コマンドの出力の特定の値を抽出したり、スイッチを設定したり、Cisco NX-OS コマンドをループで実行したり、スクリプトでEmbedded Event Manager (EEM) ポリシーを定 義したりすることができます。

このセクションでは、Tcl スクリプトを実行する方法、またはスイッチで Tcl を対話的に実行 する方法について説明します。

## **tclsh** コマンドのヘルプ

Tcl コマンドでは、コマンドのヘルプは使用できません。インタラクティブ tcl シェル内から Cisco NX-OS コマンドのヘルプ機能に引き続きアクセスできます。

次に、インタラクティブ Tcl シェルで Tcl コマンドのヘルプがない場合の例を示します。

```
switch# tclsh
switch-tcl# set x 1
switch-tcl# puts ?
           \hat{ }% Invalid command at '^' marker.
switch-tcl# configure ?
  \langleCR>session Configure the system in a session
  terminal Configure the system from terminal input
switch-tcl#
```
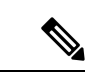

上の例では、Cisco NX-OS コマンドのヘルプ機能が引き続き使用できますが、Tcl の **puts** コマンドはヘルプ機能からのエラーを返します。 (注)

#### **tclsh** コマンドの履歴

端末で矢印キーを使用して、以前にインタラクティブ Tcl シェルで入力したコマンドにアクセ スできます。

$$
\theta
$$

(注) インタラクティブ Tcl シェルを終了すると、 **tclsh** コマンドの履歴は保存されません。

#### **tclsh** のタブ補完

インタラクティブ Tcl シェルを実行している場合は、Cisco NX-OS コマンドのタブ補完を使用 できます。Tcl コマンドでは、タブ補完は使用できません。

#### **tclsh** の **CLI** コマンド

インタラクティブ tcl シェル内から直接 Cisco NX-OS コマンドにアクセスできますが、 Tcl **cli** コマンドにより付加される場合のみtclスクリプト内でCiscoNX-OSコマンドを実行できます。

インタラクティブ Tcl シェルでは、次のコマンドは同じであり、正しく実行されます:

switch-tcl# **cli show module 1 | incl Mod** switch-tcl# **cli "show module 1 | incl Mod"** switch-tcl# **show module 1 | incl Mod**

Tcl スクリプトで、次の例のように、Cisco NX-OS コマンドに Tcl **cli** コマンドを付加する必要 があります:

set x 1 cli show module \$x | incl Mod cli "show module \$x | incl Mod"

スクリプトで次のコマンドを使用すると、そのスクリプトは機能不全になり、Tcl シェルにエ ラーが表示されます:

show module \$x | incl Mod "show module \$x | incl Mod"

### **tclsh** コマンドの区切り

セミコロン(;)は、Cisco NX-OS と Tcl の両方でのコマンド区切りです。Tcl コマンドで複数 の Cisco NX-OS コマンドを実行するには、各 Cisco NX-OS コマンドを引用符("")で囲む必 要があります。

双方向性 Tcl シェルでは、次のコマンドは同じであり、正しく実行されます。

switch-tcl# **cli "configure terminal ; interface loopback 10 ; description loop10"** switch-tcl# **cli configure terminal ; cli interface loopback 10 ; cli description loop10** switch-tcl# **cli configure terminal** Enter configuration commands, one per line. End with CNTL/Z.

switch(config-tcl)# **cli interface loopback 10** switch(config-if-tcl)# **cli description loop10** switch(config-if-tcl)#

双方向性 Tcl シェルでは、Tcl **cli** コマンドを付加せずに、直接 Cisco NX-OS コマンドを実行す ることもできます。

switch-tcl# **configure terminal** Enter configuration commands, one per line. End with CNTL/Z.

switch(config-tcl)# **interface loopback 10** switch(config-if-tcl)# **description loop10** switch(config-if-tcl)#

### **tcl** 変数

Tcl 変数を Cisco NX-OS コマンドへの引数として使用できます。また、Tcl スクリプトに引数を 渡すこともできます。tcl 変数は永続的ではありません。

次の例は、Cisco NX-OS コマンドの引数として Tcl 変数を使用する方法を表示しています。

```
switch# tclsh
switch-tcl# set x loop10
switch-tcl# cli "configure terminal ; interface loopback 10 ; description $x"
switch(config-if-tcl)#
```
#### **tclquit**

**tclquit** コマンドは、どの Cisco NX-OS コマンド モードが現在現用系であるかには関係なく Tcl シェルを終了します。また、**Ctrl+C** を押して Tcl シェルを終了することもできます。**exit** と **end**Cisco NX-OS コマンドは、コマンド モードを変更します。**exit** コマンドは、EXEC コマン ド モードからのみ Tcl シェルを終了します。

### **Tclsh** セキュリティ

tclシェルは、CiscoNX-OSシステムの特定の部分への不正アクセスを防止するために、サンド ボックスで実行されます。システムは、無限ループや過剰なメモリ使用率などのイベントを検 出するために、tcl シェルによって使用されている CPU、メモリ、ファイルなどのシステム リ ソースをモニタリングします。

初期の tcl 環境は、**scripting tcl init** *init-file* コマンドで設定します。

**scripting tcl recursion-limit** *iterations* コマンドを使用して、tcl 環境のループ制限を定義できま す。デフォルトの再帰制限は 1000 回の繰り返しです。

## **Tclsh** コマンドの実行

**tclsh** コマンドを使用すると、スクリプトまたはコマンド ラインから tcl コマンドを実行できま す。

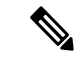

CLI プロンプトの状態で tcl スクリプト ファイルを作成することはできません。スクリプ ト ファイルをリモート デバイスで作成して、Cisco NX-OS デバイスの bootflash: ディレク トリにコピーすることができます。 (注)

#### 手順の概要

**1. tclsh** [**bootflash:***filename* [*argument* ... ]]

#### 手順の詳細

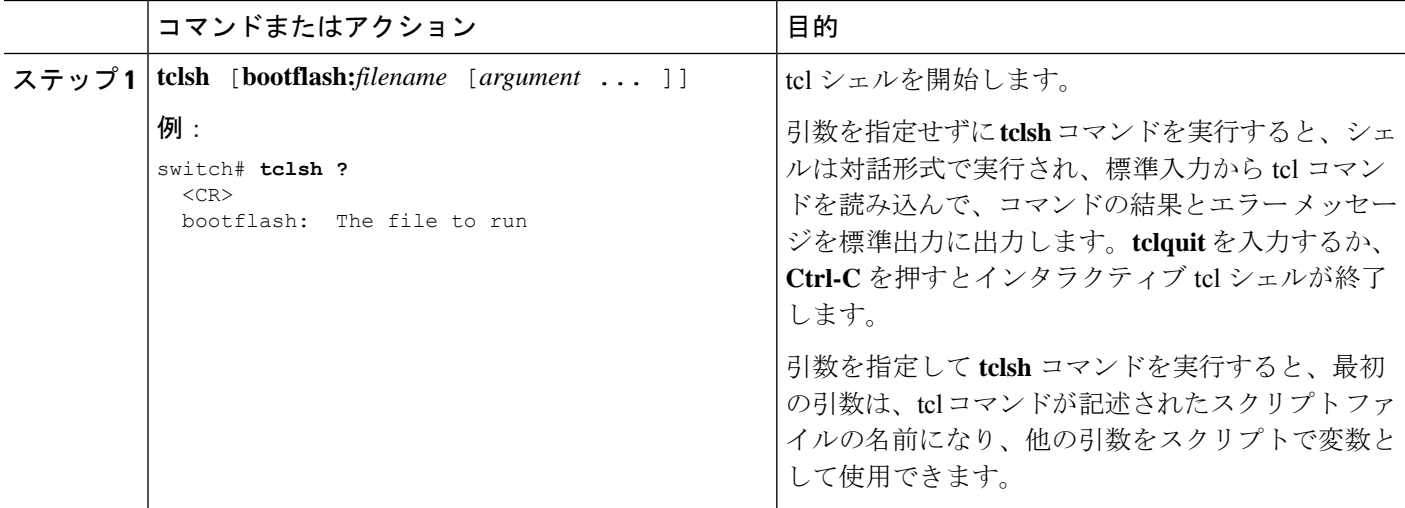

#### 例

次の例は、インタラクティブな Tcl シェルを示しています。

```
switch# tclsh
switch-tcl# set x 1
switch-tcl# cli show module $x | incl Mod
```
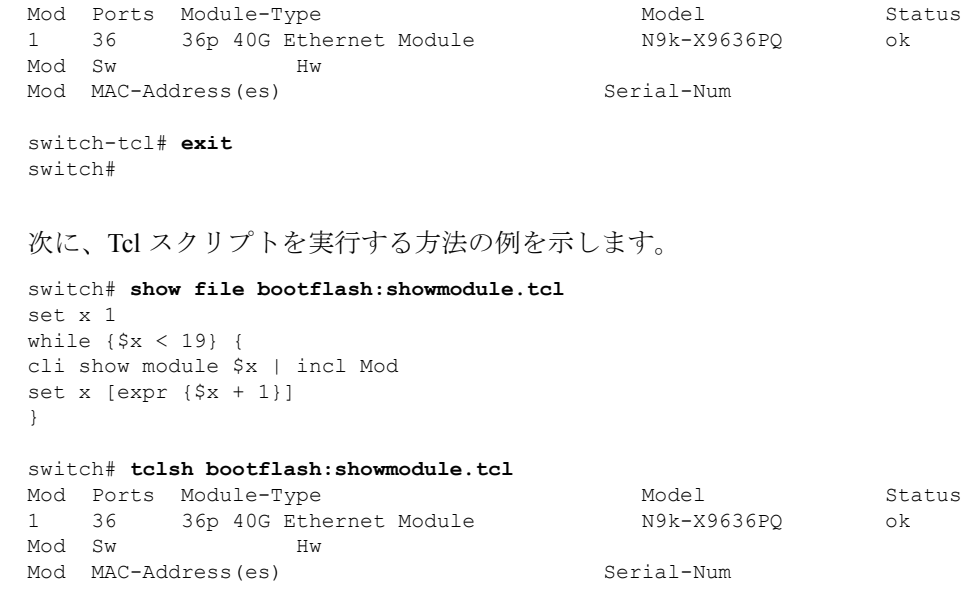

# **Tclsh** コマンドからの **Cisco NX-OS** モード間の移動

インタラクティブ Tcl シェルの実行中に Cisco NX-OS のモードを変更できます。

手順の概要

**1. tclsh**

switch#

- **2. configure terminal**
- **3. tclquit**

#### 手順の詳細

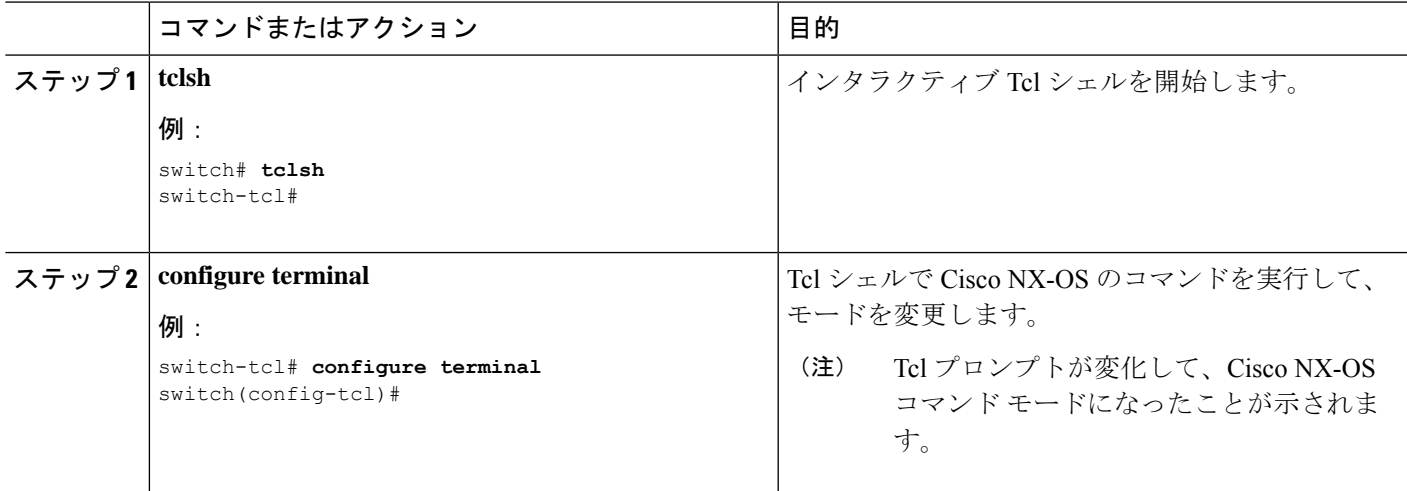

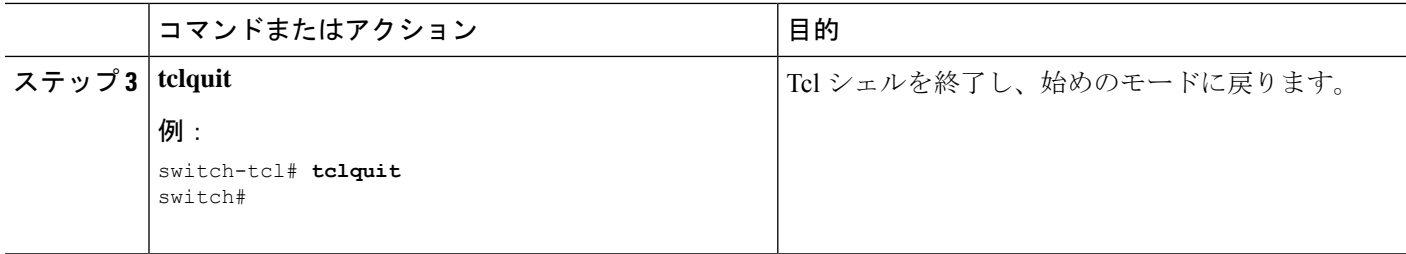

#### 例

Exiting Tcl switch#

次の例は、対話型TclシェルからCisco NX-OSモードを変更する方法を示しています:

```
switch# tclsh
switch-tcl# configure terminal
Enter configuration commands, one per line. End with CNTL/Z.
switch(config-tcl)# interface loopback 10
switch(config-if-tcl)# ?
 description Enter description of maximum 80 characters
 inherit Inherit a port-profile
 ip Configure IP features
 ipv6 Configure IPv6 features
 logging Configure logging for interface
 no Negate a command or set its defaults
 rate-limit Set packet per second rate limit
 shutdown Enable/disable an interface
 this Shows info about current object (mode's instance)
 vrf Configure VRF parameters
 end Go to exec mode
 exit Exit from command interpreter
 pop Pop mode from stack or restore from name
 push Push current mode to stack or save it under name
 where Shows the cli context you are in
switch(config-if-tcl)# description loop10
switch(config-if-tcl)# tclquit
```
## **tcl** の参照

次のタイトルは、参照のために示されています。

- Mark Harrison (ed)、『*Tcl/Tk Tools*』、O'Reilly Media、ISBN 1-56592-218-2、1997 年
- Mark Harrison および Michael McLennan、『*EffectiveTcl/Tk Programming*』、Addison-Wesley、 Reading、MA、USA、ISBN 0-201-63474-0、1998 年
- Brent B. Ousterhout、『*Tcl and theTkToolkit*』、Addison-Wesley、Reading、MA、USA、ISBN 0-201-63337-X、1994 年
- Brent B. Welch, *Practical Programming in Tcl and Tk*』、Prentice Hall、Upper Saddle River、 NJ、USA、ISBN 0-13-038560-3、2003 年

• J Adrian Zimmer、『*Tcl/Tk for Programmers*』、IEEE Computer Society、John Wiley and Sons により出版、ISBN 0-8186-8515-8、1998 年

 $\mathbf l$ 

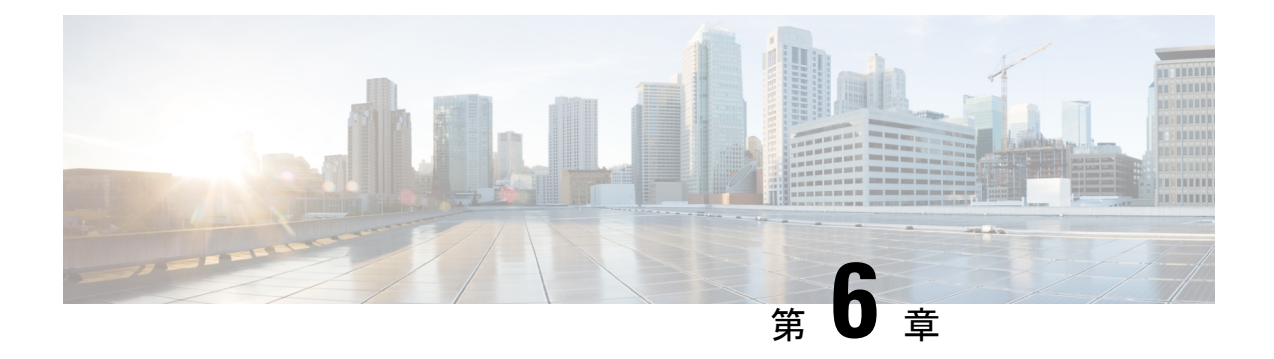

# **Ansible**

- 前提条件 (47 ページ)
- アンシブルについて (47 ページ)
- Cisco Ansible モジュール (48 ページ)

# 前提条件

サポートされている制御環境のインストール要件については、[https://docs.ansible.com/ansible/](https://docs.ansible.com/ansible/intro_installation.html) [intro\\_installation.html](https://docs.ansible.com/ansible/intro_installation.html) を参照してください。

# アンシブルについて

Ansibleは、クラウドプロビジョニング、構成管理、アプリケーションの展開、サービス内オー ケストレーション、およびその他の IT ニーズを自動化するオープンソースの IT 自動化エンジ ンです。

Ansible は、Ansible モジュールと呼ばれる小さなプログラムを使用してノードへの API 呼び出 しを行い、Playbook で定義された構成を適用します。

デフォルトでは、Ansible は、すべての管理対象マシンを独自に選択したグループに入れる単 純な INI ファイルを使用して、管理対象のマシンを表します。

詳細については、Ansible から入手できます。

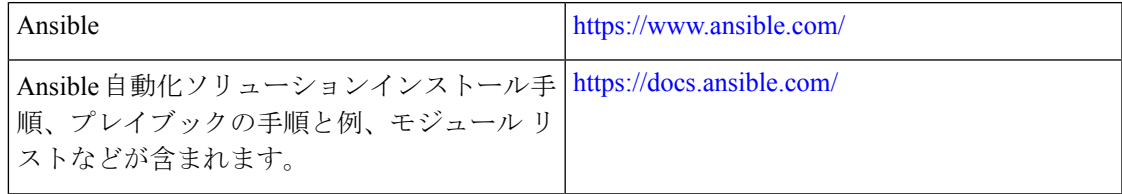

# **Cisco Ansible** モジュール

次のリンクの表に示すように、Ansible には複数の Cisco NX-OS でサポートされるモジュール とプレイブックがあります。

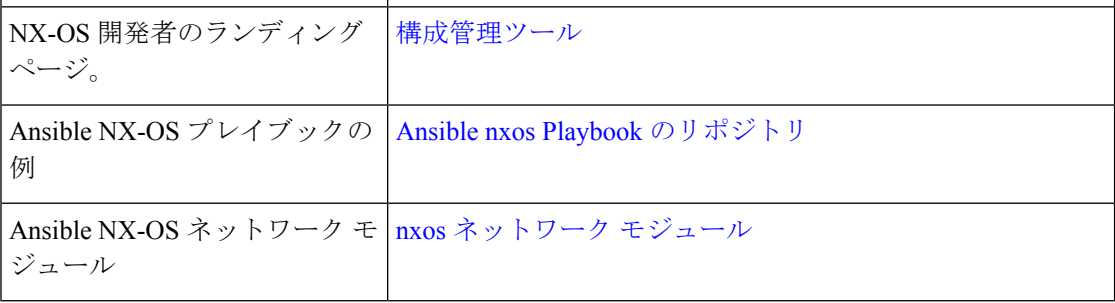

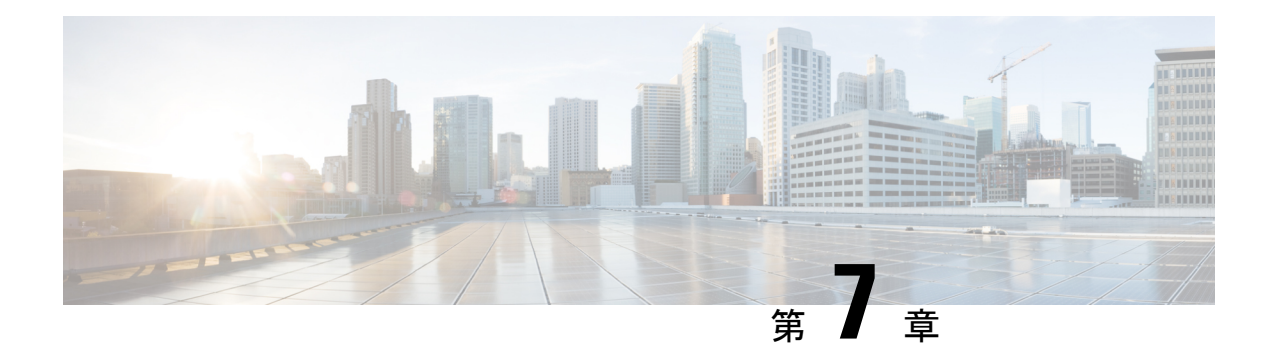

# **Puppet Agent**

この章は、次の項で構成されています。

- Puppet について (49 ページ)
- 前提条件 (50 ページ)
- Puppet エージェント NX-OS 環境 (50 ページ)
- ciscopuppet モジュール (50 ページ)

# **Puppet** について

Puppet Labs によって開発された Puppet ソフトウェア パッケージは、サーバやその他の技術情 報を管理するためのオープン ソースの自動化ツールセットです。Puppet ソフトウェアは、構 成設定などのデバイス状態を適用することにより、サーバとリソースの管理を実現します。

Puppet コンポーネントには、管理対象デバイス (ノード) および Puppet Primary (サーバ)上 で動作する Puppet エージェントが含まれます。通常、Puppet Primary は個別の専用サーバ上で 実行され、複数のデバイスにサービスを提供します。Puppet エージェントの操作では、Puppet Primary に定期的に接続する必要があります。そして、PuppetPrimary は構成マニフェストをコ ンパイルしてエージェントに送信します。エージェントは、ノードの現在の状態でこのマニ フェストを調整し、相違点に基づいて状態を更新します。

Puppetマニフェストは、デバイスの状態を設定するためのプロパティ定義の集合です。これら のプロパティ状態の確認および設定の詳細は抽象化されているため、マニフェストは複数のオ ペレーティングシステムまたはプラットフォームで使用できます。マニフェストは、通常、構 成時の設定を定義するために使用されますが、ソフトウェアパッケージのインストール、ファ イルのコピー、およびサービスの開始にも使用できます。

詳細については、Puppet Labs を参照してください。

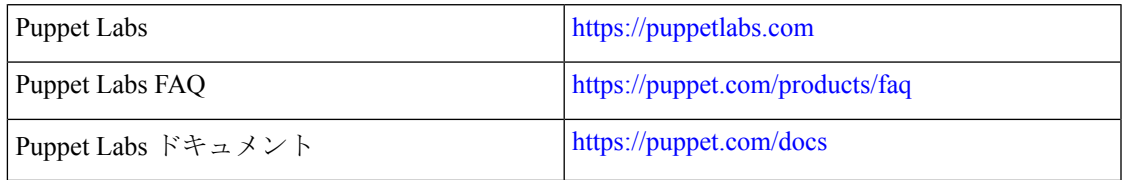

# 前提条件

Puppet エージェントの前提条件は次のとおりです。

- インストールをサポートする スイッチおよびオペレーティング システム ソフトウェア リ リースが必要です:
	- Cisco Nexus 3600 プラットフォーム スイッチ。
	- Cisco Nexus 3100 プラットフォーム スイッチ。
	- Cisco Nexus 3000 シリーズ スイッチ。
	- Cisco NX-OS リリース 7.0 (3) I5 (1) 以降。
- 仮想サービスのインストールとPuppetAgentの展開に必要なディスクストレージをデバイ スで使用できる必要があります。
	- ブートフラッシュに最低 450MB の空きディスク容量
- Puppet 4.0 以降の Puppet プライマリ サーバが必要です。
- Puppet エージェント 4.0 以降が必要です。

# **Puppet** エージェント **NX-OS** 環境

Puppet Agent ソフトウェアは、ゲスト シェル (CentOS を実行する Linux コンテナ環境)のス イッチにインストールする必要があります。ゲストシェルは、ホストから切り離された安全で オープンな実行環境を提供します。

Cisco NX-OS リリース 9.2 (1) 以降、Puppet Agent の Bash-shell (Cisco NX-OS の基盤となるネ イティブ WindRiver Linux 環境)インストールはサポートされなくなりました。

次に、エージェントソフトウェアのダウンロード、インストール、およびセットアップに関す る情報を示します:

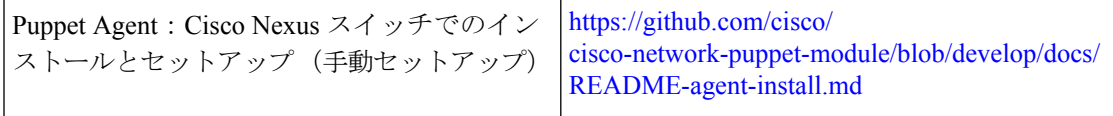

# **ciscopuppet** モジュール

ciscopuppet モジュールは、Cisco が開発したオープン ソース ソフトウェア モジュールです。 これは、Puppetマニフェストの抽象技術情報構成と、Cisco NX-OSオペレーティングシステム およびプラットフォームの特定の実装の詳細との間のインターフェイスとなります。このモ

ジュールは Puppet プライマリにインストールされ、Cisco Nexus スイッチでの Puppet エージェ ントの操作に必要です。

ciscopuppet モジュールは、Puppet Forge で利用できます。

ここでは、ciscopuppet モジュール インストール手順についての追加情報を提供します:

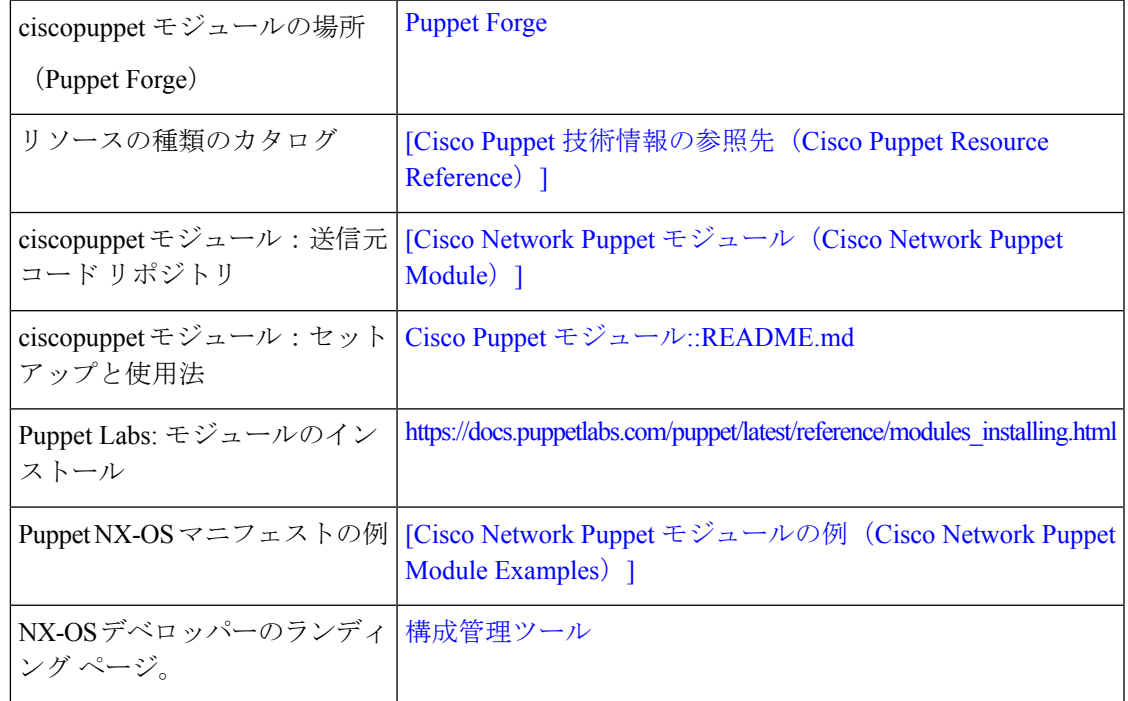

**ciscopuppet** モジュール

 $\mathbf I$ 

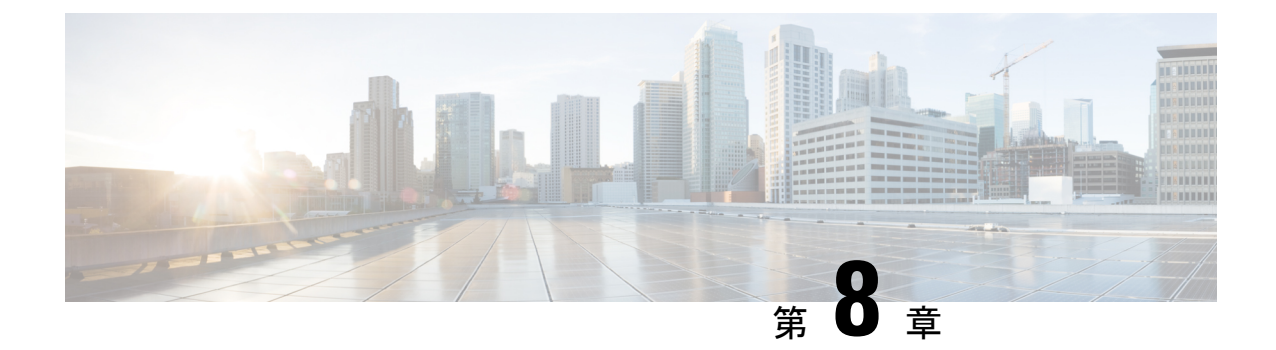

# **Cisco NX-OS** でのシェフ クライアントの使 用

この章は、次の項で構成されています。

- シェフについて (53 ページ)
- 前提条件 (54 ページ)
- Chef クライアント NX-OS 環境 (54 ページ)
- cisco-cookbook  $(55 \sim \sim \sim)$

# シェフについて

Chef は、Chef Software、 Inc. によって開発されたオープンソース ソフトウェア パッケージで す。これは、インフラストラクチャのサイズに関係なく、物理、仮想、またはクラウドの場所 にサーバーとアプリケーションを導入する、システムおよびクラウドインフラストラクチャの 自動化フレームワークです。各組織は、1 つ以上のワークステーション、単一サーバー、Chef クライアントが設定されていて、維持されているすべてのノードで構成されます。各ノードの 設定方法について Chef クライアントに指示するために、クックブックとレシピが使用されま す。すべてのノードにインストールされているChefクライアントが、実際の設定を行います。

Chefクックブックは、設定とポリシーの配布の基本単位です。クックブックではシナリオを定 義します。また、そのシナリオをサポートするために必要なすべての内容(ライブラリ、レシ ピ、ファイルなど)が含まれています。Chefレシピは、デバイスの状態を設定するためのプロ パティ定義の集合です。これらのプロパティ状態の確認および設定の詳細は抽象化されている ため、レシピは複数のオペレーティングシステムまたはプラットフォームで使用できます。レ シピは、通常、構成時の設定を定義するために使用されますが、ソフトウェアパッケージのイ ンストール、ファイルのコピー、およびサービスの開始などにも使用できます。

次のリファレンスは、Chef からの詳細情報を提供します。

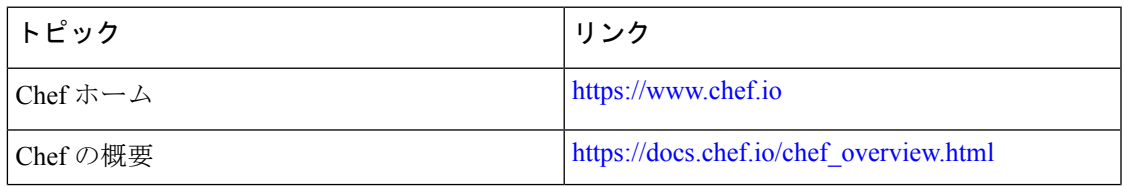

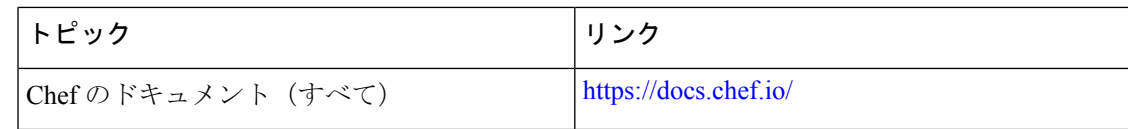

# 前提条件

シェフの前提条件は次のとおりです:

- インストールをサポートするCiscoスイッチおよびオペレーティングシステムソフトウェ ア リリースが必要です:
	- Cisco Nexus NX-OS  $\bigcup$   $\bigcup$   $\bigcup$   $\bigtriangleup$  6.1 (2) I3 (4)
- シェフの展開に必要なディスク ストレージがデバイス上に用意されている必要がありま す:

• ブートフラッシュに最低 500 MB の空きディスク容量

- シェフ 12.4.1 以降のシェフ サーバが必要です。
- シェフ クライアント 12.4.1 以降が必要です。

# **Chef** クライアント **NX-OS** 環境

Chef クライアント ソフトウェアは、Cisco Nexus スイッチにインストールする必要がありま す。お客様は、Cisco Nexus スイッチが提供する Linux 環境のいずれかに Chef クライアントを インストールできます。

- BashShell これは、Cisco NX-OS の基礎となるネイティブの WindRiver Linux 環境です。
- Guest Shell これは、CentOS を実行する安全な Linux コンテナ環境です。その利点は、 ホストから切り離された安全でオープンな実行環境です。

両方の使用例のワークフローは似ています。

次のドキュメントには、エージェント ソフトウェアのダウンロード、インストール、および セットアップに関する段階的なガイダンスが記載されています。

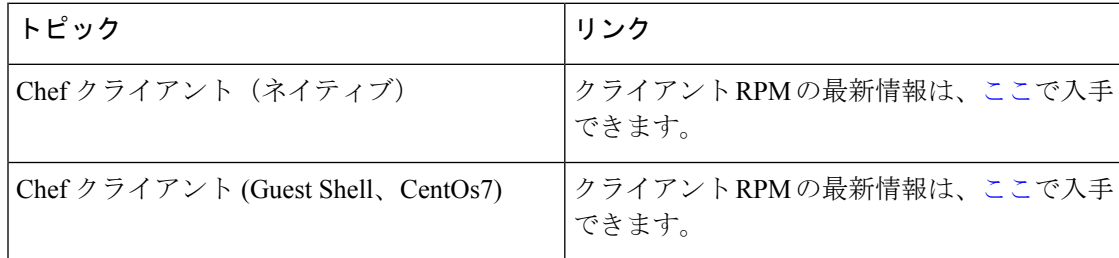

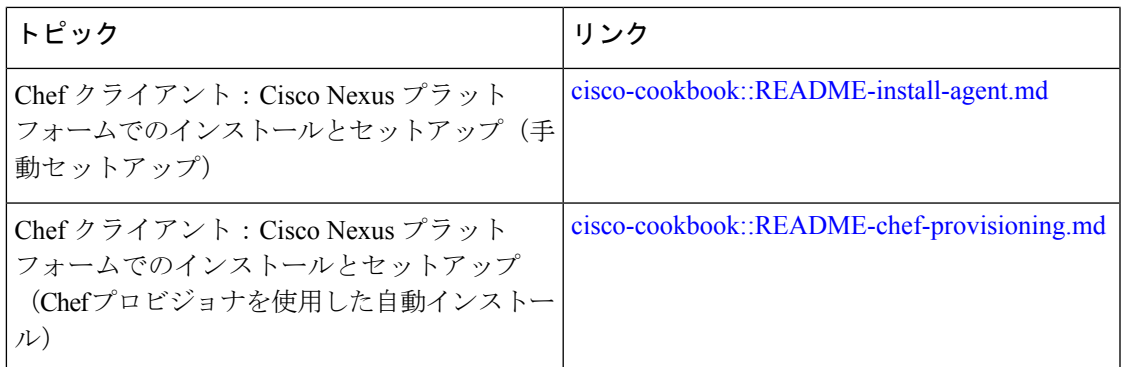

# **cisco-cookbook**

cisco-cookbook は、Chef レシピの抽象リソース構成と、Cisco NX-OS オペレーティング システ ムおよび Cisco Nexus スイッチの特定の実装の詳細との間の、シスコが開発したオープン ソー ス インターフェイスです。このクックブックは Chef Server にインストールされ、Cisco Nexus スイッチでの Chef Client の適切な動作に必要です。

cisco-cookbook は、Chef Supermarket にあります。

次のドキュメントには、cisco-cookbook および一般的なクックブックのインストール手順の詳 細が記載されています。

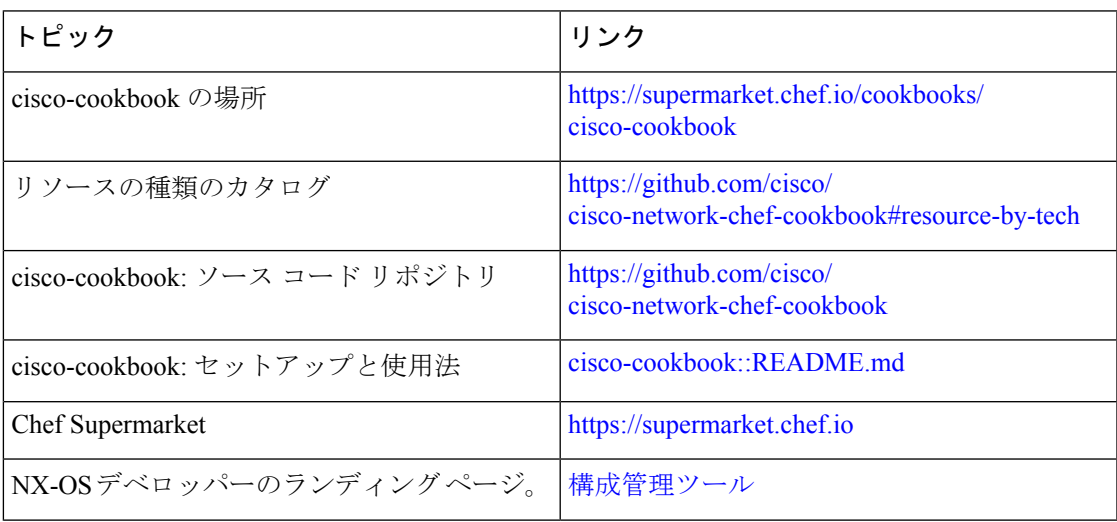

I

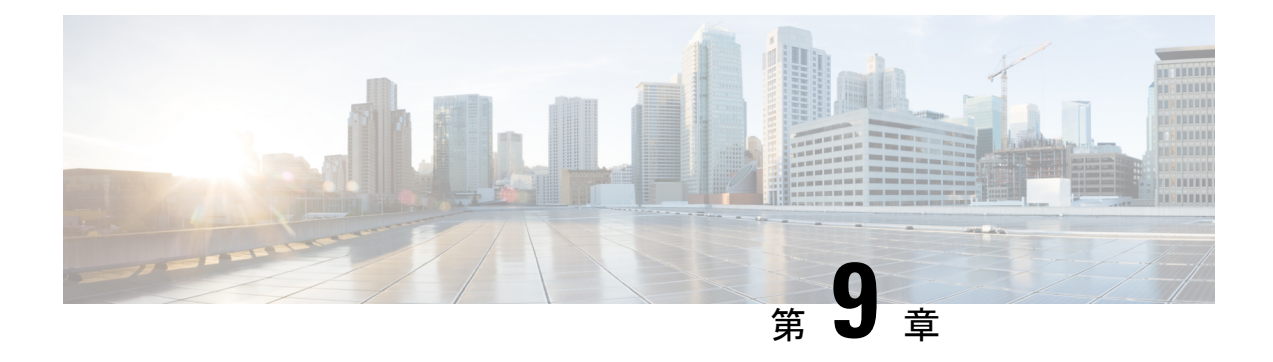

# **Cisco NX-OS** での **Docker** の使用

この章は次のトピックで構成されています。

- Cisco NX-OS での Docker について (57 ページ)
- 注意事項と制約事項 (58 ページ)
- Cisco NX-OS 内で Docker コンテナを設定するための前提条件 (58 ページ)
- Docker デーモンの開始 (59 ページ)
- 自動的に起動するように Docker を構成する (59 ページ)
- Docker コンテナの開始: ホスト ネットワーク モデル (60 ページ)
- Docker コンテナの開始: ブリッジ型ネットワーク モデル (61 ページ)
- Docker コンテナでのブートフラッシュおよび揮発性パーティションのマウント (62 ペー ジ)
- 拡張 ISSU スイッチオーバーでの Docker デーモンの永続性の有効化 (63 ページ)
- Cisco Nexus Platform Switches Switchover 時に Docker デーモンの永続性を有効にする (63 ページ)
- Docker ストレージ バックエンドのサイズ変更 (64 ページ)
- Docker デーモンの停止 (66 ページ)
- Docker コンテナ セキュリティ (67 ページ)
- Docker のトラブルシューティング (69 ページ)

## **Cisco NX-OS** での **Docker** について

Dockerは、すべての依存関係とライブラリと共にパッケージ化された、コンテナー内で安全に 分離されたアプリケーションを実行する方法を提供します。Dockerの詳細にを表示するために <https://docs.docker.com/>を参照してください。

Cisco NX-OS リリース 9.2(1)以降、スイッチ上の Cisco NX-OS 内で Docker を使用するため のサポートが追加されました。

スイッチに含まれる Docker のバージョンは 1.13.1 です。Docker デーモンはデフォルトでは実 行されていません。手動で起動するか、スイッチの起動時に自動的に再起動するように設定す る必要があります。

このセクションでは、スイッチ環境の特定のコンテキストで Docker を有効にして使用する方 法について説明します。一般的な Docker の使用方法と機能の詳細については、 <https://docs.docker.com/> にある Docker のドキュメントを参照してください。

## 注意事項と制約事項

次に、スイッチ上の Cisco NX-OS で Docker を使用するためのガイドラインと制限事項を示し ます。

• Docker 機能は、少なくとも 8 GB のシステム RAM を備えたスイッチでサポートされてい ます。

# **Cisco NX-OS** 内で **Docker** コンテナを設定するための前提 条件

スイッチの Cisco NX-OS で Docker を使用するための前提条件は次のとおりです:

• ホスト Bash シェルを有効にします。スイッチの Cisco NX-OS で Docker を使用するには、 ホスト Bash シェルのルート ユーザーである必要があります:

```
switch# configure terminal
    Enter configuration commands, one per line. End with CNTL/Z.
   switch(config)# feature bash-shell
```
·スイッチが HTTP プロキシ サーバを使用するネットワーク内にある場合、http\_proxy と https\_proxy 環境変数を /etc/sysconfig/docker に構成する必要があります。例:

```
export http_proxy=http://proxy.esl.cisco.com:8080
export https_proxy=http://proxy.esl.cisco.com:8080
```
• スイッチのクロックが正しく設定されていることを確認してください。そうしないと、次 のエラー メッセージが表示される場合があります:

x509: certificate has expired or is not yet valid

• ドメイン名とネーム サーバがネットワークに対して適切に構成されていること、および /etc/resolv.conf ファイルに反映されていることを確認します:

```
switch# conf t
    Enter configuration commands, one per line. End with CNTL/Z.
     switch(config)# vrf context management
     switch(config-vrf)# ip domain-name ?
    WORD Enter the default domain (Max Size 64)
     switch(config-vrf)# ip name-server ?
    A.B.C.D Enter an IPv4 address
    A:B::C:D Enter an IPv6 address
root@switch# cat /etc/resolv.conf
domain cisco.com #bleed
```
nameserver 171.70.168.183 #bleed root@switch#

## **Docker** デーモンの開始

初めて Docker デーモンを開始すると、固定サイズのバックエンド ストレージ スペースがブー トフラッシュの dockerpart と呼ばれるファイルに切り出され、次に /var/lib/docker にマウン トされます。必要に応じて、Docker デーモンを初めて開始する前に /etc/sysconfig/docker を 編集して、この領域のデフォルトサイズを調整できます。後で説明するように、必要に応じて このストレージ スペースのサイズを変更することもできます。

Docker デーモンを開始するには:

ステップ1 Bash を読み込み、スーパーユーザーになります。

switch# **run bash sudo su -**

ステップ **2** Docker デーモンを起動します。

root@switch# **service docker start**

ステップ **3** ステータスをチェックします。

root@switch# **service docker status** dockerd (pid 3597) is running... root@switch#

Docker デーモンを起動したら、ブートフラッシュ の dockerpart ファイルを削除したり、改ざん したりしないでください。これは、docker の機能にとって重要であるからです。 (注)

switch# **dir bootflash:dockerpart** 2000000000 Mar 14 12:50:14 2018 dockerpart

## 自動的に起動するように **Docker** を構成する

スイッチの起動時に常に自動的に起動するように Docker デーモンを構成できます。

ステップ **1** Bash をロードしてスーパーユーザーになります。

switch# **run bash sudo su -**

ステップ **2** chkconfig ユーティリティを使用して、Docker サービスを永続化します。

root@switch# **chkconfig --add docker** root@n9k-2#

ステップ **3** chkconfig ユーティリティを使用して、Docker サービスの設定を確認します。

root@switch# **chkconfig --list | grep docker** docker 0:off 1:off 2:on 3:on 4:on 5:on 6:off root@switch#

ステップ **4** Docker が自動的に起動しないように構成を削除するには:

root@switch# **chkconfig --del docker** root@switch# **chkconfig --list | grep docker** root@switch#

## **Docker** コンテナの開始**:** ホスト ネットワーク モデル

Docker コンテナがデータ ポートと管理を含むすべてのホスト ネットワーク インターフェイス にアクセスできるようにする場合は、--network ホスト オプションを使用して Docker コンテ ナを起動します。コンテナ内のユーザーは、ip netns exec <net\_namespace> <cmd> を使用し て、/var/run/netns(Cisco NX-OS で設定されたさまざまな VRF に対応)でさまざまなネット ワーク名前空間を切り替えることができます。

ステップ **1** Bash をロードしてスーパーユーザーになります。

switch# **run bash sudo su -**

ステップ **2** Docker コンテナを開始します。

以下は、スイッチで Alpine Docker コンテナを起動し、すべてのネットワーク インターフェイスを表示す る例です。コンテナは、デフォルトで管理ネットワークの名前空間で起動されます。

```
root@switch# docker run --name=alpinerun -v /var/run/netns:/var/run/netns:ro,rslave --rm --network
host --cap-add SYS_ADMIN -it alpine
/ # apk --update add iproute2
fetch http://dl-cdn.alpinelinux.org/alpine/v3.7/main/x86_64/APKINDEX.tar.gz
fetch http://dl-cdn.alpinelinux.org/alpine/v3.7/community/x86_64/APKINDEX.tar.gz
(1/6) Installing libelf (0.8.13-r3)
(2/6) Installing libmnl (1.0.4-r0)
(3/6) Installing jansson (2.10-r0)
(4/6) Installing libnftnl-libs (1.0.8-r1)
(5/6) Installing iptables (1.6.1-r1)
(6/6) Installing iproute2 (4.13.0-r0)
Executing iproute2-4.13.0-r0.post-install
Executing busybox-1.27.2-r7.trigger
OK: 7 MiB in 17 packages
/ #
/ # ip netns list
management
default
/ #
/ # ip address
1: lo: <LOOPBACK,UP,LOWER_UP> mtu 65536 qdisc noqueue state UNKNOWN group default
link/loopback 00:00:00:00:00:00 brd 00:00:00:00:00:00
inet 127.0.0.1/8 scope host lo
```
valid\_lft forever preferred\_lft forever inet6 ::1/128 scope host valid\_lft forever preferred\_lft forever 2: tunl0@NONE: <NOARP> mtu 1480 qdisc noop state DOWN group default link/ipip 0.0.0.0 brd 0.0.0.0 3: gre0@NONE: <NOARP> mtu 1476 qdisc noop state DOWN group default link/gre 0.0.0.0 brd 0.0.0.0 ... / # / # ip netns exec default ip address 1: lo: <LOOPBACK,UP,LOWER\_UP> mtu 65536 qdisc noqueue state UNKNOWN group default link/loopback 00:00:00:00:00:00 brd 00:00:00:00:00:00 inet 127.0.0.1/16 scope host lo valid\_lft forever preferred\_lft forever 2: dummy0: <BROADCAST,NOARP> mtu 1500 qdisc noop state DOWN group default link/ether 42:0d:9b:3c:d4:62 brd ff:ff:ff:ff:ff:ff 3: tunl0@NONE: <NOARP> mtu 1480 qdisc noop state DOWN group default link/ipip 0.0.0.0 brd 0.0.0.0 ...

## **Docker** コンテナの開始**:** ブリッジ型ネットワーク モデル

Dockerコンテナに外部ネットワーク接続(通常は管理インターフェースを介して)のみを許可 し、特定のデータ ポートまたは他のスイッチ インターフェースへの可視性を必ずしも気にし ない場合は、デフォルトの Docker ブリッジ ネットワーク モデルで Docker コンテナを開始で きます。これは、ネットワーク名前空間の分離も提供するため、前のセクションで説明したホ スト ネットワーキング モデルよりも安全です。

ステップ **1** Bash をロードしてスーパーユーザーになります。

switch# **run bash sudo su -**

ステップ **2** Docker コンテナを開始します。

以下は、スイッチで Alpine Docker コンテナを開始し、iproute2 パッケージをインストールする例です。

```
root@switch# docker run -it --rm alpine
/ # apk --update add iproute2
fetch http://dl-cdn.alpinelinux.org/alpine/v3.7/main/x86_64/APKINDEX.tar.gz
fetch http://dl-cdn.alpinelinux.org/alpine/v3.7/community/x86_64/APKINDEX.tar.gz
(1/6) Installing libelf (0.8.13-r3)
(2/6) Installing libmnl (1.0.4-r0)
(3/6) Installing jansson (2.10-r0)
(4/6) Installing libnftnl-libs (1.0.8-r1)
(5/6) Installing iptables (1.6.1-r1)
(6/6) Installing iproute2 (4.13.0-r0)
Executing iproute2-4.13.0-r0.post-install
Executing busybox-1.27.2-r7.trigger
OK: 7 MiB in 17 packages
/ #
/ # ip netns list
/ #
```
ステップ **3** ユーザー名前空間の分離を設定するかどうかを決定します。

ブリッジネットワークモデルを使用するコンテナの場合、ユーザー名前空間の分離を設定して、セキュリ ティをさらに向上させることもできます。詳細については、「ユーザー[名前空間 (namespace) ]の分離に よる Docker コンテナの保護 (67 ページ)」を参照してください。

標準のDockerポートオプションを使用して、sshdなどのコンテナー内からサービスを公開できます。例:

root@switch# **docker run -d -p 18877:22 --name sshd\_container sshd\_ubuntu**

これにより、コンテナ内のポート22がスイッチのポート18877にマップされます。次の例に示すように、 ポート 18877 を介してサービスに外部からアクセスできるようになりました。

root@ubuntu-vm# **ssh root@***ip\_address* **-p 18887**

# **Docker**コンテナでのブートフラッシュおよび揮発性パー ティションのマウント

Docker コンテナの run コマンドで -v /bootflash:/bootflash および -v /volatile:/volatile オ プションを渡すことで、ブートフラッシュおよび揮発性パーティションをDockerコンテナに表示で きます。これは、新しい NX-OS システム イメージをブートフラッシュにコピーするなど、コ ンテナ内のアプリケーションがホストと共有するファイルにアクセスする必要がある場合に役 立ちます。

この **-v** コマンド オプションを使用すると、任意のディレクトリをコンテナにマウントで き、NX-OS システムの動作に影響を与える可能性のある情報漏えいやその他のアクセス が発生する可能性があります。これを、NX-OS CLI を使用してすでにアクセス可能な /bootflash や /volatile などのリソースに制限します。 (注)

ステップ **1** Bash をロードしてスーパーユーザーになります。

```
switch# run bash sudo su -
```
ステップ **2** Docker コンテナの実行コマンドに -v /bootflash:/bootflash および -v /volatile:/volatile オプションを 渡します。

root@switch# **docker run -v /bootflash:/bootflash -v /volatile:/volatile -it --rm alpine** /# ls / bin etc media root srv usr bootflash home mint run sys var<br>dev lib proc sbin tmp volatile dev lib proc sbin tmp volatile

/ #

# 拡張 **ISSU** スイッチオーバーでの **Docker** デーモンの永続 性の有効化

Docker デーモンと実行中のコンテナの両方を拡張 ISSU スイッチオーバーで持続させることが できます。これが可能なのは、バックエンドのDockerストレージが存在するブートフラッシュ が同じであり、アクティブ スーパーバイザとスタンバイ スーパーバイザの両方で共有される ためです。

Docker コンテナは、切り替え中に中断(再起動)されるため、継続的に実行されません。

ステップ **1** Bash をロードしてスーパーユーザーになります。

switch# **run bash sudo su -**

```
ステップ 2 スイッチオーバーを開始する前に、chkconfigユーティリティを使用してDockerサービスを永続化します。
```
root@switch# **chkconfig --add docker** root@n9k-2#

ステップ **3** スイッチオーバー後にコンテナが自動的に再起動されるように、--restart without-stopped オプションを 使用してコンテナを起動します。

> 次の例では、Alpine コンテナを開始し、明示的に停止するか、Docker を再起動しない限り、常に再起動す るように構成します。

root@switch# **docker run -dit --restart unless-stopped alpine** root@n9k-2#

Docker コンテナは、切り替え中に中断(再起動)されるため、継続的に実行されません。

# **Cisco Nexus Platform Switches Switchover** 時に **Docker** デー モンの永続性を有効にする

Docker デーモンと実行中のコンテナの両方を、個別のブートフラッシュ パーティションを持 つ2つの個別の物理スーパーバイザ間のスイッチオーバーで持続させることができます。ただ し、Cisco Nexus スイッチの場合、両方のスーパーバイザのブートフラッシュ パーティション は物理的に分離されています。したがって、スイッチオーバーを実行する前に、dockerpart ファイルをスタンバイ スーパーバイザに手動でコピーする必要があります。

```
ステップ 1 Bash を読み込みしてスーパーユーザーになります。
```
switch# **run bash sudo su -**

ステップ **2** スイッチオーバー後にコンテナが自動的に再起動されるように、--restart without-stopped オプションを 使用してコンテナを起動します。

> 次の例では、Alpine コンテナを開始し、明示的に停止するか、Docker を再起動しない限り、常に再起動す るように構成します。

root@switch# **docker run -dit --restart unless-stopped alpine** root@n9k-2#

Docker コンテナは切り替え中に中断(再起動)されるため、継続的に実行されないことに注意してくださ い。

ステップ **3** スイッチオーバーを開始する前に、chkconfigユーティリティを使用してDockerサービスを永続化します。

root@switch# **chkconfig --add docker** root@n9k-2#

ステップ **4** Docker バックエンド ストレージ パーティションを現用系からスタンバイ スーパーバイザ ブートフラッ シュにコピーします。

> root@switch# **service docker stop** Stopping dockerd: dockerd shutdown

root@switch# **cp /bootflash/dockerpart /bootflash\_sup-remote/**

root@switch# **service docker start**

# **Docker** ストレージ バックエンドのサイズ変更

Docker デーモンを起動または使用した後、必要に応じて Docker バックエンド ストレージ ス ペースのサイズを増やすことができます。

ステップ1 Guest Shell を無効にします。

ゲスト シェルを無効にしないと、サイズ変更が妨げられる可能性があります。

```
switch# guestshell disable
You will not be able to access your guest shell if it is disabled. Are you sure you want to disable
the guest shell? (y/n) [n] y
switch# 2018 Mar 15 17:16:55 switch %$ VDC-1 %$ %VMAN-2-ACTIVATION_STATE: Deactivating virtual
service 'guestshell+'
2018 Mar 15 17:16:57 switch %$ VDC-1 %$ %VMAN-2-ACTIVATION_STATE: Successfully deactivated virtual
service 'guestshell+'
```
ステップ **2** Bash をロードしてスーパーユーザーになります。

switch# **run bash sudo su -**

ステップ3 現在利用可能なストレージ容量に関する情報を取得します。

```
root@switch# df -kh /var/lib/docker
Filesystem Size Used Avail Use% Mounted on
/dev/loop12 1.9G 7.6M 1.8G 1% /var/lib/docker
root@n9k-2#
```
ステップ **4** Docker デーモンを停止します。

root@switch# **service docker stop** Stopping dockerd: dockerd shutdown

ステップ5 Docker バックエンド ストレージ スペース (/bootflash/dockerpart) の現在のサイズに関する情報を取 得します。

> root@switch# **ls -l /bootflash/dockerpart** -rw-r--r-- 1 root root 2000000000 Mar 15 16:53 /bootflash/dockerpart root@n9k-2#

ステップ **6** Docker バックエンド ストレージ スペースのサイズを変更します。

たとえば、次のコマンドはサイズを 500 メガバイト増やします。

root@switch# **truncate -s +500MB /bootflash/dockerpart** root@n9k-2#

ステップ **7** Dockerバックエンドストレージスペースのサイズに関する最新情報を取得して、サイズ変更プロセスが 正常に完了したことを確認します。

> たとえば、次の出力は、Docker バックエンド ストレージのサイズが 500 メガバイト増加したことを確認 します。

root@switch# **ls -l /bootflash/dockerpart** -rw-r--r-- 1 root root 2500000000 Mar 15 16:54 /bootflash/dockerpart root@n9k-2#

ステップ **8** /bootflash/dockerpart のファイル システムのサイズを確認します。

root@switch# **e2fsck -f /bootflash/dockerpart** e2fsck 1.42.9 (28-Dec-2013) Pass 1: Checking inodes, blocks, and sizes Pass 2: Checking directory structure Pass 3: Checking directory connectivity Pass 4: Checking reference counts Pass 5: Checking group summary information /bootflash/dockerpart: 528/122160 files (0.6% non-contiguous), 17794/488281 blocks

ステップ **9** /bootflash/dockerpart のファイル システムのサイズを変更します。

root@switch# **/sbin/resize2fs /bootflash/dockerpart** resize2fs 1.42.9 (28-Dec-2013) Resizing the filesystem on /bootflash/dockerpart to 610351 (4k) blocks. The filesystem on /bootflash/dockerpart is now 610351 blocks long.

ステップ **10** /bootflash/dockerpart のファイル システムのサイズを再度チェックして、ファイル システムのサイズ が正常に変更されたことを確認します。

> root@switch# **e2fsck -f /bootflash/dockerpart** e2fsck 1.42.9 (28-Dec-2013)

Pass 1: Checking inodes, blocks, and sizes Pass 2: Checking directory structure Pass 3: Checking directory connectivity Pass 4: Checking reference counts Pass 5: Checking group summary information /bootflash/dockerpart: 528/154736 files (0.6% non-contiguous), 19838/610351 blocks

#### ステップ **11** Daemon デーモンを再起動します。

root@switch# **service docker start** Updating certificates in /etc/ssl/certs... 0 added, 0 removed; done. Running hooks in /etc/ca-certificates/update.d... done. Starting dockerd with args '--debug=true':

ステップ **12** 使用可能なストレージ領域の大きさを確認します。

root@switch# **df -kh /var/lib/docker** Filesystem Size Used Avail Use% Mounted on /dev/loop12 2.3G 7.6M 2.3G 1% /var/lib/docker

ステップ **13** BASH シェルを終了します。

root@switch# **exit** logout switch#

ステップ **14** Guest Shell を有効にします。

switch# **guestshell enable**

```
switch# 2018 Mar 15 17:12:53 switch %$ VDC-1 %$ %VMAN-2-ACTIVATION_STATE: Activating virtual
service 'guestshell+'
switch# 2018 Mar 15 17:13:18 switch %$ VDC-1 %$ %VMAN-2-ACTIVATION_STATE: Successfully activated
virtual service 'guestshell+'
```
# **Docker** デーモンの停止

Dockerを今後使用しない場合は、このトピックの手順に従ってDockerデーモンを停止します。

ステップ **1** Bash をロードしてスーパーユーザーになります。

switch# **run bash sudo su -**

ステップ **2** Docker デーモンを停止します。

root@switch# **service docker stop** Stopping dockerd: dockerd shutdown ステップ **3** Docker デーモンが停止していることを確認します。

root@switch# **service docker status** dockerd is stopped root@switch#

必要に応じて、この時点でブートフラッシュの dockerpart ファイルを削除することもできます。 (注)

```
switch# delete bootflash:dockerpart
Do you want to delete "/dockerpart" ? (yes/no/abort) y
switch#
```
## **Docker** コンテナ セキュリティ

Docker コンテナのセキュリティに関する推奨事項は次のとおりです。

- •可能であれば、別のユーザー [名前空間 (namespace) ] で実行します。
- •可能であれば、別のネットワーク [名前空間 (namespace) ] で実行します。
- cgroup を使用して技術情報を制限します。既存の cgroup (ext\_ser) が作成され、ホスト されているアプリケーションを、プラットフォームチームがスイッチで実行される追加の ソフトウェアに対して妥当と見なしたものに制限します。Dockerでは、これを使用して、 コンテナごとの技術情報を制限できます。
- 不要な POSIX 機能を追加しないでください。

## ユーザー**[**名前空間(**namespace**)**]**の分離による **Docker** コンテナの保 護

ブリッジ ネットワーク モデルを使用するコンテナの場合、ユーザー名前空間の分離を設定し て、セキュリティをさらに向上させることもできます。詳細については、「[https://docs.docker.com/](https://docs.docker.com/engine/security/userns-remap/) [engine/security/userns-remap/](https://docs.docker.com/engine/security/userns-remap/)」を参照してください。

ステップ **1** システムに dockremap グループがすでに存在するかどうかを確認します。

dockremap ユーザーは、デフォルトでシステムにすでに設定されている必要があります。dockremap グルー プがまだ存在しない場合は、次の手順に従って作成します。

- a) 次のコマンドを入力して dockremap グループを作成します。 root@switch# **groupadd dockremap -r**
- b) dockremap ユーザーを作成します(まだ存在していない場合)。

root@switch# **useradd dockremap -r -g dockremap**

c) dockremap グループと dockremap ユーザーが正常に作成されたことを確認します。

```
root@switch# id dockremap
uid=999(dockremap) gid=498(dockremap) groups=498(dockremap)
root@switch#
```
ステップ **2** 再マップされた必要な ID と範囲を /etc/subuid と /etc/subgid に追加します。

例:

root@switch# **echo "dockremap:123000:65536" >> /etc/subuid** root@switch# **echo "dockremap:123000:65536" >> /etc/subgid**

ステップ **3** テキスト エディタを使用して、--userns-remap=default オプションを /etc/sysconfig/docker ファイルの other args フィールドに追加します。

例:

other\_args="–debug=true **--userns-remap=default**"

ステップ4 [サービス ドッカー [re]start (service docker [re]start)] を使用して、Docker デーモンを再起動するか、 まだ実行されていない場合は起動します。

例:

root@switch# **service docker [re]start**

ユーザー名前空間の分離によるコンテナの構成と使用の詳細については、[https://docs.docker.com/engine/](https://docs.docker.com/engine/security/userns-remap/) [security/userns-remap/](https://docs.docker.com/engine/security/userns-remap/)で Docker のドキュメントを参照してください。

### **cgroup** パーティションの移動

サードパーティ サービスの cgroup パーティションは ext\_ser で、CPU 使用率をコアあたり 25% に制限します。この ext\_ser パーティションで Docker コンテナを実行することをお勧め します。

--cgroup-parent=/ext\_ser/オプションを指定せずにDockerコンテナを実行すると、最大100% のホストCPUアクセスが可能になり、CiscoNX-OSの通常の動作を妨げる可能性があります。

ステップ **1** Bash をロードしてスーパーユーザーになります。

switch# **run bash sudo su -**

ステップ2 ext\_ser パーティションで Docker コンテナを実行します。

例:

```
root@switch# docker run --name=alpinerun -v /var/run/netns:/var/run/netns:ro,rslave --rm --network
host --cgroup-parent=/ext_ser/ --cap-add SYS_ADMIN -it alpine
/ #
```
# **Docker** のトラブルシューティング

これらのトピックでは、Dockerコンテナで発生する可能性のある問題について説明し、考えら れる解決策を提供します。

#### **Docker** の起動が機能不全になる

**[**問題:(**Problem:**)**]**Dockerの起動に失敗し、次のようなエラーメッセージが表示されます:

switch# **run bash** bash-4.3\$ **service docker start** Free bootflash: 39099 MB, total bootflash: 51771 MB Carving docker bootflash storage: 2000 MB 2000+0 records in 2000+0 records out 2000000000 bytes (2.0 GB) copied, 22.3039 s, 89.7 MB/s losetup: /dev/loop18: failed to set up loop device: Permission denied mke2fs 1.42.9 (28-Dec-2013) mkfs.ext4: Device size reported to be zero. Invalid partition specified, or partition table wasn't reread after running fdisk, due to a modified partition being busy and in use. You may need to reboot to re-read your partition table.

Failed to create docker volume

**[**考えられる原因:(**Possible Cause:**)**]** root ユーザーではなく、管理ユーザーとして Bash を実 行している可能性があります。

**[**解決策:(**Solution:**)**]**rootユーザーではなく、管理ユーザーとしてBashを実行しているかど うかを確認します。

bash-4.3\$ **whoami** admin

Bash を終了し、ルート ユーザーとして Bash を実行します:

bash-4.3\$ **exit** switch# **run bash sudo su -**

### ストレージが不足しているため、**Docker** が起動に失敗する

問題:ブートフラッシュ ストレージが不足しているため、Docker の起動に失敗し、次のよう なエラー メッセージが表示されます。

```
root@switch# service docker start
Free bootflash: 790 MB, total bootflash: 3471 MB
Need at least 2000 MB free bootflash space for docker storage
```
考えられる原因:十分な空きブートフラッシュ ストレージがない可能性があります。

解決策:スペースを解放するか、必要に応じて /etc/sysconfig/docker の変数 *\_dockerstrg* 値を 調整してから、Docker デーモンを再起動します。

```
root@switch# cat /etc/sysconfig/docker
# Replace the below with your own docker storage backend boundary value (in MB)
# if desired.
boundary_dockerstrg=5000
# Replace the below with your own docker storage backend values (in MB) if
# desired. The smaller value applies to platforms with less than
# $boundary dockerstrg total bootflash space, the larger value for more than
# $boundary_dockerstrg of total bootflash space.
small_dockerstrg=300
```

```
large_dockerstrg=2000
```
## **Docker Hub** からのイメージのプルの失敗(**509** 証明書失効 エラー メッ セージ)

**[**問題:(**Problem :** )**]**システムが Docker ハブからイメージをプルすることに失敗し、次のよ うなエラー メッセージが表示されます。

```
root@switch# docker pull alpine
Using default tag: latest
Error response from daemon: Get https://registry-1.docker.io/v2/: x509: certificate has
expired or is not yet valid
```
**[**考えられる原因:(**Possible Cause:**)**]**システム クロックが正しく設定されていない可能性が あります。

**[**解決策:(**Solution:**)**]**クロックが正しく設定されているかどうかを確認します。

root@n9k-2# **sh clock** 15:57:48.963 EST Thu Apr 25 2002 Time source is Hardware Calendar

必要に応じて、時計をリセットします:

root@n9k-2# **clock set** *hh:mm:ss { day month | month day } year*

例:

root@n9k-2# **clock set 14:12:00 10 feb 2018**

## **DockerHub**からのイメージのプルの失敗(クライアントタイムアウト エラー メッセージ)

問題:システムが Docker ハブからイメージをプルできず、次のようなエラー メッセージが表 示されます。

root@switch# **docker pull alpine** Using default tag: latest Error response from daemon: Get https://registry-1.docker.io/v2/: net/http: request canceled while waiting for connection (Client.Timeout exceeded while awaiting headers)

考えられる原因:プロキシまたは DNS 設定が正しく設定されていない可能性があります。

解決策:プロキシ設定を確認し、必要に応じて修正してから、Docker デーモンを再起動しま す。

root@switch# **cat /etc/sysconfig/docker | grep proxy** #export http\_proxy=http://proxy.esl.cisco.com:8080 #export https\_proxy=http://proxy.esl.cisco.com:8080 root@switch# **service docker [re]start**

DNS 設定を確認し、必要に応じて修正してから、Docker デーモンを再起動します。

root@switch# **cat /etc/resolv.conf** domain cisco.com #bleed nameserver 171.70.168.183 #bleed root@switch# # **conf t** Enter configuration commands, one per line. End with CNTL/Z. switch(config)# **vrf context management** switch(config-vrf)# **ip domain-name ?** WORD Enter the default domain (Max Size 64) switch(config-vrf)# **ip name-server ?** A.B.C.D Enter an IPv4 address A:B::C:D Enter an IPv6 address root@switch# **service docker [re]start**

## スイッチのリロードまたはスイッチオーバーで**Docker**デーモンまたは コンテナが実行されない

問題:スイッチのリロードまたはスイッチオーバーを実行した後、Dockerデーモンまたはコン テナーが実行されません。

考えられる原因:Dockerデーモンが、スイッチのリロードまたはスイッチオーバーで持続する ように構成されていない可能性があります。

解決策: Dockerデーモンがchkconfigコマンドを使用してスイッチのリロードまたはスイッチ オーバーで持続するように構成されていることを確認してから、--restart unless-stopped オ プションを使用して必要な Docker コンテナを開始します。たとえば、Alpine コンテナを開始 するには:

```
root@switch# chkconfig --add docker
root@switch#
```
root@switch# **chkconfig --list | grep docker** docker 0:off 1:off 2:on 3:on 4:on 5:on 6:off root@switch# **docker run -dit --restart unless-stopped alpine**

### **Docker** ストレージ バックエンドのサイズ変更が失敗する

問題:Docker バックエンド ストレージのサイズを変更しようとして失敗しました。

考えられる原因:ゲスト シェルが無効になっていない可能性があります。

解決策:次のコマンドを使用して、ゲストシェルが無効になっているかどうかを確認します。

root@switch# **losetup -a | grep dockerpart** root@n9k-2#

ゲスト シェルが無効になっている場合、コマンドは出力を表示しません。

必要に応じて、次のコマンドを入力してゲスト シェルを無効にします。

switch# **guestshell disable**

それでもDockerバックエンドストレージのサイズを変更できない場合は、/bootflash/dockerpart を削除し、/etc/sysconfig/docker の [small\_]large\_dockerstrg を調整してから、Docker を再 度起動して、必要なサイズの新しい Docker パーティションを取得します。

#### **Docker** コンテナがポートで着信トラフィックを受信しない

問題: Docker コンテナがポートで着信トラフィックを受信しません。

考えられる原因:Docker コンテナが kstack ポートではなく netstack ポートを使用している可能 性があります。

解決策:Docker コンテナによって使用されるエフェメラル ポートが kstack の範囲内にあるこ とを確認します。そうしないと、着信パケットがサービスのために netstack に送信され、ド ロップされる可能性があります。

switch# **show socket local-port-range** Kstack local port range (15001 - 58000) Netstack local port range (58001 - 63535) and nat port range (63536 - 65535) switch# **conf t** Enter configuration commands, one per line. End with CNTL/Z. switch(config)# **sockets local-port-range <start\_port> <end\_port>** switch# **run bash sudo su**  root@switch# **cat /proc/sys/net/ipv4/ip\_local\_port\_range** 15001 58000 root@switch#

### **Docker** コンテナでデータ ポートと **/** または管理インターフェイスを表 示できません

問題: Docker コンテナにデータ ポートまたは管理インターフェースが表示されません。

#### 解決方法:

- -v /var/run/netns:/var/run/netns:ro,rslave --network host オプションを使用して、す べてのホスト名前空間がマップされたホスト ネットワーク名前空間で Docker コンテナが 開始されていることを確認します。
- コンテナに入ると、デフォルトで管理ネットワークの名前空間に入ります。ip netnsユー ティリティを使用して、データポートインターフェイスを持つデフォルト (init)ネッ トワーク名前空間に移動できます。ip netns ユーティリティは、yum、apk などを使用し てコンテナにインストールする必要がある場合があります。

### 一般的なトラブルシューティングのヒント

**[**問題:(**Problem:**)**]** 他のトラブルシューティング プロセスを使用しても解決されなかった Docker コンテナに関する他の問題があります。

#### 解決方法:

- /var/log/dockerでdockerdデバッグ出力を探して、何が問題なのかの手掛かりを見つけて ください。
- スイッチに 8 GB 以上の RAM があることを確認します。Docker 機能は、RAM が 8 GB 未 満のスイッチではサポートされていません。

I

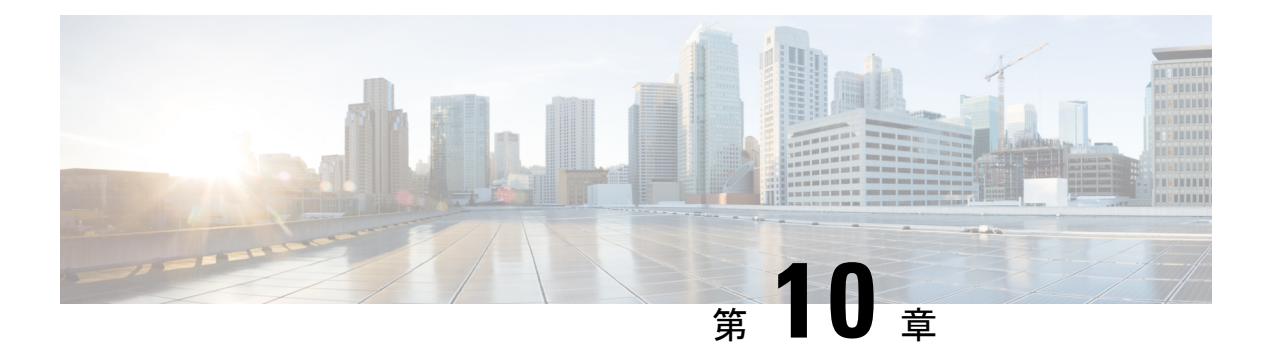

## **NX-API**

- NX-APIについて (75 ページ)
- NX-API の使用 (76ページ)
- XML および JSON でサポートされたコマンド (82 ページ)

## **NX-API**について

### 機能 **NX-API**

- サンドボックスを介してデバイスにアクセスするには、機能 NX-API を有効にする必要が あります。
- デバイス上の | json は、内部的に Python スクリプトを使用して出力を生成します。
- NX-API は、ipv4 を介して http / https のいずれかで有効にすることができます。

```
BLR-VXLAN-NPT-CR-179# show nxapi
nxapi enabled
HTTP Listen on port 80
HTTPS Listen on port 443
BLR-VXLAN-NPT-CR-179#
```
• NX-API は、サードパーティの NGINX プロセスを内部的に生成しています。このプロセ スは、ハンドラ受信 / 送信 / http 要求 の処理 / 応答:

nxapi certificate {httpscrt |httpskey} nxapi certificate enable

- NX-API 証明書は https で有効にできます
- nginx が動作するデフォルトのポートは、http / https がそれぞれ 80 / 443 です。次の CLI コ マンドを使用して変更することもできます:

nxapi {http|https} *port port-number*

#### 転送

転送

NX-APIは、転送のように HTTP または HTTPS を使用します。CLI は、HTTP / HTTPS POST 本 文にエンコードされます。

NX-API バックエンドは Nginx HTTP サーバを使用します。Nginx プロセスとそのすべての子プ ロセスは、CPU とメモリの使用量が制限されている Linux cgroup 保護下にあります。Nginx の メモリ使用量が cgroup の制限を超えると、Nginx プロセスが再起動されて復元されます。

### メッセージ形式

• NX-API XML 出力は、情報を使いやすいフォーマットで表示します。 (注)

• NX-API XML は、Cisco NX-OS NETCONF 導入に直接マッピングされません。

• NX-API XML 出力は、JSON または JSON-RPC に変換できます。

#### セキュリティ

NX-API は HTTPS をサポートします。HTTPS を使用すると、デバイスへのすべての通信が暗 号化されます。

NX-API は、デバイスの認証システムに統合されています。ユーザーは、NX-API を介してデ バイスにアクセスするための適切なアカウントを持っている必要があります。NX-API では HTTP basic 認証が使用されます。すべてのリクエストには、HTTP ヘッダーにユーザー名とパ スワードが含まれている必要があります。

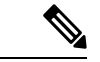

(注) ユーザーのログイン資格情報を保護するには、HTTPSの使用を検討する必要があります。

**[**機能(**feature**)**]**マネージャCLIコマンドを使用して、NX-APIを有効にすることができます。 NX-API はデフォルトで無効になっています。

## **NX-API** の使用

デバイスで **feature** manager CLI コマンドを使用して NX-API を有効にする必要があります。デ フォルトでは、NX-API は無効になっています。

次の例は、NX-API サンドボックスを設定して起動する方法を示しています。

• 管理インターフェイスを有効にします。

```
switch# conf t
switch(config)# interface mgmt 0
```

```
switch(config)# ip address 198.51.100.1/24
switch(config)# vrf context managment
switch(config)# ip route 203.0.113.1/0 1.2.3.1
```
• NX-API **nxapi** 機能を有効にします。

switch# **conf t** switch(config)# **feature nxapi**

次の例は、リクエストとそのレスポンスを XML 形式で示しています。

#### 要求:

```
<?xml version="1.0" encoding="ISO-8859-1"?>
<ins_api>
  <version>0.1</version>
  <type>cli_show</type>
  <chunk>0</chunk>
  <sid>session1</sid>
  <input>show switchname</input>
  <output_format>xml</output_format>
</ins_api>
```
#### 応答:

```
<?xml version="1.0"?>
<ins_api>
  <type>cli_show</type>
  <version>0.1</version>
  <sid>eoc</sid>
  <outputs>
    <output>
      <body>
        <hostname>switch</hostname>
      </body>
      <input>show switchname</input>
      <msg>Success</msg>
      <code>200</code>
    </output>
  </outputs>
</ins_api>
```
次の例は、JSON 形式の要求とその応答を示しています。

#### 要求:

```
{
    "ins_api": {
        "version": "0.1",
        "type": "cli_show",
        "chunk": "0",
        "sid": "session1",
        "input": "show switchname",
        "output_format": "json"
    }
}
応答:
{
    "ins_api": {
        "type": "cli_show",
```

```
"version": "0.1",
        "sid": "eoc",
        "outputs": {
            "output": {
                 "body": {
                     "hostname": "switch"
                 },
                 "input": "show switchname",
                 "msg": "Success",
                 "code": "200"
            }
        }
   }
}
```
**NX-API** コールの管理インターフェイスの使用

NX-API コールには管理インターフェイスを使用することをお勧めします。

NX-API の非管理インターフェイスとカスタム ポートを使用する場合、NX-API トラフィック が API トラフィックを好ましくない処理する可能性のあるデフォルトの copp エントリにヒッ トしないように、CoPP ポリシーにエントリを作成する必要があります。

 $\label{eq:1} \mathscr{D}_{\mathbf{a}}$ 

NX-APIトラフィックには管理インターフェイスを使用することをお勧めします。それが 不可能で、カスタム ポートが使用されている場合は、「copp-http」クラスを更新して、 カスタム NX-API ポートを含める必要があります。 (注)

次の例のポート 9443 は、NX-API トラフィックに使用されています。

```
このポートは、copp-system-acl-http ACL に追加され、copp-http クラスの下で一致できるようになり、100
pps ポリシングになります。(特定の環境では、これを増やす必要がある場合があります。)
```

```
!
ip access-list copp-system-acl-http
 10 permit tcp any any eq www
  20 permit tcp any any eq 443
  30 permit tcp any any eq 9443 <---------
!
class-map type control-plane match-any copp-http
 match access-group name copp-system-acl-http
!
!
policy-map type control-plane copp-system-policy
 class copp-http
   police pps 100
!
```
### **NX-API** 管理コマンド

次の表にリストされている CLI コマンドを使用して、NX-API を有効にして管理できます。

#### 表 **<sup>4</sup> : NX-API** 管理コマンド

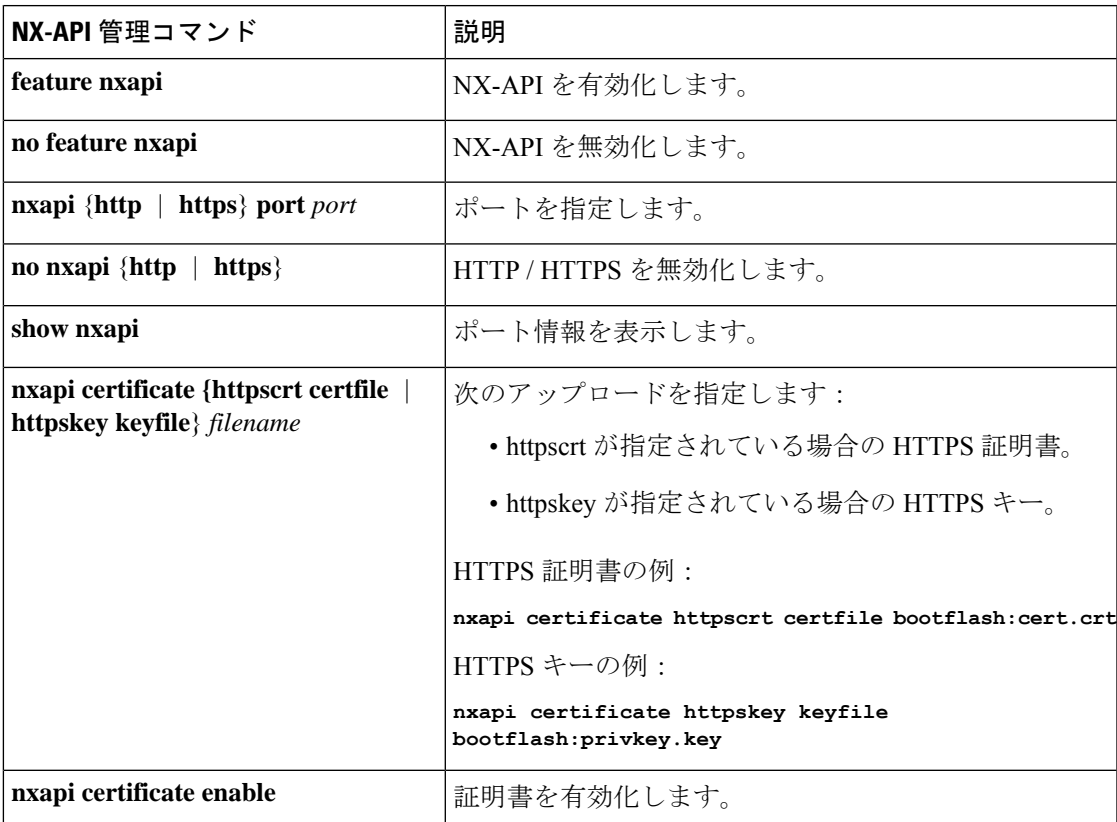

以下は、HTTPS 証明書の正常なアップロードの例です:

```
switch(config)# nxapi certificate httpscrt certfile certificate.crt
Upload done. Please enable. Note cert and key must match.
switch(config)# nxapi certificate enable
switch(config)#
```
以下は、HTTPS キーの正常なアップロードの例です:

switch(config)# **nxapi certificate httpskey keyfile bootflash:privkey.key** Upload done. Please enable. Note cert and key must match. switch(config)# **nxapi certificate enable** switch(config)#

状況によっては、証明書が無効であることを示すエラーメッセージが表示されることがありま す:

```
switch(config)# nxapi certificate httpskey keyfile bootflash:privkey.key
Upload done. Please enable. Note cert and key must match.
switch(config)# nxapi certificate enable
Nginx certificate invalid.
switch(config)#
```
これは、キーファイルが暗号化されている場合に発生する可能性があります。その場合、キー ファイルをインストールする前に復号化する必要があります。次の例に示すように、GuestShell に移動してキー ファイルを復号化する必要がある場合があります。

```
switch(config)# guestshell
[b3456@guestshell ~]$
[b3456@guestshell bootflash]$ /bin/openssl rsa -in certfilename.net.pem -out clearkey.pem
```

```
Enter pass phrase for certfilename.net.pem:
writing RSA key
[b3456@guestshell bootflash]$
[b3456@guestshell bootflash]$ exit
switch(config)#
```
これが問題の原因である場合、証明書を正常にインストールできるはずです。

```
switch(config)# nxapi certificate httpskey keyfile bootflash:privkey.key
Upload done. Please enable. Note cert and key must match.
switch(config)# nxapi certificate enable
switch(config)#
```
### **NX-API** を使用したインタラクティブ コマンドの操作

対話型コマンドの確認プロンプトを無効にし、エラーコード500によるタイムアウトを回避す るには、対話型コマンドの前に**[**端末の **dont-ask**(**terminal dont-ask**)**]** を追加します。 を使 用。複数の対話型コマンドを区切るには、それぞれが。は単一のブランク文字で囲まれていま す。

エラー コード 500 でのタイムアウトを回避するために端末の **dont-ask** を使用する対話型コマ ンドの例をいくつか次に示します:

terminal dont-ask ; reload module 21

terminal dont-ask ; system mode maintenance

#### **NX-API** リクエスト要素

#### **NX-API** 応答要素

CLI コマンドに応答する NX-API 要素を次の表に示します。

#### 表 **5 : NX-API** 応答要素

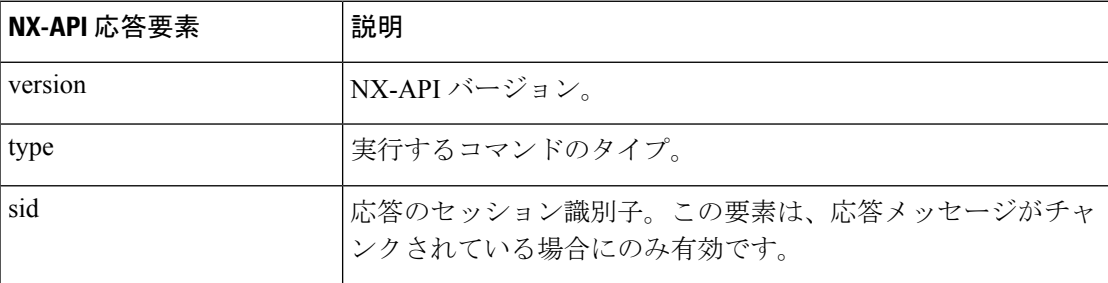

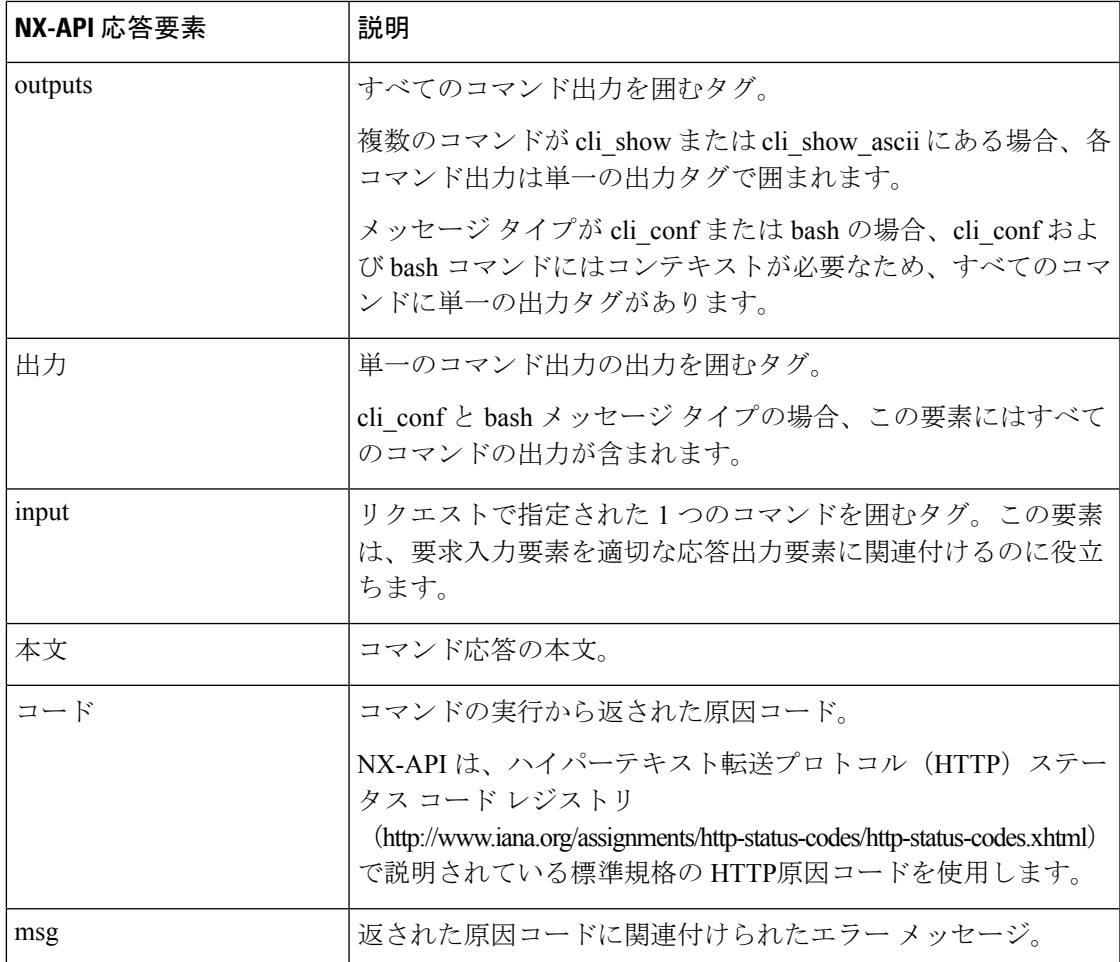

### **JSON** の概要 (JavaScript オブジェクト表記)

JSONは、判読可能なデータのために設計された軽量テキストベースのオープンスタンダード で、XML の代替になります。JSON はもともと JavaScript から設計されましたが、言語に依存 しないデータ形式です。JSON/CLI 実行は現在、Cisco Nexus 3500 プラットフォーム スイッチ でサポートされています。

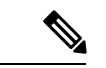

NX-API/JSON 機能は、Cisco Nexus 3500 プラットフォーム スイッチで使用できるように なりました。 (注)

ほぼすべての最新のプログラミング言語で何らかの方法でサポートされている 2 つの主要な データ構造は次のとおりです。

- 順序付きリスト :: 配列
- •順序付けられていないリスト(名前/値のペア):オブジェクト

show コマンドの JSON/JSON-RPC/XML 出力には、サンドボックス経由でアクセスすることも できます。

### **CLI** の実行

#### **Show\_Command** | **json**

コード例

```
BLR-VXLAN-NPT-CR-179# show cdp neighbors | json
{"TABLE_cdp_neighbor_brief_info": {"ROW_cdp_neighbor_brief_info": [{"ifindex": "
83886080", "device id": "SW-SPARSHA-SAVBU-F10", "intf_id": "mgmt0", "ttl": "148"
, "capability": ["switch", "IGMP_cnd_filtering"], "platform_id": "cisco WS-C2960
S-48TS-L", "port_id": "GigabitEthernet1/0/24"}, {"ifindex": "436207616", "device
id": "BLR-VXLAN-NPT-CR-178(FOC1745R01W)", "intf_id": "Ethernet1/1", "ttl": "166
 ", "capability": ["router", "switch", "IGMP_cnd_filtering", "Supports-STP-Disput
e"], "platform_id": "N3K-C3132Q-40G", "port_id": "Ethernet1/1"}]}}
BLR-VXLAN-NPT-CR-179#
```
## **XML** および **JSON** でサポートされたコマンド

NX-OS は、次の構造化された出力フォーマットで、さまざまな **show** コマンドの標準規格出力 のリダイレクトをサポートしています。

- $\cdot$  XML
- JSON
- JSON フォーマット出力の標準規格ブロックを読みやすくする JSON Pretty

標準規格の NX-OS 出力を JSON、JSON Pretty、または XML フォーマットに変換することは、 出力を JSON または XML インタープリターに「パイプ」することによって、NX-OS CLI で発 生します。たとえば、論理パイプ ( | ) を使用して **show ip access** コマンドを発行し、JSON、 JSONPretty、またはXMLを指定すると、NX-OSコマンド出力が適切に構造化され、そのフォー マットでエンコードされます。この機能により、プログラムによるデータの解析が可能にな り、ソフトウェア ストリーミング テレメトリを介したスイッチからのストリーミング データ がサポートされます。CiscoNX-OSのほとんどのコマンドは、JSON、JSONPretty、およびXML 出力をサポートしています。

この機能の選択された例を以下に表示します。

#### **XML** および **JSON** 出力の例

次の例は、ハードウェア テーブルのユニキャストおよびマルチキャスト ルーティング エント リを JSON 形式で表示する方法を示しています。

```
switch(config)# show hardware profile status | json
{"total_lpm": ["8191", "1024"], "total_host": "8192", "max_host4_limit": "4096",
 "max host6 limit": "2048", "max mcast limit": "2048", "used lpm total": "9", "u
sed v4 lpm": "6", "used v6 lpm": "3", "used v6 lpm 128": "1", "used host lpm tot
al": "\overline{0}", "used host v4 lpm": "0", "used host \overline{v}6 lpm": "0", "used mcast": "0", "
used mcast oifl": "2", "used host in host total": "13", "used host4 in host": "1
2", "used_host6_in_host": "1", "max_ecmp_table_limit": "64", "used_ecmp_table":
```

```
"0", "mfib_fd_status": "Disabled", "mfib_fd_maxroute": "0", "mfib_fd_count": "0"
}
switch(config)#
```
次に、ハードウェア テーブルのユニキャストおよびマルチキャスト ルーティング エントリを XML 形式で表示する例を示します。

```
switch(config)# show hardware profile status | xml
<?xml version="1.0" encoding="ISO-8859-1"?>
<nf:rpc-reply xmlns:nf="urn:ietf:params:xml:ns:netconf:base:1.0" xmlns="http://w
ww.cisco.com/nxos:1.0:fib">
 <nf:data>
  <show>
   <hardware>
    <profile>
     <status>
      < XML OPT Cmd dynamic tcam status>
       <__XML__OPT_Cmd_dynamic_tcam_status___readonly__>
        <__readonly__>
         <total_lpm>8191</total_lpm>
         <total_host>8192</total_host>
         <total lpm>1024</total lpm>
         <max_host4_limit>4096</max_host4_limit>
         <max_host6_limit>2048</max_host6_limit>
         <max_mcast_limit>2048</max_mcast_limit>
         <used_lpm_total>9</used_lpm_total>
         <used_v4_lpm>6</used_v4_lpm>
         <used_v6_lpm>3</used_v6_lpm>
         <used_v6_lpm_128>1</used_v6_lpm_128>
         <used_host_lpm_total>0</used_host_lpm_total>
         <used_host_v4_lpm>0</used_host_v4_lpm>
         <used_host_v6_lpm>0</used_host_v6_lpm>
         <used_mcast>0</used_mcast>
         <used_mcast_oifl>2</used_mcast_oifl>
         <used_host_in_host_total>13</used_host_in_host_total>
         <used_host4_in_host>12</used_host4_in_host>
         <used_host6_in_host>1</used_host6_in_host>
         <max_ecmp_table_limit>64</max_ecmp_table_limit>
         <used_ecmp_table>0</used_ecmp_table>
         <mfib_fd_status>Disabled</mfib_fd_status>
         <mfib_fd_maxroute>0</mfib_fd_maxroute>
         <mfib_fd_count>0</mfib_fd_count>
        \langle /__readonly_>
       </__XML__OPT_Cmd_dynamic_tcam_status___readonly__>
      </__XML__OPT_Cmd_dynamic_tcam_status>
     </status>
    </profile>
   </hardware>
  </show>
 </nf:data>
</nf:rpc-reply>
]]>]]>
switch(config)#
```
この例では、JSON 形式でスイッチ上に LLDP タイマーを表示する例を示します。

```
switch(config)# show lldp timers | json
{"ttl": "120", "reinit": "2", "tx_interval": "30", "tx_delay": "2", "hold_mplier
": "4", "notification interval": "5"}
```
switch(config)#

この例では、XML 形式でスイッチ上に LLDP タイマーを表示する例を示します。

```
switch(config)# show lldp timers | xml
<?xml version="1.0" encoding="ISO-8859-1"?>
<nf:rpc-reply xmlns:nf="urn:ietf:params:xml:ns:netconf:base:1.0" xmlns="http://w
ww.cisco.com/nxos:1.0:lldp">
<nf:data>
 <show>
   <lldp><timers>
     <__XML__OPT_Cmd_lldp_show_timers___readonly__>
      <__readonly__>
       <ttl>120</ttl>
       <reinit>2</reinit>
       <tx_interval>30</tx_interval>
       <tx_delay>2</tx_delay>
       <hold_mplier>4</hold_mplier>
       <notification_interval>5</notification_interval>
      </__readonly__>
     </ XML OPT Cmd lldp show timers __ readonly >
    \frac{1}{\text{times}}\langle/lldp>
  </show>
</nf:data>
</nf:rpc-reply>
]]>]]>
switch(config)#
```
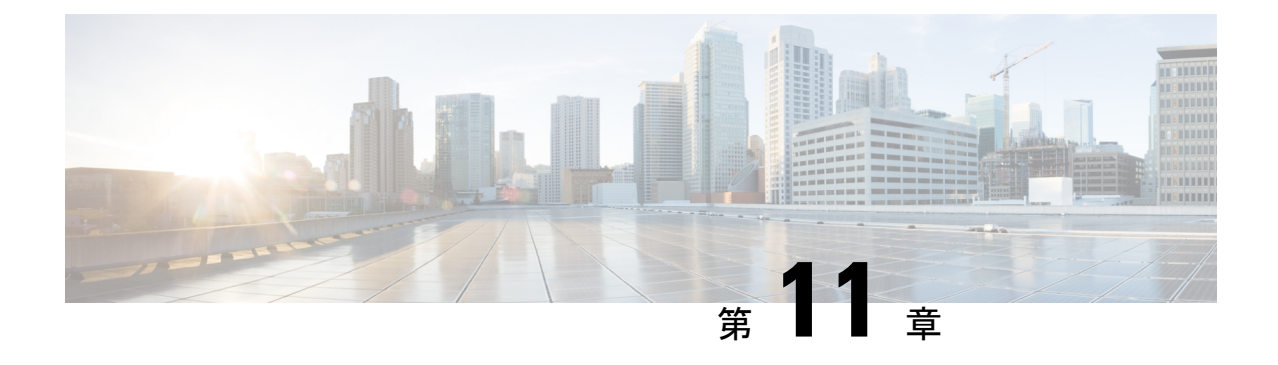

# **NX-API** 応答コード

• NX-API 応答コードの表 (85 ページ)

# **NX-API** 応答コードの表

次に、NX-API 応答の考えられる NX-API エラー、エラー コード、およびメッセージを示しま す。

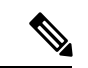

(注)

標準のHTTPエラーコードは、ハイパーテキスト転送プロトコル(HTTP)ステータスコー ド レジストリ (http://www.iana.org/assignments/http-status-codes/http-status-codes.xhtml) にあ ります。

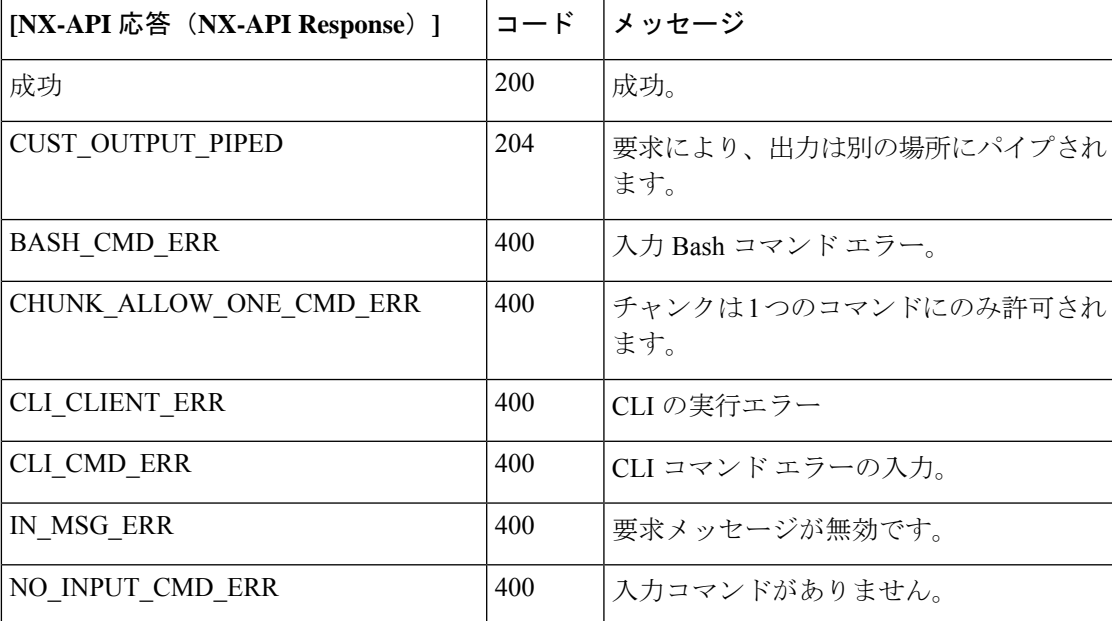

#### 表 **6 : NX-API** 応答コード

 $\mathbf I$ 

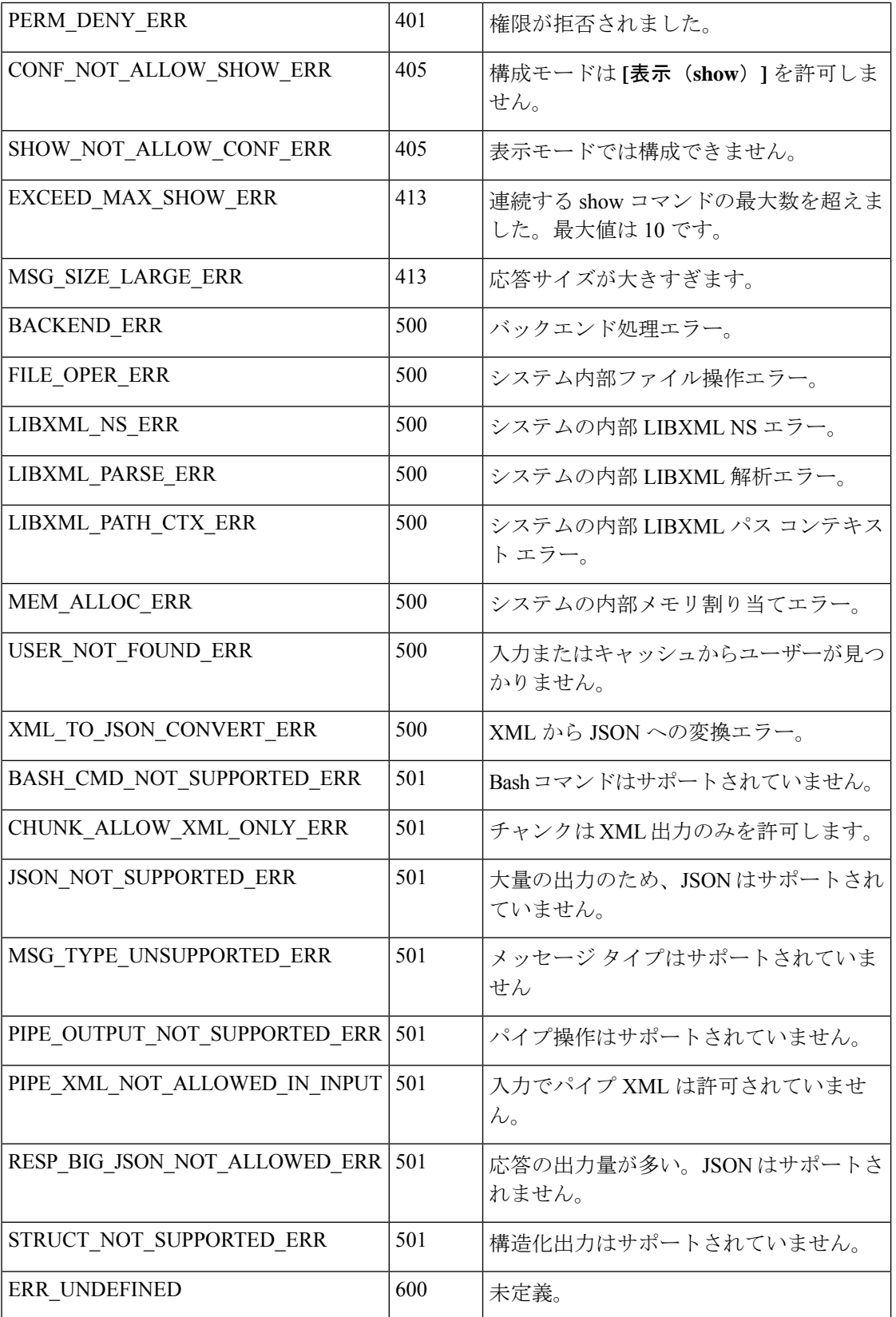

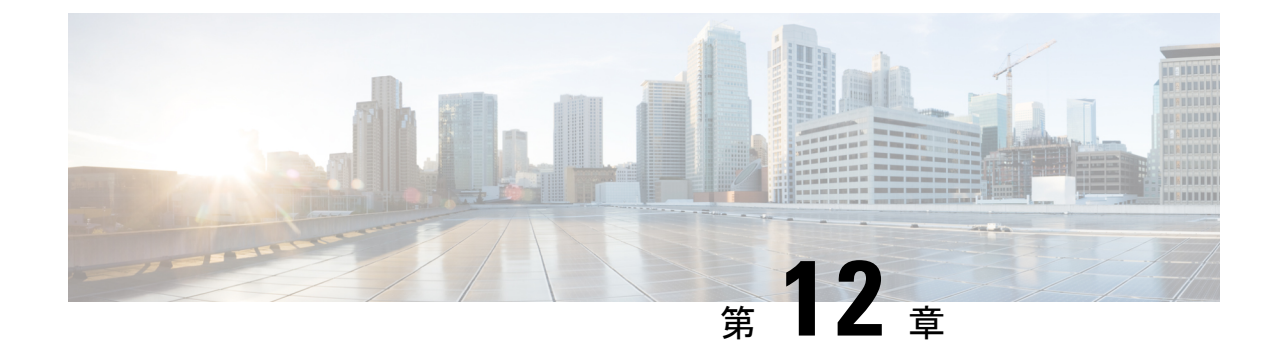

# **NX-API** 開発者サンドボックス

• NX-API 開発者サンドボックス: 9.2 (2) より前の NX-OS リリース (87 ページ)

# **NX-API**開発者サンドボックス**: 9.2**(**2**)より前の**NX-OS**リ リース

## **About the NX-API** デベロッパー サンドボックス

NX-API Developer Sandbox は、スイッチでホストされる Web フォームです。NX-OS CLI コマ ンドを同等の XML または JSON ペイロード。

図に示すように、Web フォームは 3 つのペイン(コマンド(上部ペイン)、要求、および応 答)を持つ 1 つの画面です。

図 **<sup>1</sup> :** リクエストと出力応答の例を含む **NX-API** デベロッパー サンドボックス

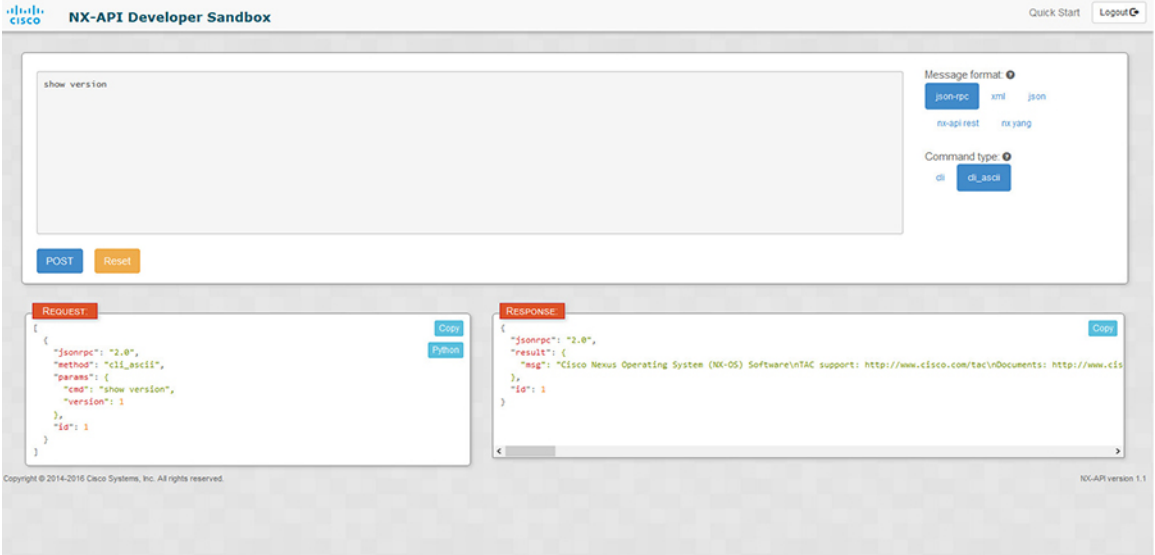

コマンド ペインのコントロールを使用すると、サポートされている API のメッセージフォー マット(NX-API REST など)とコマンド タイプ(XML や JSON など)を選択できます。使用 可能なコマンドタイプオプションは、選択したメッセージフォーマットによって異なります。

コマンド ペインに 1 つ以上の CLI コマンドを入力するか貼り付けると、Web フォームはコマ ンドをAPIペイロードに変換し、構成エラーをチェックし、結果のペイロードを要求ペインに 表示します。次に、コマンドペインのPOSTボタンを使用して、ペイロードをサンドボックス からスイッチに直接送信することを選択した場合、応答ペインに API 応答が表示されます。

#### 注意事項と制約事項

デベロッパー サンドボックスのガイドラインと制限は次のとおりです:

- サンドボックスで**POST**をクリックすると、コマンドがスイッチにコミットされ、構成ま たは状態が変更される可能性があります。
- 一部の機能構成コマンドは、関連する機能が有効になるまで使用できません。

## メッセージ フォーマットとコマンド タイプの構成

**[**メッセージ フォーマット(**Message Format**)**]**と**[**コマンド タイプ(**Command Type**)**]**は、コ マンド ペイン(上部ペイン)の右上隅で構成されます。**[**メッセージ フォーマット(**Message Format**)**]** で、使用する API プロトコルのフォーマットを選択します。開発者サンドボックス は、次の API プロトコルをサポートしています。

表 **<sup>7</sup> : NX-OS API** プロトコル

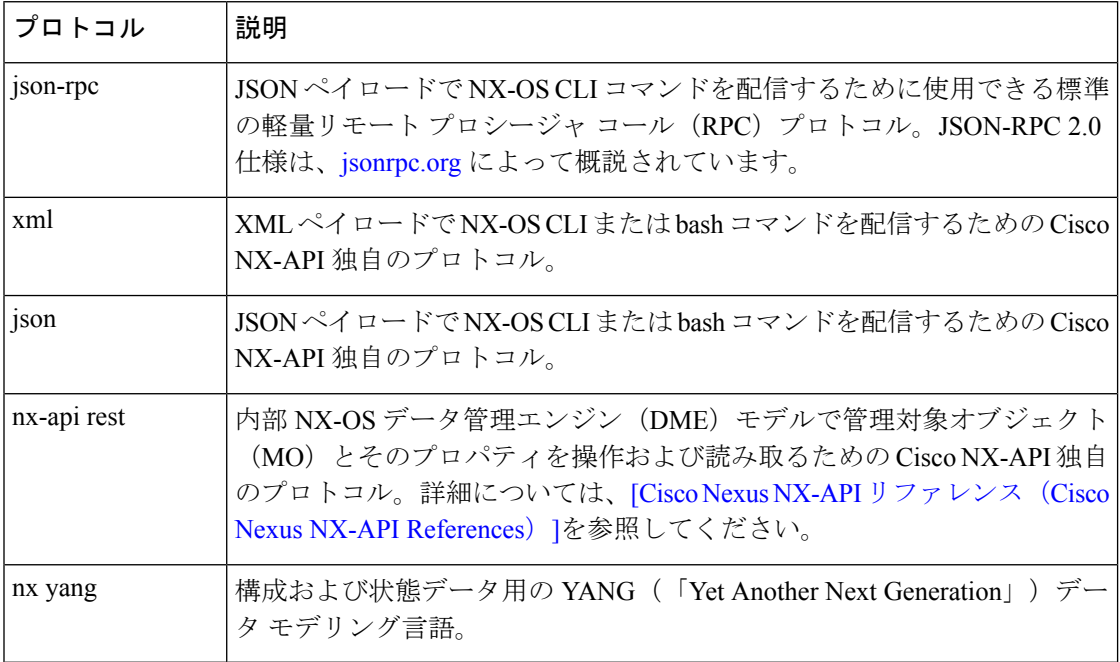

**[**メッセージ フォーマット(**Message Format**)**]** を選択すると、**[**コマンド タイプ(**Command Type**)**]** オプションのセットが**[**メッセージ フォーマット(**Message Format**)**]** コントロールの すぐ下に表示されます。**[**コマンド タイプ(**Command Type**)**]** の設定は、入力 CLI を制限で き、**[**要求(**Request**)**]**と**[**応答(**Response**)**]**のフォーマットを決定できます。オプションは、 選択した**[**メッセージ フォーマット(**Message Format**)**]** によって異なります。各**[**メッセージ フォーマット(**Message Format**)**]** について、次の表で **[**コマンド タイプ(**Command Type**)**]** オプションについて説明します。

表 **8 :** コマンド タイプ

| メッセージ形式     | コマンド タイプ                                                                                                    |
|-------------|----------------------------------------------------------------------------------------------------|
| json-rpc    | • cli - show または構成コマンド<br>• cli ascii - show または構成コマンド、フォーマットせず<br>に出力                                                                                                    |
| xml         | • cli show - コマンドを表示します。コマンドが XML 出<br>力をサポートしていない場合、エラーメッセージが返さ<br>れます。<br>• cli show ascii - コマンドを表示、フォーマットせずに出<br>力<br>• cli conf-構成コマンド。対話型の構成コマンドはサポー<br>トされていません。<br>• bash - bash コマンド。ほとんどの非対話型 bash コマンド<br>がサポートされています。<br>(注)<br>スイッチでbashシェルを有効にする必要があり<br>ます。    |
| json        | • cli show -- コマンドを表示します。コマンドが XML 出<br>力をサポートしていない場合、エラー メッセージが返さ<br>れます。<br>• cli show ascii - コマンドを表示、フォーマットせずに出<br>力<br>• cli conf- 構成コマンド。対話型の構成コマンドはサポー<br>トされていません。<br>• bash - bash コマンド。ほとんどの非対話型 bash コマンド<br>がサポートされています。<br>スイッチでbashシェルを有効にする必要があり<br>(注)<br>ます。 |
| nx-api rest | · cli - 構成コマンド                                                                                                    |

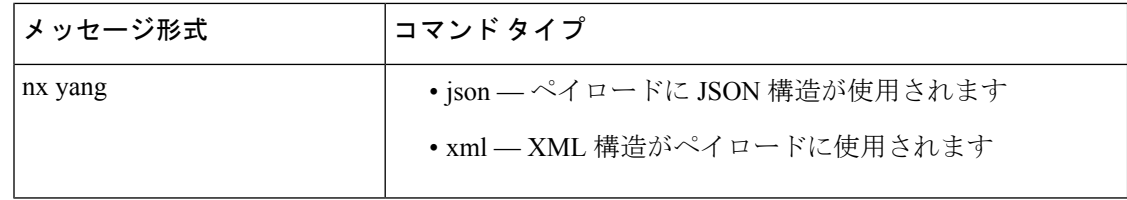

#### 出力チャンク

大量の show コマンド出力を処理するために、一部の NX-API メッセージ フォーマットでは、 showコマンドの出力チャンクがサポートされています。この場合、**[**チャンクモードを有効に する(**Enable chunk mode**)**]**チェックボックスが、セッション ID (**SID** ) 入力ボックスとともに **[**コマンド タイプ(**Command Type**)**]** コントロールの下に表示されます。

チャンクが有効な場合、応答は複数の「チャンク」で送信され、最初のチャンクが即時のコマ ンド応答で送信されます。応答メッセージの次のチャンクを取得するには、前の応答メッセー ジのセッション ID に設定された **SID** を使用して NX-API 要求を送信する必要があります。

### デベロッパー サンドボックスを使用

## デベロッパー サンドボックスを使用して **CLI** コマンドをペイロードに 変換する

 $\mathcal{Q}$ 

オンライン ヘルプは、サンドボックス ウィンドウの右上隅にある **[**クイック スタート (**Quick Start**)**]** をクリックすると利用できます。 ヒント

レスポンス コードやセキュリティ メソッドなどの詳細については、NX-API CLI の章を 参照してください。

構成コマンドはサポートされていません。

ステップ **1** 使用する API プロトコルの**[**メッセージ形式(**Message Format**)**]**と**[**コマンド タイプ(**Command Type**)**]** を構成します。

詳細な手順については、メッセージ フォーマットとコマンド タイプの構成 (88ページ)を参照してくだ さい。

ステップ **2** 上部ペインのテキスト エントリ ボックスに、NX-OS CLI 構成コマンドを 1 行に 1 つずつ入力するか貼り 付けます。

> 上部ペインの下部にある **[**リセット(**Reset**)**]** をクリックすると、テキスト エントリ ボックス (および **[**要 求(**Request**)**]** ペインと **[**応答(**Response**)**]** ペイン) の内容を消去できます。

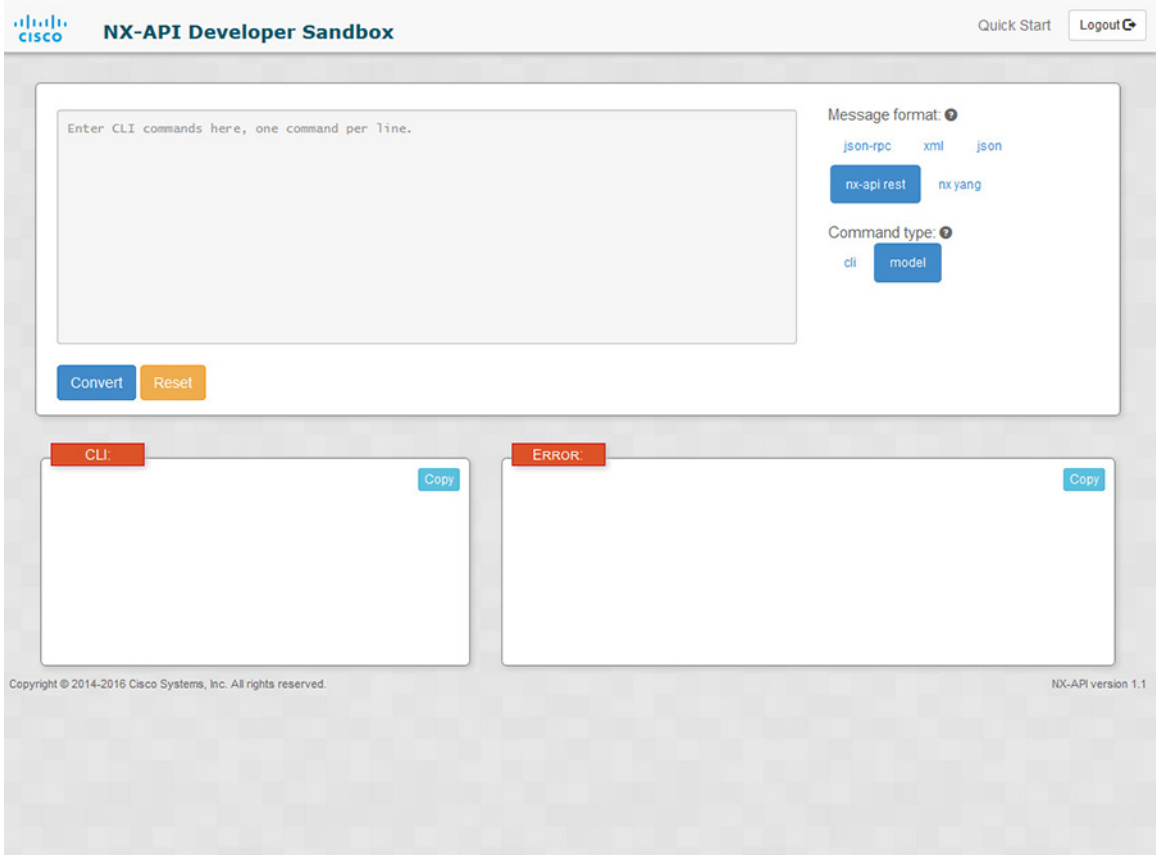

ステップ **3** トップ ペインの最下部にある **[**変換(**Convert**)**]** をクリックします。

CLI コマンドに構成エラーが含まれていない場合、ペイロードは **[**要求(**Request**)**]** ペインに表示されま す。エラーが存在する場合は、説明のエラー メッセージが **[**応答(**Response**)**]** ペインに表示されます。

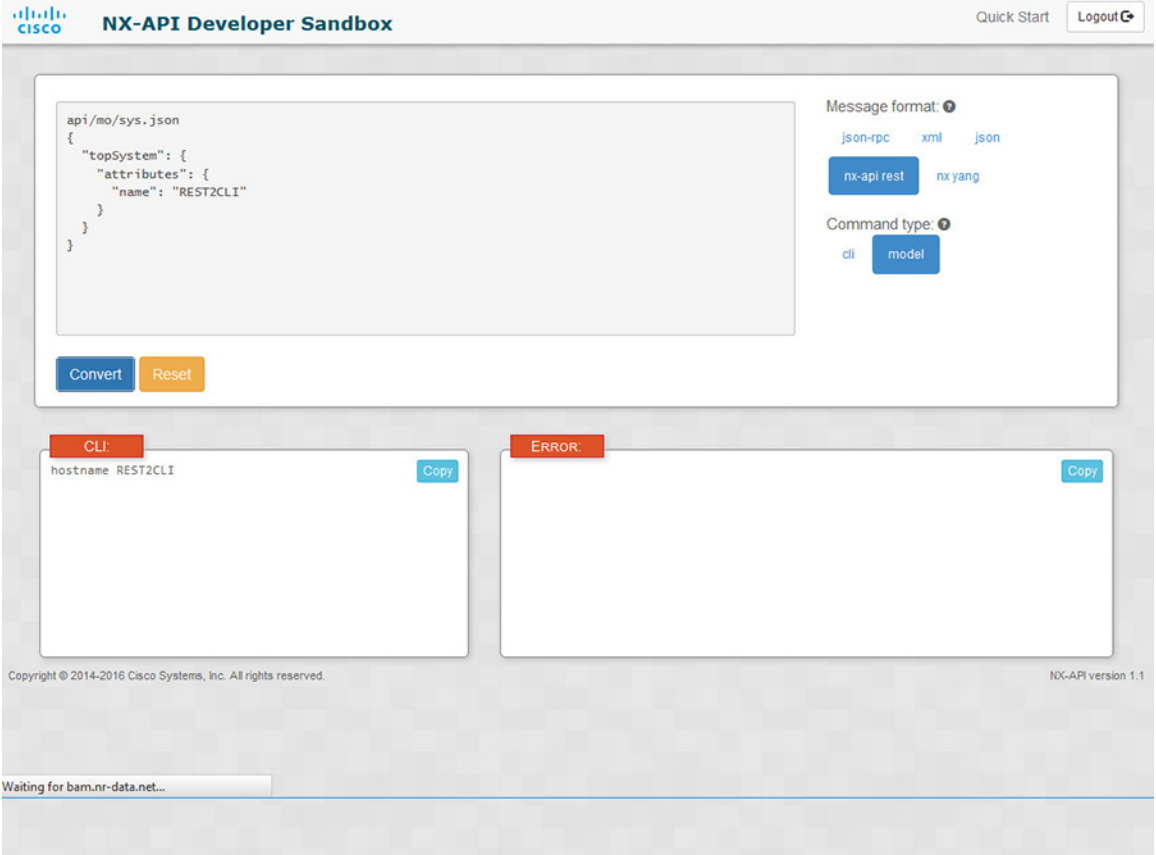

ステップ **4 [**リクエスト(**Request**)**]** ペインに有効なペイロードが表示されている場合は、**POST** をクリックして、ペ イロードを API 呼び出しとしてスイッチに送信できます。

スイッチからのレスポンスは **[Response**(応答)**]** ペインに表示されます。

**POST** をクリックすると、コマンドがスイッチにコミットされ、構成または状態が変更される可 能性があります。 警告

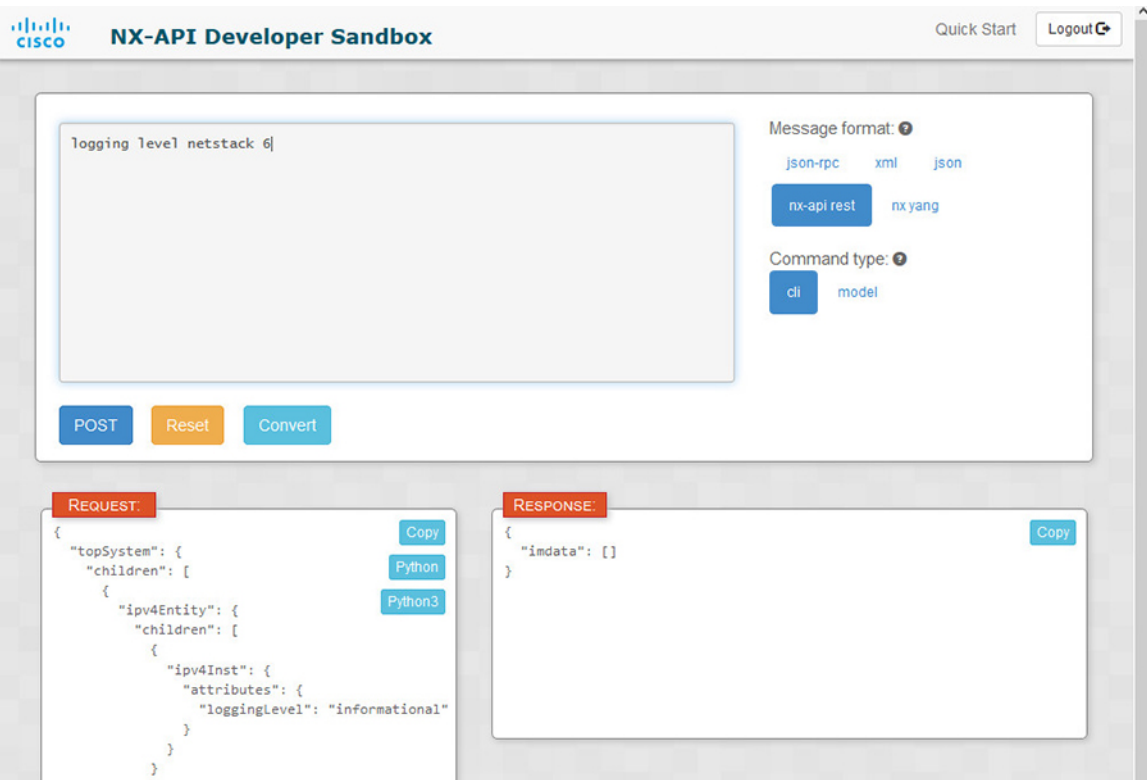

- ステップ **5** ペインで **[**コピー(**Copy**)**]** をクリックすると、**[**要求(**Request**)**]** ペインまたは **[**応答(**Response**)**]** ペイ ンの格納ファイルをクリップボードにコピーできます。
- ステップ **6 [**リクエスト(**Request**)**]** ペインで **Python** をクリックすると、クリップボード上のリクエストの Python 導 入を取得できます。

I
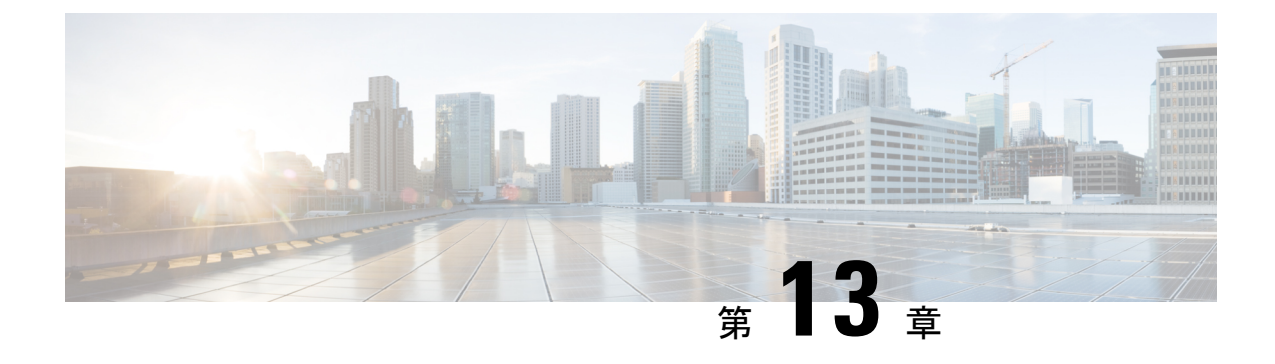

# **N3500** での **ABM** および **LM** の **XML** サポー ト

• N3500 での ABM および LM の XML サポート (95 ページ)

# **N3500** での **ABM** および **LM** の **XML** サポート

次のコマンドは、ABM および LM の XML 出力を表示します:

**[**ハードウェアプロファイルバッファモニタサンプリングを表示します(**showhardwareprofile buffer monitor sampling**)**]**

```
CLI :
```
MTC-8(config)# show hardware profile buffer monitor sampling

Sampling CLI issued at: 05/25/2016 04:18:56

Sampling interval: 200

#### **XML** :

MTC-8(config)# show hardware profile buffer monitor sampling | xml

<?xml version="1.0" encoding="ISO-8859-1"?>

<nf:rpc-reply xmlns:nf="urn:ietf:params:xml:ns:netconf:base:1.0" xmlns="http://w ww.cisco.com/nxos:1.0:mtc\_usd\_cli">

<nf:data>

<show>

<hardware>

<profile>

<buffer>

<monitor>

<\_\_XML\_\_BLK\_Cmd\_show\_hardware\_profile\_buffer\_monitor\_summary>

< XML OPT Cmd show hardware profile buffer monitor \_\_ readonly\_ >

```
<__readonly__>
```
<cmd\_name>Sampling CLI</cmd\_name>

<cmd issue time>05/25/2016 04:19:12</cmd issue time>

<TABLE\_sampling>

<ROW\_sampling>

<sampling\_interval>200</sampling\_interval>

</ROW\_sampling>

</TABLE\_sampling>

```
\langle readonly >
```
</\_\_XML\_\_OPT\_Cmd\_show\_hardware\_profile\_buffer\_monitor\_\_\_readonly\_\_>

</ XML BLK Cmd show hardware profile buffer monitor summary>

</monitor>

</buffer>

```
</profile>
```
</hardware>

</show>

```
</nf:data>
```
</nf:rpc-reply>

#### ]]>]]>

### **[**ハードウェア プロファイル バッファ モニタの詳細を表示します **| xml**(**show hardware profile buffer monitor detail | xml**)**]**

**XML** :

```
<show>
  <hardware>
   <profile>
     <buffer>
     <monitor>
       <__XML__BLK_Cmd_show_hardware_profile_buffer_monitor_summary>
        < XML OPT Cmd show hardware profile buffer monitor __ readonly_ >
           <__readonly__>
          <cmd_name>Detail CLI</cmd_name>
          <cmd_issue_time>10/02/2001 10:58:58</cmd_issue_time>
          <TABLE_detail_entry>
           <ROW_detail_entry>
           <detail_util_name>Ethernet1/1</detail_util_name>
           <detail_util_state>Active</detail_util_state>
           </ROW_detail_entry>
           <ROW_detail_entry>
           <time_stamp>10/02/2001 10:58:58</time_stamp>
            <__XML__DIGIT384k_util>0</__XML__DIGIT384k_util>
            <__XML__DIGIT768k_util>0</__XML__DIGIT768k_util>
```
 $\mathbf I$ 

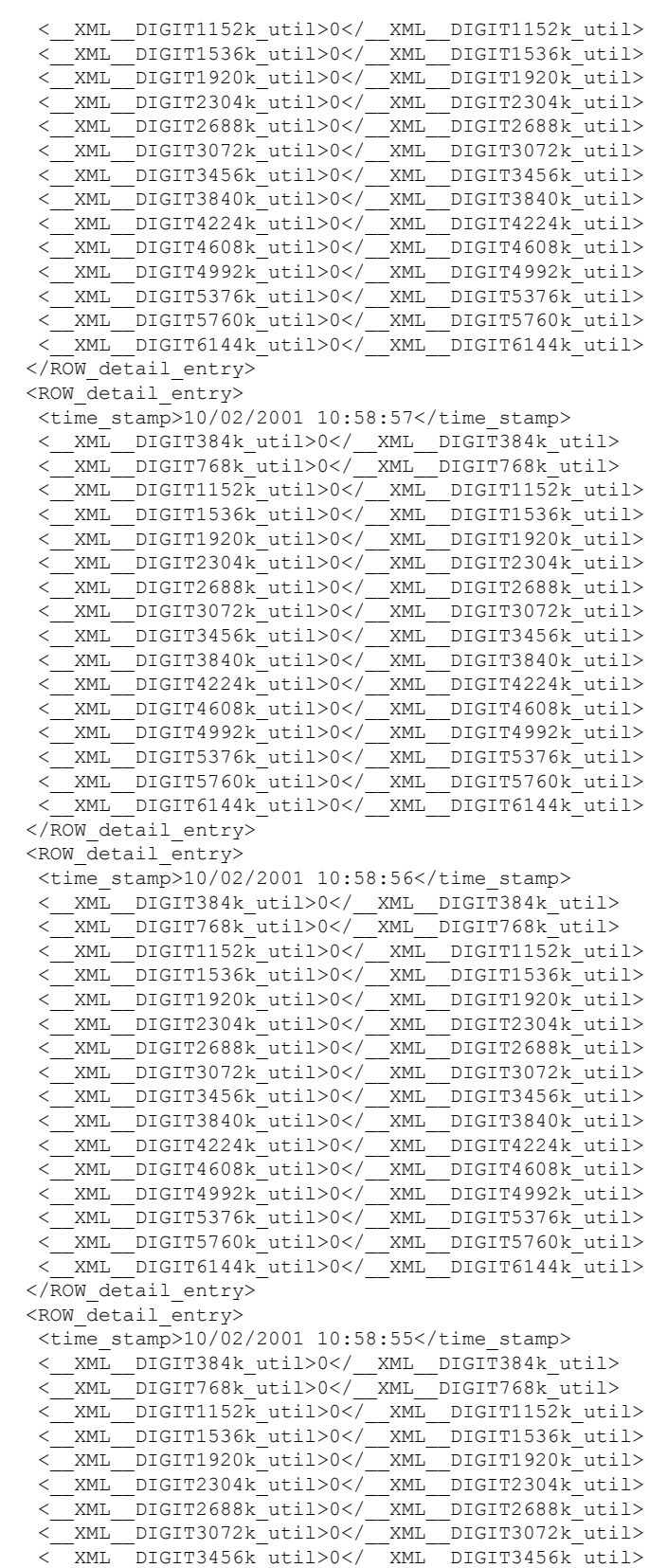

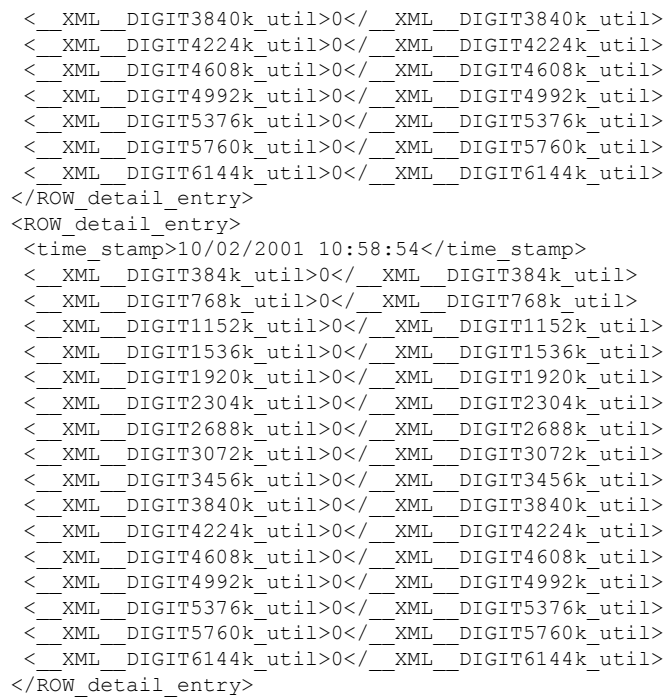

#### **[**ハードウェアプロファイルバッファモニタの概要を表示します(**show hardwareprofilebuffer monitor brief**)**]**

#### **XML** :

```
show hardware profile buffer monitor brief | xml
<?xml version="1.0" encoding="ISO-8859-1"?>
<nf:rpc-reply xmlns:nf="urn:ietf:params:xml:ns:netconf:base:1.0" xmlns="http://w
ww.cisco.com/nxos:1.0:mtc_usd_cli">
<nf:data>
\langleshow\rangle<hardware>
<profile>
\langlehuffer>
<monitor>
< XML BLK Cmd show hardware profile buffer monitor summary>
<__XML__OPT_Cmd_show_hardware_profile_buffer_monitor___readonly__>
<__readonly__>
<cmd_name>Brief CLI</cmd_name>
<cmd issue time>03/21/2016 09:06:38</cmd issue time>
<TABLE_ucst_hdr>
<ROW_ucst_hdr>
<ucst_hdr_util_name>Buffer Block 1</ucst_hdr_util_name>
<ucst_hdr_1sec_util>0KB</ucst_hdr_1sec_util>
<ucst_hdr_5sec_util>0KB</ucst_hdr_5sec_util>
<ucst_hdr_60sec_util>N/A</ucst_hdr_60sec_util>
<ucst_hdr_5min_util>N/A</ucst_hdr_5min_util>
<ucst_hdr_1hr_util>N/A</ucst_hdr_1hr_util>
<ucst_hdr_total_buffer>Total Shared Buffer Available = 5397 Kbytes
</ucst_hdr_total_buffer>
<ucst_hdr_class_threshold>Class Threshold Limit = 5130 Kbytes
</ucst_hdr_class_threshold>
</ROW_ucst_hdr>
</TABLE_ucst_hdr>
<TABLE_brief_entry>
<ROW_brief_entry>
```
<brief\_util\_name>Ethernet1/45</brief\_util\_name> <brief\_1sec\_util>0KB</brief\_1sec\_util> <brief\_5sec\_util>0KB</brief\_5sec\_util> <brief\_60sec\_util>N/A</brief\_60sec\_util> <brief\_5min\_util>N/A</brief\_5min\_util> <brief\_1hr\_util>N/A</brief\_1hr\_util> <brief\_util\_name>Ethernet1/46</brief\_util\_name> <brief\_1sec\_util>0KB</brief\_1sec\_util> <brief\_5sec\_util>0KB</brief\_5sec\_util> <brief\_60sec\_util>N/A</brief\_60sec\_util> <brief\_5min\_util>N/A</brief\_5min\_util> <brief\_1hr\_util>N/A</brief\_1hr\_util> <brief\_util\_name>Ethernet1/47</brief\_util\_name> <brief\_1sec\_util>0KB</brief\_1sec\_util> <brief\_5sec\_util>0KB</brief\_5sec\_util> <brief\_60sec\_util>N/A</brief\_60sec\_util> <brief\_5min\_util>N/A</brief\_5min\_util> <brief\_1hr\_util>N/A</brief\_1hr\_util> <brief\_util\_name>Ethernet1/48</brief\_util\_name> <brief\_1sec\_util>0KB</brief\_1sec\_util> <brief\_5sec\_util>0KB</brief\_5sec\_util> <brief\_60sec\_util>N/A</brief\_60sec\_util> <brief\_5min\_util>N/A</brief\_5min\_util> <brief\_1hr\_util>N/A</brief\_1hr\_util> <brief\_util\_name>Ethernet1/21</brief\_util\_name> <brief\_1sec\_util>0KB</brief\_1sec\_util> <brief\_5sec\_util>0KB</brief\_5sec\_util> <brief\_60sec\_util>N/A</brief\_60sec\_util> <brief\_5min\_util>N/A</brief\_5min\_util> <brief\_1hr\_util>N/A</brief\_1hr\_util> <brief\_util\_name>Ethernet1/22</brief\_util\_name> <brief\_1sec\_util>0KB</brief\_1sec\_util> <brief\_5sec\_util>0KB</brief\_5sec\_util> <brief\_60sec\_util>N/A</brief\_60sec\_util> <brief\_5min\_util>N/A</brief\_5min\_util> <brief\_1hr\_util>N/A</brief\_1hr\_util>  $\text{Writef\_util\_name\geq Ethernet1/23<}$  /brief\_util\_name> <brief\_1sec\_util>0KB</brief\_1sec\_util> <brief\_5sec\_util>0KB</brief\_5sec\_util>

<brief\_60sec\_util>N/A</brief\_60sec\_util> <brief\_5min\_util>N/A</brief\_5min\_util> <brief\_1hr\_util>N/A</brief\_1hr\_util> <brief\_util\_name>Ethernet1/24</brief\_util\_name> <brief\_1sec\_util>0KB</brief\_1sec\_util> <brief\_5sec\_util>0KB</brief\_5sec\_util> <brief\_60sec\_util>N/A</brief\_60sec\_util> <brief\_5min\_util>N/A</brief\_5min\_util> <brief\_1hr\_util>N/A</brief\_1hr\_util> <brief\_util\_name>Ethernet1/9</brief\_util\_name> <brief\_1sec\_util>0KB</brief\_1sec\_util> <brief\_5sec\_util>0KB</brief\_5sec\_util> <brief\_60sec\_util>N/A</brief\_60sec\_util> <brief\_5min\_util>N/A</brief\_5min\_util> <brief\_1hr\_util>N/A</brief\_1hr\_util> <brief\_util\_name>Ethernet1/10</brief\_util\_name> <brief\_1sec\_util>0KB</brief\_1sec\_util> <brief\_5sec\_util>0KB</brief\_5sec\_util> <brief\_60sec\_util>N/A</brief\_60sec\_util> <brief\_5min\_util>N/A</brief\_5min\_util> <brief\_1hr\_util>N/A</brief\_1hr\_util> <brief\_util\_name>Ethernet1/11</brief\_util\_name> <brief\_1sec\_util>0KB</brief\_1sec\_util>

```
<brief_5sec_util>0KB</brief_5sec_util>
<brief_60sec_util>N/A</brief_60sec_util>
<brief_5min_util>N/A</brief_5min_util>
<brief_1hr_util>N/A</brief_1hr_util>
<brief_util_name>Ethernet1/12</brief_util_name>
<brief_1sec_util>0KB</brief_1sec_util>
<brief_5sec_util>0KB</brief_5sec_util>
<brief_60sec_util>N/A</brief_60sec_util>
<brief_5min_util>N/A</brief_5min_util>
<brief_1hr_util>N/A</brief_1hr_util>
```
#### **[**ハードウェア プロファイルの遅延モニタ サンプリングを表示します(**show hardware profile latency monitor sampling**)**]**

**CLI**

MTC-8(config)# show hardware profile latency monitor sampling

Sampling CLI issued at: 05/25/2016 04:19:54

Sampling interval: 20

#### **XML**

MTC-8(config)# show hardware profile latency monitor sampling | xml

```
<?xml version="1.0" encoding="ISO-8859-1"?>
```
<nf:rpc-reply xmlns:nf="urn:ietf:params:xml:ns:netconf:base:1.0" xmlns="http://w ww.cisco.com/nxos:1.0:mtc\_usd\_cli">

<nf:data>

<show>

<hardware>

<profile>

<latency>

<monitor>

<\_\_XML\_\_BLK\_Cmd\_show\_hardware\_profile\_latency\_monitor\_summary>

< XML OPT Cmd show hardware profile latency monitor \_\_ readonly\_ >

```
<__readonly__>
```
<cmd issue time>05/25/2016 04:20:06</cmd issue time>

<device\_instance>0</device\_instance>

```
<TABLE_sampling>
```
<ROW\_sampling>

<sampling\_interval>20</sampling\_interval>

</ROW\_sampling>

</TABLE\_sampling>

</\_\_readonly\_\_>

</\_\_XML\_\_OPT\_Cmd\_show\_hardware\_profile\_latency\_monitor\_\_\_readonly\_\_>

</ XML BLK Cmd show hardware profile latency monitor summary>

</monitor>

</latency>

</profile>

</hardware>

</show>

</nf:data>

</nf:rpc-reply>

 $]$ ] >] ] >

#### **[**ハードウェアプロファイルの遅延モニタのしきい値を表示します(**howhardwareprofile latency monitor threshold**)**]**

#### CLT<sub>I</sub>

MTC-8(config)# show hardware profile latency monitor threshold

Sampling CLI issued at: 05/25/2016 04:20:53

Threshold Avg: 3000

Threshold Max: 300000

#### **XML**

MTC-8(config)# show hardware profile latency monitor threshold | xml

<?xml version="1.0" encoding="ISO-8859-1"?>

<nf:rpc-reply xmlns:nf="urn:ietf:params:xml:ns:netconf:base:1.0" xmlns="http://w ww.cisco.com/nxos:1.0:mtc\_usd\_cli">

<nf:data>

<show>

<hardware>

<profile>

<latency>

<monitor>

<\_\_XML\_\_BLK\_Cmd\_show\_hardware\_profile\_latency\_monitor\_summary>

< XML OPT Cmd show hardware profile latency monitor \_\_ readonly >

<\_\_readonly\_\_>

<cmd\_issue\_time>05/25/2016 04:21:04</cmd\_issue\_time>

<device\_instance>0</device\_instance>

<TABLE\_threshold>

<ROW\_threshold>

<threshold\_avg>3000</threshold\_avg>

<threshold\_max>300000</threshold\_max>

</ROW\_threshold>

</TABLE\_threshold>

 $\langle$  readonly >

 $\label{eq:2} $$<'\_XML_OPT\_cmd\_show\_hardware\_profile\_latency\_monitor\_readonly\_>$ 

</\_\_XML\_\_BLK\_Cmd\_show\_hardware\_profile\_latency\_monitor\_summary>

</monitor>

</latency>

</profile>

</hardware>

</show>

</nf:data>

</nf:rpc-reply>

]]>]]>

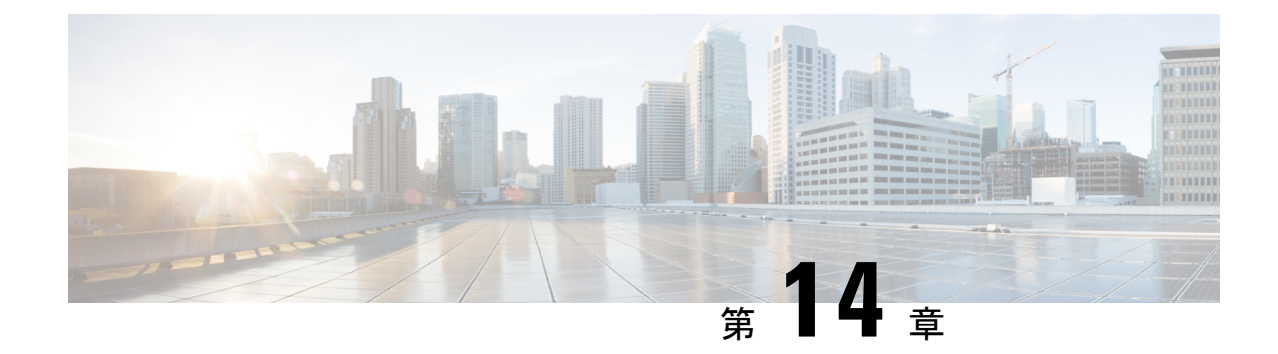

# **CLI** コマンドのネットワーク構成フォー マットへの変換

- XMLIN に関する情報 (103 ページ)
- XMLIN のライセンス要件 (103 ページ)
- XMLIN ツールのインストールおよび使用 (104 ページ)
- show コマンド出力の XML への変換 (105 ページ)
- XMLIN の構成例 (105 ページ)

### **XMLIN** に関する情報

XMLINツールは、CLIコマンドをネットワーク構成(NETCONF)プロトコル形式に変換しま す。NETCONFは、ネットワークデバイスの構成をインストール、処理、削除する機能を提供 するネットワーク管理プロトコルです。これは、構成データとプロトコル メッセージに XML ベースのエンコーディングを使用します。NETCONF プロトコルの NX-OS 実装は、<get>、 <edit-config>、<close-session>、<kill-session>、および <exec-command> のプロトコル操作をサ ポートします。

XMLIN ツールは、show、EXEC、および構成コマンドを対応する NETCONF <get>、 <exec-command>、および<edit-config>リクエストに変換します。複数の構成コマンドを単一の NETCONF <edit-config> インスタンスにまとめることができます。

XMLIN ツールはまた、show コマンドの出力を XML 形式に変換します。

### **XMLIN** のライセンス要件

表 **9 : XMLIN** ライセンス要件

製品 ライセンス要件

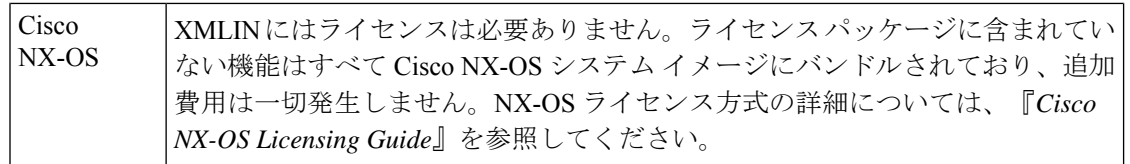

# **XMLIN** ツールのインストールおよび使用

XMLIN ツールをインストールして、構成 コマンドを NETCONF フォーマットに変換するため に使用できます。

#### 始める前に

XMLIN ツールは、対応する機能セットまたは必要なハードウェア機能がデバイスで利用でき ない場合でも、コマンドの NETCONF インスタンスを生成できます。ただし、**xmlin** コマンド を入力する前に、いくつかの機能セットをインストールする必要がある場合があります。

#### 手順の概要

- **1.** switch# **xmlin**
- **2.** switch(xmlin)# **configure terminal**
- **3.** コンフィギュレーション コマンド
- **4.** (任意) switch(config)(xmlin)# **end**
- **5.** (任意) switch(config-if-verify)(xmlin)# **show** *commands*
- **6.** (任意) switch(config-if-verify)(xmlin)# **exit**

#### 手順の詳細

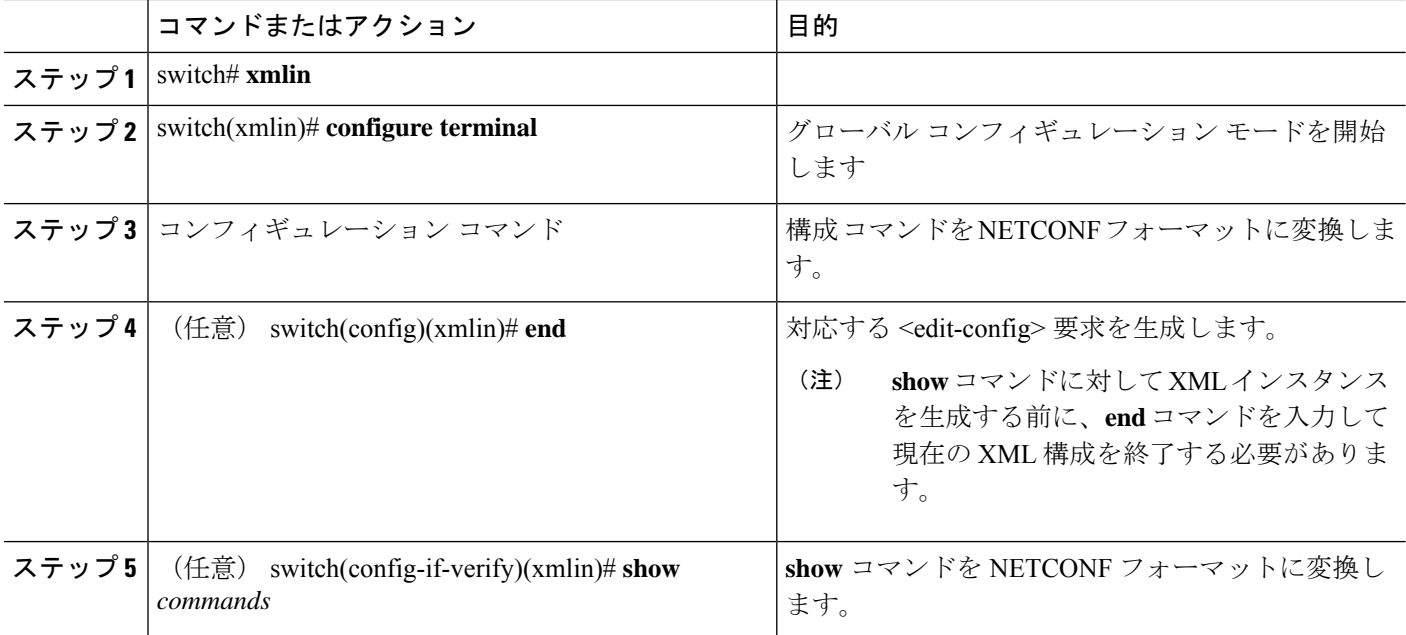

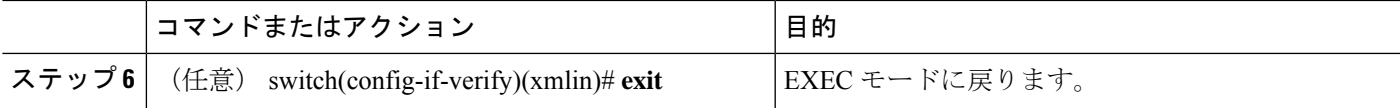

### **show** コマンド出力の **XML** への変換

show コマンドの出力を XML に変換できます。

#### 始める前に

変換するコマンドのすべての機能がインストールされ、デバイス上で有効になっていることを 確認します。そうしない場合、コマンドは機能不全になります。

**terminal verify-only** コマンドを使用すると、デバイスに入力しなくても機能が有効になってい ることを確認できます。

コマンドに対するすべての必須ハードウェアがデバイス上に存在することを確認します。そう しない場合、コマンドは機能不全になります。

XMLIN ツールがインストールされていることを確認します。

#### 手順の概要

**1.** switch# *show-command* | **xmlin**

#### 手順の詳細

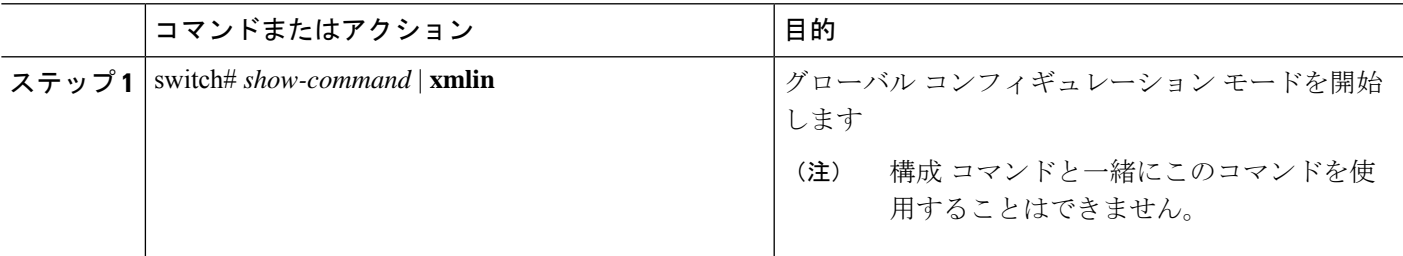

# **XMLIN** の構成例

次の例は、XMLIN ツールがデバイス上にどのようにインストールされ、一連の構成コマンド を <edit-config> インスタンスに変換するためにどのように使用されるかを示しています。

```
switch# xmlin
******************************************
Loading the xmlin tool. Please be patient.
******************************************
Cisco Nexus Operating System (NX-OS) Software
TAC support: http://www.cisco.com/tac
Copyright ©) 2002-2013, Cisco Systems, Inc. All rights reserved.
The copyrights to certain works contained in this software are
```

```
owned by other third parties and used and distributed under
license. Certain components of this software are licensed under
the GNU General Public License (GPL) version 2.0 or the GNU
Lesser General Public License (LGPL) Version 2.1. A copy of each
such license is available at
http://www.opensource.org/licenses/gpl-2.0.php and
http://www.opensource.org/licenses/lgpl-2.1.php
switch(xmlin)# configure terminal
Enter configuration commands, one per line. End with CNTL/Z.
switch(config)(xmlin)# interface ethernet 2/1
% Success
switch(config-if-verify)(xmlin)# cdp enable
% Success
switch(config-if-verify)(xmlin)# end
<?xml version="1.0"?>
<nf:rpc xmlns:nf="urn:ietf:params:xml:ns:netconf:base:1.0"
xmlns="http://www.cisco.com/nxos:6.2.2.:configure_"
xmlns:m="http://www.cisco.com/nxos:6.2.2.: exec"
xmlns:m1="http://www.cisco.com/nxos:6.2.2.:configure__if-eth-base" message-id="1">
  <nf:edit-config>
     <nf:target>
      \langle nf:running \rangle</nf:target>
  <nf:config>
    <m:configure>
      <m:terminal>
        <interface>
           <__XML__PARAM__interface>
              <__XML__value>Ethernet2/1</__XML__value>
              <m1:cdp>
                <m1:enable/>
              \langle/m1:cdp>
             </__XML__PARAM__interface>
            </interface>
           </m:terminal>
          </m:configure>
         </nf:config>
        </nf:edit-config>
      \langlenf:rpc>
     ]]>]]>
```
次の例は、**show** コマンドに対して XML インスタンスを生成する前に現在の XML 構成を終了 するために **end** コマンドを入力する方法を表示しています。

```
switch(xmlin)# configure terminal
Enter configuration commands, one per line. End with CNTL/Z.
switch(config)(xmlin)# interface ethernet 2/1
switch(config-if-verify)(xmlin)# show interface ethernet 2/1
********************************************************
Please type "end" to finish and output the current XML document before building a new
one.
********************************************************
% Command not successful
switch(config-if-verify)(xmlin)# end
<?xml version="1.0"?>
<nf:rpc xmlns:nf="urn:ietf:params:xml:ns:netconf:base:1.0"
xmlns="http://www.cisco.com/nxos:6.2.2.:configure_"
xmlns:m="http://www.cisco.com/nxos:6.2.2.:_exec" message-id="1">
    <nf:edit-config>
      <nf:target>
         \langle nf:running \rangle
```

```
</nf:target>
      <nf:config>
         <m:configure>
           <m:terminal>
              <interface>
                 <__XML__PARAM__interface>
                    <__XML__value>Ethernet2/1</__XML__value>
                 </__XML__PARAM__interface>
              </interface>
            </m:terminal>
           </m:configure>
         </nf:config>
      </nf:edit-config>
    </nf:rpc>
   ]]>]]>
switch(xmlin)# show interface ethernet 2/1
<?xml version="1.0"?>
<nf:rpc xmlns:nf="urn:ietf:params:xml:ns:netconf:base:1.0"
xmlns="http://www.cisco.com/nxos:6.2.2.:if_manager" message-id="1">
  <nf:get>
    <nf:filter type="subtree">
      <show>
      <interface>
        <__XML__PARAM__ifeth>
           < XML value>Ethernet2/1</ XML value>
        \lt/ XML PARAM ifeth>
      </interface>
     </show>
   </nf:filter>
  \langlenf:get>
\langle/nf:rpc>
]]>]]>
switch(xmlin)# exit
switch#
```
次の例は、**show interface brief** コマンドの出力を XML に変換する方法を示しています。

```
switch# show interface brief | xmlin
<?xml version="1.0"?>
<nf:rpc xmlns:nf="urn:ietf:params:xml:ns:netconf:base:1.0"
xmlns="http://www.cisco.com/nxos:6.2.2.:if_manager" message-id="1">
  <nf:get>
    <nf:filter type="subtree">
       <show>
           <interface>
               \langle \text{brief} / \rangle</interface>
        \langle/show\rangle</nf:filter>
   </nf:get>
</nf:rpc>
]]>]]>
```
**XMLIN** の構成例

I

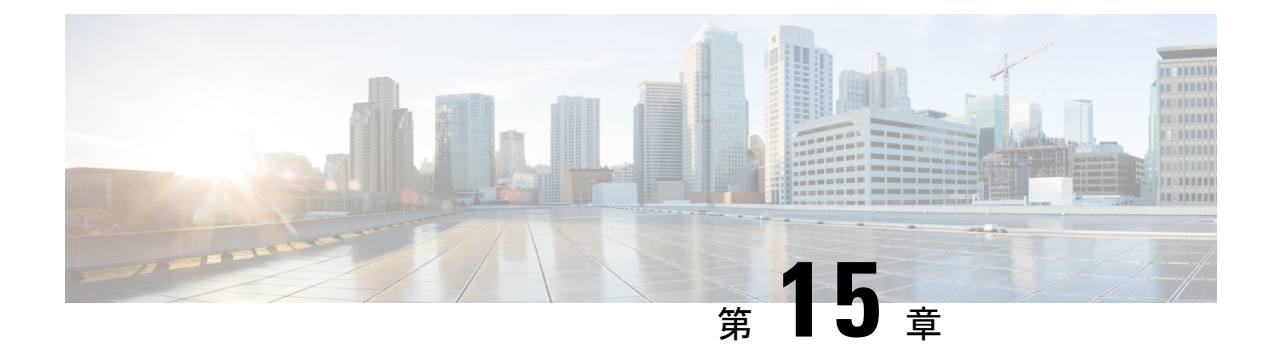

# モデル駆動型テレメトリ

- テレメトリについて (109 ページ)
- テレメトリのライセンス要件 (111 ページ)
- Telemetry のインストールとアップグレード (111 ページ)
- 注意事項と制約事項 (112 ページ)
- CLI を使用したテレメトリの構成 (116 ページ)
- NX-API を使用したテレメトリの構成 (128 ページ)
- その他の参考資料 (141 ページ)

### テレメトリについて

分析やトラブルシューティングのためのデータ収集は、ネットワークの健全性をモニタリング する上で常に重要な要素であり続けています。

Cisco NX-OS は、ネットワークからデータを収集するための、SNMP、CLI や Syslog といった 複数のメカニズムを提供します。これらのメカニズムには、自動化や拡張に対する制約があり ます。ネットワーク要素からのデータの最初の要求がクライアントから出された場合、プルモ デルの使用が制限されることもその制約の1つです。プルモデルは、ネットワーク内に複数の ネットワーク管理ステーション(NMS)がある場合は拡張しません。このモデルを使用する と、クライアントが要求した場合に限り、サーバーがデータを送信します。このような要求を 開始するには、手動による介入を続けて行う必要があります。このような手動による介入を続 けると、プル モデルの効率が失われます。

プッシュモデルは、ネットワークからデータを継続的にストリーミングし、クライアントに通 知します。テレメトリはプッシュ モデルをイネーブルにし、モニタリング データにほぼリア ルタイムでアクセスできるようにします。

### テレメトリ コンポーネントとプロセス

テレメトリは、次の 4 つの主要な要素で構成されます。

•データ収集:テレメトリデータは、識別名 (DN) パスを使用して指定されたオブジェク トモデルのブランチにあるデータ管理エンジン(DME)データベースから収集されます。

データは定期的に取得されるか(頻度ベース)、指定したパスのオブジェクトで変更が あった場合にのみ取得できます(イベント ベース)。NX-API を使用して、頻度ベースの データを収集できます。

• データ エンコーディング:テレメトリ エンコーダが、収集されたデータを目的の形式で 転送できるようにカプセル化します。

NX-OS は、テレメトリ データを Google Protocol Buffers(GPB)および JSON 形式でエン コードします。

•データトランスポート:NX-OSは、JSONエンコードにHTTPを使用してテレメトリデー タを転送し、GPB エンコードに Google リモート プロシージャ コール (gRPC) プロトコル を使用します。gRPCレシーバーは、4MBを超えるメッセージサイズをサポートします。 (証明書が構成されている場合は、HTTPS を使用したテレメトリ データもサポートされ ます。)

次のコマンドを使用して、JSON または GPB のデータグラム ソケットを使用してデータ をストリーミングするように UDP トランスポートを構成します。

#### **destination-group** *num*

**ip address** *xxx.xxx.xxx.xxx* **port** *xxxx* **protocol UDP encoding {JSON | GPB }**

```
num は 1 ~ 4095 の数値です。
```
UDP テレメトリは、次のヘッダーと共に送信されます。

```
typedef enum tm_encode_ {
 TM_ENCODE_DUMMY,
  TM_ENCODE_GPB,
 TM_ENCODE_JSON,
 TM_ENCODE_XML,
 TM_ENCODE_MAX,
} tm_encode_type_t;
typedef struct tm_pak_hdr_ {
 uint8_t version; \sqrt{x} 1 \sqrt{x}uint8 t encoding;
 uint16 t msg size;
 uint8 t secure;
 uint8 t padding;
} attribute ((packed, aligned (1))) tm pak hdr t;
```
次のいずれかの方法で、ペイロードの最初の6バイトを使用して、UDPを使用してテレメ トリ データを正常に処理します。

- 受信側が複数のエンドポイントから異なるタイプのデータを受信することになってい る場合は、ヘッダーの情報を読んで、データの復号化に使用するデコーダー(JSON または GPB)を決定します。または、
- •1つのデコーダー (JSON または GPB) が必要で、もう1つは必要ない場合は、ヘッ ダーを削除します。
- テレメトリ レシーバー:テレメトリ レシーバーは、テレメトリ データを保存するリモー ト管理システムです。

GPB エンコーダーは、汎用キーと値の形式でデータを格納します。また、データを GPB 形式 に変換するには、コンパイルされた .proto ファイル形式のメタデータが GPB エンコーダに必 要です。

データ ストリームを正しく受信して復号化するには、受信側で暗号化とトランスポート サー ビスを記述した .proto ファイルが必要です。エンコードは、バイナリ ストリームをキー値の 文字列のペアにデコードします。

GPB エンコーディングと gRPC トランスポートを記述する telemetry .proto ファイルは、Cisco の GitLab で入手できます。 <https://github.com/CiscoDevNet/nx-telemetry-proto>

### テレメトリ プロセスの高可用性

テレメトリ プロセスの高可用性は、次の動作でサポートされています。

- **[**システムのリロード(**System Reload**)**]** システムのリロード中に、テレメトリ構成と ストリーミング サービスが復元されます。
- **[**スーパーバイザ フェールオーバー(**Supervisor Failover**)**]** テレメトリはホット スタン バイではありませんが、テレメトリ構成とストリーミングサービスは、新しい現用系スー パーバイザが実行されているときに復元されます。
- **[**プロセスの再起動(**Process Restart**)**]** なんらかの理由でテレメトリ プロセスがフリー ズまたは再起動した場合、テレメトリが再開されると、構成およびストリーミングサービ スが復元されます。

### テレメトリのライセンス要件

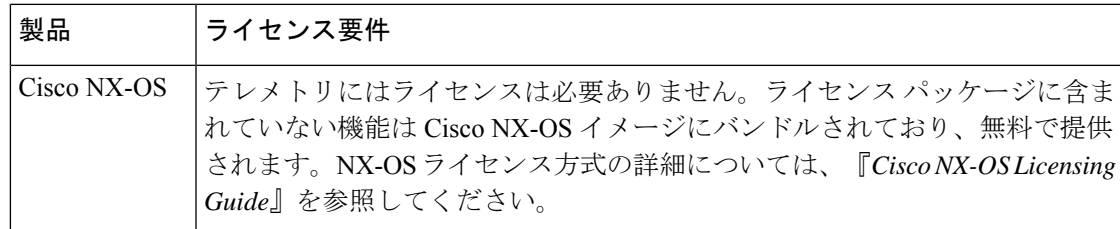

# **Telemetry** のインストールとアップグレード

#### アプリケーションのインストール

テレメトリアプリケーションは機能RPMとしてパッケージ化されており、NX-OSリリースに 含まれています。RPM は、イメージ ブートアップの一部としてデフォルトでインストールさ れます。**feature telemetry** コマンドを使用して、アプリケーションを起動します。RPM ファイ ルは /rpms ディレクトリにあり、次のような名前が付けられています。

次の例のように:

#### 増分更新と修正のインストール

RPM をデバイスのブートフラッシュにコピーし、bash プロンプトから次のコマンドを使用し ます:

feature bash run bash sudo su

そして、デバイス ブートフラッシュに RPM のコピーをします。bash プロンプトから次のコマ ンドを使用します:

**yum upgrade** *telemetry\_new\_version***.rpm**

アプリケーションがアップグレードされ、アプリケーションを再起動すると変更が表示されま す。

#### 以前のバージョンにダウングレードします

テレメトリ アプリケーションを以前のバージョンにダウングレードするには、bash プロンプ トから次のコマンドを使用します。

**yum downgrade telemetry**

#### アクティブなバージョンの確認

現用系なバージョンを確認するには、スイッチの exec プロンプトから次のコマンドを実行し ます。

show install active

- (注)
- [現用系のインストールを表示します(show install active)] コマンドは、アップグレードが実 行された後に、インストールされている現用系なRPMのみを表示します。NX-OSにバン ドルされているデフォルトの RPM は表示されません。

### 注意事項と制約事項

テレメトリ 構成時の注意事項および制約事項は、次のとおりです。

- テレメトリは、データ管理エンジン(DME)ネイティブモデルをサポートするCiscoNX-OS リリースでサポートされています。
- DMEデータ収集、NX-APIデータ送信元、Googleリモートプロシージャコール(gRPC) トランスポート経由の Google プロトコル バッファ(GPB)エンコーディング、HTTP 経 由の JSON エンコーディングがサポートされています。
- •サポートされている最小の送信間隔(ケイデンス)は、深さが 0 の場合の 5 秒です。0 よ り大きい深度値の最小ケイデンス値は、ストリーミングされるデータのサイズによって異 なります。最小値未満のケイデンスでもを構成すると、望ましくないシステム動作が発生 する可能性があります。
- •最大5つの遠隔管理受信者(接続先)がサポートされます。5 つ以上の遠隔受信者を構成 すると、システムが望ましくない動作をする可能性があります。
- テレメトリ 受信者がダウンした場合、その他の受信者にはデータ フローが中断したこと が表示されます。障害が発生したレシーバーは再起動する必要があります。次に、接続先 グループの下にある障害受信者のIPアドレスを構成解除してから再構成することにより、 スイッチとの新しい接続を開始します。
- テレメトリは、CPU 技術情報の最大 20% を消費する可能性があります。

#### 古いリリースにダウングレードした後の構成コマンド

古いリリースにダウングレードした後、古いリリースではサポートされていない可能性がある ため、一部の構成コマンドまたはコマンドオプションが機能不全になる可能性があります。古 いリリースにダウングレードするときのベストプラクティスとして、サポートされていないコ マンドまたはコマンドオプションの失敗を回避するために、新しいイメージが起動した後にテ レメトリ機能を構成解除して再構成します。

次の例は、この手順を表示しています。

• テレメトリ構成をファイルにコピーします。

```
switch# show running-config | section telemetry
feature telemetry
telemetry
 destination-group 100
   ip address 1.2.3.4 port 50004 protocol gRPC encoding GPB
   use-chunking size 4096
 sensor-group 100
   path sys/bgp/inst/dom-default depth 0
  subscription 600
   dst-grp 100
    snsr-grp 100 sample-interval 7000
switch# show running-config | section telemetry > telemetry_running_config
switch# show file bootflash:telemetry_running_config
feature telemetry
telemetry
 destination-group 100
   ip address 1.2.3.4 port 50004 protocol gRPC encoding GPB
   use-chunking size 4096
 sensor-group 100
   path sys/bgp/inst/dom-default depth 0
  subscription 600
   dst-grp 100
   snsr-grp 100 sample-interval 7000
switch#
```
• ダウングレード操作を実行します。イメージが表示され、スイッチの準備ができたら、テ レメトリ構成をスイッチにコピーして戻します:

```
switch# copy telemetry_running_config running-config echo-commands
`switch# config terminal`
`switch(config)# feature telemetry`
`switch(config)# telemetry`
`switch(config-telemetry)# destination-group 100`
`switch(conf-tm-dest)# ip address 1.2.3.4 port 50004 protocol gRPC encoding GPB `
```

```
`switch(conf-tm-dest)# sensor-group 100`
`switch(conf-tm-sensor)# path sys/bgp/inst/dom-default depth 0`
`switch(conf-tm-sensor)# subscription 600`
`switch(conf-tm-sub)# dst-grp 100`
`switch(conf-tm-sub)# snsr-grp 100 sample-interval 7000`
`switch(conf-tm-sub)# end`
Copy complete, now saving to disk (please wait)...
Copy complete.
switch#
```
#### **gRPC** エラーの動作

gRPC レシーバーが 20 のエラーを送信した場合、スイッチ クライアントは gRPC レシーバー への接続を無効化します。gRPC レシーバーを有効にするには、接続先グループの下のレシー バーの IP アドレスの構成を解除して再構成する必要があります。一部のエラーの内容は、次 のとおりです。

- gRPC クライアントがセキュアな接続に対して誤った証明書を送信している。
- gRPC レシーバでのクライアント メッセージの処理に時間がかかりすぎて、タイムアウト が発生する。別のメッセージ処理スレッドを使用してメッセージを処理することで、タイ ムアウトを回避している。

#### **NX-API** センサー パスの制限

NX-API は、**show** コマンドを使用して、DME にまだ存在しないスイッチ情報を収集してスト リーミングできます。ただし、DME からデータをストリーミングする代わりに NX-API を使 用すると、次に示すように、固有の拡張制限があります。

- スイッチ バックエンドは、**show** コマンドなどの NX-API 呼び出しを動的に処理します。
- NX-APIは、CPUの最大20%を消費する可能性のあるいくつかのプロセスを生成します。
- NX-API データは、CLI から XML、JSON に変換されます。

以下は、過度の NX-API センサー パス帯域幅消費を制限するのに役立つ推奨ユーザー フロー です。

**1. show** コマンドが NX-API をサポートしているかどうかを確認します。パイプ オプション を使用して、NX-API が VSH からのコマンドをサポートしているかどうかを確認できま す:<command> | json または<command> | json pretty。

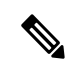

(注) スイッチが JSON 出力を返すまでに 30 秒以上かかるコマンドは避けてください。

- **2.** フィルタまたはオプションを含めるように **show** コマンドを調整します。
	- 個々の出力に対して同じコマンドを列挙することは避けてください。つまり、show vlan 識別子 100、show vlan 識別子 101 などです。代わりに、CLI 範囲オプションを使 用してください。つまり、パフォーマンスを向上させるために可能な限り、VLAN 識 別子 100-110、204 を表示します。

サマリー / カウンターのみが必要な場合は、show コマンド出力全体をダンプして、 データ収集に必要な帯域幅とデータ ストレージを制限しないようにします。

- **3.** NX-API をデータ送信元として使用するセンサー グループでテレメトリを構成します。 **show** コマンドをセンサー パスとして追加する
- **4.** CPI の使用を制限するために、それぞれの **show** コマンドの処理時間の 5 倍の周期でテレ メトリを構成します。
- **5.** ストリーミングされた NX-API 出力を既存の DME コレクションの一部として受信して処 理します。

#### ノード識別子のサポート

NX-OS リリース 9.3.1 以降、**use-nodeid** コマンドを使用してテレメトリ受信者のカスタム ノー ド識別子文字列を構成できます。デフォルトではホスト名が使用されますが、ノード 受信者 のサポートにより、テレメトリ受信者データの node\_id\_str の識別子を設定または変更できま す。

**usenode-id** コマンドを使用して、テレメトリ接続先プロファイルを介してノード ID を割り当 てることができます。このコマンドはオプションです。

次の例は、ノード識別子の構成を表示しています。

```
switch-1(config)# telemetry
switch-1(config-telemetry)# destination-profile
switch-1(conf-tm-dest-profile)# use-nodeid test-srvr-10
switch-1(conf-tm-dest-profile)#
```
次の例は、ノード識別子が構成された後の受信側でのテレメトリ通知を表示しています。

```
Telemetry receiver:
==================================
node_id_str: "test-srvr-10"
subscription id str: "1"
encoding path: "sys/ch/psuslot-1/psu"
collection id: 3896
msg_timestamp: 1559669946501
```
#### テレメトリの **VRF** サポート

テレメトリ VRF サポートにより、トランスポート VRF を指定できます。これは、テレメトリ データ ストリームがフロント パネルのポートを介して送信され、SSH / NGINX 制御セッショ ン間の競合の可能性を回避できることを意味します。

**use-vrf** *vrf-name* コマンドを使用して、トランスポート VRF を指定できます。

次の例では、トランスポート VRF を指定しています。

以下は、POST ペイロードとしての use-vrf の例です。

{

```
"telemetryDestProfile": {
  "attributes": {
    "adminSt": "enabled"
```
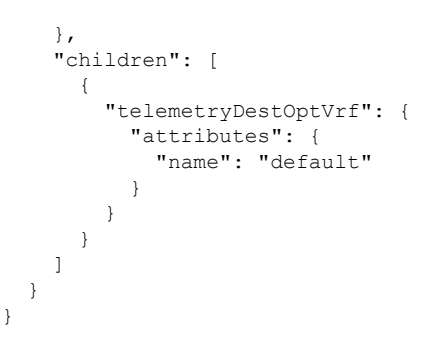

# **CLI** を使用したテレメトリの構成

### **NX-OS CLI** を使用したテレメトリの構成

次の手順では、ストリーミング テレメトリを有効にし、データ ストリームの送信元と接続先 を構成します。

#### 始める前に

スイッチは、Cisco NX-OS リリース 9.2(1) 以降のリリースを実行している必要があります。

#### 手順の概要

- **1. configure terminal**
- **2. feature telemetry**
- **3. feature nxapi**
- **4. nxapi use-vrf management**
- **5. telemetry**
- **6.** (任意) **certificate** *certificate\_path host\_URL*
- **7. sensor-group** *sgrp\_id*
- **8. path** *sensor\_path* **depth 0** [**filter-condition** *filter*]
- **9. destination-group** *dgrp\_id*
- **10.** (任意) **ip address** *ip\_address* **port** *port* **protocol** *procedural-protocol* **encoding** *encoding-protocol*
- **11.** *ip\_version* **address** *ip\_address* **port** *portnum*
- **12. subscription** *sub\_id*
- **13. snsr-grp** *sgrp\_id* **sample-interval** *interval*
- **14. dst-grp** *dgrp\_id*

#### 手順の詳細

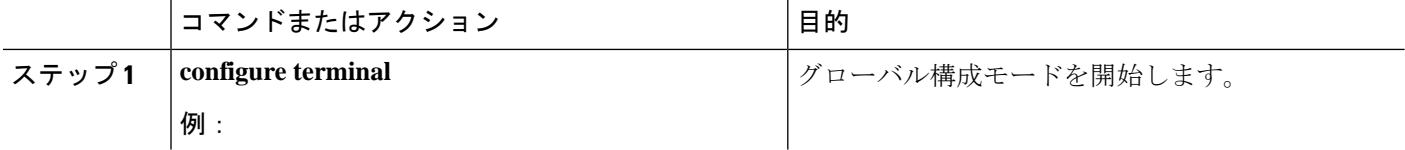

 $\mathbf I$ 

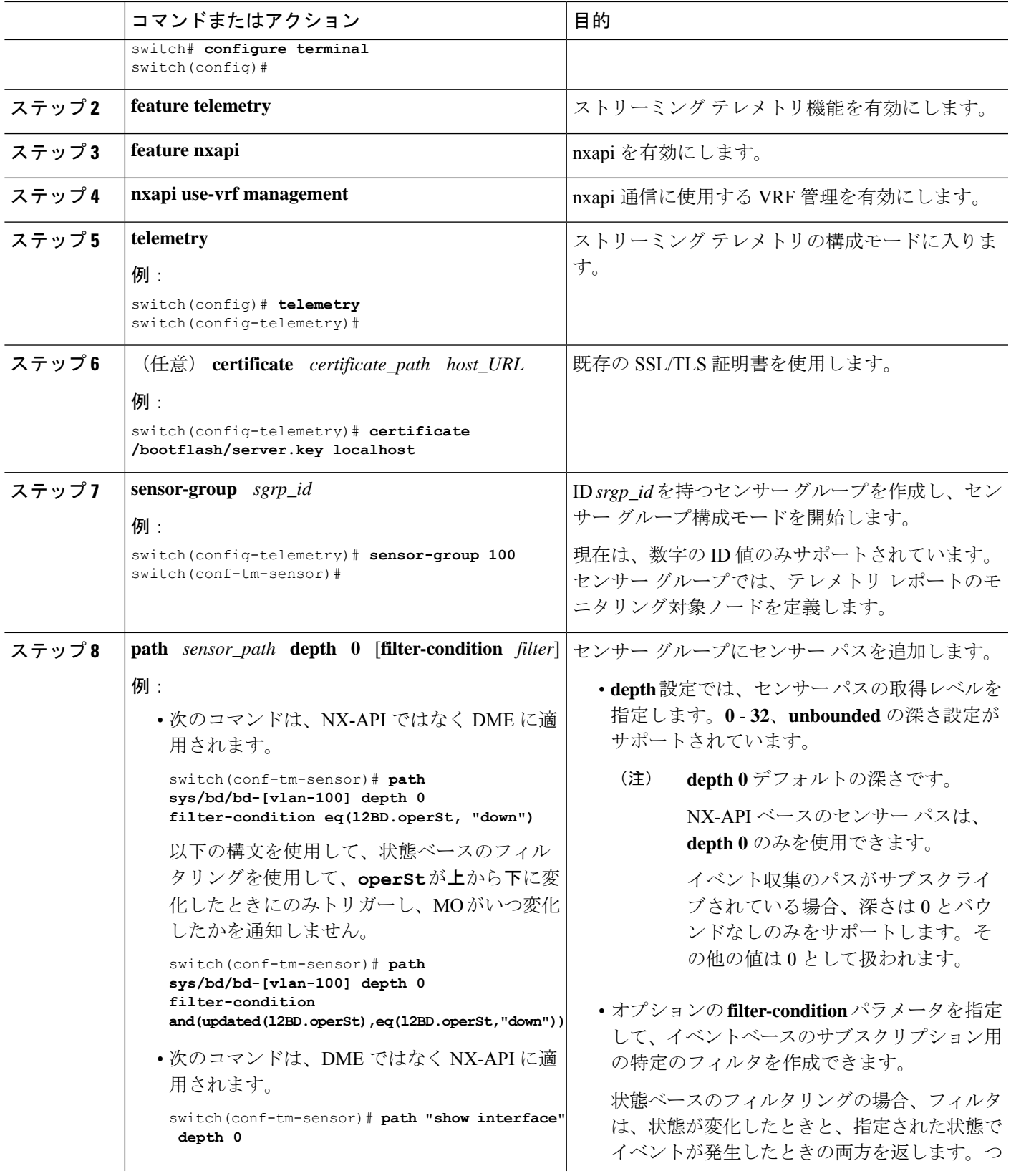

I

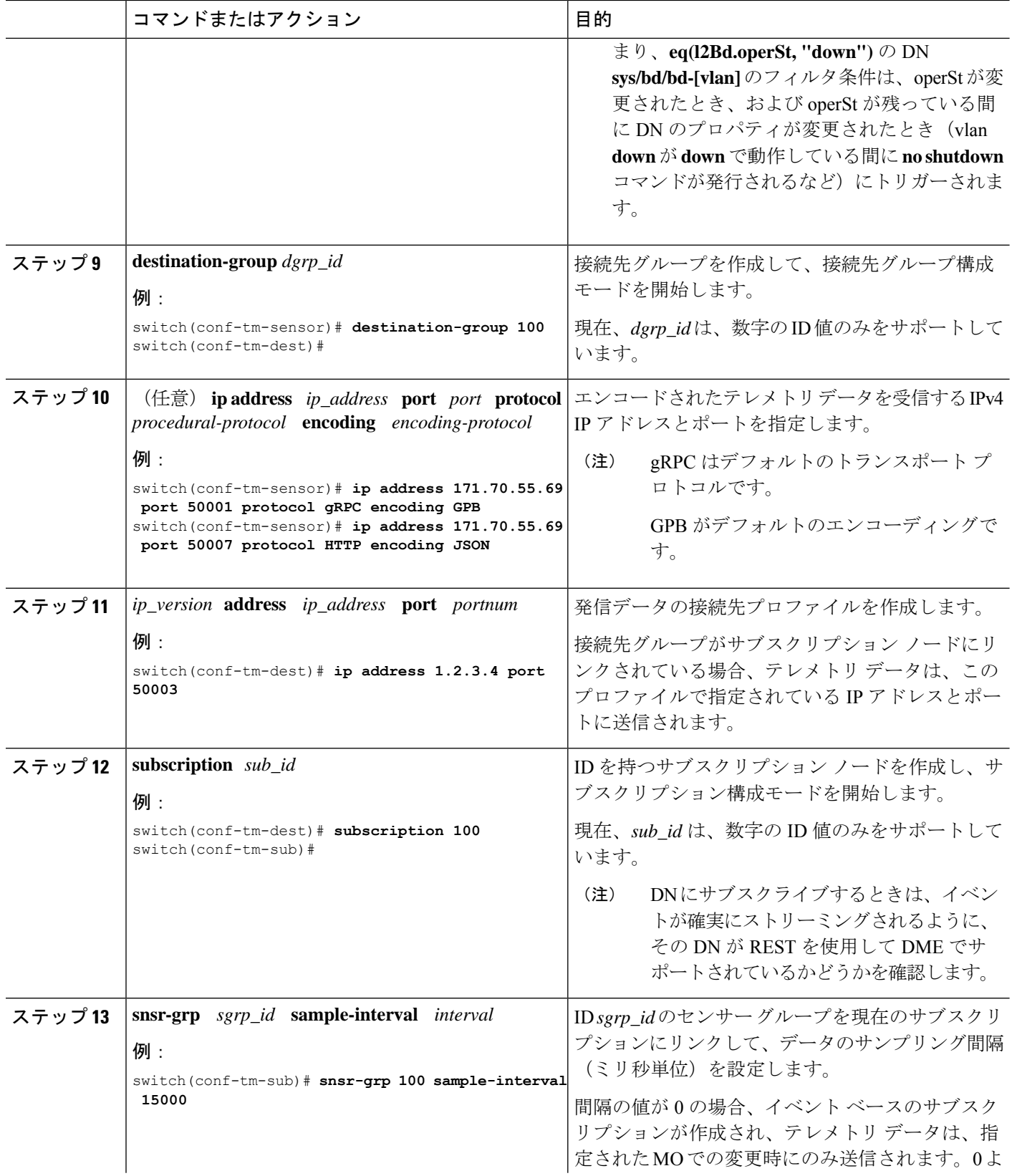

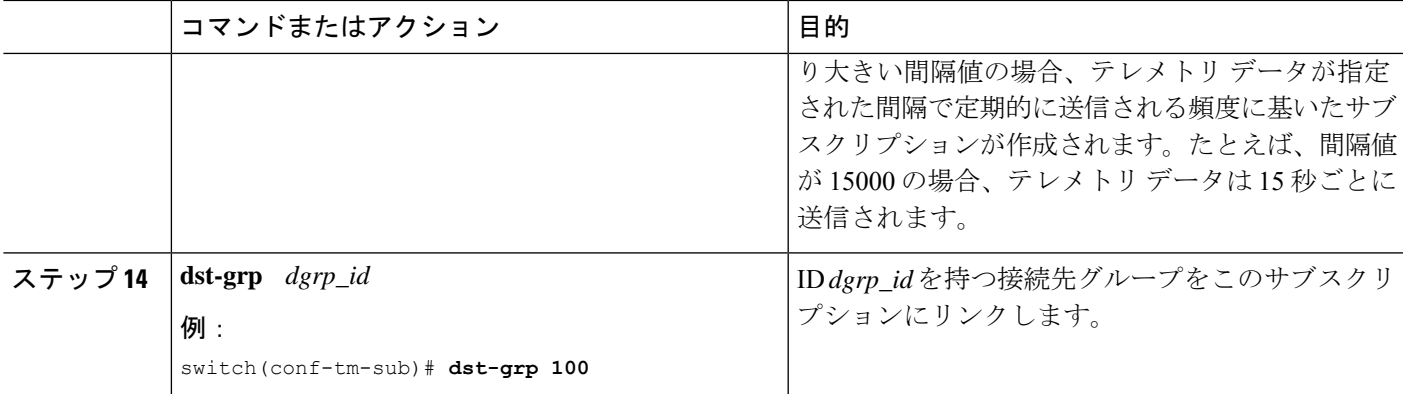

### **CLI** を使用したテレメトリの構成例

次の手順では、GPB エンコーディングを使用して 10 秒のリズムで単一のテレメトリ DME ス トリームを構成する方法について説明します。

```
switch# configure terminal
switch(config)# feature telemetry
switch(config)# telemetry
switch(config-telemetry)# destination-group 1
switch(config-tm-dest)# ip address 171.70.59.62 port 50051 protocol gRPC encoding GPB
switch(config-tm-dest)# exit
switch(config-telemetry)# sensor group sg1
switch(config-tm-sensor)# data-source DME
switch(config-tm-dest)# path interface depth unbounded query-condition keep-data-type
switch(config-tm-dest)# subscription 1
switch(config-tm-dest)# dst-grp 1
switch(config-tm-dest)# snsr grp 1 sample interval 10000
```
この例では、sys/bgp ルート MO のデータを宛先 IP 1.2.3.4 ポート 50003 に 5 秒ごとにスト リーミングするサブスクリプションを作成します。

```
switch(config)# telemetry
switch(config-telemetry)# sensor-group 100
switch(conf-tm-sensor)# path sys/bgp depth 0
switch(conf-tm-sensor)# destination-group 100
switch(conf-tm-dest)# ip address 1.2.3.4 port 50003
switch(conf-tm-dest)# subscription 100
switch(conf-tm-sub)# snsr-grp 100 sample-interval 5000
switch(conf-tm-sub)# dst-grp 100
```
次に、sys/intf のデータを 5 秒ごとに、宛先 IP 1.2.3.4 ポート 50003 にストリーミングし、 test.pem を使用して検証された GPB エンコーディングを使用してストリームを暗号化する サブスクリプションの作成例を示します。

```
switch(config)# telemetry
switch(config-telemetry)# certificate /bootflash/test.pem foo.test.google.fr
switch(conf-tm-telemetry)# destination-group 100
switch(conf-tm-dest)# ip address 1.2.3.4 port 50003 protocol gRPC encoding GPB
switch(config-dest)# sensor-group 100
switch(conf-tm-sensor)# path sys/bgp depth 0
```

```
switch(conf-tm-sensor)# subscription 100
switch(conf-tm-sub)# snsr-grp 100 sample-interval 5000
switch(conf-tm-sub)# dst-grp 100
```
この例では、sys/cdp のデータを接続先 IP 1.2.3.4 ポート 50004 に 15 秒ごとにストリーミン グするサブスクリプションを作成します。

```
switch(config)# telemetry
switch(config-telemetry)# sensor-group 100
switch(conf-tm-sensor)# path sys/cdp depth 0
switch(conf-tm-sensor)# destination-group 100
switch(conf-tm-dest)# ip address 1.2.3.4 port 50004
switch(conf-tm-dest)# subscription 100
switch(conf-tm-sub)# snsr-grp 100 sample-interval 15000
switch(conf-tm-sub)# dst-grp 100
```

```
この例では、750 秒ごとに show コマンド データのケイデンス ベースのコレクションを作成し
ます。
```

```
switch(config)# telemetry
switch(config-telemetry)# destination-group 1
switch(conf-tm-dest)# ip address 172.27.247.72 port 60001 protocol gRPC encoding GPB
switch(conf-tm-dest)# sensor-group 1
switch(conf-tm-sensor# data-source NX-API
switch(conf-tm-sensor)# path "show system resources" depth 0
switch(conf-tm-sensor)# path "show version" depth 0
switch(conf-tm-sensor)# path "show environment power" depth 0
switch(conf-tm-sensor)# path "show environment fan" depth 0
switch(conf-tm-sensor)# path "show environment temperature" depth 0
switch(conf-tm-sensor)# path "show process cpu" depth 0
switch(conf-tm-sensor)# path "show nve peers" depth 0
switch(conf-tm-sensor)# path "show nve vni" depth 0
switch(conf-tm-sensor)# path "show nve vni 4002 counters" depth 0
switch(conf-tm-sensor)# path "show int nve 1 counters" depth 0
switch(conf-tm-sensor)# path "show policy-map vlan" depth 0
switch(conf-tm-sensor)# path "show ip access-list test" depth 0
switch(conf-tm-sensor)# path "show system internal access-list resource utilization"
depth 0
switch(conf-tm-sensor)# subscription 1
switch(conf-tm-sub)# dst-grp 1
switch(conf-tm-dest)# snsr-grp 1 sample-interval 750000
```
この例では、sys/fm のイベント ベースのサブスクリプションを作成します。sys/fm MO に変 更がある場合にのみ、データは接続先にストリーミングされます。

```
switch(config)# telemetry
switch(config-telemetry)# sensor-group 100
switch(conf-tm-sensor)# path sys/fm depth 0
switch(conf-tm-sensor)# destination-group 100
switch(conf-tm-dest)# ip address 1.2.3.4 port 50005
switch(conf-tm-dest)# subscription 100
switch(conf-tm-sub)# snsr-grp 100 sample-interval 0
switch(conf-tm-sub)# dst-grp 100
```
動作中に、サンプル間隔を変更することで、センサー グループを周波数ベースからイベント ベースに変更したり、イベントベースから周波数ベースに変更したりできます。この例では、 センサー グループを前の例から頻度ベースに変更します。次のコマンドの後、テレメトリ ア プリケーションは 7 秒ごとに sys/fm データの接続先へのストリーミングを開始します。

```
switch(config)# telemetry
switch(config-telemetry)# subscription 100
switch(conf-tm-sub)# snsr-grp 100 sample-interval 7000
```
複数のセンサーグループと接続先を1つのサブスクリプションにリンクできます。この例のサ ブスクリプションは、イーサネット ポート 1 / 1 のデータを 4 つの異なる接続先に 10 秒ごとに ストリーミングします。

```
switch(config)# telemetry
switch(config-telemetry)# sensor-group 100
switch(conf-tm-sensor)# path sys/intf/phys-[eth1/1] depth 0
switch(conf-tm-sensor)# destination-group 100
switch(conf-tm-dest)# ip address 1.2.3.4 port 50004
switch(conf-tm-dest)# ip address 1.2.3.4 port 50005
switch(conf-tm-sensor)# destination-group 200
switch(conf-tm-dest)# ip address 5.6.7.8 port 50001 protocol HTTP encoding JSON
switch(conf-tm-dest)# ip address 1.4.8.2 port 60003
switch(conf-tm-dest)# subscription 100
switch(conf-tm-sub)# snsr-grp 100 sample-interval 10000
switch(conf-tm-sub)# dst-grp 100
switch(conf-tm-sub)# dst-grp 200
```

```
次に、センサーグループに複数のパスを含め、接続先グループに複数の接続先プロファイルを
含め、サブスクリプションを複数のセンサーグループと宛先グループにリンクできる例を表示
します。
```

```
switch(config)# telemetry
switch(config-telemetry)# sensor-group 100
switch(conf-tm-sensor)# path sys/intf/phys-[eth1/1] depth 0
switch(conf-tm-sensor)# path sys/epId-1 depth 0
switch(conf-tm-sensor)# path sys/bgp/inst/dom-default depth 0
```

```
switch(config-telemetry)# sensor-group 200
switch(conf-tm-sensor)# path sys/cdp depth 0
switch(conf-tm-sensor)# path sys/ipv4 depth 0
```
switch(config-telemetry)# **sensor-group 300** switch(conf-tm-sensor)# **path sys/fm depth 0** switch(conf-tm-sensor)# **path sys/bgp depth 0**

switch(conf-tm-sensor)# **destination-group 100** switch(conf-tm-dest)# **ip address 1.2.3.4 port 50004** switch(conf-tm-dest)# **ip address 4.3.2.5 port 50005**

```
switch(conf-tm-dest)# destination-group 200
switch(conf-tm-dest)# ip address 5.6.7.8 port 50001
```
switch(conf-tm-dest)# **destination-group 300** switch(conf-tm-dest)# **ip address 1.2.3.4 port 60003**

```
switch(conf-tm-dest)# subscription 600
switch(conf-tm-sub)# snsr-grp 100 sample-interval 7000
switch(conf-tm-sub)# snsr-grp 200 sample-interval 20000
```

```
switch(conf-tm-sub)# dst-grp 100
switch(conf-tm-sub)# dst-grp 200
switch(conf-tm-dest)# subscription 900
switch(conf-tm-sub)# snsr-grp 200 sample-interval 7000
switch(conf-tm-sub)# snsr-grp 300 sample-interval 0
switch(conf-tm-sub)# dst-grp 100
switch(conf-tm-sub)# dst-grp 300
```
この例に示すように、**show running-config telemetry** コマンドを使用してテレメトリ構成を確 認できます。

```
switch(config)# telemetry
switch(config-telemetry)# destination-group 100
switch(conf-tm-dest)# ip address 1.2.3.4 port 50003
switch(conf-tm-dest)# ip address 1.2.3.4 port 50004
switch(conf-tm-dest)# end
switch# show run telemetry
```
!Command: show running-config telemetry !Time: Thu Oct 13 21:10:12 2016

version 7.0(3)I5(1) feature telemetry

telemetry destination-group 100 ip address 1.2.3.4 port 50003 protocol gRPC encoding GPB ip address 1.2.3.4 port 50004 protocol gRPC encoding GPB

### テレメトリの構成と統計情報の表示

次の NX-OS CLI **show** コマンドを使用して、テレメトリの構成、統計情報、エラー、および セッション情報を表示します。

#### **show telemetry control database**

次に、テレメトリの構成を反映している内部データベースのコマンドを表示します。

```
switch# show telemetry control database ?
 <CR>> Redirect it to a file
 >> Redirect it to a file in append mode
 destination-groups Show destination-groups
 destinations Show destinations
 sensor-groups Show sensor-groups
 sensor-paths Show sensor-paths
 subscriptions Show subscriptions
                   Pipe command output to filter
switch# show telemetry control database
Subscription Database size = 1
--------------------------------------------------------------------------------
Subscription ID Data Collector Type
--------------------------------------------------------------------------------
```
100 DME NX-API Sensor Group Database size = 1 -------------------------------------------------------------------------------- Sensor Group ID Sensor Group type Sampling interval(ms) Linked subscriptions -------------------------------------------------------------------------------- 100 Timer 10000(Running) 1 Sensor Path Database size = 1 -------------------------------------------------------------------------------- Subscribed Query Filter Linked Groups Sec Groups Retrieve level Sensor Path -------------------------------------------------------------------------------- No 1 0 Full sys/fm Destination group Database size = 2 -------------------------------------------------------------------------------- Destination Group ID Refcount -------------------------------------------------------------------------------- 100 1 Destination Database size = 2 -------------------------------------------------------------------------------- Dst IP Addr Dst Port Encoding Transport Count -------------------------------------------------------------------------------- 192.168.20.111 12345 JSON HTTP 1 192.168.20.123 50001 GPB gRPC 1

#### **show telemetry control stats**

次に、テレメトリの構成に関する内部データベース関連の統計情報のコマンドを表示します。

switch# **show telemetry control stats** show telemetry control stats entered

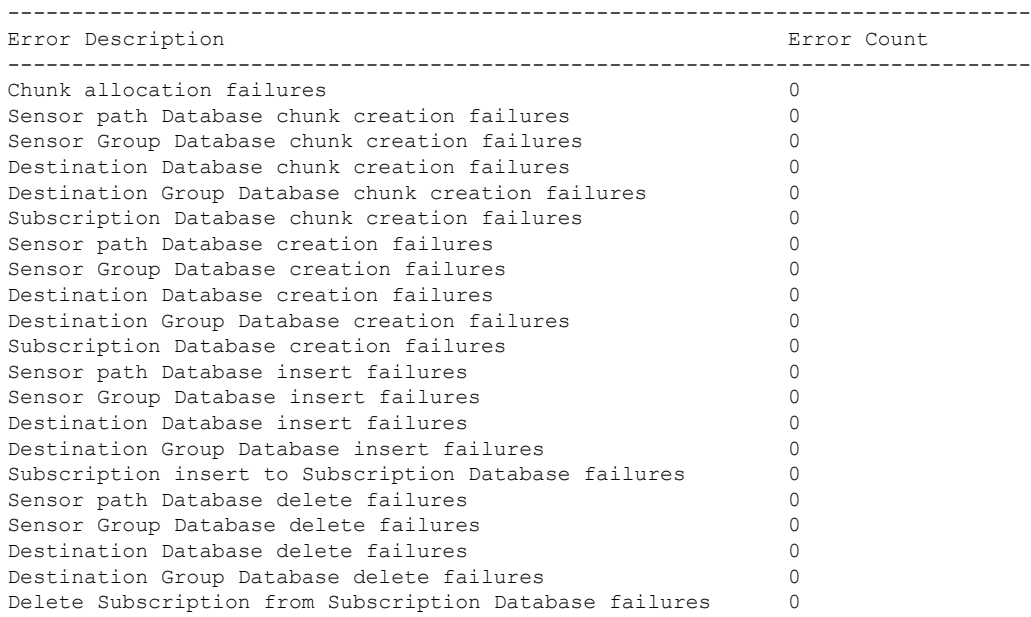

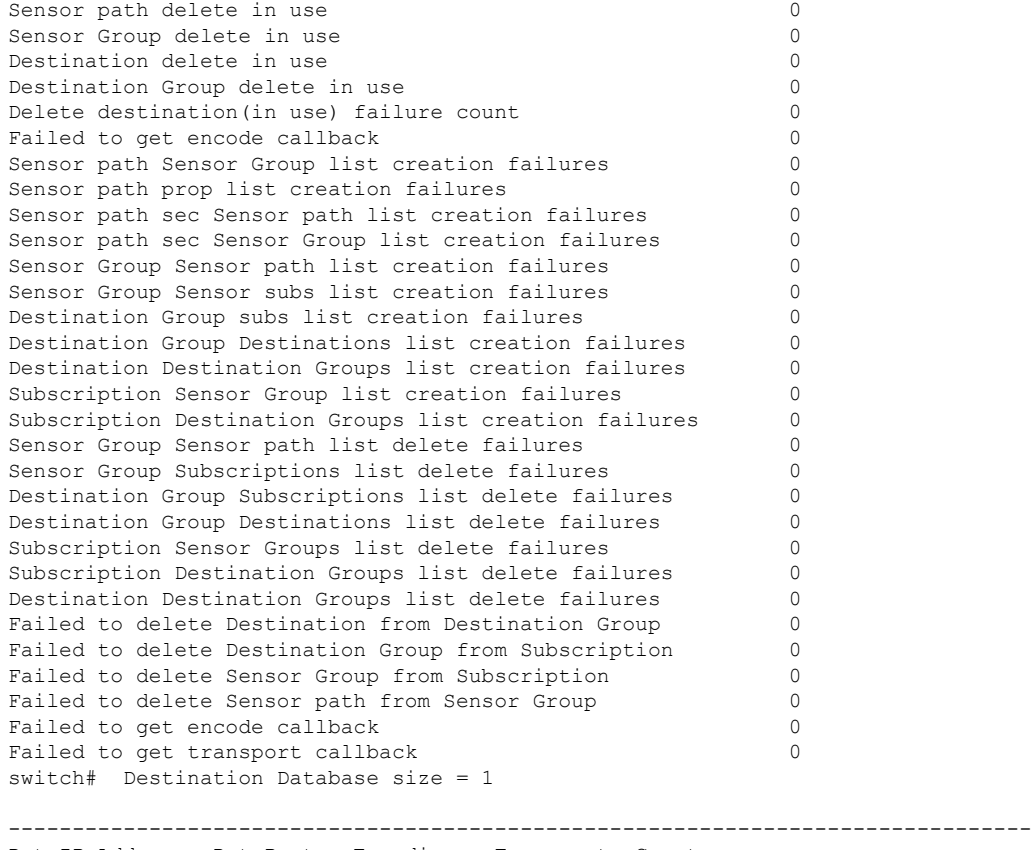

Dst IP Addr Dst Port Encoding Transport Count -------------------------------------------------------------------------------- 192.168.20.123 50001 GPB gRPC 1

#### **show telemetry data collector brief**

次に、データ収集に関する簡単な統計情報のコマンドを表示します。

switch# **show telemetry data collector brief**

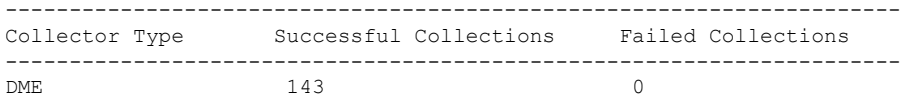

#### **show telemetry data collector details**

次に、すべてのセンサーパスの詳細を含む、データ収集に関する詳細な統計情報のコマンドを 表示します。

switch# **show telemetry data collector details**

```
--------------------------------------------------------------------------------
Succ Collections Failed Collections Sensor Path
 --------------------------------------------------------------------------------
```
150 0 sys/fm

#### **show telemetry event collector errors**

このコマンドは、イベント コレクションに関するエラー統計を表示します。

switch# **show telemetry event collector errors**

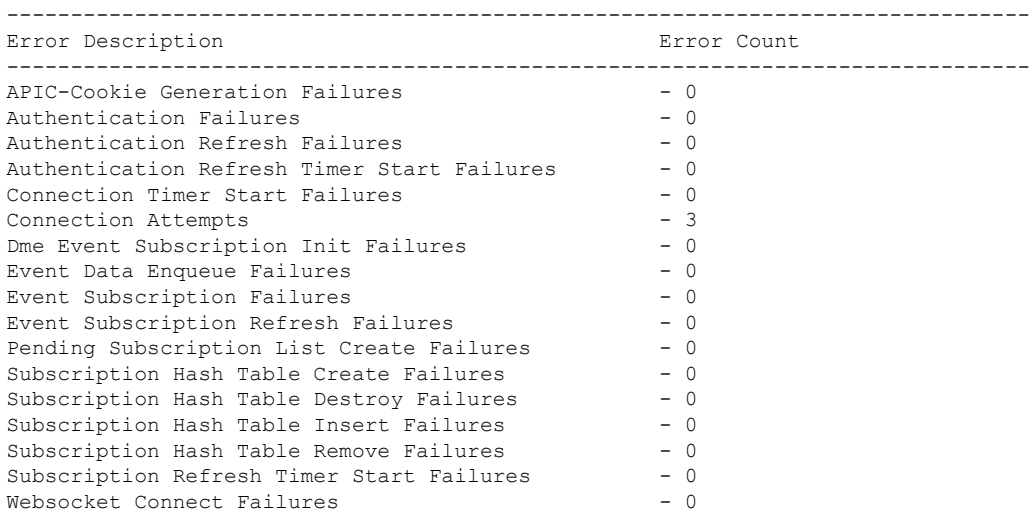

#### **show telemetry event collector stats**

このコマンドは、すべてのセンサー パスの内訳を含むイベント コレクションに関する統計を 表示します。

switch# **show telemetry event collector stats**

```
--------------------------------------------------------------------------------
Collection Count Latest Collection Time Sensor Path
--------------------------------------------------------------------------------
```
#### **show telemetry control pipeline stats**

このコマンドは、テレメトリ パイプラインの統計を表示します。

```
switch# show telemetry pipeline stats
Main Statistics:
   Timers:
       Errors:
          Start Fail = 0Data Collector:
      Errors:
          Node Create Fail = 0Event Collector:
      Errors:
```
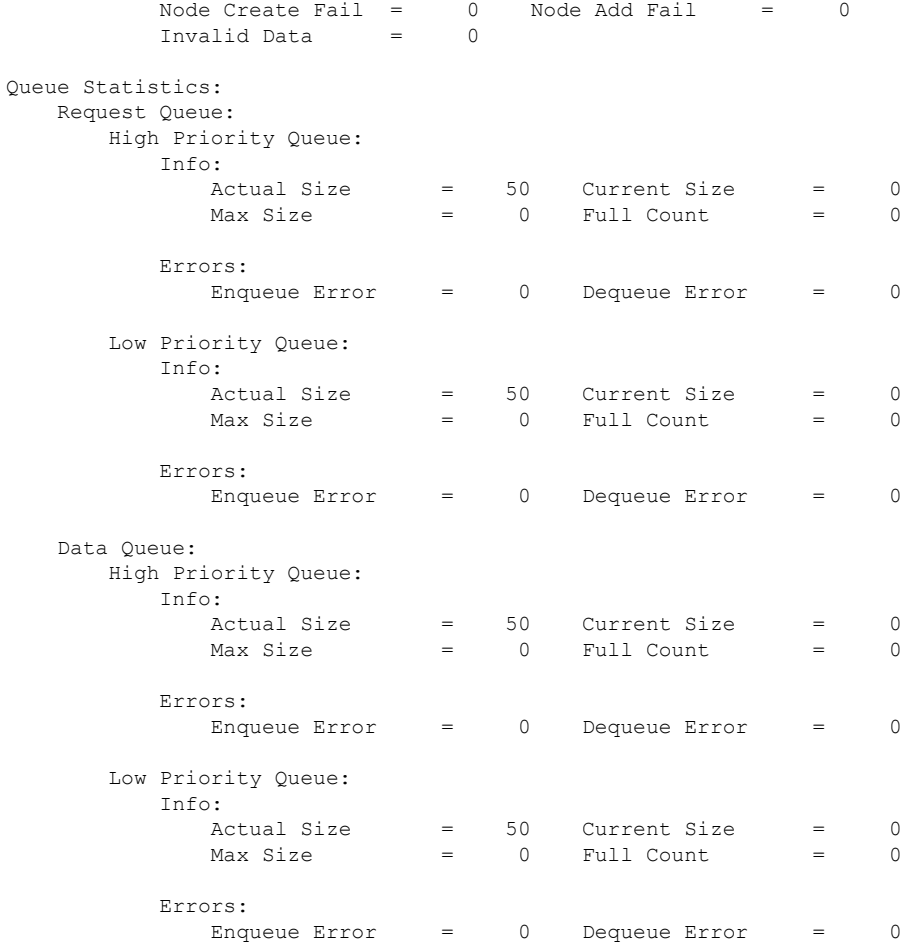

#### **show telemetry transport**

次に、構成されているすべての転送セッションの例を表示します。

switch# **show telemetry transport**

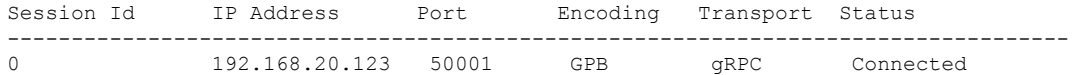

#### **show telemetry transport <session-id>**

次のコマンドでは、特定の転送セッションの詳細なセッション情報が表示されます。

switch# **show telemetry transport 0**

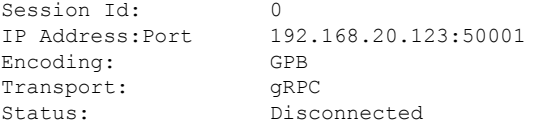

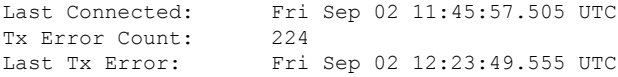

#### switch# **show telemetry transport 1**

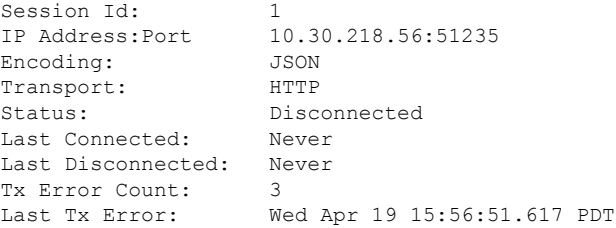

#### **show telemetry transport <session-id> stats**

次に、特定の転送セッションの詳細のコマンドを示します。

switch# **show telemetry transport 0 stats**

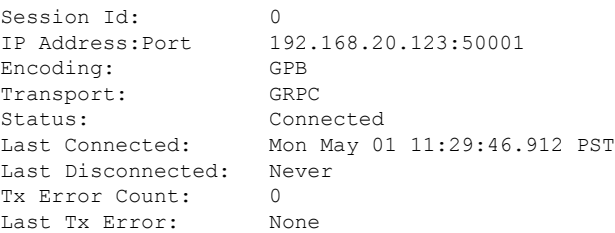

#### **show telemetry transport <session-id> errors**

次のコマンドでは、特定の転送セッションの詳細なエラーの統計情報が表示されます。

#### switch# **show telemetry transport 0 errors**

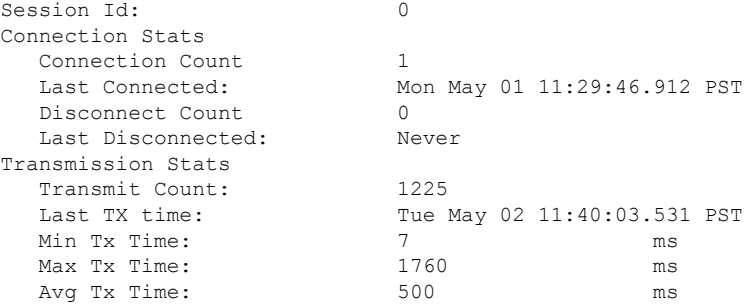

### テレメトリ ログとトレース情報の表示

ログとトレース情報を表示するには、次の NX-OS CLI コマンドを使用します。

#### テクニカル サポート テレメトリを表示

この NX-OS CLI コマンドは、テクニカル サポート ログからテレメトリ ログの内容を収集しま す。この例では、コマンド出力がブートフラッシュのファイルにリダイレクトされます。

switch# **show tech-support telemetry > bootflash:tmst.log**

### **NX-API** を使用したテレメトリの構成

### **Configuring Telemetry Using the NX-API**

In the object model of the switch DME, the configuration of the telemetry feature is defined in a hierarchical structure of objects as shown in DME  $\mathcal{D} \neq \mathcal{D} \neq \mathcal{D} \neq \mathcal{D}$ , on page 139. Following are the main objects to be configured:

- **fmEntity** Contains the NX-API and Telemetry feature states.
	- **fmNxapi** Contains the NX-API state.
	- **fmTelemetry** Contains the Telemetry feature state.
- **telemetryEntity** Contains the telemetry feature configuration.
	- **telemetrySensorGroup** Contains the definitions of one or more sensor paths or nodes to be monitored for telemetry. The telemetry entity can contain one or more sensor groups.
		- **telemetryRtSensorGroupRel** Associates the sensor group with a telemetry subscription.
		- **telemetrySensorPath** A path to be monitored. The sensor group can contain multiple objects of this type.
	- **telemetryDestGroup** Contains the definitions of one or more destinations to receive telemetry data. The telemetry entity can contain one or more destination groups.
		- **telemetryRtDestGroupRel** Associates the destination group with a telemetry subscription.
		- **telemetryDest** A destination address. The destination group can contain multiple objects of this type.
	- **telemetrySubscription** Specifies how and when the telemetry data from one or more sensor groups is sent to one or more destination groups.
		- **telemetryRsDestGroupRel** Associates the telemetry subscription with a destination group.
		- **telemetryRsSensorGroupRel** Associates the telemetry subscription with a sensor group.

To configure the telemetry feature using the NX-API, you must construct a JSON representation of the telemetry object structure and push it to the DME with an HTTP or HTTPS POST operation.

For detailed instructions on using the NX-API, see the *Cisco Nexus 3000 and 9000 Series NX-API REST SDK User Guide and API Reference*. **Note**

#### **Before you begin**

Your switch must be configured to run the NX-API from the CLI:

switch(config)# **feature nxapi**

#### **SUMMARY STEPS**

- **1.** Enable the telemetry feature.
- **2.** Create the root level of the JSON payload to describe the telemetry configuration.
- **3.** Create a sensor group to contain the defined sensor paths.
- **4.** Define a telemetry destination group.
- **5.** Define a telemetry destination profile.
- **6.** Define one or more telemetry destinations, consisting of an IP address and port number to which telemetry data will be sent.
- **7.** Create a telemetry subscription to configure the telemetry behavior.
- **8.** Add the sensor group object as a child object to the **telemetrySubscription** element under the root element (**telemetryEntity**).
- **9.** Create a relation object as a child object of the subscription to associate the subscription to the telemetry sensor group and to specify the data sampling behavior.
- **10.** Define one or more sensor paths or nodes to be monitored for telemetry.
- **11.** Add sensor paths as child objects to the sensor group object (**telemetrySensorGroup**).
- **12.** Add destinations as child objects to the destination group object (**telemetryDestGroup**).
- **13.** Add the destination group object as a child object to the root element (**telemetryEntity**).
- **14.** Create a relation object as a child object of the telemetry sensor group to associate the sensor group to the subscription.
- **15.** Create a relation object as a child object of the telemetry destination group to associate the destination group to the subscription.
- **16.** Create a relation object as a child object of the subscription to associate the subscription to the telemetry destination group.
- **17.** Send the resulting JSON structure as an HTTP/HTTPS POST payload to the NX-API endpoint for telemetry configuration.

#### **DETAILED STEPS**

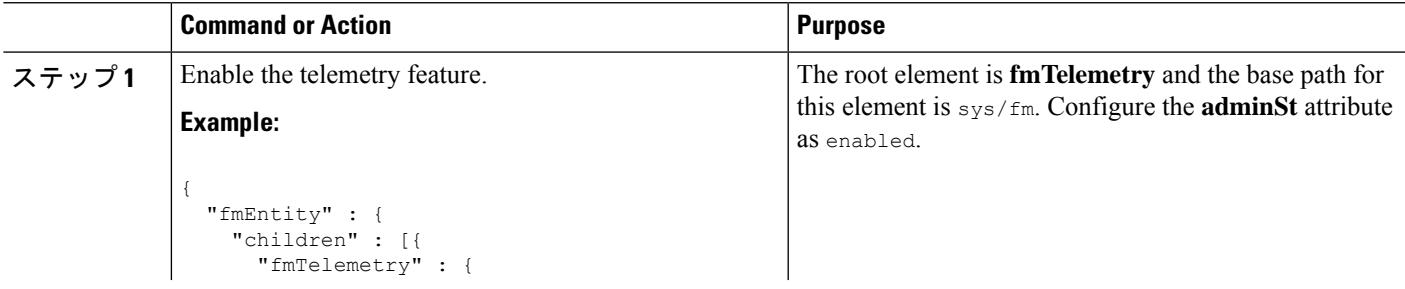

I

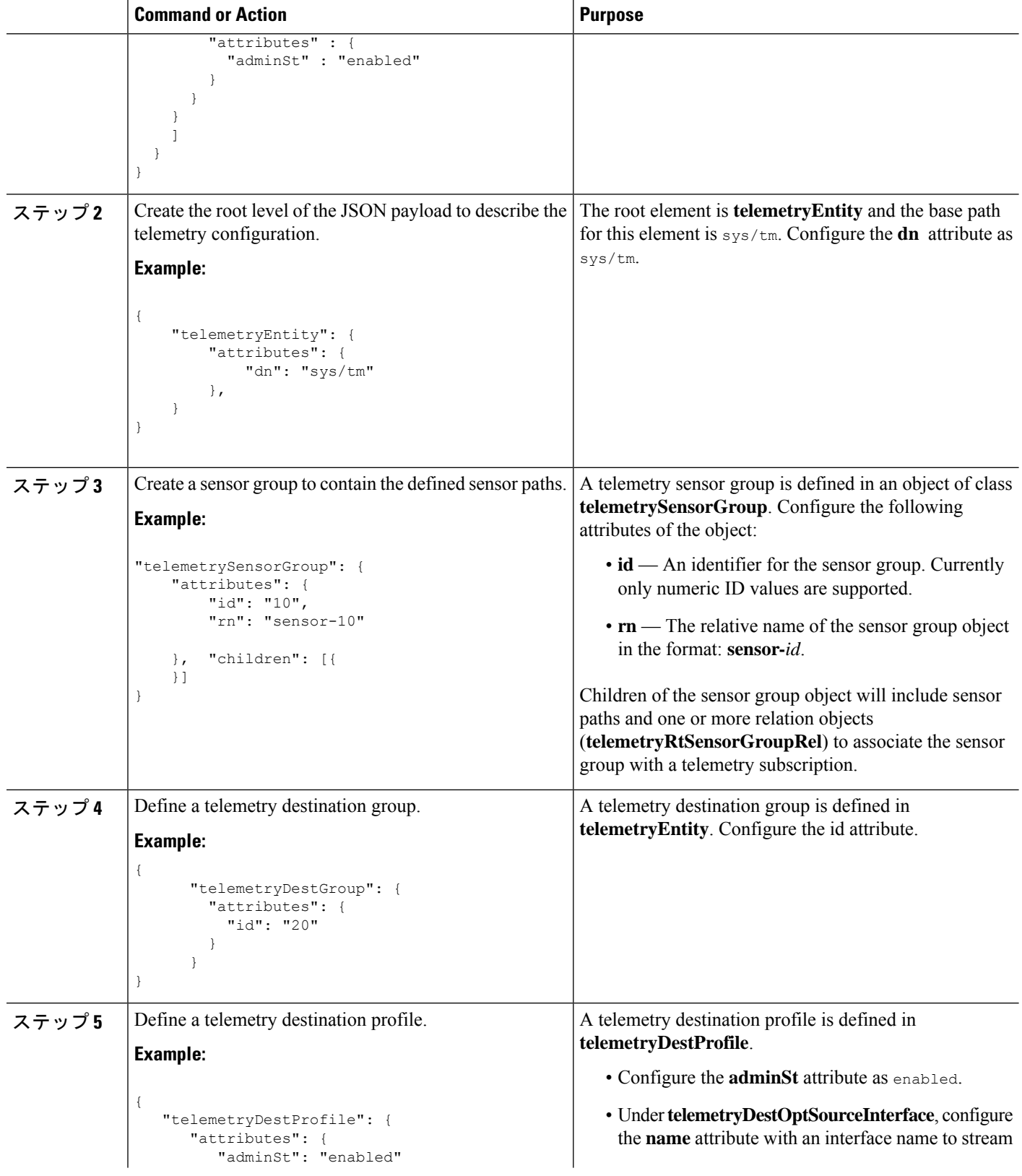
$\mathbf{l}$ 

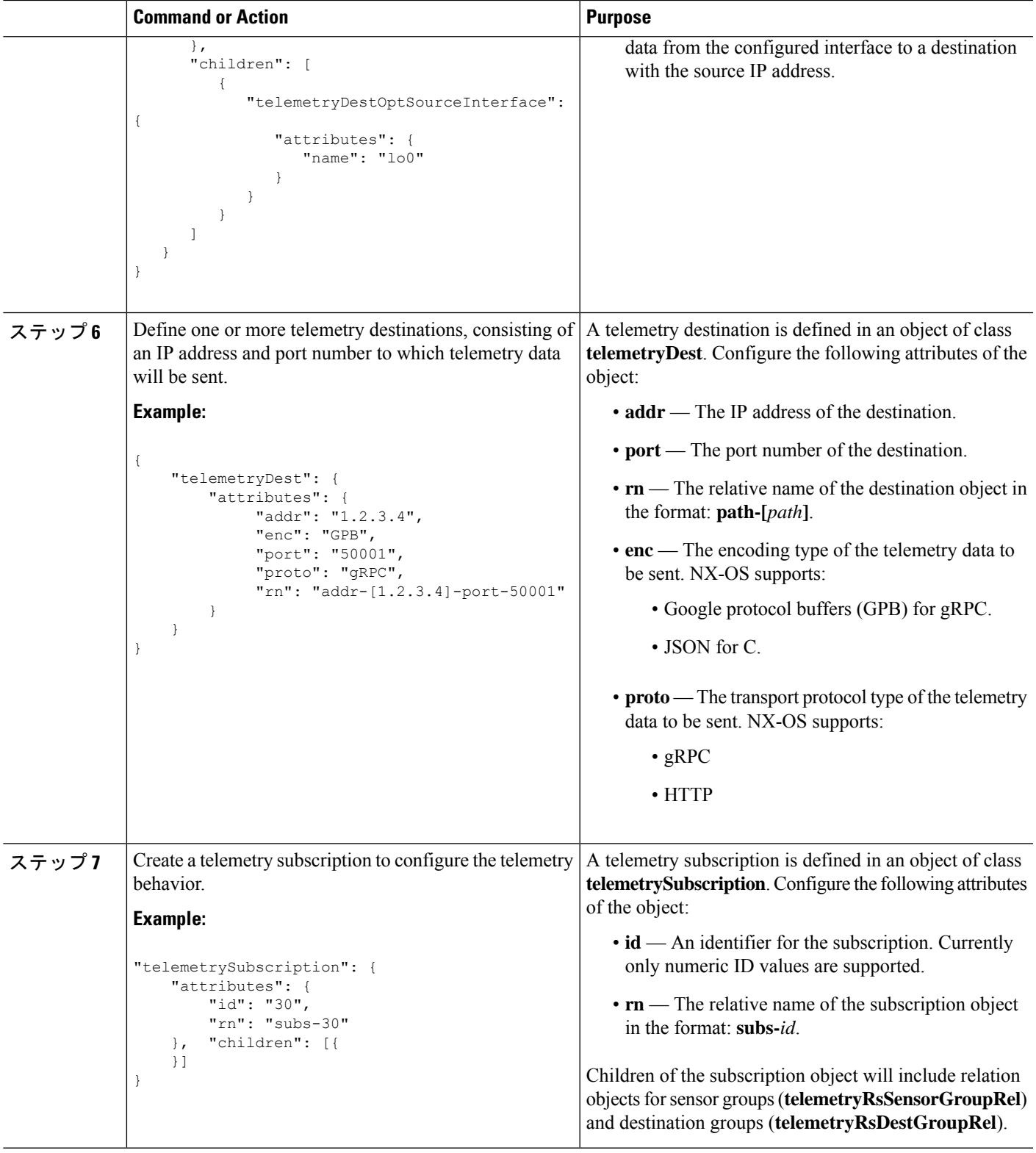

I

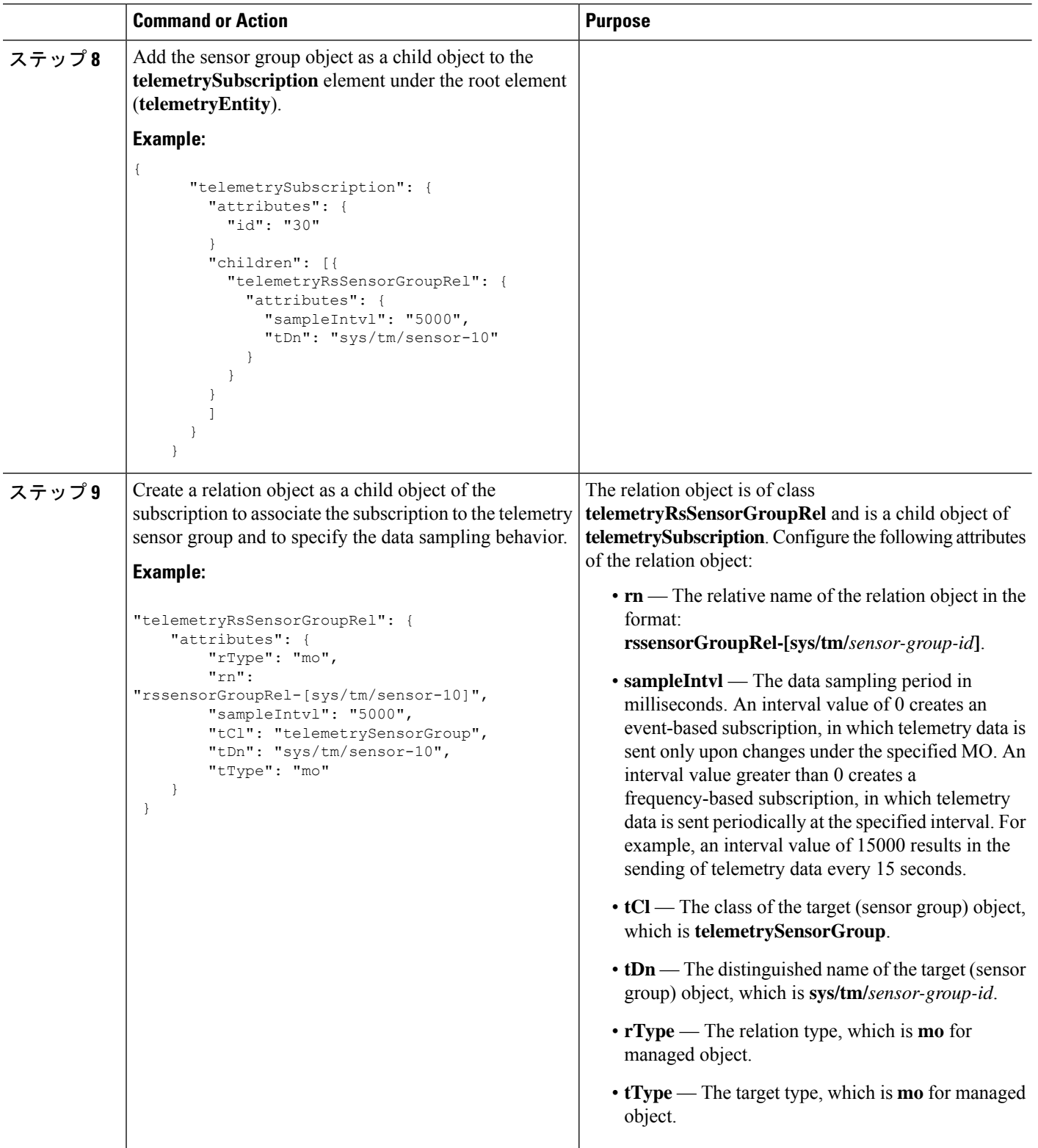

 $\mathbf{l}$ 

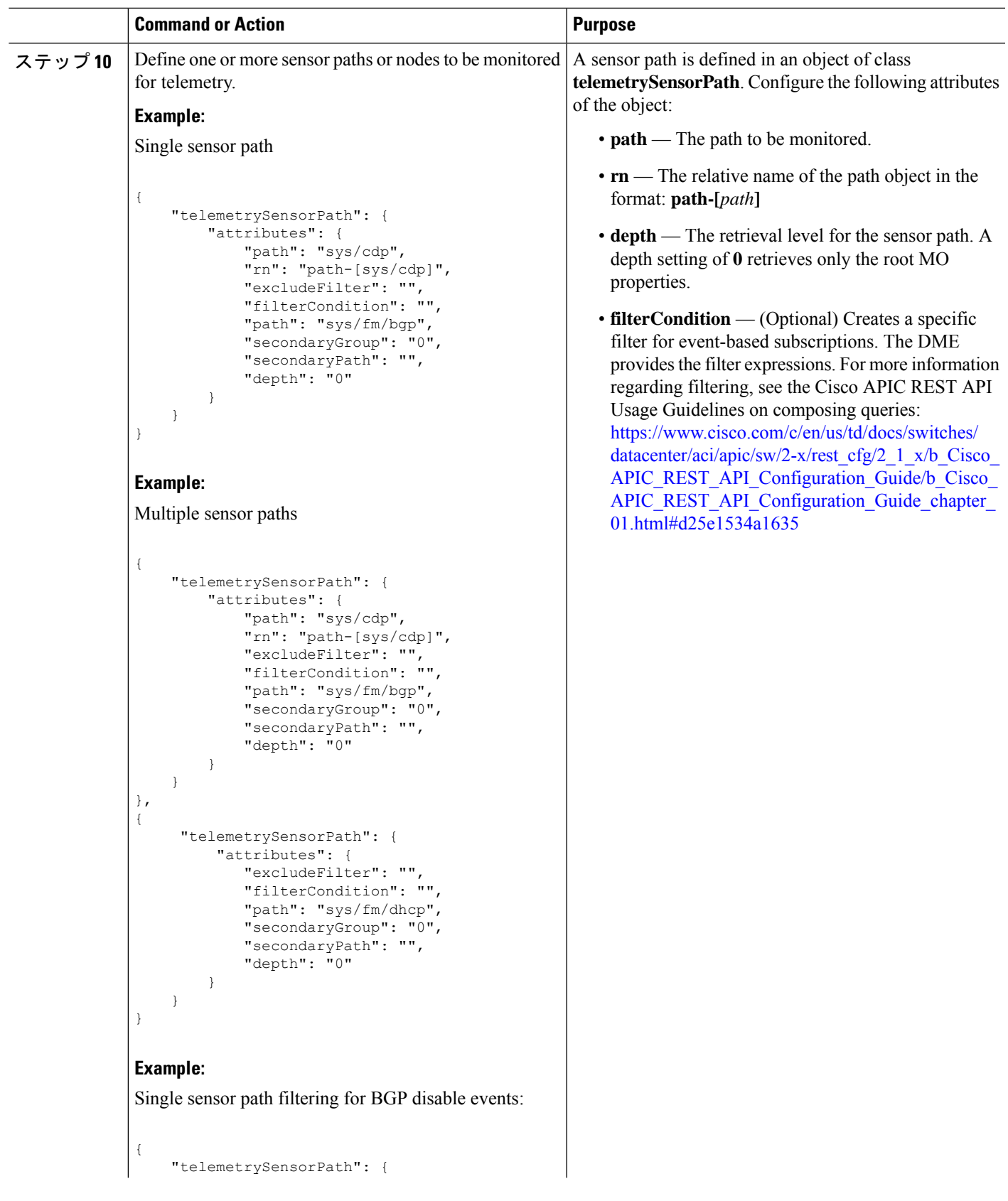

I

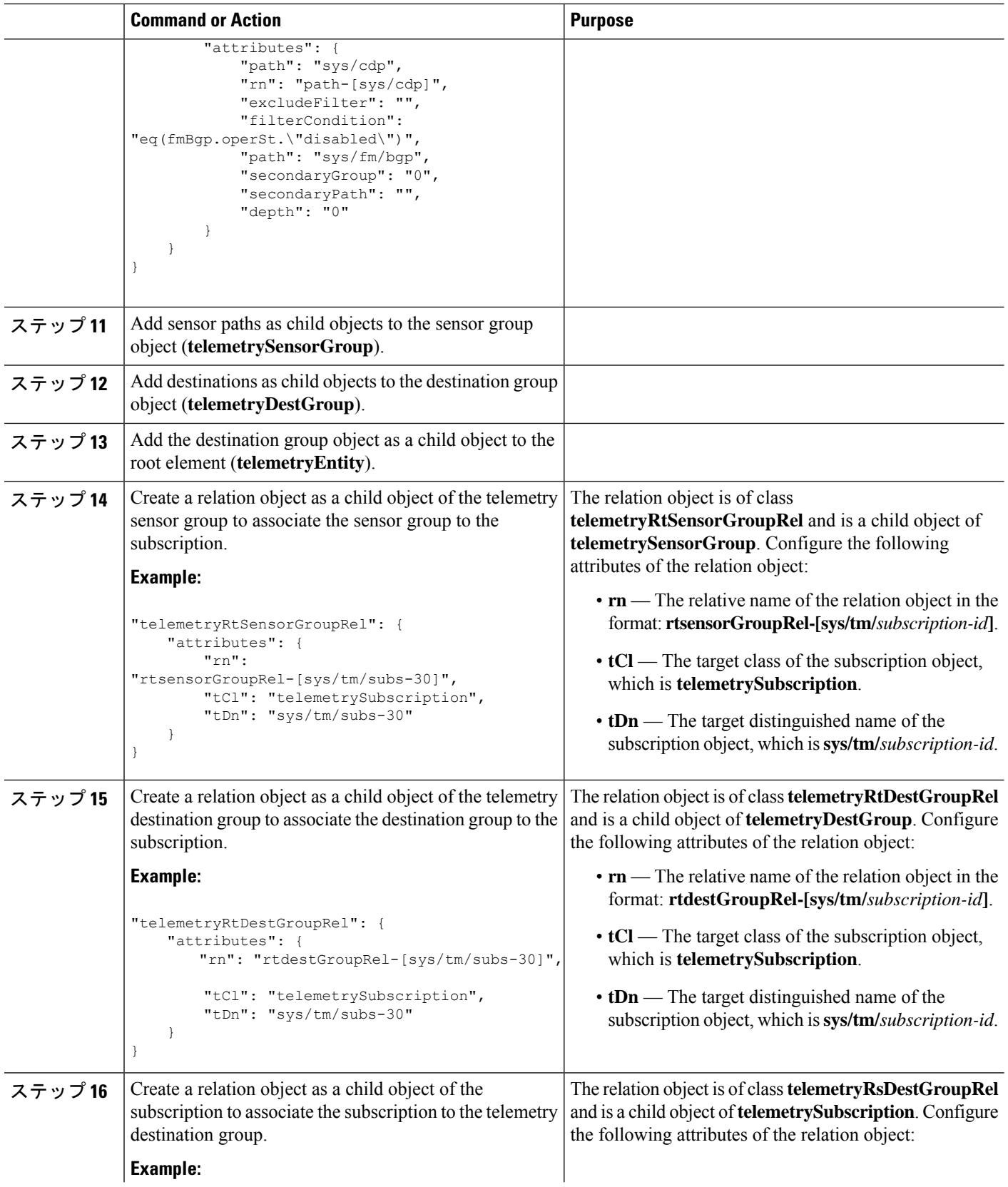

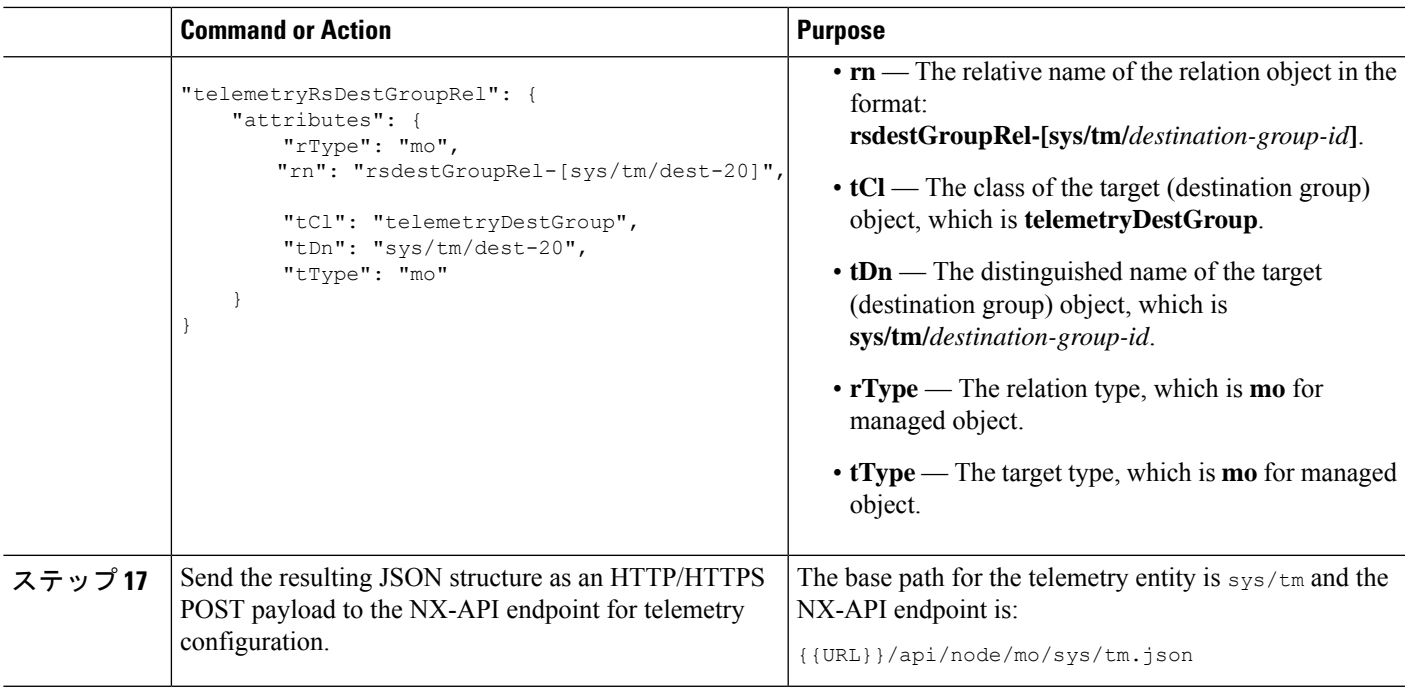

#### **Example**

{

The following is an example of all the previous steps collected into one POST payload (note that some attributes may not match):

```
"telemetryEntity": {
  "children": [{
   "telemetrySensorGroup": {
      "attributes": {
        "id": "10"
      }
      "children": [{
        "telemetrySensorPath": {
          "attributes": {
            "excludeFilter": "",
            "filterCondition": "",
            "path": "sys/fm/bgp",
            "secondaryGroup": "0",
            "secondaryPath": "",
            "depth": "0"
          }
        }
      }
      ]
    }
  },
  {
    "telemetryDestGroup": {
      "attributes": {
        "id": "20"
      }
      "children": [{
        "telemetryDest": {
          "attributes": {
```

```
"addr": "10.30.217.80",
             "port": "50051",
            "enc": "GPB",
            "proto": "gRPC"
          }
        }
      }
      ]
    }
  },
  {
    "telemetrySubscription": {
      "attributes": {
        "id": "30"
      }
      "children": [{
        "telemetryRsSensorGroupRel": {
          "attributes": {
            "sampleIntvl": "5000",
            "tDn": "sys/tm/sensor-10"
          }
        }
      },
      {
        "telemetryRsDestGroupRel": {
          "attributes": {
            "tDn": "sys/tm/dest-20"
          }
        }
      }
      ]
    }
  }
  ]
}
```
## **NX-API** を使用したテレメトリの構成例

}

#### 宛先へのストリーミング パス

この例では、パス sys/cdp および sys/ipv4 を接続先 1.2.3.4 ポート 50001 に 5 秒ごとにスト リーミングするサブスクリプションを作成します。

POST https://192.168.20.123/api/node/mo/sys/tm.json

```
Payload:
{
    "telemetryEntity": {
        "attributes": {
            "dn": "sys/tm"
        },
        "children": [{
            "telemetrySensorGroup": {
                "attributes": {
                    "id": "10",
                    "rn": "sensor-10"
                }, "children": [{
                    "telemetryRtSensorGroupRel": {
```

```
"attributes": {
                    "rn": "rtsensorGroupRel-[sys/tm/subs-30]",
                    "tCl": "telemetrySubscription",
                    "tDn": "sys/tm/subs-30"
                }
            }
        }, {
            "telemetrySensorPath": {
                "attributes": {
                    "path": "sys/cdp",
                    "rn": "path-[sys/cdp]",
                    "excludeFilter": "",
                    "filterCondition": "",
                    "secondaryGroup": "0",
                    "secondaryPath": "",
                    "depth": "0"
                }
            }
        }, {
            "telemetrySensorPath": {
                "attributes": {
                    "path": "sys/ipv4",
                    "rn": "path-[sys/ipv4]",
                    "excludeFilter": "",
                    "filterCondition": "",
                    "secondaryGroup": "0",
                    "secondaryPath": "",
                    "depth": "0"
                }
            }
       }]
   }
}, \{"telemetryDestGroup": {
        "attributes": {
            "id": "20",
            "rn": "dest-20"
        },
        "children": [{
            "telemetryRtDestGroupRel": {
                "attributes": {
                    "rn": "rtdestGroupRel-[sys/tm/subs-30]",
                    "tCl": "telemetrySubscription",
                    "tDn": "sys/tm/subs-30"
                }
            }
        }, {
            "telemetryDest": {
                "attributes": {
                    "addr": "1.2.3.4",
                    "enc": "GPB",
                    "port": "50001",
                    "proto": "gRPC",
                    "rn": "addr-[1.2.3.4]-port-50001"
                }
            }
       }]
    }
}, {
    "telemetrySubscription": {
        "attributes": {
            "id": "30",
            "rn": "subs-30"
        },
```

```
"children": [{
                 "telemetryRsDestGroupRel": {
                     "attributes": {
                         "rType": "mo",
                         "rn": "rsdestGroupRel-[sys/tm/dest-20]",
                         "tCl": "telemetryDestGroup",
                         "tDn": "sys/tm/dest-20",
                         "tType": "mo"
                     }
                 }
             }, {
                 "telemetryRsSensorGroupRel": {
                     "attributes": {
                         "rType": "mo",
                         "rn": "rssensorGroupRel-[sys/tm/sensor-10]",
                         "sampleIntvl": "5000",
                         "tCl": "telemetrySensorGroup",
                         "tDn": "sys/tm/sensor-10",
                         "tType": "mo"
                     }
                 }
             }]
        }
    }]
}
```
#### **BGP** 通知のフィルタ条件

}

次のペイロードの例では、telemetrySensorPath MO の filterCondition 属性に従って BFP 機能 が無効になっているときにトリガーされる通知を有効にします。データは 10.30.217.80 ポート 50055 にストリーミングされます。

POST https://192.168.20.123/api/node/mo/sys/tm.json

```
Payload:
{
  "telemetryEntity": {
    "children": [{
      "telemetrySensorGroup": {
        "attributes": {
           "id": "10"
        \begin{array}{c} \n\end{array}"children": [{
           "telemetrySensorPath": {
             "attributes": {
               "excludeFilter": "",
               "filterCondition": "eq(fmBgp.operSt,\"disabled\")",
               "path": "sys/fm/bgp",
               "secondaryGroup": "0",
               "secondaryPath": "",
               "depth": "0"
             }
          }
        }
        ]
      }
    },
    {
      "telemetryDestGroup": {
        "attributes": {
           "id": "20"
```

```
}
      "children": [{
        "telemetryDest": {
          "attributes": {
            "addr": "10.30.217.80",
            "port": "50055",
            "enc": "GPB",
            "proto": "gRPC"
          }
        }
      }
      ]
    }
  },
  {
    "telemetrySubscription": {
      "attributes": {
        "id": "30"
      }
      "children": [{
        "telemetryRsSensorGroupRel": {
          "attributes": {
            "sampleIntvl": "0",
            "tDn": "sys/tm/sensor-10"
          }
        }
      },
      {
        "telemetryRsDestGroupRel": {
          "attributes": {
            "tDn": "sys/tm/dest-20"
          }
        }
      }
      ]
   }
  }
  ]
}
```
#### テレメトリ構成のための **Postman** コレクションの使用

Postman [コレクションの例](https://github.com/CiscoDevNet/nx-telemetry-proto/tree/master/postman_collections)は、テレメトリ機能の構成を開始する簡単な方法であり、1 つのペ イロードですべてのテレメトリ CLI に相当するものを実行できます。好みのテキスト エディ ターを使用して前述のリンクのファイルを変更し、ペイロードをニーズに合わせて更新してか ら、Postman でコレクションを開いてコレクションを実行します。

### **DME** のテレメトリ モデル

}

テレメトリ アプリケーションは、次の構造を持つ DME でモデル化されます。

```
model
|----package [name:telemetry]
   | @name:telemetry
    |----objects
        |----mo [name:Entity]
             | @name:Entity
             | @label:Telemetry System
```

```
|--property
    | @name:adminSt
      | @type:AdminState
\vert|----mo [name:SensorGroup]
| | @name:SensorGroup
     | | @label:Sensor Group
    | |--property
     | | @name:id [key]
| | @type:string:Basic
| \cdot | = || |----mo [name:SensorPath]
          | | @name:SensorPath
               | | @label:Sensor Path
          | |--property
          | | @name:path [key]
                 | | @type:string:Basic
               | | @name:filterCondition
                | | @type:string:Basic
               | | @name:excludeFilter
                | | @type:string:Basic
          | | @name:depth
                 | | @type:RetrieveDepth
\vert|----mo [name:DestGroup]
    | | @name:DestGroup
    | | @label:Destination Group
    | |--property
     | | @name:id
           | | @type:string:Basic
| \cdot | = || |----mo [name:Dest]
          | | @name:Dest
          | | @label:Destination
          | |--property
              | | @name:addr [key]
                 @type:address:Ip
               | | @name:port [key]
                 | | @type:scalar:Uint16
               | | @name:proto
                | | @type:Protocol
               | | @name:enc
                 | | @type:Encoding
\vert|----mo [name:Subscription]
    | @name:Subscription
     | @label:Subscription
     |--property
     | @name:id
     | @type:scalar:Uint64
     |----reldef
     | | @name:SensorGroupRel
     | | @to:SensorGroup
     | | @cardinality:ntom
     | | @label:Link to sensorGroup entry
          | |--property
               | @name:sampleIntvl
                 | @type:scalar:Uint64
     \vert|----reldef
          | @name:DestGroupRel
          | @to:DestGroup
               | @cardinality:ntom
```
| @label:Link to destGroup entry

## その他の参考資料

## 関連資料

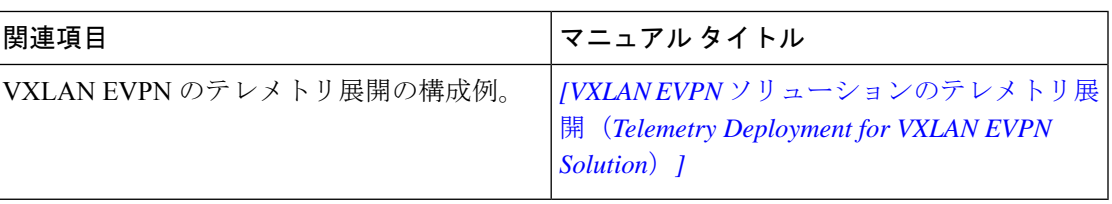

 $\mathbf I$ 

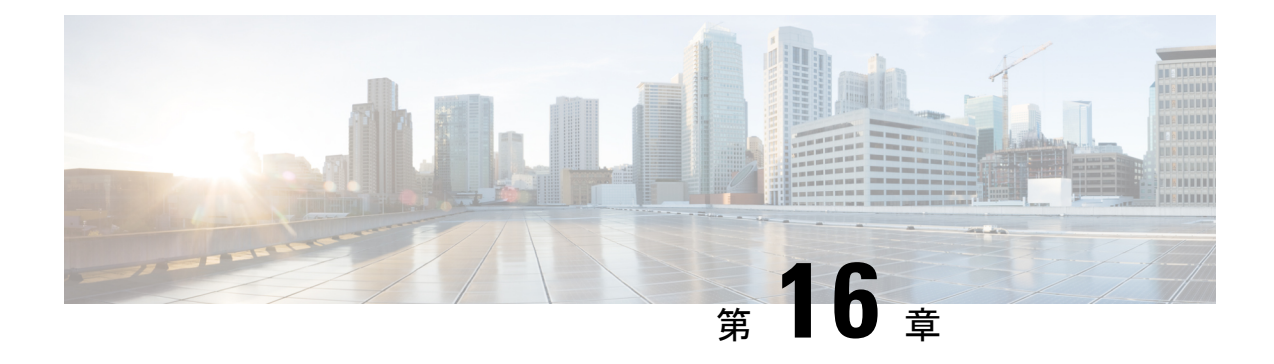

# **OpenConfig YANG**

ここでは、次の内容について説明します。

- OpenConfig YANG について (143 ページ)
- OpenConfig YANG のガイドラインと制限事項 (143 ページ)
- BGP ルーティング インスタンスの削除について (148 ページ)
- OpenConfig サポートの有効化 (150 ページ)

## **OpenConfig YANG** について

OpenConfig YANG は、宣言型の構成やモデル駆動型の管理と操作など、最新のネットワーキ ングの原則をサポートしています。OpenConfigは、ネットワークの構成とモニタリングのため にベンダーに依存しないデータモデルを提供します。また、サブスクリプションとイベント更 新ストリーミングにより、プル モデルからプッシュ モデルへの移行を支援します。

CiscoNX-OSリリース9.2(1)以降、幅広い機能エリアにわたってサポートが追加されています。 これらには、BGP、OSPF、インターフェイスL2とL3、VRF、VLAN、TACACが含まれます。

OpenConfig YANG の詳細については、「[OpenConfig](https://developer.cisco.com/docs/openconfig-yang-release-9-2x/) YANG について」を参照してください。

Cisco NX-OS 9.2 (1) の OpenConfig モデルについては、「[YANG](https://github.com/YangModels/yang/tree/master/vendor/cisco/nx/9.2-1) モデル 9.2(1)」を参照してく ださい。OpenConfigYANGモデルはCiscoNX-OSリリースごとにグループ化されているため、 Cisco NX-OS リリース番号が変更されると、URL の最後の桁が変更されます。

## **OpenConfig YANG** のガイドラインと制限事項

OpenConfig YANG には、次のガイドラインと制限事項があります。

- OC-BGP-POLICY には、次の OpenConfig YANG 制限があります:
	- アクション タイプは、community-set および as-path-set に対して常に[許可 (permit)]され、次のコンテナに適用されます。
		- /bgp-defined-sets/community-sets/community-set/
		- /bgp-defined-sets/as-path-sets/as-path-set/

OpenConfig YANG には、community-set および as-path-set の CLI にあるよう なアクション タイプの概念はありません。したがって、community-set および as-path-set のアクション タイプは常に permit です。

• このコンテナには、次の OpenConfig YANG 制限が適用されます。 /bgp-defined-sets/community-sets/community-set/

CLI では、community-list には、標準と拡張の 2 つの異なるタイプがあります。 ただし、OpenConfig YANG モデルでは、community-set-name にそのような区別 はありません。

OpenConfig YANG を使用して community-set-name を作成すると、次のことが内 部で発生します。

- community-member が標準形式(AS:NN)の場合、community-set-name の 後に \_std サフィックスが追加されます。
- community-member が展開形式(正規表現)の場合、community-set-name の後に \_exp サフィックスが追加されます。

```
<community-set>
    <community-set-name>oc_commset1d</community-set-name>
    <config>
        <community-set-name>oc_commset1d</community-set-name>
        <community-member>0:1</community-member>
        <community-member>_1_</community-member>
    \langle/config>
</community-set>
```
上記の OpenConfig YANG 構成は、次の CLI にマップされます。

```
ip community-list expanded oc commset1d exp seq 5 permit " 1 "
ip community-list standard oc_commset1d_std seq 5 permit 0:1
```
• このコンテナには、次の OpenConfig YANG 制限が適用されます。 /bgp-conditions/match-community-set/config/community-set/

OpenConfig YANG は 1 つのコミュニティ セットにのみマッピングできますが、CLI はコミュニティ セットの複数のインスタンスに一致できます。

• CLI の場合:

```
ip community-list standard 1-1 seq 1 permit 1:1
  ip community-list standard 1-2 seq 1 permit 1:2
  ip community-list standard 1-3 seq 1 permit 1:3
route-map To_LC permit 10
 match community 1-1 1-2 1-3
```
• 対応する OpenConfig YANG ペイロードは次のとおりです。

```
<config>
 <routing-policy xmlns="http://openconfig.net/yang/routing-policy">
   <defined-sets>
      <bgp-defined-sets xmlns="http://openconfig.net/yang/bgp-policy">
       <community-sets>
          <community-set>
```

```
<community-set-name>cs</community-set-name>
            \langleconfig>
              <community-set-name>cs</community-set-name>
              <community-member>1:1</community-member>
              <community-member>1:2</community-member>
              <community-member>1:3</community-member>
            </config>
          </community-set>
        </community-sets>
      </bgp-defined-sets>
    </defined-sets>
    <policy-definitions>
      <policy-definition>
        <name>To_LC</name>
        <statements>
          <statement>
            <name>10</name>
            <conditions>
             <bgp-conditions xmlns="http://openconfig.net/yang/bgp-policy">
                <match-community-set>
                  <config>
                    <community-set>cs</community-set>
                  </config>
                </match-community-set>
              </bgp-conditions>
            </conditions>
          </statement>
        </statements>
      </policy-definition>
    </policy-definitions>
 </routing-policy>
</config>
```
回避策として、OpenConfigYANGを介して複数のステートメントを持つ1つのコミュ ニティを作成します。

```
ip community-list standard cs_std seq 5 permit 1:1
 ip community-list standard cs_std seq 10 permit 1:2
  ip community-list standard cs_std seq 15 permit 1:3
route-map To_LC permit 10
 match community cs_std
```
• 次の OpenConfig YANG 制限がこのコンテナに適用されます。 /bgp-conditions/state/next-hop-in

OpenConfig YANG では、next-hop-in タイプは IP アドレスですが、CLI では IP プ レフィックスです。

OpenConfig YANG を介して next-hop-in を作成する際、IP アドレスは CLI 設定で 「/32」マスク プレフィックスに変換されます。例:

• 以下は、OpenConfig YANG ペイロードの next-hop-in の例です。

```
<policy-definition>
    <name>sc0</name>
    <statements>
        <statement>
            <name>5</name>
            <conditions>
```
<bgp-conditions xmlns="http://openconfig.net/yang/bgp-policy">

```
<config>
                        <next-hop-in>2.3.4.5</next-hop-in>
                    </config>
                </bgp-conditions>
            </conditions>
        </statement>
    </statements>
</policy-definition>
```
• 以下は、CLI での同じ情報の例です。

```
ip prefix-list IPV4_PFX_LIST_OPENCONFIG_sc0_5 seq 5 permit 2.3.4.5/32
route-map sc0 permit 5
  match ip next-hop prefix-list IPV4_PFX_LIST_OPENCONFIG_sc0_5
```
- OC-BGP-POLICY には、次の NX-OS 制限があります。
	- /bgp-actions/set-community/config/method enum "REFERENCE" はサポー トされていません。
	- /bgp-actions/config/set-next-hop の OpenConfig YANG モデルでサポートさ れている enum "SELF" はサポートされていません。

#### • OC-BGP-POLICY の場

合、/bgp-conditions/match-community-set/config/community-set は、 match community <community-set>\_std にのみマップされるので、標準コミュニ ティのみがサポートされます。拡張コミュニティセットへの一致はサポートされていませ  $h_{\rm o}$ 

• タグセットの定義済みセットは現在実装されていないため、match-tag-setの置換には 制限があります。

現在、match-tag-setを置き換えると、値が追加されます。match-tag-setを置き換 えるには、それを削除してから、もう一度作成します。

- FIPS には、OSPF OpenConfig YANG の注意事項および制約事項が適用されます。
	- OSPF でエリア構成を構成して削除すると、削除されたエリア (古いエントリ) が引き 続き DME に表示されます。これらの古いエリア エントリは、OpenConfig YANG の GETCONFIG/GET 出力に表示されます。
	- OSPF ポリシー match ospf-area 構成の OpenConfig YANG でサポートされるエリ アは 1 つだけです。CLI では、match ospf-area 100 101 など、複数のエリアに一致する ように設定できます。ただし、OpenConfig YANG では、1 つのエリアのみを設定でき ます(たとえば、match ospf-area 100)。
	- エリア仮想リンクおよびエリア インターフェイス構成ペイロードは、同じエリア リ ストの下に置くことはできません。エリア コンテナ ペイロードを同じペイロード内 の仮想リンク エリアとインターフェイス エリアとして分割します。

• MD5 認証文字列は、OSPF OpenConfig YANG では構成できません。

OSPF モデルでは、認証に対して認証タイプが定義されています。

```
leaf authentication-type {
 type string;
 description
    "The type of authentication that should be used on this
    interface";
}
```
OSPF OpenConfig YANG は、認証パスワードのオプションをサポートしていません。

- OSPF エリア認証構成はサポートされていません。たとえば、area 0.0.0.200 authentication message-digest は、OpenConfig YANG から設定できません。
- デフォルトのネットワークインスタンスでプロトコルコンテナを削除しても、デフォ ルトの VRF(たとえば、**router ospf 1/router bgp 1**)に該当する OSPF/BGP インスタ ンス設定は削除されません。
- 次に、OpenConfig ペイロードと Cisco Nexus 9000 インターフェイス間の VLAN 設定に関 する注意事項と制限事項を示します。
	- トランク モード インターフェイスとトランク VLAN を同じ OpenConfig ペイロードで 同時に構成しようとすると、構成が正常に完了しません。ただし、ペイロードを分割 してトランク モード インターフェイスが最初に送信され、次にトランク VLAN が送 信されると、構成は正常に完了します。

CiscoNX-OSインターフェイスでは、インターフェイスモードのデフォルト値は**access** です。トランク関連の設定を実装するには、最初にインターフェイス モードを **trunk** に変更してから、トランクVLAN範囲を設定する必要があります。これらの構成は、 個別のペイロードで行います。

次の例は、トランク モードと VLAN 範囲を設定するための個別のペイロードを示し ています。

```
例 1、インターフェイスをトランク モードに設定するペイロード。
```

```
<rpc xmlns="urn:ietf:params:xml:ns:netconf:base:1.0" message-id="101">
 <edit-config>
   <target>
     <running/></target>
    <config>
      <interfaces xmlns="http://openconfig.net/yang/interfaces">
        <interface>
          <name>eth1/47</name>
          <subinterfaces>
            <subinterface>
              <index>0</index>
              <config>
                <index>0</index>
              </config>
            </subinterface>
          </subinterfaces>
          <ethernet xmlns="http://openconfig.net/yang/interfaces/ethernet">
            <switched-vlan xmlns="http://openconfig.net/yang/vlan">
              <config>
```

```
<interface-mode>TRUNK</interface-mode>
               \langle/config>
             </switched-vlan>
           </ethernet>
         </interface>
      </interfaces>
    </config>
 </edit-config>
\langle /rpc>
```
#### 例 2、VLAN 範囲を構成するペイロード。

```
<rpc xmlns="urn:ietf:params:xml:ns:netconf:base:1.0" message-id="101">
 <edit-config>
   <target>
     <running/>
   </target>
   <config>
      <interfaces xmlns="http://openconfig.net/yang/interfaces">
        <interface>
          <name>eth1/47</name>
          <subinterfaces>
            <subinterface>
              <index>0</index>
              <config>
                <index>0</index>
              </config>
            </subinterface>
          </subinterfaces>
          <ethernet xmlns="http://openconfig.net/yang/interfaces/ethernet">
            <switched-vlan xmlns="http://openconfig.net/yang/vlan">
              <config>
                <native-vlan>999</native-vlan>
                <trunk-vlans xmlns:nc="urn:ietf:params:xml:ns:netconf:base:1.0"
nc:operation="delete">1..4094</trunk-vlans>
                <trunk-vlans>401</trunk-vlans>
                <trunk-vlans>999</trunk-vlans>
              </config>
            </switched-vlan>
          </ethernet>
        </interface>
      </interfaces>
   </config>
 </edit-config>
\langle/rpc\rangle
```
• OpenConfig YANG の設計により、VLAN を設定する場合、ペイロード内の VLAN と インターフェイスですでに設定されている VLAN との間に重複があってはなりませ ん。オーバーラップが存在する場合、OpenConfigによる構成は失敗します。インター フェイスに設定されている VLAN が、OpenConfig ペイロードの VLAN と異なること を確認してください。範囲内の開始 VLAN と終了 VLAN に特に注意してください。

## **BGP** ルーティング インスタンスの削除について

OpenConfig YANG ネットワーク インスタンス(OCNI)を使用して、BGP ルーティング イン スタンス全体を削除するのではなく、デフォルトの VRF の BGP 構成のみを削除しようとする と、プロトコル/BGP レベルで BGP 情報が削除されないことがあります。この状況では、ペイ

ロードに自律システム番号を含むプロトコルまたはBGPレベルで削除が行われると、BGPルー ティング インスタンス全体が削除されるのではなく、デフォルトの VRF の設定のみが削除さ れます。

以下は、BGP のデフォルト VRF で設定を削除するために使用されるペイロードの例です。

```
<rpc xmlns="urn:ietf:params:xml:ns:netconf:base:1.0" message-id="101">
  <edit-config>
    <target>
      <running/></target>
    <config>
      <network-instances xmlns="http://openconfig.net/yang/network-instance">
        <network-instance>
           <name>default</name>
           <protocols>
             <protocol>
               <identifier>BGP</identifier>
               <name>bgp</name>
               <bgp xmlns:nc="urn:ietf:params:xml:ns:netconf:base:1.0"
nc:operation="delete">
                 <global>
                   <config>
                     <sub>as>100</sub><sub><b>as</b></sub>
                   </config>
                 </global>
               </bgp>
             </protocol>
          </protocols>
        </network-instance>
      </network-instances>
    </config>
  </edit-config>
\langle / rpc
```
予期される動作:BGP ルーティング インスタンス自体を削除する必要があります。これは、 **no router bgp 100** と同等です。

実際の動作:デフォルト VRF の BGP 構成のみが削除され、同等の単一の CLI 構成はありませ  $\lambda$ 

削除操作前の実行構成は次のとおりです。

```
router bgp 100
 router-id 1.2.3.4
  address-family ipv4 unicast
  vrf abc
    address-family ipv4 unicast
      maximum-paths 2
```
削除操作後の実行構成は次のとおりです。

```
router bgp 100
  vrf abc
    address-family ipv4 unicast
      maximum-paths 2
```
# **OpenConfig** サポートの有効化

プログラマビリティ エージェント(NETCONF、RESTCONF、および gRPC)で OpenConfig サ ポートを有効または無効にするには、「[no] feature openconfig」を設定します。例:

switch(config)# feature netconf switch(config)# feature restconf switch(config)# feature grpc switch(config)# feature openconfig

(注)

以前のリリースでは、mtx-openconfig-all RPM は個別にダウンロードしてインストールし ていました。このメソッドは、10.2(2) リリースでは廃止されています。

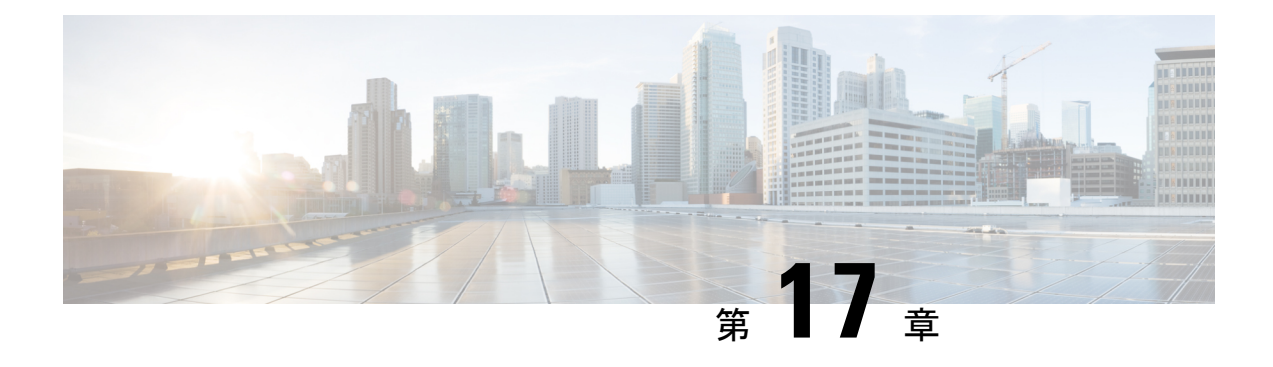

## **XML** 管理インターフェイス

ここでは、次の内容について説明します。

- XML 管理インターフェイスについて (151 ページ)
- XML 管理インターフェイスのライセンス要件, on page 153
- XML 管理インターフェイスを使用するための前提条件, on page 153
- XML 管理インターフェイスを使用, on page 153
- サンプル XML インスタンスに関する情報 (166ページ)
- その他の参考資料, on page 173

## **XML** 管理インターフェイスについて

## **XML** 管理インターフェイスについて

XML 管理インターフェイスを使用してデバイスを構成できます。インターフェイスは XML ベースのネットワーク構成プロトコル(NETCONF)を使用します。これにより、デバイスを 管理し、インターフェイスを介して XML 管理ツールまたはプログラムと通信できます。 NETCONF の Cisco NX-OS 導入では、デバイスとの通信に Secure Shell (SSH) セッションを使 用する必要があります。

NETCONFは、リモートプロシージャコール(RPC)メッセージ内にデバイス構成要素を含め ることができるXML Schema(XSD)を使用して導入されます。RPCメッセージ内から、デバ イスに実行させたいコマンドのタイプに一致するNETCONF操作の1つを選択します。NETCONF を使用して、デバイスで CLI コマンドのセット全体を設定できます。NETCONF の使用につい ては、NETCONF XML インスタンスの作成, on page 156 と RFC [4741](http://tools.ietf.org/html/rfc4741) を参照してください。

SSH を介した NETCONF の使用の詳細については、RFC [4742](http://tools.ietf.org/html/rfc4742) を参照してください。

このセクションは、次のトピックで構成されています。

- NETCONF  $\nu$  (†  $\tau$ ), on page 152
- SSH xmlagent, on page 152

#### **NETCONF** レイヤ

NETCONF レイヤは次のとおりです:

#### **Table 10: NETCONF** レイヤ

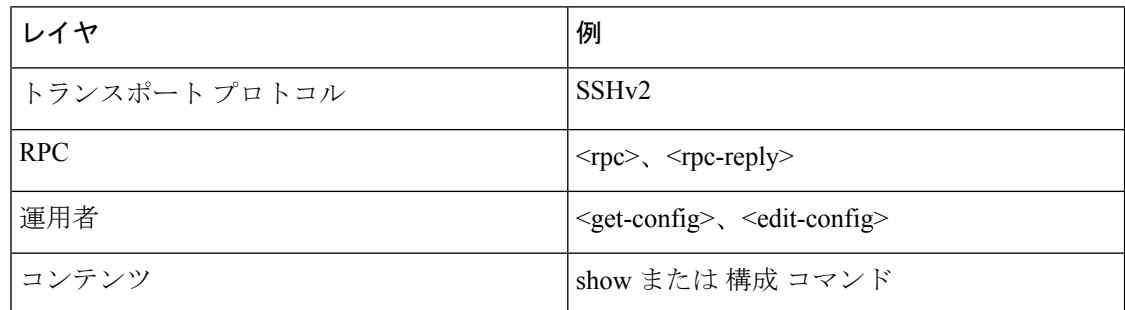

以下は、4 つの NETCONF レイヤの説明です。

- SSH トランスポート プロトコル クライアントとサーバ間の安全な暗号化接続を提供し ます。
- RPC タグ:リクエスタからの構成コマンドと、それに対応する XML サーバからの応答を 導入します。
- NETCONF 操作タグ:構成コマンドのタイプを示します。
- 格納ファイル 構成する機能の XML 表現を示します。

#### **SSH xmlagent**

デバイス ソフトウェアは、SSH バージョン 2 を介した NETCONF をサポートする xmlagent と 呼ばれる SSH サービスを提供します。

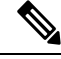

**Note** xmlagent サービスは、Cisco NX-OS ソフトウェアでは XML サーバと呼ばれます。

NETCONFoverSSH は、クライアントと XML サーバ間の hello メッセージの交換から始まりま す。最初の交換の後、クライアントはXML要求を送信し、サーバはXML応答で応答します。 クライアントとサーバは、文字シーケンス>で要求と応答を終了します。この文字シーケンス は XML では有効ではないため、クライアントとサーバはメッセージがいつ終了するかを解釈 でき、通信の同期が維持されます。

この NETCONF XML インスタンスの作成, on page 156 セクションでは、使用できる XML 構成 インスタンスを定義する XML スキーマについて説明します。

## **XML** 管理インターフェイスのライセンス要件

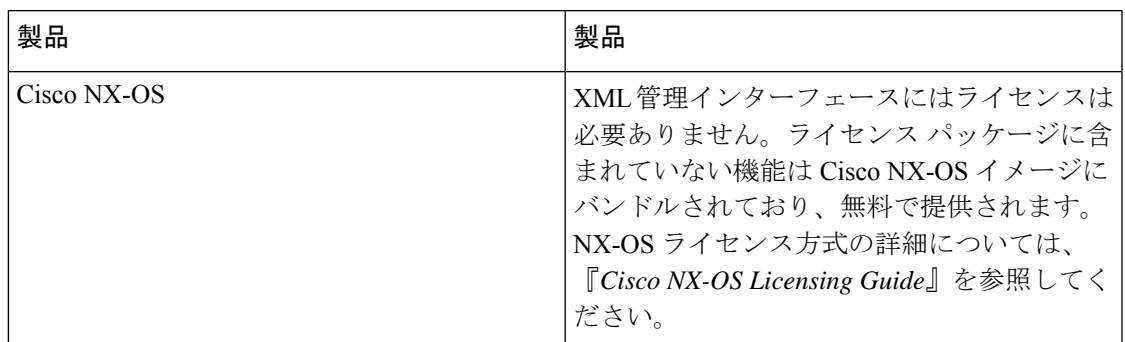

## **XML** 管理インターフェイスを使用するための前提条件

XML 管理インターフェイスには、次の前提条件があります。

- クライアント PC に SSHv2 をインストールする必要があります。
- クライアント PC に NETCONF over SSH をサポートする XML 管理ツールをインストール する必要があります。
- デバイスの XML サーバに適切なオプションを設定する必要があります。

## **XML** 管理インターフェイスを使用

このセクションでは、XML 管理インターフェイスを手動で構成して使用する方法について説 明します。デバイスのデフォルト設定で XML 管理インターフェイスを使用します。

### **SSH** および **XML** サーバ オプションの構成

デバイス上デフォルトでSSHサーバがイネーブル化されています。SSHを無効にする場合は、 クライアント PC で SSH セッションを開始する前に有効にする必要があります。

XML サーバ オプションを構成して、同時セッションの数とアクティブ セッションのタイムア ウトを制御できます。XMLドキュメントの検証を有効にして、XMLセッションを終了するこ ともできます。

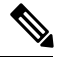

**Note** XML サーバ タイムアウトはアクティブ セッションだけに適用できます。

SSHの構成の詳細については、ご使用のプラットフォームのCisco NX-OSセキュリティ構成ガ イドを参照してください。

XML コマンドの詳細については、ご使用のプラットフォームの Cisco NX-OS システム マネジ メント 構成ガイドを参照してください。

### **SSH** セッションを開始

次のようなコマンドを使用して、クライアント PC で SSHv2 セッションを開始できます。

ssh2 username@ip-address -s xmlagent

ログインユーザー名、デバイスのIPアドレス、接続するサービスを入力します。xmlagentサー ビスは、デバイス ソフトウェアでは XML サーバと呼ばれます。

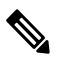

SSH コマンドの構文は、クライアント PC の SSH ソフトウェアによって異なることがあ ります。 **Note**

XML サーバから hello メッセージを受信しない場合は、次の条件を確認してください。

- デバイスで SSH サーバがイネーブルになっています。
- XML サーバの max-sessions オプションは、デバイスへの SSH 接続の数をサポートするの に十分です。
- デバイス上の現用系 XML サーバ セッションの一部が使用されていません。

### **Hello** メッセージを送信

XMLサーバーへのSSHセッションを開始すると、サーバはすぐにhelloメッセージで応答し、 サーバーの機能をクライアントに通知しますサーバーが他の要求を処理する前に、hello メッ セージを使用してサーバーに機能をアドバタイズする必要があります。XML サーバーは基本 機能のみをサポートし、クライアントからの基本機能のみのサポートを想定しています。

以下は、サーバーとクライアントからのサンプルの hello メッセージです。

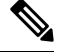

すべての XML ドキュメントは、]]>]]> で終了して、SSH 経由の NETCONF で同期がサ ポートされるようにする必要があります。 **Note**

#### サーバーからの **hello** メッセージ

```
<?xml version="1.0"?>
<hello xmlns="urn:ietf:params:xml:ns:netconf:base:1.0">
  <capabilities>
 <capability>urn:ietf:params:xml:ns:netconf:base:1.0</capability>
 </capabilities>
  <session-id>25241</session-id>
</hello>]]>]]>
```
#### クライアントからの **hello** メッセージ

```
<?xml version="1.0"?>
<nc:hello xmlns:nc="urn:ietf:params:xml:ns:netconf:base:1.0">
 <nc:capabilities>
 <nc:capability>urn:ietf:params:xml:ns:netconf:base:1.0</nc:capability>
  </nc:capabilities>
</nc:hello>]]>]]>
```
### **XSD** ファイルの取得

ステップ **1** ブラウザから、次の URL にあるシスコ ソフトウェア ダウンロード サイトに移動します。

[http://www.cisco.com/cisco/web/support/JP/loc/download/index.html](http://software.cisco.com/download/navigator.html)

ソフトウェア ダウンロード ページが開きます。

- ステップ **2** [製品の選択]リストで、**Switches>DataCenterSwitches>***[*プラットフォーム(*platform*)*]*>*[*モデル(*model*)*]* を選択します。
- ステップ **3** 登録済みの Cisco ユーザーとしてまだログインしていない場合は、ここでログインするようにプロンプト します。
- ステップ **4** ソフトウェア タイプの選択リストから、 **NX-OS XML Schema Definition.** を選択します。
- ステップ **5** 目的のリリースを見つけて **Download.** をクリックします
- ステップ **6** リクエストをされたら、強力な暗号化ソフトウェアイメージをダウンロードするための資格を適用するに は、次の手順を実行します。

Cisco エンド ユーザー使用許諾契約書が開きます。

ステップ **7** 次の手順に従って、**Agree** をクリックしてファイルを PC にダウンロードします。

### **XML** ドキュメントを **XML** サーバに送信する

コマンド シェルで開いた SSH セッションを介して XML ドキュメントを XML サーバに送信す るには、エディターから XML テキストをコピーして、SSH セッションに貼り付けます。通 常、自動化されたメソッドを使用して XML ドキュメントを XML サーバに送信しますが、こ の方法で XML サーバへの SSH 接続を確認できます。

このメソッドの注意事項に従ってください:

• コマンド シェル出力で hello メッセージ テキストを検索して、SSH セッションを開始した 直後に XML サーバが hello メッセージを送信したことを確認します。

- XML 要求を送信する前に、クライアントの hello メッセージを送信します。XML サーバ は hello 応答をすぐに送信するため、クライアント hello メッセージを送信した後、追加の 応答は送信されません。
- XML ドキュメントは常に文字シーケンス ]]>]]> で終了します。

### **NETCONF XML** インスタンスの作成

RPC タグおよび NETCONF 操作タグ内に XML デバイス要素を囲むことにより、NETCONF XML インスタンスを作成できます。XML デバイス要素は、使用可能な CLI コマンドを XML フォーマットで囲む機能ベースの XML スキーマ定義(XSD)ファイルで定義されます。

以下は、フレームワーク コンテキストの NETCONF XML リクエストで使用されるタグです。 タグ ラインは次のレター コードでマークキングされています:

- X XML 宣言
- R RPC リクエスト タグ
- N NETCONF 操作タグ
- D デバイス タグ

#### **NETCONF XML** フレームワークのコンテキスト

```
X <?xml version="1.0"?>
R <nc:rpc message-id="1" xmlns:nc="urn:ietf:params:xml:ns:netconf:base:1.0" R
xmlns="http://www.cisco.com/nxos:1.0:nfcli"> N <nc:get> N <nc:filter type="subtree">
D <show>
D <xml>
D <server>
D <status/>
D </server>
D \leq /xmlD </show>
N </nc:filter>
N </nc:get>
R </nc:rpc>]]>]]>
```
**Note**

任意の XML エディタまたは XML 管理インターフェイス ツールを使用して、XML イン スタンスを作成する必要があります。

#### **RPC** リクエスト タグ **rpc**

すべての NETCONF XML インスタンスは、RPC リクエスト タグ <rpc> で開始する必要があり ます。*RPC* リクエスト タグ*<rpc>* の例は、<rpc> 要素を必須の **message-id** 属性と共に示して います。message-id 属性は、<rpc-reply>リクエストと返信を関連付けるために使用できます。 <rpc> ノードもまた、次の XML 名前空間宣言も含まれています。

- NETCONF 名前空間宣言:「urn:ietf:params:xml:ns:netconf:base:1.0」名前空間で定義されて いる <rpc> と NETCONF タグは、netconf.xsd スキーマ ファイルに存在します。
- デバイスの名前空間宣言:<rpc> と NETCONF タグによってカプセル化されたデバイス タ グは、他の名前空間で定義されています。デバイスの名前空間は機能指向です。Cisco

NX-OS機能タグは、さまざまな名前空間で定義されています。*RPC*リクエストタグ*<rpc>* は、nfcli 機能を使用する例です。デバイスの名前空間が

「xmlns=http://www.cisco.com/nxos:1.0:nfcli」であることを宣言しています。nfcli.xsdには、 この名前空間の定義が含まれています。詳細については、「*XSD*ファイルの取得」に関す るセクションを参照してください。

#### **RPC** タグ リクエスト

```
<nc:rpc message-id="315" xmlns:nc="urn:ietf:params:xml:ns:netconf:base:1.0"
xmlns=http://www.cisco.com/nxos:1.0:nfcli">
```
</nc:rpc>]]>]]>

...

#### 構成リクエスト

以下は、構成リクエストの例です。

```
<?xml version="1.0"?>
<nc:rpc message-id="16" xmlns:nc="urn:ietf:params:xml:ns:netconf:base:1.0"
xmlns="http://www.cisco.com/nxos:1.0:if_manager">
  <nc:edit-config>
    <nc:target>
      <nc: running/>
    </nc:target>
    <nc:config>
      <configure>
        <__XML__MODE__exec_configure>
          <interface>
            <ethernet>
              <interface>2/30</interface>
               <__XML__MODE_if-ethernet>
                 <__XML__MODE_if-eth-base>
                  <description>
                    <desc_line>Marketing Network</desc_line>
                  </description>
                </__XML__MODE_if-eth-base>
              </__XML__MODE_if-ethernet>
            </ethernet>
          </interface>
        </__XML__MODE__exec_configure>
      </configure>
    </nc:config>
  </nc:edit-config>
</nc:rpc>]]>]]>
```
XML MODE タグは、NETCONF エージェントによって内部的に使用されます。一部のタ グは、特定の \_\_XML\_\_MODE の子としてのみ存在します。スキーマ ファイルを調べると、 XML で CLI コマンドを表すタグにつながる正しいモード タグを見つけることができます。

### **NETCONF** 動作タグ

NETCONF は、次の構成動作を提供します。

I

#### **Table 11: Cisco NX-OS** の **NETCONF** 動作

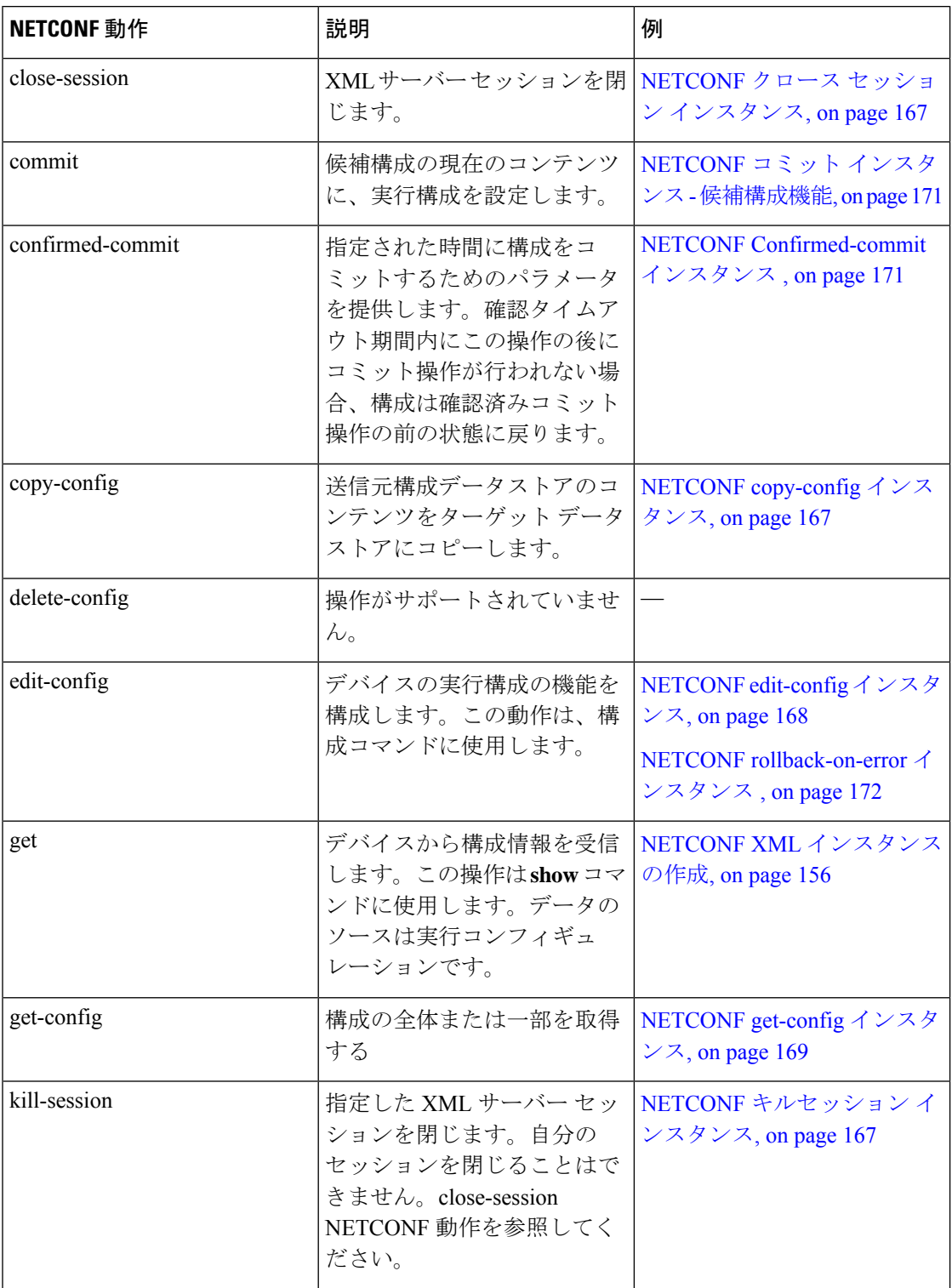

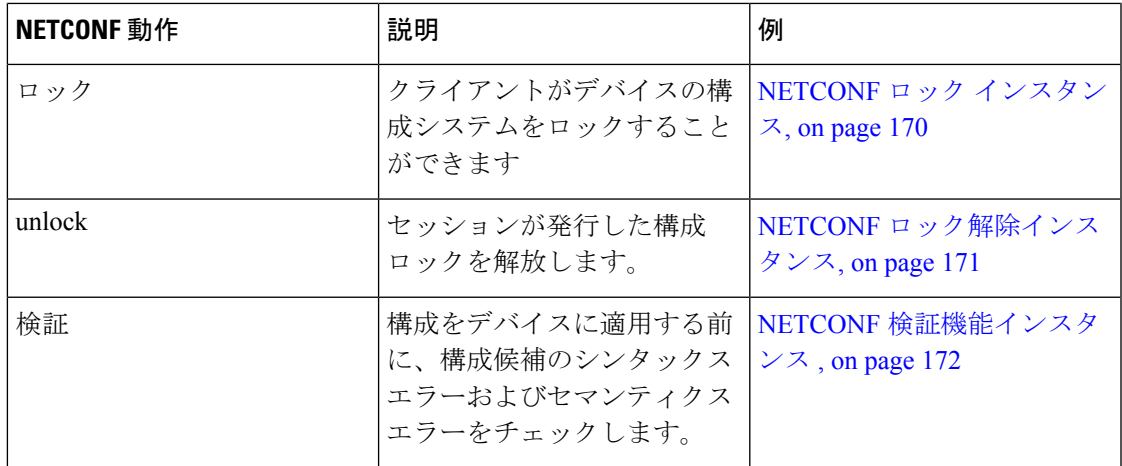

### デバイスタグ

XML デバイス要素は、使用可能な CLI コマンドを XML フォーマットで表します。機能固有 のスキーマ ファイルには、その特定の機能の CLI コマンドの XML タグが含まれています。 「XSD ファイルの取得, on page 155」の項を参照してください。

このスキーマを使用して、XML インスタンスを構築することができます。次の例では、ビル ド NETCONF XML インスタンスの作成, on page 156 に使用された nfcli.xsd スキーマ ファイルの 関連部分が示されています。

次の例は、XML デバイス タグを示しています。

#### **xml** デバイス タグを表示します。

```
<xs:element name="show" type="show_type_Cmd_show_xml"/>
<xs:complexType name="show_type_Cmd_show_xml">
<xs:annotation>
<xs:documentation>to display xml agent information</xs:documentation>
</xs:annotation>
<xs:sequence>
<xs:choice maxOccurs="1">
<xs:element name="xml" minOccurs="1" type="xml_type_Cmd_show_xml"/>
<xs:element name="debug" minOccurs="1" type="debug_type_Cmd_show_debug"/>
</xs:choice>
</xs:sequence>
<xs:attribute name="xpath-filter" type="xs:string"/>
<xs:attribute name="uses-namespace" type="nxos:bool_true"/>
</xs:complexType>
```
次の例は、サーバ ステータス デバイス タグを示しています。

#### サーバ ステータス デバイス タグ

```
<xs:complexType name="xml_type_Cmd_show_xml">
<xs:annotation>
<xs:documentation>xml agent</xs:documentation>
</xs:annotation>
<xs:sequence>
<xs:element name="server" minOccurs="1" type="server_type_Cmd_show_xml"/>
</xs:sequence>
</xs:complexType>
```

```
<xs:complexType name="server_type_Cmd_show_xml">
<xs:annotation>
<xs:documentation>xml agent server</xs:documentation>
</xs:annotation>
<xs:sequence>
<xs:choice maxOccurs="1">
<xs:element name="status" minOccurs="1" type="status_type_Cmd_show_xml"/>
<xs:element name="logging" minOccurs="1" type="logging_type_Cmd_show_logging_facility"/>
</xs:choice>
</xs:sequence>
</xs:complexType>
```
次の例は、デバイス タグの応答を示しています。

#### デバイスタグの応答

```
<xs:complexType name="status_type_Cmd_show_xml">
<xs:annotation>
<xs:documentation>display xml agent information</xs:documentation>
</xs:annotation>
<xs:sequence>
<xs:element name="__XML__OPT_Cmd_show_xml___readonly__" minOccurs="0">
<xs:complexType>
<xs:sequence>
<xs:group ref="og_Cmd_show_xml___readonly__" minOccurs="0" maxOccurs="1"/>
</xs:sequence>
</xs:complexType>
</xs:element>
</xs:sequence>
</xs:complexType>
<xs:group name="og_Cmd_show_xml___readonly__">
<xs:sequence>
<xs:element name="__readonly__" minOccurs="1" type="__readonly___type_Cmd_show_xml"/>
</xs:sequence>
</xs:group>
<xs:complexType name="__readonly___type_Cmd_show_xml">
<xs:sequence>
<xs:group ref="bg_Cmd_show_xml_operational_status" maxOccurs="1"/>
<xs:group ref="bg_Cmd_show_xml_maximum_sessions_configured" maxOccurs="1"/>
<xs:group ref="og_Cmd_show_xml_TABLE_sessions" minOccurs="0" maxOccurs="1"/>
</xs:sequence>
</xs:complexType>
```

```
Note
```
「\_\_XML\_\_OPT\_Cmd\_show\_xml\_\_\_readonly\_\_」はオプションです。このタグは応答を表 します。応答の詳細については、RPC 応答タグ, on page 165 のセクションを参照してくだ さい。

<get> を実行するために使用できるタグを見つけるための | XML オプション を使用できます。 以下は | XML オプションの例です。

#### **XML** の例

```
Switch#> show xml server status | xml
<?xml version="1.0" encoding="ISO-8859-1"?>
<nf:rpc-reply xmlns:nf="urn:ietf:params:xml:ns:netconf:base:1.0"
xmlns="http://www.cisco.com/nxos:1.0:nfcli">
<nf:data>
<show>
```

```
<xml>
<server>
<status>
<__XML__OPT_Cmd_show_xml___readonly__>
<__readonly__>
<operational_status>
<o_status>enabled</o_status>
</operational_status>
<maximum_sessions_configured>
<max_session>8</max_session>
</maximum_sessions_configured>
</__readonly__>
\overline{\phantom{a}} \overline{\phantom{a}} \overline{\\overline{\left\langle \right\rangle}status>
</server>
\langle xm1\rangle</show>
</nf:data>
</nf:rpc-reply>
]] >] ] >
```
この応答から、このコンポーネントで操作を実行するタグを定義する名前空間は http://www.cisco.com/nxos:1.0:nfcli であり、nfcli.xsd ファイルを使用してこの機能の要求を作成 できることがわかります。

NETCONF 操作タグとデバイス タグを RPC タグで囲むことができます。</rpc>end-tag の後に XML 終了文字シーケンスが続きます。

### 拡張された **NETCONF** の操作

Cisco NX-OS は、<exec-command> という名前の<rpc> 操作をサポートします。この操作によ り、クライアント アプリケーションは CLI 構成と表示コマンドを送信し、それらのコマンド への応答を XML タグとして受信できます。

以下は、インターフェイスの構成に使用されるタグの例です。タグ回線は、次の文字コードで マークされます。

- X XML 宣言
- R RPC リクエスト タグ
- EO 拡張操作

**<exec-command>** を通して送信される構成 **CLI** コマンド

```
X <?xml version="1.0"?>
R <nf:rpc xmlns:nf="urn:ietf:params:xml:ns:netconf:base:1.0"
xmlns:nxos="http://www.cisco.com/nxos:1.0" message-id="3">
EO <nxos:exec-command>
EO <nxos: cmd>conf t ; interface ethernet 2/1 </nxos: cmd>
EO <nxos: cmd>channel-group 2000 ; no shut; </nxos: cmd>
EO </nxos:exec-command>
R </nf:rpc>]]>]]>
```
操作に対する応答は次のとおりです。

#### **<exec-command>**を通して送信された **CLI** コマンドへの応答

```
<?xml version="1.0" encoding="ISO-8859-1"?>
<nf:rpc-reply xmlns:nf="urn:ietf:params:xml:ns:netconf:base:1.0"
xmlns:nxos="http://www.cisco.com/nxos:1.0" message-id="3">
<nf:ok/>
</nf:rpc-reply>
]] >] ] >
```
次の例は、<exec-command> データの取得に使用できます。

#### **<exec-command>** を通して送信される表示 **CLI** コマンド

```
<?xml version="1.0"?>
<nf:rpc xmlns:nf="urn:ietf:params:xml:ns:netconf:base:1.0"
xmlns:nxos="http://www.cisco.com/nxos:1.0" message-id="110">
<nxos:exec-command>
<nxos:cmd>show interface brief</nxos:cmd>
</nxos:exec-command>
</nf:rpc>]]>]]>
```
以下は操作に対する反応です。

#### **<exec-command>** を通して送信された **show CLI** コマンドへの応答

```
<?xml version="1.0" encoding="ISO-8859-1"?>
<nf:rpc-reply xmlns:nf="urn:ietf:params:xml:ns:netconf:base:1.0"
xmlns:nxos="http://www.cisco.com/nxos:1.0"
xmlns:mod="http://www.cisco.com/nxos:1.0:if_manager" message-id="110">
<nf:data>
<mod:show>
<mod:interface>
<mod: XML OPT Cmd show interface brief __readonly_>
<mod: readonly >
<mod:TABLE_interface>
<mod:ROW_interface>
<mod:interface>mgmt0</mod:interface>
<mod:state>up</mod:state>
<mod:ip_addr>172.23.152.20</mod:ip_addr>
<mod:speed>1000</mod:speed>
<mod:mtu>1500</mod:mtu>
</mod:ROW_interface>
<mod:ROW_interface>
<mod:interface>Ethernet2/1</mod:interface>
<mod:vlan>--</mod:vlan>
<mod:type>eth</mod:type>
<mod:portmode>routed</mod:portmode>
<mod:state>down</mod:state>
<mod:state_rsn_desc>Administratively_down</mod:state_rsn_desc>
<mod:speed>auto</mod:speed>
<mod:ratemode>D</mod:ratemode>
</mod:ROW_interface>
</mod:TABLE_interface>
\le/mod:__readonly_>
</mod:__XML__OPT_Cmd_show_interface_brief___readonly__>
</mod:interface>
</mod:show>
</nf:data>
</nf:rpc-reply>
]] >] ] >
```
次の表に、操作タグの詳細な説明を示します。

#### **Table 12:** タグ

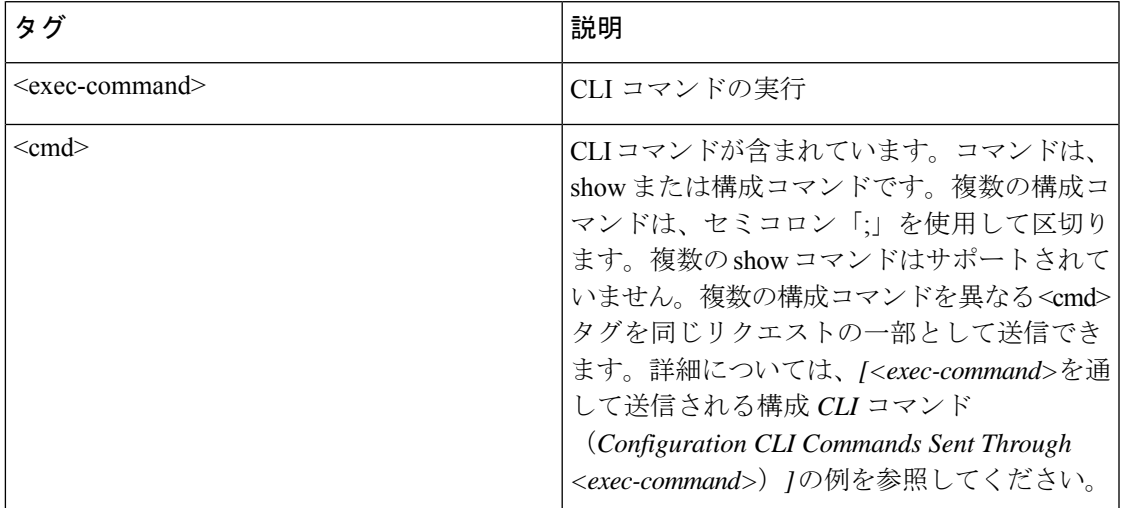

を介して送信される構成コマンドへの応答 <cmd> タグは次のとおりです。

- <nf:ok>:すべての構成コマンドが正常に実行されました。
- <nf:rpc-error>:一部のコマンドが機能不全になりました。操作は最初のエラーで停止し、 <nf:rpc-error> サブツリー は、機能不全になった構成に関する詳細情報を提供します。機 能不全になったコマンドの前に実行された構成は、実行中の構成に適用されていることに 注意してください。

次の例は、機能不全になった構成を示しています:

#### 機能不全の構成

```
<?xml version="1.0"?>
<nf:rpc xmlns:nf="urn:ietf:params:xml:ns:netconf:base:1.0"
xmlns:nxos="http://www.cisco.com/nxos:1.0" message-id="3">
<nxos:exec-command>
<nxos:cmd>configure terminal ; interface ethernet2/1 </nxos:cmd>
<nxos:cmd>ip address 1.1.1.2/24 </nxos:cmd>
<nxos:cmd>no channel-group 2000 ; no shut; </nxos:cmd>
</nxos:exec-command>
</nf:rpc>]]>]]>
<?xml version="1.0" encoding="ISO-8859-1"?>
<nf:rpc-reply xmlns:nf="urn:ietf:params:xml:ns:netconf:base:1.0"
xmlns:nxos="http://www.cisco.com/nxos:1.0" message-id="3">
<nf:rpc-error>
<nf:error-type>application</nf:error-type>
<nf:error-tag>invalid-value</nf:error-tag>
<nf:error-severity>error</nf:error-severity>
<nf:error-message>Ethernet2/1: not part of port-channel 2000
</nf:error-message>
<nf:error-info>
<nf:bad-element>cmd</nf:bad-element>
</nf:error-info>
</nf:rpc-error>
```
</nf:rpc-reply>

]]>]]>

コマンドの実行により、インターフェイスの IP アドレスは設定されますが、管理状態は変更 されません(no shut コマンドは実行されません)。管理状態が変更されない理由は、no port-channel 2000 コマンドがエラーになるためです。

は <rpc-reply> を介して送信される show コマンドの結果 <cmd> show コマンドの XML 出力を 含むタグ。

構成コマンドと表示コマンドを同じに組み合わせることはできません<exec-command> インス タンス。次の例は、同じインスタンスで組み合わされた構成と**show**コマンドを示しています。

#### 構成コマンドと **show** コマンドの組み合わせ

```
<?xml version="1.0"?>
<nf:rpc xmlns:nf="urn:ietf:params:xml:ns:netconf:base:1.0"
xmlns:nxos="http://www.cisco.com/nxos:1.0" message-id="110">
<nxos:exec-command>
\langlenxos:cmd>conf t ; interface ethernet 2/1 ; ip address 1.1.1.4/24 ; show xml
server status </nxos: cmd>
</nxos:exec-command>
</nf:rpc>]]>]]>
<?xml version="1.0" encoding="ISO-8859-1"?>
<nf:rpc-reply xmlns:nf="urn:ietf:params:xml:ns:netconf:base:1.0"
xmlns:nxos="http://www.cisco.com/nxos:1.0" message-id="110">
<nf:rpc-error>
<nf:error-type>application</nf:error-type>
<nf:error-tag>invalid-value</nf:error-tag>
<nf:error-severity>error</nf:error-severity>
<nf:error-message>Error: cannot mix config and show in exec-command. Config cmds
before the show were executed.
Cmd:show xml server status</nf:error-message>
<nf:error-info>
<nf:bad-element>cmd</nf:bad-element>
</nf:error-info>
</nf:rpc-error>
</nf:rpc-reply>
]]>]]>
```
showコマンドは、それ自体で送信する必要があります<exec-command>次の例に示すようなイ ンスタンス。

#### 送信された **CLI** コマンドを表示 **<exec-command>**

```
<?xml version="1.0"?>
<nf:rpc xmlns:nf="urn:ietf:params:xml:ns:netconf:base:1.0"
xmlns:nxos="http://www.cisco.com/nxos:1.0" message-id="110">
<nxos:exec-command>
<nxos:cmd>show xml server status ; show xml server status </nxos:cmd>
</nxos:exec-command>
</nf:rpc>]]>]]>
<?xml version="1.0" encoding="ISO-8859-1"?>
<nf:rpc-reply xmlns:nf="urn:ietf:params:xml:ns:netconf:base:1.0"
xmlns:nxos="http://www.cisco.com/nxos:1.0" message-id="110">
<nf:rpc-error>
<nf:error-type>application</nf:error-type>
<nf:error-tag>invalid-value</nf:error-tag>
<nf:error-severity>error</nf:error-severity>
```

```
<nf:error-message>Error: show cmds in exec-command shouldn't be followed by anything
</nf:error-message>
<nf:error-info>
<nf:bad-element><cmd></nf:bad-element>
</nf:error-info>
</nf:rpc-error>
</nf:rpc-reply>
]] >] ] >
```
### **NETCONF** 応答

クライアントによって送信されるすべての XML 要求に対して、XML サーバーは RPC 応答タ グ <rpc-reply> で囲まれた XML 応答を送信します。

ここでは、次の内容について説明します。

- RPC 応答タグ, on page 165
- データタグにカプセル化されたタグの解釈, on page 165

#### **RPC** 応答タグ

次の例は、RPC 応答タグ <rpc-reply> を表示しています。

#### **RPC** 応答エレメント

```
<nc:rpc-reply message-id="315" xmlns:nc="urn:ietf:params:xml:ns:netconf:base:1.0"
xmlns=http://www.cisco.com/nxos:1.0:nfcli">
<ok/>
</nc:rpc-reply>]]>]]>
```
<ok>、<data>、そして<rpc-error>の要素は RPC 応答に表示される可能性があります。次の表 は、<rpc-reply> タグ。

**Table 13: RPC** 応答エレメント

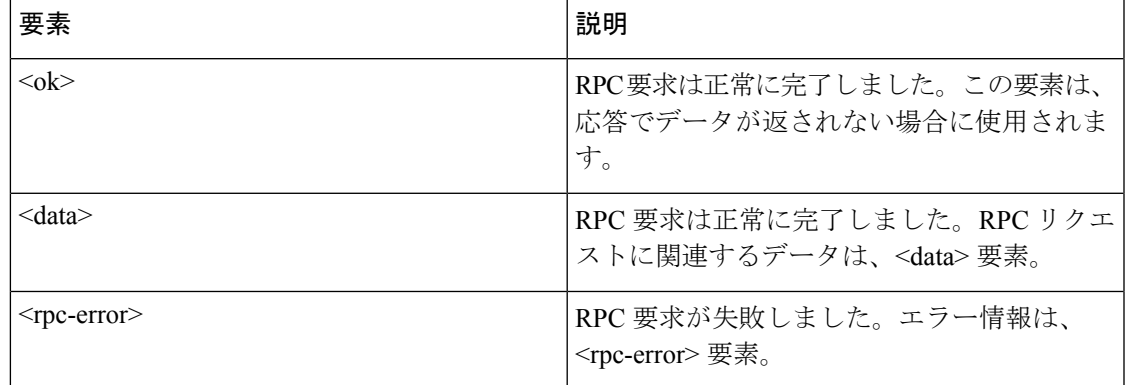

### データタグにカプセル化されたタグの解釈

によってカプセル化されたデバイス タグ <data> タグには、リクエストとそれに続くレスポン スが含まれます。クライアントアプリケーションは、<readonly>タグ。次に、例を示します。

#### **RPC** 応答データ

```
<?xml version="1.0" encoding="ISO-8859-1"?>
<nf:rpc-reply xmlns:nf="urn:ietf:params:xml:ns:netconf:base:1.0"
xmlns="http://www.cisco.com/nxos:1.0:if_manager">
<nf:data>
<show>
<interface>
< XML OPT Cmd show interface brief readonly >
<__readonly__>
<TABLE_interface>
<ROW_interface>
<interface>mgmt0</interface>
<state>up</state>
<ip_addr>xx.xx.xx.xx</ip_addr>
<speed>1000</speed>
<mtu>1500</mtu>
</ROW_interface>
<ROW_interface>
<interface>Ethernet2/1</interface>
\langle v \ranglelan\rangle--\langle v \ranglelan\rangle<type>eth</type>
<portmode>routed</portmode>
<state>down</state>
<state_rsn_desc>Administratively down</state_rsn_desc>
<speed>auto</speed>
<ratemode>D</ratemode>
</ROW_interface>
</TABLE_interface>
</__readonly__>
</ XML OPT Cmd show interface brief __readonly >
</interface>
</show>
</nf:data>
</nf:rpc-reply>
]]>]]>
```
< XML OPT.\*> と < XML BLK.\*> はレスポンスに表示され、リクエストで使用されるこ ともあります。これらのタグは NETCONF エージェントによって使用され、<\_\_readonly\_\_> タ グの後の応答に存在します。これらは要求で必要であり、CLI コマンドを表す XML タグに到 達するためにスキーマ ファイルに従って追加する必要があります。

## サンプル **XML** インスタンスに関する情報

### **XML** インスタンスの例

このセクションでは、次の XML インスタンスの例を示します:

- NETCONF クロース セッション インスタンス, on page 167
- NETCONF キルセッション インスタンス, on page 167
- NETCONF copy-config インスタンス, on page 167
- NETCONF edit-config インスタンス, on page 168
- NETCONF get-config インスタンス, on page 169
- NETCONF ロック インスタンス, on page 170
- NETCONF ロック解除インスタンス, on page 171
- NETCONF コミット インスタンス 候補構成機能, on page 171
- NETCONF Confirmed-commit インスタンス , on page 171
- NETCONF rollback-on-error インスタンス , on page 172
- NETCONF 検証機能インスタンス , on page 172

## **NETCONF** クロース セッション インスタンス

次の例は、セッション終了要求とそれに続くセッション終了応答を表示しています。

#### クローズ セッション リクエスト

```
<?xml version="1.0"?>
<nc:rpc message-id="101" xmlns:nc="urn:ietf:params:xml:ns:netconf:base:1.0"
xmlns="http://www.cisco.com/nxos:1.0">
<nc:close-session/>
</nc:rpc>]]>]]>
```
#### クローズ セッションの応答

```
<nc:rpc-reply xmlns:nc="urn:ietf:params:xml:ns:netconf:base:1.0"
xmlns="http://www.cisco.com/nxos:1.0" message-id="101">
<nc:ok/></nc:rpc-reply>]]>]]>
```
## **NETCONF** キルセッション インスタンス

次の例は、キルセッション要求とそれに続く kill-session レスポンスを示しています。

#### キルセッション要求

```
<nc:rpc message-id="101" xmlns:nc="urn:ietf:params:xml:ns:netconf:base:1.0"
xmlns="http://www.cisco.com/nxos:1.0">
<nc:kill-session>
<nc:session-id>25241</nc:session-id>
</nc:kill-session>
</nc:rpc>]]>]]>
```
#### キルセッション要求

```
<nc:rpc message-id="101" xmlns:nc="urn:ietf:params:xml:ns:netconf:base:1.0"
xmlns="http://www.cisco.com/nxos:1.0">
<nc:kill-session>
<nc:session-id>25241</nc:session-id>
</nc:kill-session>
</nc:rpc>]]>]]>
```
## **NETCONF copy-config** インスタンス

次の例は、copy-config 要求とそれに続く copy-config 応答を示しています。

#### **copy-config** リクエスト

<rpc message-id="101" xmlns="urn:ietf:params:xml:ns:netconf:base:1.0">

```
<copy-config>
<target>
<running/>
</target>
<source>
<url>https://user@example.com:passphrase/cfg/new.txt</url>
</source>
</copy-config>
\langle /rpc>
```
#### **copy-config** の応答

```
xmlns="urn:ietf:params:xml:ns:netconf:base:1.0">
<ok/>
\langle/rpc-reply>
```
## **NETCONF edit-config** インスタンス

次の例は、NETCONF edit-config の使用を示しています。

#### **edit-config** リクエスト

```
<?xml version="1.0"?>
<nc:rpc message-id="16" xmlns:nc="urn:ietf:params:xml:ns:netconf:base:1.0"
xmlns="http://www.cisco.com/nxos:1.0:if_manager">
<nc:edit-config>
<nc:target>
<nc: running/>
</nc:target>
<nc:config>
<configure>
<__XML__MODE__exec_configure>
<interface>
<ethernet>
<interface>2/30</interface>
<__XML__MODE_if-ethernet>
<__XML__MODE_if-eth-base>
<description>
<desc_line>Marketing Network</desc_line>
</description>
</__XML__MODE_if-eth-base>
</__XML__MODE_if-ethernet>
</ethernet>
</interface>
</__XML__MODE__exec_configure>
</configure>
</nc:config>
</nc:edit-config>
</nc:rpc>]]>]]>
```
#### **edit-config** 応答

```
<?xml version="1.0"?>
<nc:rpc-reply xmlns:nc="urn:ietf:params:xml:ns:netconf:base:1.0"
xmlns="http://www.cisco.com/nxos:1.0:if_manager" message-id="16">
<nc:ok/></nc:rpc-reply>]]>]]>
```
edit-config の operation 属性は、指定された操作が実行される構成のポイントを識別します。操 作属性が指定されていない場合、構成は既存の構成データストアにマージされます。操作属性 には、次の値を指定できます。

- create
- merge
- delete

次の例は、実行中の構成からインターフェイスEthernet0/0の構成を削除する方法を示していま す。

#### **edit-config:** 削除操作の要求

```
xmlns="urn:ietf:params:xml:ns:netconf:base:1.0">
<edit-config>
<target>
<running/></target>
<default-operation>none</default-operation>
<config xmlns:xc="urn:ietf:params:xml:ns:netconf:base:1.0">
<top xmlns="http://example.com/schema/1.2/config">
<interface xc:operation="delete">
<name>Ethernet0/0</name>
</interface>
</top>
</config>
</edit-config>
</rpc>]]>]]>
```
**edit-config** への応答**:** 削除操作

```
<rpc-reply message-id="101" xmlns="urn:ietf:params:xml:ns:netconf:base:1.0">
<\!\!\circ\!\!k/>
\langle/rpc-reply>]]>]]>
```
### **NETCONF get-config** インスタンス

次の例は、NETCONF get-config の使用を示しています。

#### サブツリー全体を取得するための **Get-config** リクエスト

```
<rpc message-id="101" xmlns="urn:ietf:params:xml:ns:netconf:base:1.0">
<get-config>
<source>
<running/>
</source>
<filter type="subtree">
<top xmlns="http://example.com/schema/1.2/config">
<users/>
</top>
</filter>
</get-config>
</rpc>]]>]]>
```
#### クエリの結果を含む **Get-config** 応答

```
<rpc-reply message-id="101" xmlns="urn:ietf:params:xml:ns:netconf:base:1.0">
<data>
<top xmlns="http://example.com/schema/1.2/config">
<users>
\langleuser>
<name>root</name>
<type>superuser</type>
<full-name>Charlie Root</full-name>
<company-info>
<dept>1</dept>
<id>1</id>
</company-info>
\langleuser>
<!-- additional <user> elements appear here... -->
</users>
</top>
</data>
\langle/rpc-reply>]]>]]>
```
## **NETCONF** ロック インスタンス

次の例は、NETCONF ロック操作の使用を示しています。

次の例は、ロック要求、成功の応答、および失敗した試行への応答を示しています。

#### ロック要求

```
<rpc message-id="101" xmlns="urn:ietf:params:xml:ns:netconf:base:1.0">
<lock>
<target>
<running/>
</target>
\langle/lock>
</rpc>]]>]]>
```
#### ロック取得成功時の応答

```
<rpc-reply message-id="101" xmlns="urn:ietf:params:xml:ns:netconf:base:1.0">
<ok/> <!-- lock succeeded -->
</rpc-reply>]]>]]>
```
#### ロックの取得に失敗した場合の応答

```
<rpc-reply message-id="101" xmlns="urn:ietf:params:xml:ns:netconf:base:1.0">
<rpc-error> <!-- lock failed -->
<error-type>protocol</error-type>
<error-tag>lock-denied</error-tag>
<error-severity>error</error-severity>
<error-message>
Lock failed, lock is already held
</error-message>
<error-info>
<session-id>454</session-id>
<!-- lock is held by NETCONF session 454 -->
</error-info>
</rpc-error>
\langle/rpc-reply>]]>]]>
```
## **NETCONF** ロック解除インスタンス

次の例は、NETCONF ロック解除操作の使用を示しています。

#### ロック解除要求

```
<rpc message-id="101"
xmlns="urn:ietf:params:xml:ns:netconf:base:1.0">
<unlock>
<target>
<running/></target>
</unlock>
\langle /rpc>
```
#### ロック解除要求への応答

```
<rpc-reply message-id="101"
xmlns="urn:ietf:params:xml:ns:netconf:base:1.0">
<ok/>
\langle/rpc-reply>
```
### **NETCONF** コミット インスタンス **-** 候補構成機能

次の例は、操作をコミットと返信をコミットを示しています。

#### 操作をコミット

```
<rpc message-id="101"
xmlns="urn:ietf:params:xml:ns:netconf:base:1.0">
<commit/>
\langle /rpc>
```
#### 返信をコミット

```
<rpc-reply message-id="101"
xmlns="urn:ietf:params:xml:ns:netconf:base:1.0">
\langle \text{o} \mathbf{k} / \rangle\langle/rpc-reply>
```
## **NETCONF Confirmed-commit** インスタンス

次の例は、confirmed-commit 操作とconfirmed-commit 応答を表示しています。

#### 確認されたコミット リクエスト

```
<rpc message-id="101" xmlns="urn:ietf:params:xml:ns:netconf:base:1.0">
<commit>
<confirmed/>
<confirm-timeout>120</confirm-timeout>
</commit>
\langle /rpc>]]>]]>
```
#### 確認されたコミット 応答

```
<rpc-reply message-id="101" xmlns="urn:ietf:params:xml:ns:netconf:base:1.0">
\langle \text{o} \mathbf{k} \rangle\langle/rpc-reply>]]>]]>
```
### **NETCONF rollback-on-error** インスタンス

次の例は、エラー機能での NETCONF ロールバックの使用を示しています。文字列 urn:ietf:params:netconf:capability:rollback-on-error:1.0 は、機能を識別します。

次の例は、エラー時のロールバックとこの要求への応答を構成する方法を示しています。

#### **Rollback-on-error** 機能

```
<rpc message-id="101" xmlns="urn:ietf:params:xml:ns:netconf:base:1.0">
<edit-config>
<target>
<running/>
</target>
<error-option>rollback-on-error</error-option>
<config>
<top xmlns="http://example.com/schema/1.2/config">
<interface>
<name>Ethernet0/0</name>
<mtu>100000</mtu>
</interface>
\langle/top>
</config>
</edit-config>
\langle/rpc>]]>]]>
```
#### **Rollback-on-error** リスポンス

```
<rpc-reply message-id="101" xmlns="urn:ietf:params:xml:ns:netconf:base:1.0">
<ok/>
</rpc-reply>]]>]]>
```
### **NETCONF** 検証機能インスタンス

次の例は、NETCONF 検証機能の使用を示しています。文字列 **urn:ietf:params:netconf:capability:validate:1.0** は機能を識別します。

#### リクエストの検証

```
xmlns="urn:ietf:params:xml:ns:netconf:base:1.0">
<validate>
<source>
<candidate/>
</source>
</validate>
\langle/rpc>]]>]]>
```
#### リクエストの検証への応答

```
<rpc-reply message-id="101" xmlns="urn:ietf:params:xml:ns:netconf:base:1.0">
<\circ k/>
\langle/rpc-reply>]]>]]>
```
## その他の参考資料

ここでは、XML 管理インターフェイスの実装に関する追加情報について説明します。

#### 標準

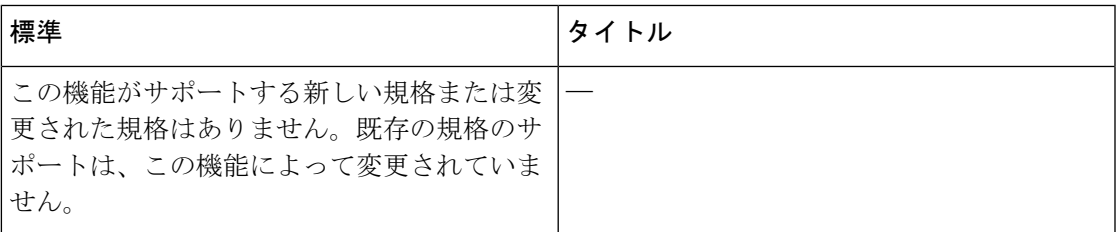

#### **RFC**

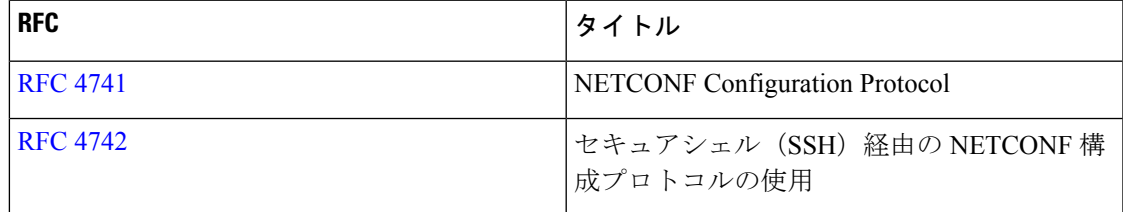

その他の参考資料

 $\mathbf I$ 

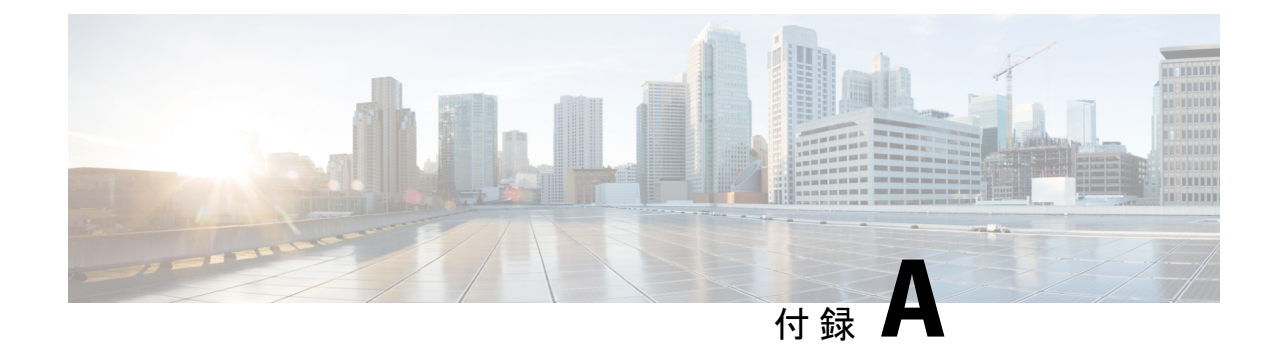

# ストリーミング テレメトリの送信元

- ストリーミング テレメトリについて (175 ページ)
- テレメトリで利用可能なデータ (175 ページ)

# ストリーミング テレメトリについて

Cisco Nexus スイッチのストリーミング テレメトリ機能は、ネットワークからデータを継続的 にストリーミングしてクライアントに通知し、モニタリングデータへのほぼリアルタイムのア クセスを提供します。

# テレメトリで利用可能なデータ

コンポーネントグループごとに、NX-APIDME[モデルリファレンスの](https://developer.cisco.com/site/nxapi-dme-model-reference-api/)付録にある識別名 (DN) は、一覧表示されたプロパティをテレメトリのデータとして提供できます。

I

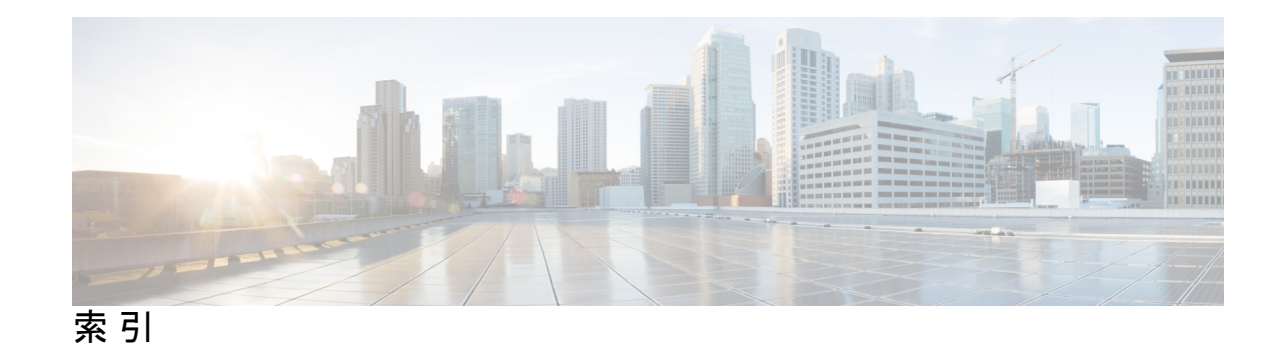

## **B**

bash **3, 5** アクセス **3** 機能 bash シェル **3** 例 **5** Bourne-Again シェル()。参照先: Bash

## **N**

NX-API **75–76, 78, 80, 85, 87** CLI **76** Cookie **76** 応答コード **85** 応答要素 **80** セキュリティ **76** トランスポート層 **76** 管理コマンド **78** メッセージ形式 **76** ユーザ インターフェイス **87** リクエスト要素 **80**

## **T**

```
tcl 39–41, 44
   cli コマンド 40
   tclquit コマンド 41
   オプション 41
   コマンドの区切り 41
   references 44
   サンドボックス 41
   セキュリティ 41
   対話型ヘルプがない 39
   タブ補完 40
   変数 41
   履歴 40
Tool Command Language。参照先: tcl
```
## て

テクニカル サポート テレメトリを表示 **127** telemetry **111** 取り付け **111** ハイ アベイラビリティ **111**

索引

Г

I

翻訳について

このドキュメントは、米国シスコ発行ドキュメントの参考和訳です。リンク情報につきましては 、日本語版掲載時点で、英語版にアップデートがあり、リンク先のページが移動/変更されている 場合がありますことをご了承ください。あくまでも参考和訳となりますので、正式な内容につい ては米国サイトのドキュメントを参照ください。